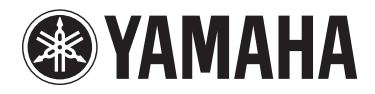

# MOTIF XF6 MOTIF XF7 MOTIF XF8

**MUSIC PRODUCTION SYNTHESIZER**

Kullanım Kılavuzu

# **ÖZEL MESAJ BÖLÜMÜ**

**ÜRÜN GÜVENLİK İŞARETLERİ:** Yamaha elektronik ürünlerinde, aşağıda görülen grafiklere benzeyen etiketler veya muhafaza üzerinde bu grafiklerin kalıpları/damgaları bulunabilir. Bu grafiklerin açıklaması bu sayfada verilmiştir. Lütfen bu sayfada ve güvenlik talimatı bölümünde belirtilen tüm uyarılara riayet ediniz.

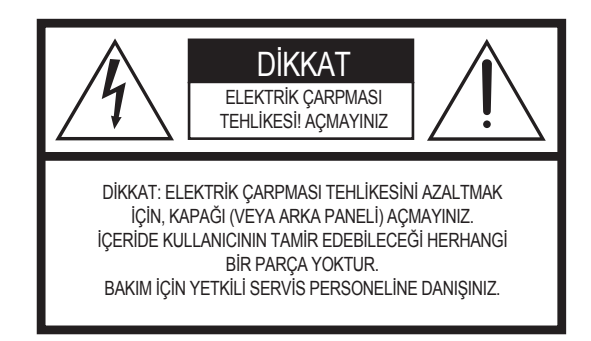

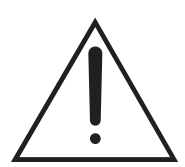

Eşkenar üçgen içerisindeki ünlem işareti, kullanıcıyı ürünle birlikte gelen kılavuz içinde önemli işletim ve bakım (servis) talimatlarının bulunduğu konusunda uyarmak içindir.

$$
\bigwedge\hspace{-0.15cm}A\hspace{-0.15cm}\bigwedge
$$

Eşkenar üçgen içerisindeki ok sembolü ile birlikte çakan şimşek, kullanıcıyı ürün muhafazası içinde, elektrik çarpması tehlikesi oluşturmaya yetecek büyüklükte, yalıtılmamış "tehlikeli gerilim" bulunduğu konusunda uyarmak içindir.

**ÖNEMLİ UYARI:** Tüm Yamaha elektronik ürünleri, doğru şekilde kurulup normal ve mutat şekilde kullanıldıklarında öngörülebilen tüm risklerin giderildiğinden emin olmak için bağımsız bir güvenlik test laboratuarı tarafından test edilerek onaylanmaktadır. Yamaha tarafından özellikle izin verilmedikçe bu cihaz üzerinde değişiklik YAPMAYINIZ veya bunun için başkalarına görev vermeyiniz. Ürünün performansı ve/veya güvenlik standartları düşebilir. Cihaz üzerinde değişiklik yapılması halinde, belirtilen garanti kapsamında yapılacak talepler reddedilebilir. Aynı zamanda bu durumdan zımni garantiler de etkilenebilir.

### **TEKNİK ÖZELLİKLER DEĞİŞTİRİLEBİLİR:** Bu

kılavuzda yer alan bilgilerin, baskı sırasında doğru olduğuna inanılmaktadır. Bununla birlikte, Yamaha bildirimde bulunmadan veya mevcut cihazları güncelleme yükümlülüğü olmaksızın teknik özelliklerden herhangi birini değiştirme veya üzerinde değişiklik yapma hakkını saklı tutar.

**ÇEVREYLE İLGİLİ KONULAR:** Yamaha, hem kullanıcı için güvenli hem çevre dostu ürünler üretmeye büyük önem vermektedir. Ürünlerimizin ve üretim yöntemlerimizin bu amaçlara uygun olduğuna içtenlikle inanıyoruz. Yasanın lafzına ve ruhuna uygun olarak, aşağıdaki hususlardan haberdar olmanızı isteriz:

**Pil Uyarısı:** Bu ürün, (uygulanabilir ise) yerine lehimlenen tek kullanımlık küçük bir pil İÇEREBİLİR. Bu pilin ortalama ömrü yaklaşık beş yıldır. Pilin değiştirilmesi gerektiğinde, işlem için yetkili bir servis temsilcisiyle irtibata geçin.

**Uyarı:** Bu pili şarj etmeye, sökmeye veya yakmaya teşebbüs etmeyiniz. Tüm pilleri çocuklardan uzak tutunuz. Kullanılmış pilleri derhal ve geçerli yasal düzenlemelere uygun olarak atınız. Not: Bazı bölgelerde, yasalar servisi yapan kişinin kusurlu parçaları iade etmesini gerektirmektedir. Bununla birlikte, servisi yapan kişiden bu parçaları sizin için atmasını isteyebilirsiniz.

**Elden Çıkarma Uyarısı:** Bu ürünün tamir edilemeyecek kadar hasar görmesi veya başka bir nedenle kullanılamaz hale gelmesi durumunda, lütfen kurşun, pil, plastik, v.b. içeren ürünlerin elden çıkarılması ile ilgili tüm yerel, ulusal ve federal düzenlemelere riayet ediniz.

**UYARI:** Bir fonksiyonun veya efektin nasıl çalıştığı konusunda bilgi eksikliğinin (cihaz tasarlandığı şekilde çalışırken) sebep olduğu servis masrafları üreticinin garanti kapsamında değildir ve dolayısıyla müşteriye aittir. Lütfen servis talep etmeden önce bu kılavuzu dikkatlice okuyunuz ve bayinize danışınız.

**İSİM PLAKASININ YERİ:** Aşağıdaki şekil isim plakasının yerini göstermektedir. Bu plaka üzerinde model numarası, seri numarası, güç gereklilikleri, v.b. bilgiler yer almaktadır. Model numarasını, seri numarasını ve satın alma tarihini aşağıdaki ilgili yerlere yazmalı ve bu kılavuzu ürünün ayrılmaz bir parçası olarak saklamalısınız.

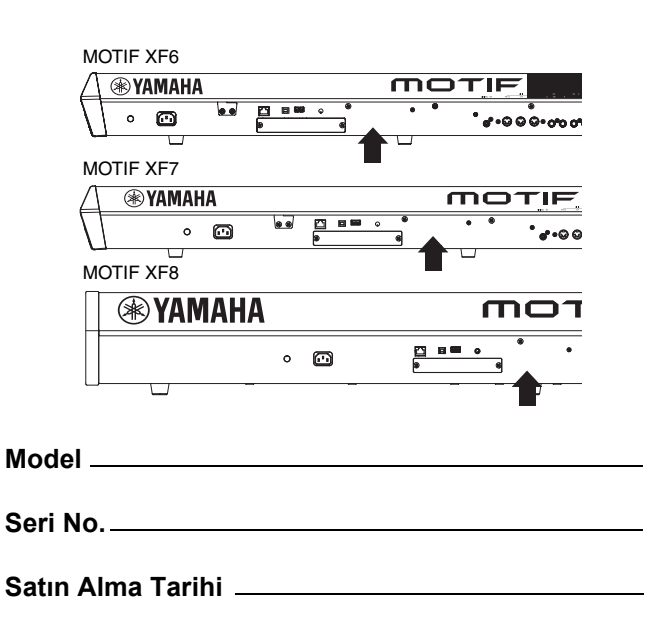

 $92-469 - (1)$  (arka)

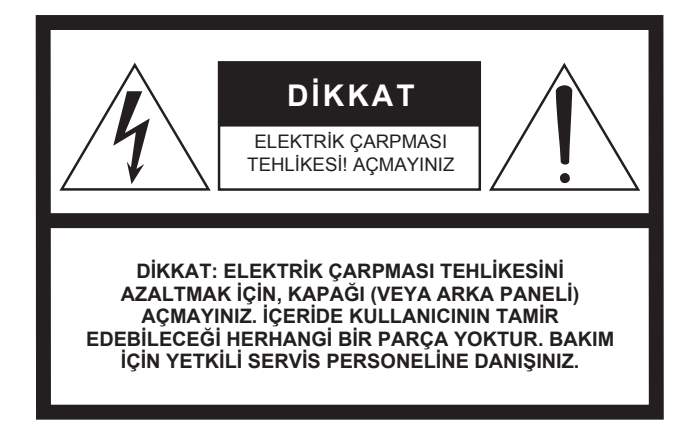

Yukarıdaki uyarı cihazın arka tarafında bulunur.

### **Grafik Sembollerin Açıklamaları**

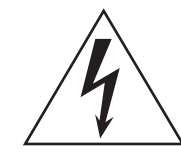

Eşkenar üçgen içerisindeki ok sembolü ile birlikte çakan bir şimşek, kullanıcıyı ürün muhafazası içinde, insanlarda elektrik çarpması tehlikesi oluşturmaya yetecek büyüklükte, yalıtılmamış "tehlikeli gerilim" bulunduğu konusunda uyarmak içindir.

Eşkenar üçgen içerisindeki ünlem işareti, kullanıcıyı ürünle birlikte gelen literatür içinde önemli işletim ve bakım (servis) talimatlarının bulunduğu konusunda uyarmak içindir.

## **ÖNEMLİ GÜVENLİK TALİMATLARI**

- **1 Bu talimatları okuyunuz.**
- **2 Bu talimatları saklayınız**
- **3 Tüm uyarıları dikkate alınız.**
- **4 Tüm talimatlara uyunuz.**
- **5 Bu cihazı suya yakın kullanmayınız.**
- **6 Sadece kuru bez ile temizleyiniz. 7 Havalandırma açıklıklarını kapatmayınız.**
- **Üreticinin talimatlarına uygun şekilde monte ediniz. 8 Radyatörler, kaloriferler, fırınlar veya ısı üreten diğer cihazlar (amplifikatörler dahil) gibi ısı kaynaklarının**
- **yakınlarına yerleştirmeyiniz. 9 Polarize veya topraklı tip fişin güvenlik unsurunu iptal etmeyiniz. Polarize fiş biri diğerinden daha geniş iki uca sahiptir. Toprak tip fiş iki uca ve üçüncü bir tırnağa sahiptir. Geniş olan uç veya üçüncü tırnak güvenliğiniz için konulmuştur. Eğer cihazın fişi prizinize uymuyorsa, eski prizi değiştirmesi için bir elektrikçiye danışınız.**
- **10 Güç kablosunun özellikle fiş ve elektrik prizi çıkışlarında ve cihazdan çıktığı noktada üzerine basılmasını veya sıkıştırılmasını engelleyiniz.**
- **11 Sadece üretici tarafından belirtilen bağlantı parçalarını / aksesuarları kullanınız.**
- **12 Sadece üretici tarafından belirtilen ya da cihazla birlikte satılan servis arabasını, sehpayı, tripodu, desteği veya tezgahı kullanınız. Bir servis arabası kullanıldığında, devrilip hasar görmesini önlemek için araba/cihaz kombinasyonunu dikkatlice hareket ettiriniz.**

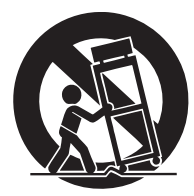

- **13 Gök gürültülü sağanak yağış sırasında veya uzun süre kullanılmayacaksa bu cihazın elektrik fişini prizden çekiniz.**
- **14 Tüm bakım işlemlerini yetkili servis personeline yaptırınız. Cihaz herhangi bir şekilde hasar gördüğünde bakım gereklidir, mesela elektrik kablosu zarar gördüğünde, cihazın içine sıvı döküldüğünde veya bir cisim girdiğinde, cihaz yağmura veya neme maruz kaldığında, normal şekilde çalışmadığında ya da yere düştüğünde.**

#### **UYARI**

YANGIN YA DA ELEKTRİK ÇARPMASI TEHLİKESİNİ AZALTMAK İÇİN, BU CİHAZI YAĞMURA VEYA NEME MARUZ BIRAKMAYINIZ.

(UL60065\_03)

### **Eski Cihazların Toplanması ve Bertaraf Edilmesiyle İlgili Bilgi**

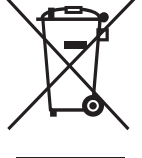

Ürünlerin, ambalajın ve/veya birlikte gelen dokümanların üzerindeki bu sembol eski elektrik ve elektronik ürünlerin genel ev atıklarıyla karıştırılmaması gerektiği anlamına gelir.

Eski ürünlerin uygun şekilde işlenmesi, geri kazanılması ve geri dönüştürülmesi için, lütfen ulusal mevzuatınıza ve 2002/96/EC Direktiflerine uygun olarak ilgili toplama noktalarına götürünüz.

Bu ürünleri uygun şekilde atmak suretiyle, değerli kaynakların korunmasına yardımcı olacak ve atıkların yanlış işlenmesinden doğan insan sağlığı ve çevre üzerindeki olumsuz etkileri önleyeceksiniz.

Eski ürünlerin toplanması ve geri dönüştürülmesi ile ilgili daha fazla bilgi için belediye, yerel atık imha tesisi veya ürünleri satın aldığınız satış noktasıyla irtibata geçiniz.

#### **Avrupa Birliği'ndeki iş adamları için**

Elektrikli ve elektronik cihazlarınızı elden çıkarmak isterseniz, daha fazla bilgi için bayinizle veya satıcınızla irtibata geçiniz.

#### **Avrupa Birliği dışında diğer Ülkelerde Elden Çıkarma hakkında Bilgi**

Bu sembol sadece Avrupa Birliği'nde geçerlidir. Bu ürünleri elden çıkarmak isterseniz, doğru yöntem için lütfen yerel yönetimlerle veya bayinizle irtibata geçiniz.

(weee\_eu)

## ÖNLEMLER

### LÜTFEN DEVAM ETMEDEN ÖNCE DİKKATLİCE OKUYUNUZ

\* İleride başvurmak üzere bu kılavuzu emniyetli bir yerde saklayınız.

## UYARI

**Elektrik çarpması, kısa devre, hasarlar, yangın veya diğer tehlikeler sonucunda meydana gelebilecek ciddi yaralanma ve hatta ölüm riskinden kaçınmak için daima aşağıda listelenen temel önlemleri alınız. Bu önlemler aşağıdakileri içerir, ancak bunlarla sınırlı değildir:**

### **Güç Kaynağı/Elektrik kablosu**

- Güç kablosunu ısıtıcılar veya radyatörler gibi ısı kaynaklarının yakınına yerleştirmeyiniz ve kabloyu aşırı bükmeyiniz veya başka şekilde hasar vermeyiniz, kablonun üzerine ağır nesneler koymayınız veya insanların üzerine basabileceği veya ayaklarına takılabileceği bir yere yerleştirmeyiniz.
- Sadece cihaz için belirtilen doğru gerilimi kullanınız. Gereken gerilim değeri cihazın isim plakasının üzerinde yazılıdır.
- Sadece cihazla birlikte verilen güç kablosunu/fişi kullanınız.
- Elektrik fişini periyodik olarak kontrol ediniz ve üzerinde birikebilecek kir ve tozu temizleyiniz.
- Fişi, koruyucu topraklama bağlantılı uygun bir prize takınız. Uygun olmayan topraklama elektrik çarpmasına neden olabilir.

### **Açmayınız**

• Bu cihaz, kullanıcı tarafından tamir edilebilecek parçalar içermemektedir. Herhangi bir şekilde iç bileşenleri sökmeye veya değiştirmeye çalışmayınız. Eğer cihaz arıza yapıyorsa derhal kullanmayı bırakınız ve yetkili Yamaha servis personeline kontrol ettiriniz.

### **Su uyarısı**

- Cihazı yağmura maruz bırakmayınız, suyun yakınında veya nemli veya ıslak koşullarda kullanmayınız, üzerine cihazın herhangi bir açıklığına dökülebilecek sıvılar içeren herhangi bir kap koymayınız. Eğer cihazın içine su, v.b. herhangi bir sıvı sızarsa derhal cihazın gücünü kapatınız ve elektrik fişini prizden çekiniz. Daha sonra cihazı yetkili Yamaha servis personeline kontrol ettiriniz.
- Kesinlikle elektrik fişini ıslak ellerle takmayınız veya çıkarmayınız.

### **Yangın uyarısı**

• Mum gibi yanan maddeleri cihazın üzerine koymayınız. Yanan bir madde devrilerek yangına neden olabilir.

### **Herhangi bir anormallik hissederseniz**

- Aşağıdaki sorunlardan birisinin olması halinde derhal güç düğmesini kapatınız ve elektrik fişini prizden çekiniz. Daha sonra cihazı yetkili Yamaha servis personeline kontrol ettiriniz.
	- Güç kablosu veya fiş aşınmış veya hasar görmüşse.
	- Cihazdan anormal koku veya duman çıkıyorsa.
	- Cihazın içine nesne düştüğünde.
	- Cihazın kullanılması sırasında ani ses kaybı oluyorsa.

## DİKKAT

**Kendinizi ve başkalarını yaralama veya cihaza veya diğer eşyalara zarar verme riskinden kaçınmak için daima aşağıda listelenen temel önlemleri alınız. Bu önlemler aşağıdakileri içerir ancak bunlarla sınırlı değildir:**

### **Elektrik/Güç kablosu Yer**

- Cihazı çoklu bağlayıcı kullanarak elektrik prizine bağlamayınız. Bu, ses kalitesini düşürebilir veya prizin aşırı ısınmasına neden olabilir.
- Daima üç uçlu fişi düzgün bir şekilde topraklanmış güç kaynağına bağlayınız. (Ana güç kaynağı ile ilgili daha fazla bilgi için sayfa 16'ya b[akınız\).](#page-15-0)
- Elektrik fişini cihazdan veya prizden çıkarırken kablodan değil fişten tutunuz. Aksi takdirde kablo zarar görebilir.
- Cihaz uzun bir süre kullanılmayacaksa veya gök gürültülü sağanak yağış sırasında elektrik fişini prizden çekiniz.

- Cihazı kazayla devrilebileceği dengesiz bir yere yerleştirmeyiniz.
- Cihazı hareket ettirmeden önce tüm kablo bağlantılarını sökünüz.
- Ürünün kurulumunu yaparken, kullandığınız AC prizinin kolayca ulaşılabilir olduğundan emin olunuz. Bir sorun veya arıza oluşması halinde derhal güç düğmesini kapatınız ve fişi prizden çıkarınız. Güç düğmesi kapatıldığında bile cihaza minimum düzeyde elektrik akımı girişi vardır. Ürünü uzun bir süre kullanmayacaksanız, elektrik fişini prizden çıkarınız.

- Cihazı diğer elektronik bileşenlere bağlamadan önce tüm bileşenlerin gücünü kapatınız. Tüm bileşenlerin gücünü açmadan veya kapamadan önce tüm ses düzeylerini minimuma ayarlayınız.
- Tüm bileşenlerin seslerini kendi minimum düzeylerine ayarladığınızdan emin olunuz ve istenen dinleme düzeyini ayarlamak için cihazı çalarken ses düzeylerini artırınız.

### **Bağlantılar Kullanım ile ilgili dikkat edilecek hususlar**

- Kesinlikle panel veya klavye üzerindeki boşluklara kağıt, metal veya başka nesneler sokmayınız veya düşürmeyiniz.
- Cihaza ağırlığınızla yüklenmeyiniz veya cihaz üzerine ağır nesneler koymayınız ve düğmeler, anahtarlar veya konnektörler üzerine fazla kuvvet uygulamayınız.
- Cihazı/aygıtı veya kulaklıkları yüksek veya rahatsız edici bir ses düzeyinde uzun süre kullanmayın; bu, kalıcı işitme kaybına neden olabilir. Eğer işitme kaybı veya kulaklarınızda çınlama oluşursa bir hekime danışınız.

Yamaha, cihazın uygunsuz kullanımı veya cihaz üzerinde yapılan değişiklikler veya kaybedilen veya bozulan veriler nedeniyle oluşan hasar için sorumlu tutulamaz.

Cihazı kullanmadığınız zaman daima gücünü kapatınız.

### **UYARI**

Ürünün hasar görmesi, veri kaybı veya maddi hasar olasılığından kaçınmak için aşağıdaki uyarılara riayet ediniz.

### **Kullanım ve Bakım**

- Cihazı TV, radyo, stereo cihaz, cep telefonu veya başka elektrikli cihazların yakınında kullanmayınız. Aksi takdirde cihaz, TV veya radyo parazit üretebilir.
- Panelin bozulması veya iç bileşenlerin hasar görmesi olasılığını engellemek için cihazı aşırı toza veya titreşime veya aşırı soğuğa veya sıcağa (doğrudan güneş ışığı, bir ısıtıcının yakını veya gündüz vakti bir otomobilin içi gibi) maruz bırakmayınız.
- Cihaz üzerine vinil, plastik veya lastik nesneler koymayın; bunlar panelin veya klavyenin rengini bozabilir.
- Cihazı temizlemek için yumuşak ve kuru veya hafifçe ıslatılmış bir bez kullanınız. Boya incelticiler, çözücüler, temizlik sıvıları veya kimyasal madde emdirilmiş temizlik bezleri kullanmayınız.

#### **Verilerin kaydedilmesi**

- Cihazın gücünü kapattığınızda SDRAM verileri kaybolur. Verileri bir USB belleğe / bilgisayar gibi bir harici cihaza kaydediniz.
- Kayıt ortamının hasar görmesi nedeniyle veri kaybı riskine karşı koruma sağlamak için, önemli verilerinizi iki USB belleğe/harici ortama kaydetmenizi tavsiye ederiz.

### **Bilgi**

#### **Telif hakları hakkında**

- MDI verileri ve/veya audio verileri dahil, fakat bunlarla sınırlı olmamak üzere piyasada bulunabilen müzik verilerinin kopyalanması kişisel kullanım haricinde kesinlikle yasaktır.
- Bu üründe, bilgisayar programları ve Yamaha'nın telif haklarına sahip olduğu veya diğerlerinin telif haklarını kullanmak için ilgili lisanslara sahip olduğu içerikler mevcuttur. Telif hakkıyla korunan bu materyaller, tüm bilgisayar yazılımlarını, stil dosyalarını, MIDI dosyalarını, WAVE verilerini, şarkı notalarını ve ses kayıtlarını içermektedir ve bunlarla sınırlı değildir. Bu programların ve içeriklerin kişisel kullanım dışında izinsiz herhangi bir kullanımı ilgili kanunlarla yasaklanmıştır. Herhangi bir telif hakkı ihlali hukuki sonuçlar doğuracaktır. YASADIŞI KOPYALAR YAPMAYINIZ, DAĞITMAYINIZ VE KULLANMAYINIZ.

#### **Fonksiyonlar / cihazla birlikte gelen veriler hakkında**

• Bu cihaz, çalınabilecek uygun formatlı müzik verilerine önceden dönüştürerek çeşitli müzik veri tiplerini/formatlarını kullanabilir. Sonuç olarak bu cihaz müzik verilerini, üreticilerinin veya bestecilerinin amaçladığı şekilde çalmayabilir.

#### **Bu kılavuz hakkında**

- Bu kılavuzda yer alan şekiller ve LCD ekranlar sadece bilgi amaçlıdır ve sizin cihazınızdakilerden biraz farklı olabilir.
- Windows, Microsoft® Corporation'ın ABD ve diğer ülkelerdeki tescilli ticari markasıdır.
- Apple, Mac ve Macintosh, Apple Inc. firmasının ABD ve diğer ülkelerde tescilli ticari markalarıdır.
- FireWire ve FireWire sembolü, Apple Inc., firmasının ABD ve diğer ülkelerdeki tescilli ticari markalarıdır. FireWire logosu Apple Inc.'e ait ticari markadır.
- Bu kılavuzdaki şirket ve ürün adları, ilgili şirketlerin ticari markaları veya tescilli ticari markalarıdır.

### **En Son Yazılım Sürümü**

Yamaha, geliştirme amacıyla zaman zaman ürünün yazılımını ve aksesuar uygulama yazılımları haber vermeden güncelleyebilir. Yeni sürümler için web sitemizi ziyaret etmenizi ve MOTIF XF'in veya aksesuar uygulama yazılımını veya ilgili yazılımı güncellemenizi tavsiye ederiz.

http://www.yamahasynth.com/

Bu Kullanım Kılavuzundaki açıklamalar, Bu Kullanım Kılavuzu basıldığı zaman var olan yazılım sürümüyle ilgilidir. Sonraki sürümlerin ilave fonksiyonlarıyla ilgili detaylar için, yukarıdaki web sitesini ziyaret ediniz.

### **Hoş geldiniz MOTIF XF Geliştirme Ekibinden bir mesaj**

Yamaha MOTIF XF Müzik Sentezleyici aldığınız için teşekkür ederiz.

İlk olarak 2001 yılında piyasaya sürülmesiyle birlikte MOTIF serisi zaman içerisinde gelişim göstermiş ve nihayetinde dördüncü nesline ulaşmıştır.

Yeni MOTIF XF kendinden önceki modellere kıyasla, hem müzik üretiminde hem de canlı performansta kendisini vazgeçilmez kılan sayısız kayda değer iyileştirmeye ve çok sayıda güçlü özelliğe sahiptir.

İkinci olarak, MOTIF XS'ten alınanarak kullanılan renkli LCD ekran aracılığıyla Kullanıcı Arayüzü önemli ölçüde geliştirilmiştir, bu sayede canlı sahne performansında MOTIF XF'in üzerine başka bir klavye yerleştirilmiş olsa dahi Ses seviyesi program numarası gibi önemli bilgilerin görülmesi kolaylaştırılmıştır.

Ses bakımından, MOTIF XF anlamlı ton değişikliğini mümkün kılan (Hız ve Tayin Edilebilir Fonksiyon tuşları sayesinde) Genişletilmiş Telaffuz özelliğinin avantajlarından sonuna kadar istifade eden çok geniş bir aralıkta değişen Sesler sunar. MOTIF'in meşhur ultra gerçekçi akustik enstrüman seslerini geliştirmek için çok sayıda ses eklenmiş ve zenginleştirilmiştir. Biz ayrıca, çok sayıda güçlü ve dinamik sentezleyici dalga biçimi ve efektle ilişkili Sesler vererek sentezleyicinin ses işlemcisini de güçlendirdik. Sentezlenmiş sesleri gerçek şekilde çalmanıza ve icra etmenize izin verir, sıra dışı bir ifade biçimi oluşturmak için filtrelerin ve kumandaların ince ayarını yapar - dijital bir klavyeden almayı beklediğinizin de çok çok ötesinde.

İkinci olarak, MOTIF XS'de kullanılmış olan arayüz ve renkli LCD ekran büyük oranda geliştirilmiştir, bu sayede sahne performansında MOTIF XF'in üzerine başka bir klavye yerleştirilmiş olsa dahi, Ses seviyesi programının adı ve numarası gibi önemli bilgilerin görülmesi kolaylaştırılmıştır.

Üstelik, MOTIF XF'in en önemli avantajlarından bir tanesi, opsiyonel olarak Flaş Bellek Genişletme Kartı takılabilmesidir. Bu özellik kullanıcılardan çok sayıda ve sürekli olarak talep gelmesi neticesinde eklenmiştir. Artık, Sample (audio) verileri, güç kapatılsa dahi kart üzerinde kalmakta ve bu da size gücü tekrar açtığınızda harici bir USB bellek kullanmaya gerek olmaksızın kaydetmiş olduğunuz Sample'ları içeren Dalga biçimlerini anlık olarak kullanma imkanı sunmaktadır.

Bu yeni özelliklerin, MOTIF serisinin halihazırda mevcut olan güçlü özelliklerine ek olarak yazma ve kaydetmeden canlı performansa kadar tüm müzik uğraşlarınızda size yardımcı olacağına olan inancımız tam.

MOTIF XF'in fonksiyonlarından sonuna kadar istifade etmek için, lütfen bu kılavuzu dikkatlice okuyunuz. Aynı zamanda, bu kılavuzu gelecekte başvurmak üzere güvenli ve kolay ulaşılabileceğiniz bir yerde saklamanızı tavsiye ediyoruz.

Biz gerçekten MOTIF XF'in yaratıcılığınızda ve müzik gelişiminizde size kısa sürede yardımcı olacağını umuyoruz.

Keyfini çıkarın!

Saygılarımızla, Yamaha MOTIF XF Geliştirme Ekibi

### **Bu Kılavuz hakkında**

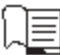

### **Kullanım Kılavuzu (bu kitap)**

Her bir mod için temel fonksiyonlarla ilgili olarak genel açıklamalar sağlar.

Lütfen bu Kullanım Kılavuzunu, MOTIF XF'in temel ve daha önemli işlemlerine genel olarak bakmak için kullanınız. Belli fonksiyonlar hakkında çok daha detaylı bilgiye veya talimata ihtiyacınız varsa, aşağıda açıklanan Referans Kılavuzunu kullanınız.

#### PDF **PDF belgeleri (CD ROM içinde)**

Aşağıdaki kılavuzlar verilmiş olan CD ROM içerisinde PDF formatında yer alır. Lütfen CD ROM'u disk sürücüsüne takınız ve ardından içlerinden herhangi birine tıklayınız/herhangi birini açınız.

#### **Referans Kılavuzu**

Her bir mod için dahili yapıyı, bağlantı örneklerini ve tüm parametreleri detaylı şekilde açıklar. Bu kılavuzu, eğer Kullanım Kılavuzunda bulunmayan çok daha detaylı bir bilgiye ihtiyaç duyarsanız kullanınız.

MOTIF XF'in geçerli durumu veya ekranı hakkında daha fazla bilgiye ihtiyacınız varsa, bu kılavuzda verilen Fonksiyon Ağacının kullanınız. Bu ilgili Fonksiyon Ağacı size ilgili fonksiyonu veya işlemi içeren sayfayı hızlıca bulmanızda yardımcı olur.

#### **Veri Listesi**

Bu, Ses Listesi, Dalga Biçimi Listesi, Performans Listesi, Efekt Tipi Listesi, Ana Program Listesi, Arpeggio Tipi Listesi, MIDI Uygulama Tablosu ve Uzaktan Kumanda Fonksiyon Listesi gibi çeşitli önemli listeleri içerir.

### **PDF kılavuzların kullanılması**

Referans Kılavuzu ve Veri Listesi PDF formatında veri belgeleri olarak sunulur. Bu PDF dosyaları bir bilgisayar üzerinde görüntülenebilir ve okunabilir. Bir PDF dosyasını görüntülemek için Adobe® Reader® kullanırken, belli kelimeleri aratabilir, belli bir sayfanın çıktısını alabilir veya kılavuzda istenen bölümü açmak için link verebilirsiniz. Bir PDF dosyasında gezinmek için terim arama ve link fonksiyonları özellikle uygun yöntemlerdir ve bunları kullanmanız önerilir. Adobe Reader'ın en son sürümü şu web sayfasından indirilebilir:

http://www.adobe.com/products/reader/

### **Aksesuarlar**

- AC Elektrik kablosu
- Kullanım Kılavuzu (bu kitap)
- CD-ROM x 1 (Referans Kılavuzu ve Veri Listesinin PDF dosyalarını içeren)
- DVD-ROM×1 (DAW yazılımını içeren)

### **Aksesuar diski hakkında**

### **Özel Uyarı**

- Yazılım, aksesuar diskinde bulunur ve bununla ilgili telif hakları Steinberg Media Technologies GmbH'nin özel mülkiyeti altındadır.
- Üreticinin yazılı izni alınmadan yazılımın veya bu kılavuzun tümünün ya da bir kısmının herhangi bir şekilde kopyalanması/ çoğaltılması kesinlikle yasaktır.
- Yamaha yazılım ve belgelerin kullanımı ile ilgili hiçbir beyan ya da garanti vermemektedir ve bu kılavuzun ve yazılımın kullanımının sonuçlarından sorumlu tutulamaz.
- Bu CD işitsel/görsel amaca yönelik DEĞİLDİR. Diski bir işitsel/görsel CD/DVD oynatıcısında oynatmaya çalışmayınız. Aksi halde, oynatıcınızda kalıcı hasar meydana gelebilir.
- Yamaha, aksesuar diskteki DAW yazılımı için teknik destek sunmaz.

### **Aksesuar diskteki DAW yazılımı hakkında**

Aksesuar disk, hem Windows hem de Mac. için DAW yazılımı içerir.

#### **NOT**

- DAW yazılımını "Yönetici" hesabıyla kurduğunuzdan emin olunuz.
- Destek ve diğer faydalar dahil olmak üzere DAW yazılımını sürekli kullanmak için, bilgisayar Internete bağlıyken yazılımı kaydetmeniz ve yazılımını başlatarak yazılım lisansını etkinleştirmeniz gerekir. Yazılım başlatıldığında "Register Now" tuşunu tıklayınız ve ardından kayıt için gerekli tüm alanları doldurunuz. Eğer ürünü kaydetmezseniz, sınırlı bir zaman süresinden sonra uygulamayı kullanmak mümkün olmayacaktır.
- Eğer bir Mac. bilgisayar kullanıyorsanız, kurulumu başlatmak için "\*\*\*.mpkg" dosyasını çift tıklayınız.

Minimum sistem gereklilikleri ve diskteki yazılım ile en son bilgiler için aşağıdaki web sitesini ziyaret ediniz. http://www.yamahasynth.com/download/

### **Yazılım desteği hakkında**

Aksesuar diskteki DAW yazılımı için destek, Steinberg tarafından aşağıdaki adresteki web sitesinden verilmektedir. http://www.steinberg.net

Aksesuar diskteki DAW yazılımı için destek, Steinberg tarafından aşağıdaki adresteki web sitesinden verilmektedir. (Help (Yardım) menüsü ayrıca PDF kılavuzu ve yazılım ile ilgili diğer bilgileri de içerir.)

## **Ana Özellikler**

#### **Çok geniş bir aralıkta değişiklik gösteren müzik tarzlarını kapsayan yeni, geliştirilmiş Ses seti**

MOTIF XF'in ön hafızasında 741 MB Dalga hafızası yüklüdür - of önceki MOTIF XS'in hafızasının iki katından daha faza—ve 136 ilave Sese sahiptir. Bu yeni Sesler arasında , Metal Çalgılar, Saksafon, Yaylı Çalgılar, Gitar, Bas ve Bateri Kiti, bunların yanında Piyano, Clavi ve Kombo Org bulunur.

### **XA (Genişletilmiş Artikülasyon) özelliği**

Genişletilmiş Artikülasyon (XA) özelliği, genellikle akustik enstrümanlarda kullanılan, ancak artık bulunmayan veya elektronik klavyelerde gerçekleştirilmesi zor olan gerçekçi sesi ve doğal performans tekniklerini - legato ve staccato gibi- çok daha etkili bir şekilde oluşturmanıza izin veren yeni tasarlanmış, sofistike ton üretme sistemidir. Bu özellik sayesinde aşağıdakileri yapabilirsiniz:

- Gerçekçi legato performansı
- Otantik nota sesleri
- İstenen Elemanlar için XA kontrol parametresini ayarlayarak özel "key off" (tuş kapalı) sesleri
- Bir akustik enstrüman üzerinde doğal bir performans yaratmak için farklı sesler arasında geçiş yapmak
- Tamamen yeni sesler ve yeni çalma stilleri için potansiyel

### **Yoğun Efekt İşleme**

MOTIF XF size aralarında Yankı ve Koronun da bulunduğu çok çeşitli sinyal işleme seçenekleri, çoklu bant sıkıştırmayı içeren genel bir Ana efekt, beş bant ana EQ ve toplam sekiz yerleştirme efekti sunar. Sonuncusu çok çeşitli efektler, bunun yanı sıra özel bir Vocoder özelliği içerir.

### **Geliştirilmiş Kullanıcı Arayüzü**

MOTIF serisinin aksine, bu yeni MOTIF XF her bir mod için birkaç LCD ekran tasarım tipi sunar. Bu tipler arasından, müzik oluşturmanın ve canlı performansın da dahil olduğu kullanılan sahneye bağlı olarak istediğinizi seçebilirsiniz.

### **Genişletilmiş, zenginleştirilmiş Arpeggio fonksiyonu, Final tipleri dahil**

MOTIF XF'e 1.248 yeni Arpeggio tipi, toplamda 7.881 Arpeggio tipi eklenmiştir—bunlar arasında Final tipleri, aynı zamanda ve vintage sıralayıcı stili Arpeggio'lar ve Davul/Perküsyon loop Arpeggio'lar da bulunur.

### **Sampling (Örnekleme) için dahili SDRAM**

Kendinden önceki modellerin aksine, MOTIF XF'te dahili 128 MB SDRAM bulunur, bu size opsiyonel bir DIMM takmaya gerek olmaksızın audio sampling yapma imkanı verir.

### **Opsiyonel Flaş Bellek Genişletme Modülü**

MOTIF XF ayrıca yeni olarak Flaş Bellek Genişletme Modülü (FL512M/FL1024M) kurma seçeneği de sunmaktadır, bu modül size örneklemiş olduğunuz audio sesleri içeren Dalga biçimlerini dahili olarak saklama ve gücü kapatsanız dahi bu Dalga biçimlerini/seslerini eksiksiz şekilde koruma imkanı verir.

### **Hassas, etkileyici klavye**

MOTIF XF6'da 61 tuşlu klavye bulunurken, MOTIF XF7'de 76 tuşlu, yüksek kaliteli FSX klavye bulunur ve MOTIF XF8'de ise 88 tuşlu yüksek kaliteli BH (Dengelenmiş Çekiç) klavye bulunur. Hepsinde tuş yanıtı özelliği (hem ilk dokunu hem de sonraki dokunuş) bulunur. Bunlar size sesi çeşitli şekillerde etkili bir biçimde değiştirme imkanı verir - tuşları çalar gibi kuvvetlice ilk dokunuş ve tuşları basılı tutar gibi kuvvetle sonraki dokunuş.

### **Audio Kaydetme/Çalma**

Artık performanslarınızı, ağ aracılığıyla bir USB flaş bellek üzerine veya bilgisayara, WAV formatlı audio dosyaları (44.1-kHz, 16-bit, stereo) olarak MOTIF XF'e kaydedebilirsiniz Dahası, MOTIF XF artık bağlanmış olan USB flaş bellek veya bilgisayar üzerinde kayıtlı WAV ve AIFF audio dosyalarını da çalabilmektedir.

### **Cubase ile entegrasyon**

MOTIF XF, Cubase, Steinberg'in tam özellikli yazılımı, ile kusursuz şekilde çalışacak şekilde tasarlanmıştır - bu size kapsamlı, donanımın ve yazılımın tamamen entegre edildiği hepsi içinde bir müzik üretim sistemi sunar.

## **İçindekiler**

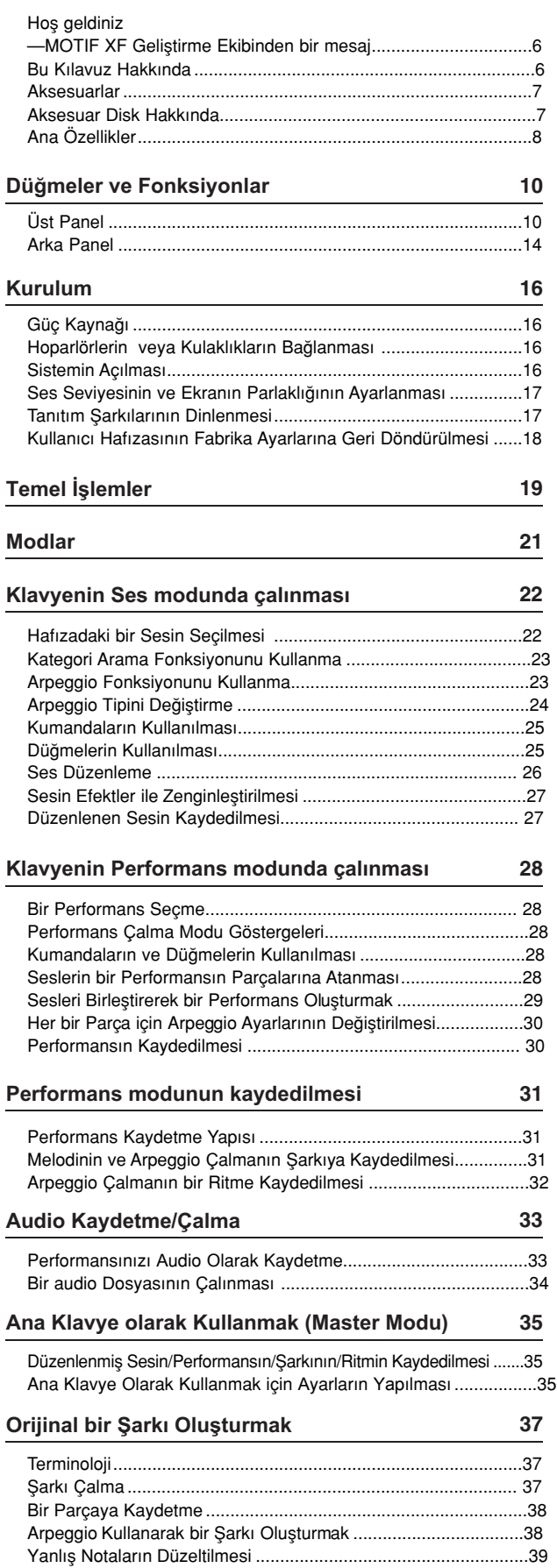

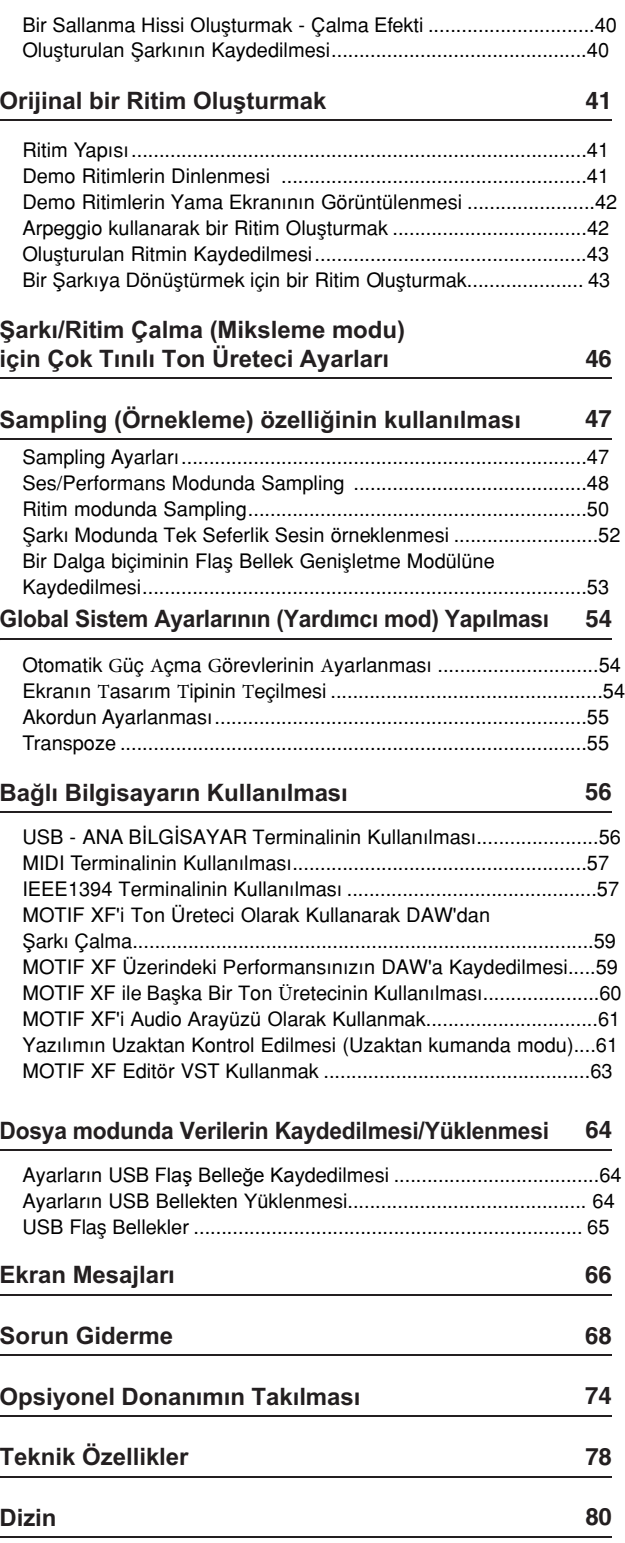

### **Düğmeler ve Fonksiyonlar**

### **Üst panel**

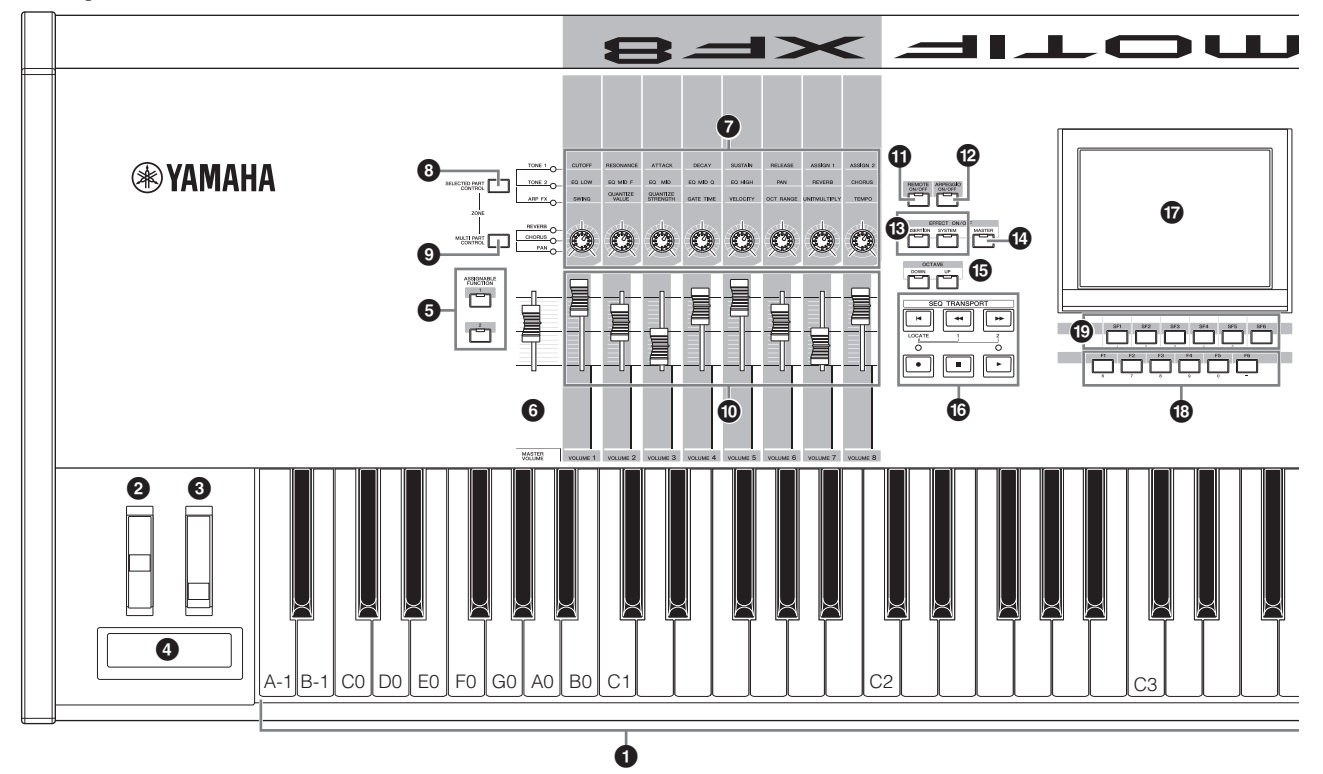

### **0** Klavye

MOTIF XF6'da 61 tuşlu klavye bulunurken, MOTIF XF7'de 76 ve MOTIF XF8'de ise 88 tuşlu klavye bulunur. Hepsinde tuş yanıtı özelliği (hem ilk dokunuşta hem de sonraki dokunuşta) bulunur. İlk dokunuş ile birlikte, cihaz tuşlara ne kadar kuvvetli veya yumuşak dokunduğunuzu algılar ve seçilen ses tipine göre sesi çeşitli yollarla vermek için bu çalma kuvvetini kullanır. Sonraki dokunuş ile birlikte, cihaz çalarken tuşlara ne kadar basınç uyguladığınızı algılar ve seçilen ses tipine göre sesi çeşitli yollarla vermek için bu çalma kuvvetini kullanır.

Ayrıca, her bir Ses tipi için sonraki dokunuşlara çeşitli fonksiyonlardan herhangi biri atanabilir.

### 2 **Frekans Esnetme Düğmesi**

Frekans esnetme efektini kontrol eder. Aynı zamanda bu kontrolöre diğer fonksiyonları da atayabilirsiniz.

### 3 **Modülasyon düğmesi**

Modülasyon efektini kontrol eder. Aynı zamanda bu kontrolöre diğer fonksiyonları da atayabilirsiniz.

### 4 **Şerit Kontrolörü**

Bu kontrolör dokunmaya karşı duyarlıdır ve parmağınızı yüzey üzerinde yanal olarak hafifçe sürtmenizle kontrol edilir. Aynı zamanda bu kontrolöre diğer fonksiyonları da atayabilirsiniz.

### 5 **ATANABİLEN FONKSİYON düğmeleri**

XA Moduna göre (Genişletilmiş Artikülasyon Modu) Ses Elemanı Düzenleme modunda, klavye performansınız sırasında bu düğmelerden herhangi birine basarak seçilen Sesin belli bir elemanını çağırabilirsiniz.

Ayrıca, bu düğmelere diğer fonksiyonları da atayabilirsiniz.

### 6 **MASTER VOLUME [\(ANA SE](#page-16-0)S) (sayfa 17)**

OUTPUT Sol/Sağ jaklarından ve PHONES jaklarından çıkan ses seviyesini artırmak için bu kayar düğmeyi yukarı doğru kaydırınız.

**NOT** MASTER VOLUME düğmesi, DIGITAL OUT konnektöründen ve opsiyonel FireWire genişletme kartının (takılıysa) IEEE1394 konnektöründen çıkan audio sinyallerinin ses seviyesini kontrol edemez.

### 7 **Düğmel[er \(sayfa](#page-24-0) 25)**

Bu son derece çok yönlü sekiz düğme size mevcut sesin çeşitli yönlerini veya parametrelerini ayarlama imkanı verir. Bu düğmelere atanmış olan fonksiyonları değiştirmek için, [SELECTED PART CONTROL] düğmesini veya [MULTI PART CONTROL] düğmesini kullanınız.

### 8 **[SELECTED PART CONTROL] (SEÇİL[EN](#page-24-0)  PARÇA KONTROLÜ) düğmesi (sayfa 25)**

Bu düğmeye basmak sekiz düğmeye atanmış olan fonksiyonları değiştirir. Geçerli parametrelerin yanındaki lamba yanacaktır. Ses modunda, her bir düğmenin fonksiyonu geçerli Sese uygulanır. Performans modunda, her bir düğmenin fonksiyonu sadece seçilmiş olan parçaya veya ayarlara bağlı olarak tüm parçalara uygulanır. Şarkı/Ritim modunda, her bir düğmenin fonksiyonu seçilmiş olan geçerli Parçaya uygulanır.

**NOT**  $\bigcirc$  –  $\bigcirc$  hakkında daha fazla bilgi için, Referans Kılavuzundaki "Kontrolör Bloğu" bölümüne bakınız.

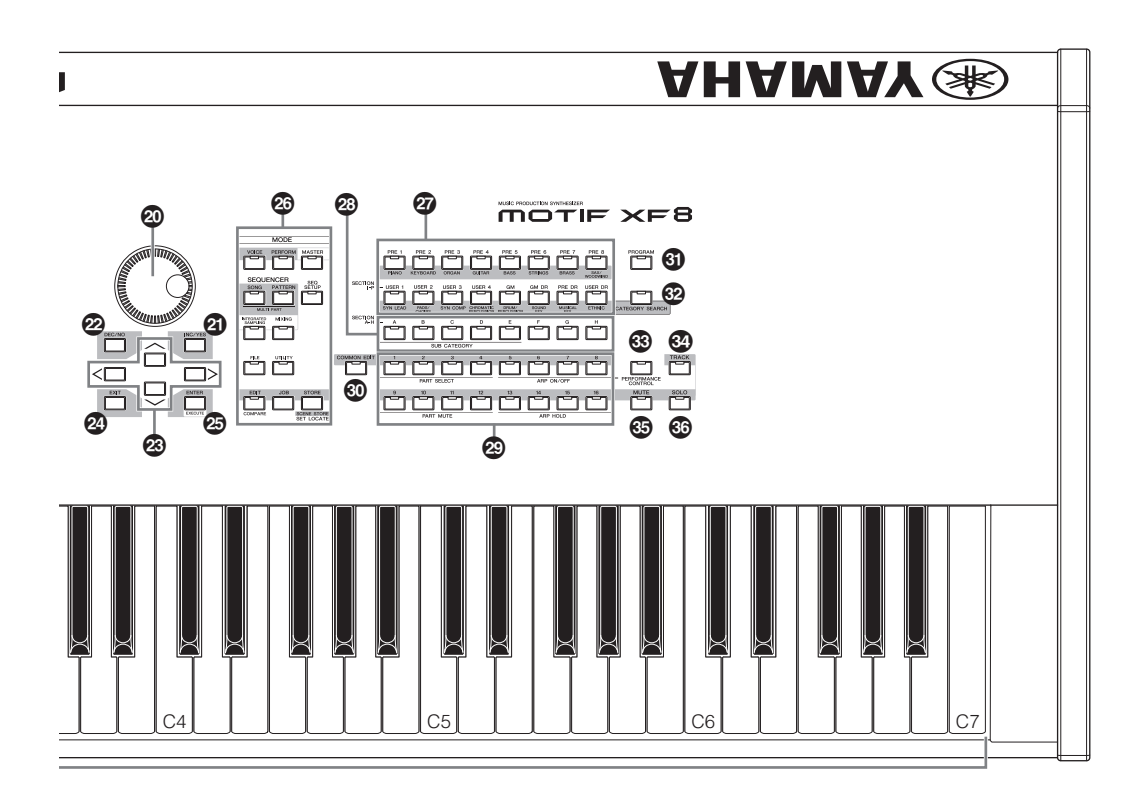

### 9 **[MULTI PART CONTROL] düğmesi**

Bu düğmeye basmak, Performans/Şarkı/Ritim modunda sekiz düğmeye atanmış olan fonksiyonları değiştirir. Geçerli parametrelerin yanındaki lamba yanacaktır. Performans modunda, soldaki dört düğme 1 - 4 Parçalara karşılık gelir. Şarkı/Ritim modunda, tüm düğmeler 1 - 8 veya 9 - 16 Parçalara karşılık gelir (seçilmiş olan Parçaya göre)

### ) **Kontrol Kayar Düğmeleri (sayfalar 25, 28)**

Bu kayar düğmeler seçilen mod[a ba](#page-24-0)[ğlı o](#page-27-0)larak sesin şiddetini farklı yollarla kontrol eder.

Ses modu: Sekiz Elemanın ses seviyesi

Performans modu: Dört Parçanın ses seviyesi

Şarkı/Ritim modları: Geçerli Parça da dahil, sekiz Parçanın ses seviyesi

Ana mod: Sekiz Alanın ses seviyesi veya belirtilen Kontrol Değişim numarası

- **NOT** Kayar Kontrol Düğmelerinin hepsi minimuma ayarlanırsa, klavyeyi veya bir Şarkıyı/Ritmi çalıyor olsanız bile cihazdan hiç ses çıkmayabilir. Bu durumda, tüm kayar düğmeleri uygun seviyeye getiriniz.
- **NOT** MASTER VOLUME kayar düğmesi bu cihazın audio çıkış seviyesini ayarlar. Öte yandan, Kayar Kontrol Düğmeleri Sesin her bir Elemanının veya Performansın/Şarkının/Ritmin her bir Parçası için ses seviyesini bir parametre olarak ayarlar. Buna uygun olarak, Kayar Kontrol Düğmeleri aracılığıyla ayarlanmış değerler Ses, Performans, Şarkı veya Ritim verileri olarak kaydedilebilir.

### ! **[REMOTE ON/OFF] düğme[si \(sayfa](#page-60-0) 61)**

Uzaktan kumanda modu size bilgisayarınızdaki sıralayıcı yazılımını cihazın panel kumandaları ile kontrol etme imkanı verir. Uzaktan Kumanda moduna girmek için, [ON/OFF] düğmesini çeviriniz.

### @ **[ARPEGGIO ON/OFF] düğmesi (sayfa 23)**

Ses, Performans, Sarkı veya Ritmin her biri için Arpeggio çalmayı etkinleştirmek veya devre dışı bırakmak için bu düğmeye basınız. Seçilen Parçanın Arpeggio Düğmesi, Performans/Şarkı/Ritim modunda off konumunda ise, bu düğmeye basmanın hiçbir etkisi olmayacaktır.

### $B$  **EFFECT düğmeleri**

Cihazın kapsamlı efekt bloğu, yerleştirme efektleri (grup başına iki efekt birimine sahip sekiz grup), Sistem Efektleri (Yankı ve Koro) ve Ana Efektler sunar. Bu efektler klavyenin çaldığı Seslere ve Şarkı/Ritim çalmaya uygulanabilir.

[INSERTION] veya [SYSTEM] düğmesinin lambası yandığında, ilgili Efekt açıktır.

### $\bullet$  **[MASTER EFFECT]** düğmesi

Bu düğmeye basıldığında (lamba yanar), Ana Efekt cihaz sesinin tamamına uygulanır. Ayrıca, Ana Efekt ayarlama ekranına gitmek için, [MASTER EFFECT] düğmesine basınız ve bir veya iki saniye basılı tutunuz.

### % **OCTAVE [UP] ve [DOWN] düğmeleri**

Klavyenin nota aralığını değiştirmek için bu düğmeleri kullanınız. Normal oktav ayarını geri yüklemek için, aynı anda her iki düğmeye de basınız.

### ^ **SEQ TRANSPORT düğmele[ri \(sayfa](#page-16-0) 17)**

Bu düğmeler Şarkı/Ritim sekans verilerinin kaydedilmesini ve çalınmasının kontrol eder.

#### **[**T**] (Top) düğmesi**

Anlık olarak çalınmakta olan Şarkının veya ritmin başlangıcına geri döner (yani, ilk ölçünün ilk vuruşu).

#### **[**G**] (Reverse) düğmesi**

O anda bir ölçü geri gitmek için kısaca basınız veya sürekli geri sarmak için basılı tutunuz.

#### **[**H**] (Forward) düğmesi**

O anda bir ölçü ileri gitmek için kısaca basınız veya sürekli hızlı ileri sarmak için basılı tutunuz.

#### **[**I**] (Record) düğmesi**

Kaydetmeyi başlatmak için basınız (Şarkı veya Ritim fazı) (Lamba yanar.)

#### **[**J**] (Stop) düğmesi**

Kaydetmeyi veya çalmayı durdurmak için basınız.

#### **[**R**] (Play) düğmesi**

Şarkıda veya Ritimde bulunulan noktadan çalmayı başlatmak için basınız. Kaydetme ve çalma sırasında, lamba geçerli tempoda yanıp söner.

### & **LCD Ekran (s[ayfa 17\)](#page-16-0)**

Geniş arka aydınlatmalı LCD seçilmiş olan çalışma veya mod ile ilgili parametreleri veya değerleri gösterir.

### \* **[F1] – [F6] (Fonksiyon) düğme[leri \(say](#page-18-0)a 19)**

LCD ekranın direkt olarak altında bulunan bu düğmeler ekranda görüntülenen ilgili fonksiyonları getirir.

### ( **[SF1] – [SF6] (Yardımcı Fonksiyon) düğmeleri [\(sayfa 19](#page-18-0))**

LCD ekranın direkt olarak altında bulunan bu düğmeler ekranda görüntülenen ilgili yardımcı fonksiyonları getirir. Bu düğmeler, Çalma modunun, Düzenleme modunun ve Kaydetme modunun bazı ekranlarında Arpeggio tipini çağırmak İçin de kullanılabilir. Bu düğmeler ayrıca Şarkı Çalma/Şarkı Kaydetme/Ritim Çalma/Ritim Kaydetme modlarında Sahne düğmeleri olarak da kullanılabilir.

### A **Data düğ[mesi \(say](#page-18-0)fa 19)**

Seçilmiş olan parametrenin düzenlenmesi için. Değeri arttırmak için, düğmeyi sağa çeviriniz (saat yönünde), değeri azaltmak için düğmeyi sola çeviriniz (saat yönünün tersine). Geniş değer aralığına sahip bir parametre seçilirse, düğmeyi hızlıca çevirerek değeri büyük hareketlerle değiştirebilirsiniz.

### B **[INC/YES] düğme[si \(sayfa](#page-18-0) 19)**

O anda seçilmiş olan parametrenin değerini artırmak için. Ayrıca, bir İş veya bir Saklama işlemi gerçekleştirmek için de kullanılır.

### C **[DEC/NO] düğmes[i \(sayfa](#page-18-0) 19)**

O anda seçilmiş olan parametrenin değerini azaltmak için. Ayrıca, bir İş veya bir Saklama işlemini iptal etmek için de kullanılır.

**NOT** Özellikle geniş aralıklarda olmak üzere, parametre değerlerinde 10 birimlik atlamalarla hızlı bir şekilde dolaşmak için [INC/YES] ve [DEC/NO] düğmelerini de kullanabilirsiniz. Düğmelerden birini basılı tutunuz (atlama yapmak istediğiniz yönde) ve aynı anda diğer düğmeye basınız. Örneğin, pozitif yönde atlamak için [INC/ YES] düğmesini basılı tutunuz ve [DEC/NO] düğmesine basınız.

### D **İmleç düğmeleri [\(sayfa 1](#page-18-0)9)**

İmleç düğmeleri "imleci" LCD ekran boyunca hareket ettirir, çeşitli parametrelerin üzerine gelir ve seçer.

### E **[EXIT] düğmesi**

MOTIF XF'in menüleri ve ekranları hiyerarşik yapıya göre organize edilir. Görüntülenmekte olan ekrandan çıkmak ve hiyerarşide önceki seviyeye geri dönmek için bu düğmeye basınız.

### $@$  **[ENTER]** düğmesi

Ses veya Performans için bir Hafıza veya Bank seçerken gerçekten bir numara girmek için bu düğmeye basınız. Ayrıca, bir İş veya bir Saklama işlemini gerçekleştirmek için de bu düğmeyi kullanınız.

### G **MODE düğmeleri (sayfa 21)**

Bu düğmeler MOTIF XF çalıştırma modlarını (örn. Ses modu) seçer.

### $\mathcal D$  Bank düğmeleri (sayfa 22)

Her bir düğme bir Ses veya Performans Bankı seçer. [CATEGORY SEARCH] düğmesi açıldığında, bu düğmeler Ana kategori seçmek için kullanılabilir (her bir düğmenin altına basılı). Ritim modunda [TRACK] düğmesi açıldığında, bu alt düğmeler I - P arasında istenen Bölümü seçmek için kullanılır.

### I **Grup [A] – [H] düğmeleri (sayfa 22)**

Her bir düğme bir Ses veya Performans Grubu seçer. [CATEGORY SEARCH] düğmesi açıldığında, bu düğmeler Yardımcı kategori seçmek için kullanılabilir. Ritim modunda [TRACK] düğmesi açıldığında, bu düğmeler A - H arasında istenen Bölümü seçmek için kullanılır.

### J **Numara [1] – [16] düğmeleri (sayfa 22)**

Bu düğmelerin kullanımı [TRACK], [MUTE], [SOLO] ve [PERFORMANCE CONTROL] düğmelerinin açık/kapalı durumuna göre değişiklik gösterir.

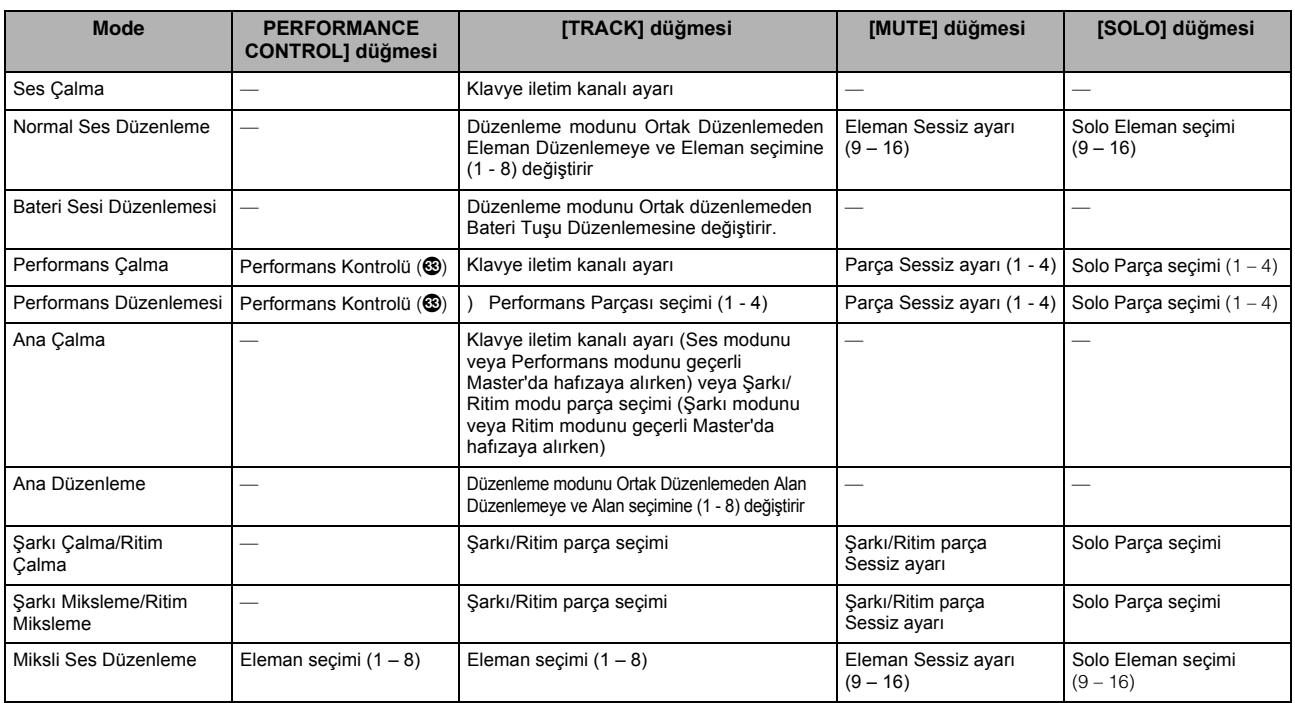

### **Numara Düğmelerinin [1] – [16] fonksiyonları**

### $©$  **[COMMON EDIT]** düğmesi

Bu düğmeyi açmak, Ses Düzenleme modunda, Performans Düzenleme modunda, Şarkı Miksleme Düzenleme modunda, Ritim Miksleme Düzenleme modunda ve Miksli Ses Düzenleme modunda tüm Elemanlara, Parçalara veya Alanlara yaygın şekilde uygulanan parametreleri düzenlemenize izin veren Yaygın Düzenleme moduna girer.

### L **[PROGRAM] düğmesi (sayfa 22)**

Bu düğme açıldığında, Bank/Grup/Numara düğmelerini kullanarak ilgili modda bir Ses, Performans, Şarkı, Ritim ve Master seçer.

### M **[CATEGORY SEARCH] düğmesi (sayfa 23)**

[Bu düğme](#page-22-0) Kategori Arama fonksiyonunu çağırmak için kullanılır (sayfa 23).

Ses Çalma modunda, bu fonksiyon istenen bir Sesin bulunması ve seçilmesi için kullanılabilir.

Performans Çalma modunda, bu fonksiyon [F2] Ses ekranında her bir Parçaya istenen bir Ses atamak için kullanılabilir. [F2] dışındaki ekranlarda, bu fonksiyon istenen Performansı seçmek için kullanılabilir.

Şarkı Çalma modunda[F1] Parça Görüntüleme ekranında , Ritim Çalma modunda [F1] Çalma ekranında ve Miks Çalma modunda [F1] 1 - 16 ekranında, bu fonksiyon her bir Parçaya istenen bir Sesi atamak için kullanılabilir.

### N **[PERFORMANCE CONTROL] düğmesi**

Bu düğme sadece Performans Modunda kullanılabilir. Bu düğme açıldığında, aşağıdaki fonksiyonlar Numara düğmelerine [1] - [16] atanır.

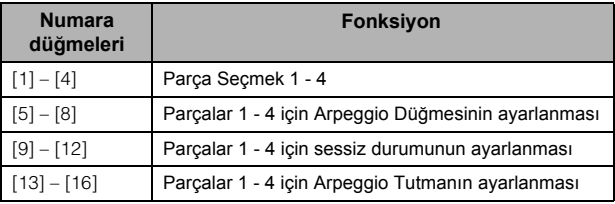

### O **[TRACK] düğme[si \(sayfa 3](#page-37-0)8)**

Şarkı/Ritim modunda bu düğmeyi açmak karşılık gelen Şarkı/Ritim parçalarını seçmek için Numara [1] – [16] düğmelerini etkinleştirir. Ritim modunda bu düğme açıldığında, A - H arasında istenen Bölümü seçmek için Grup düğmeleri [A] - [H] kullanılabilir ve I - P arasından istenen Bölümü seçmek için Bank düğmelerinin alt düğmeleri kullanılabilir.

### P **[MUTE] düğme[si \(sayfa 3](#page-36-0)7)**

Normal Ses Düzenleme ve Miksli Ses Düzenleme modunda bu düğmenin açılması Ses Elemanlarının sesini tamamen kapatmak için Numara düğmelerini [1] - [8] etkinleştirir. Bu düğmenin diğer modlarda açılması Performans parçalarının (1 - 4), Şarkı Parçalarının (1 - 16) ve Ritim Parçalarının (1 - 16) sesinin tamamen kısılması için Numara düğmelerini [1] - [16] etkinleştirir.

### Q **[SOLO] düğmesi (sayfa 37)**

Normal Ses Düzenleme ve Miksli Ses Düzenleme modunda bu düğmenin açılması bir Ses Elemanlanının (1 - 8) tek çalması için Numara düğmelerini [1] - [8] etkinleştirir. Bu düğmenin diğer modlarda açılması Performans parçalarının (1 - 4), bir Şarkı Parçasının (1 - 16) ve bir Ritim Parçasının (1 - 16) tek başına çalması için Numara düğmelerini [1] - [16] etkinleştirir.

**NOT** Düğmelerin (**C** – **C**) açık/kapalı durumu, seçilmiş olan moda bağlı olarak Numara [1] –[16] düğmelerini çeşitli şekillerde etkiler. Bu sayfanın başındaki tabloya bakınız.

### **Arka Panel**

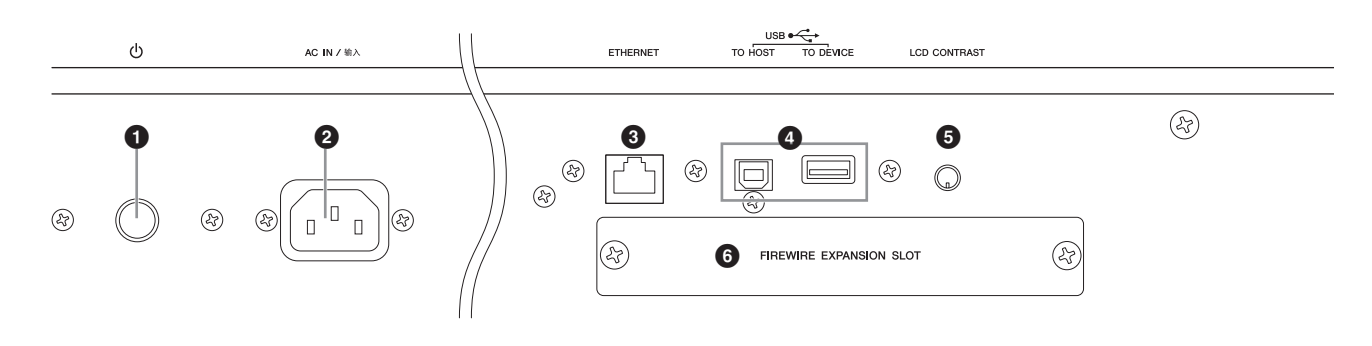

### **10 b** Güç düğmesi) ([sayfa 16\)](#page-15-0)

Gücü açmak  $($ , veya kapamak  $($ ,  $\Box)$  için basınız.

### 2 **AC IN (AC Elektrik Kablosu Soketi)**

Elektrik kablosunun prize takmadan önce bu AC elektrik kablosunu bu sokete taktığınızdan emin olunuz. Sadece bu cihazla birlikte gelen AC elektrik kablosunu kullanınız. Eğer cihazla birlikte gelen kablo kaybolduysa veya hasar gördü ve değiştirilmesi gerekiyorsa, Yamaha bayinizle irtibata geçiniz. Uygun olmayan bir başka kablo kullanılması yangın veya elektrik çarpması tehlikesi yaratabilir!

### 3 **ETHERNET konnektörü**

Bu konnektörü ve bir LAN kablosu kullanarak MOTIF XF'i LAN ağına bağlayabilirsiniz. Bir ağa bağlandığında, MOTIF XF aynı ağ üzerindeki bilgisayarların sürücülerini kurma ve onlara erişme kabiliyetine sahip olur. Ayrıntılı bilgi için Referans Kılavuzundaki "Bağlantılar" kısmına bakınız.

### 4 **USB konnektörleri (sayfalar 56, 65)**

İki farklı tipte USB konnektörü mevcuttur ve cihazın arka panelde ikisi de bulunur.

Bu cihazı USB kablosu aracılığıyla bir bilgisayara bağlamak için USB TO HOST konnektörü kullanılır ve bu size MIDI verilerini cihazlar arasında [transfer e](#page-56-0)tme imkanı verir. MIDI'nin aksine, USB tek bir kablo üzerinden biden fazla portu (sayfa 57) kullanabilir. Cihaz ile bilgisayar arasındaki USB bağlantısı sadece MIDI verilerinin aktarılması için kullanılabilir. USB aracılığıyla hiçbir audio verisi aktarılamaz. USB TO DEVICE konnektörü bu cihazı USB kablosu vasıtasıyla bir USB flaş belleğe (sabit disk sürücüsü, CD-ROM sürücüsü, flaş bellek, vb.) bağlamak için kullanılır. Bu size bu cihaz üzerinde oluşturulan verileri harici bir USB flaş belleğe kaydetme ve USB bellekteki verileri cihaza yükleme imkanı verir. Kaydetme/Yükleme işlemleri File (Dosya) modunda yapılabilir.

#### **USB**

**Hene** 

USB, Üniversal Seri Veriyolu (Universal Serial Bus) ifadesinin kısaltmasıdır. Bir bilgisayarın çevre cihazlarla bağlanması ve klasik seri port bağlantıları ile kıyaslandığında çok daha hızlı veri transferi gerçekleştirmesi, için bir seri arayüzdür.

### 5 **LCD Kontrast Kontrol[ü \(sayfa 1](#page-16-0)7)**

Bu kontrolü LCD ekranı optimum okunabilirliğe getirmek için kullanınız.

#### 6 **[FireWire](#page-73-0) genişletme kartı (FW16E) kapağı (sayfa 74)**

Opsiyonel FW16E bu kapak çıkarılarak takılabilir. FW16E kartı takarak (IEEE1394 konnektörüne sahip) MOTIF XF'inizi IEEE1394 uyumlu bir bilgisayar ile daha rahat ve kolay bağlanacak şekilde yükseltebilirsiniz.

- **NOT** Yamaha, 4,5 metre veya daha kısa bir IEEE1394 kablosu kullanmanızı önerir.
- **NOT** IEEE1394 konnektörü üzerinden dijital audio çıkışı 24 bit/44.1 kHz çözünürlükte sabitlenmiştir.

### 7 **DIGITAL OUT konnektörü**

Bu konnektörü, bir koaksiyel (RCA-pinli) kablo üzerinden dijital sinyaller vermek için kullanınız. Dijital sinyal formatı CD/DAT (S/P DIF)'tır. Bu konnektör 44.1 kHz/24 bit dijital sinyal verir. Bu jakı kullanarak, klavye performansını veya bu klavyenin harici medyada (örn., Bir CD kaydedici) Şarkı/ Ritim çalmasını üstün kalitede bir sesle - direkt dijital bağlantı sayesinde - kaydedebilirsiniz.

**NOT** DIGITAL UOT konnektöründen audio signal çıkışı, audio sinyalinin dijital veya analog olup olmaması durumuna göre OUTPUT SOL/MONO ve SAĞ jaklardan gerçekleşen çıkışa eşdeğerdir. Her bir Parça veya Bateri Tuşu için DIGITAL OUTPUT çıkış ayarı OUTPUT SOL/MONO ve SAĞ jaklarının birisine bağlıdır.

### 8 **MIDI IN/OUT/THRU konektörleri**

MIDI IN, başka bir MIDI cihazından kontrol ve performans verileri almak içindir, mesela harici sıralayıcı gibi. MIDI THRU basit şekilde, ilave MIDI cihazlarının rahat bir şekilde bağlanmasına izin verecek şekilde alınmış olan herhangi bir MIDI verisinin (MIDI IN aracılığıyla) bağlı cihazlara yönlendirilmesi içindir. MIDI OUT, MOTIF XF'ten harici sıralayıcı gibi başka bir MIDI cihazına tüm kontrol, performans ve çalma verilerinin iletilmesi içindir.

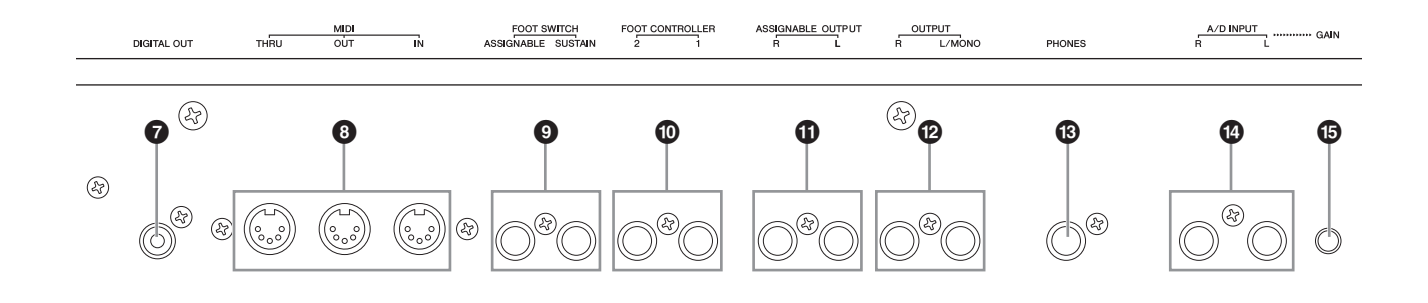

### 9 **AYAK PEDALI jakları**

Opsiyonel FC3/FC4/FC5 Ayak pedalının SUSTAIN jakına ve bir FC4/FC5 Ayak pedalının ASSIGNABLE jaka bağlanması içindir. SUSTAIN jakına bağlandığında Ayak pedalının kontrolleri devam ettirilir. ASSIGNABLE jakına bağlandığında, farklı atanabilir fonksiyonlardan birini kontrol edebilir. Fonksiyon ataması Voice Edit (Ses Düzenleme) modunda ayarlanabilir.

Ayrıntılı bilgi için Referans Kılavuzundaki "Ses Modu" kısmına bakınız.

### ) **AYAK KONTROLÖRÜ jakları**

Opsiyonel kontrolörlerin (FC7 ve FC9) bağlanması için. Her bir jak size çeşitli atanabilir fonksiyonlardan birini sürekli olarak kontrol etme imkanı verir - örneğin ses seviyesi, ton, ses frekansı veya sesin başka bir yönü. Fonksiyon ataması Voice Edit (Ses Düzenleme) modunda ayarlanabilir. Ayrıntılı bilgi için Referans Kılavuzundaki "Ses Modu" kısmına bakınız.

### ! **ASSIGNABLE OUT SOL ve SAĞ jakları**

Hat seviyesi audio sinyalleri bu cihazdan bu phone jakları aracılığıyla çıkar (1/4" mono phone fişi). Bu çıkışlar ana çıkıştan bağımsızdır (aşağıdaki SOL/MONO ve SAĞ jakları) ve herhangi bir Bateri Ses tuşuna veya Parçasına istenildiği gibi atanabilir. Bu size belli Sesleri işlenmesi için favori çevre efekt ünitesine yönlendirme imkanı verir. Bu jaklara atanabilen Parçalar aşağıda gösterildiği şekildedir:

- Ses modunda Audio Parçası
- Bateri/perküsyon cihazının atandığı Bateri Ses tuşu
- Performansın herhangi bir parçası\*
- Şarkının herhangi bir parçası\*
- Ritmin herhangi bir parçası\*

\*Audio Giriş Parçası dahil Yukarıdaki Parça atanması Çıkış Seçme parametresi aracılığıyla ayarlanabilir. Daha fazla bilgi için Referans Kılavuza bakınız.

### @ **OUTPUT SOL/MONO ve SAĞ jakları**

Hat seviyesi audio sinyalleri bu phone jaklarından çıkar. Mono çıkış için, sadece SOL/MONO jakını kullanınız.

### # **PHONES (Kulaklık) jakı (say[fa 16\)](#page-15-0)**

Bu standart stereo phones jakları bir set stereo kulaklığın bağlanması içindir.

### \$ **A/D INPUT jakları [\(sayfa 47](#page-46-0))**

Harici audio sinyalleri bu phone jakları aracılığıyla girer (1/4" mono kulaklık fişi). Mikrofon, gitar, bas, CD çalar, klavye gibi çeşitli cihazlar bu jaklara bağlanabilir ve bunların audio giriş sinyalleri Sesin, Performansın, Şarkının veya Ritmin Audio Parçası olarak duyulur. Örneklemem modunda (sayfa 47), bu jaklar audio verilerinin örn[ek olarak](#page-46-0) yakalanması için kullanılır. Ayrıca, bu L jakına bir mikrofon bağlayarak ses mikrofona konuşarak özel Vocoder özelliğini de kullanabilirsiniz.

1/4" mono kulaklık uçları kullanınız. Stereo sinyaller (mesela audio cihazından gelen) için her iki jakı da kullanınız. Mono sinyaller (mesela mikrofondan veya gitardan gelen) için sadece L (Sol) jakı kullanınız.

### % **GAIN (ARTI[RMA\) düğ](#page-49-0)mesi (sayfa 50)**

For adjusting the input gain of the audio at the A/D INPUT jacks (above). Bağlı cihaza göre (mikrofon, CD çalar, vb.) optimum seviye için bunu ayarlamanız gerekebilir.

### **Kurulum**

### <span id="page-15-0"></span>**Güç Kaynağı**

Verilen elektrik kablosunu aşağıdaki sıra ile bağlayınız. MOTIF XF üzerindeki Güç düğmesinin kapalı olduğundan emin olunuz.

- **1 Verilen elektrik kablosunu cihazın arka panelindeki AC IN girişine takınız.**
- **2 Elektrik kablosunun diğer ucunu bir prize takınız.**

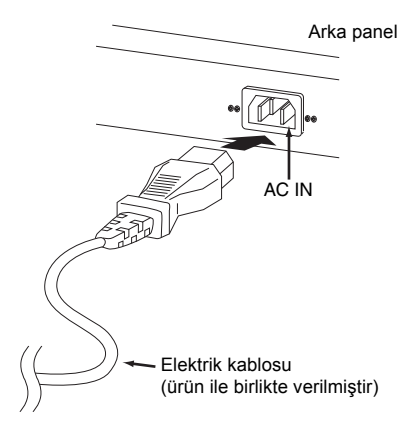

**NOT** Elektrik kablosunu çıkarırken bu işlem sırasının tersini takip ediniz.

### **UYARI**

**Sadece MOTIF XF ile birlikte gelen AC güç kablosunu kullanınız. Uygun olmayan bir başka kablo kullanılması yangın veya elektrik çarpması tehlikesi yaratabilir!**

### **DİKKAT**

- **• MOTIF XF'inizin, kullanıldığı ülkenin veya bölgenin voltaj gerekliliklerini karşıladığından emin olunuz. Elektrik kablosu, elektrik çarpmasını ve cihaz hasarını önlemek için bir topraklama ucu içerir. Bir prize takarken, adaptörün topraklama ucunu topraklama vidasına bağlayınız. Nasıl bağlandığından emin değilseniz, Yamaha bayinize veya servis merkezine başvurunuz.**
- **• Güç düğmesi off (kapalı) konumunda olsa bile, cihaza az miktarda elektrik verilmeye devam edilecektir. MOTIF XF'i uzun bir süre kullanmayacaksanız, AC güç adaptörünü prizden çıkarınız.**

### **Hoparlörlerin veya Kulaklıkların Bağlanması**

MOTIF XF'te dahili hoparlör bulunmadığı için, cihazın sesini harici donanımlar kullanarak izlemeniz gerekecektir. Kulaklıkları, amplifikatörlü hoparlörleri veya diğer çalma ekipmanlarını aşağıda gösterildiği gibi bağlayınız. Bağlantıları yaparken, kablolarınızın uygun dereceye sahip olduğundan emin olunuz.

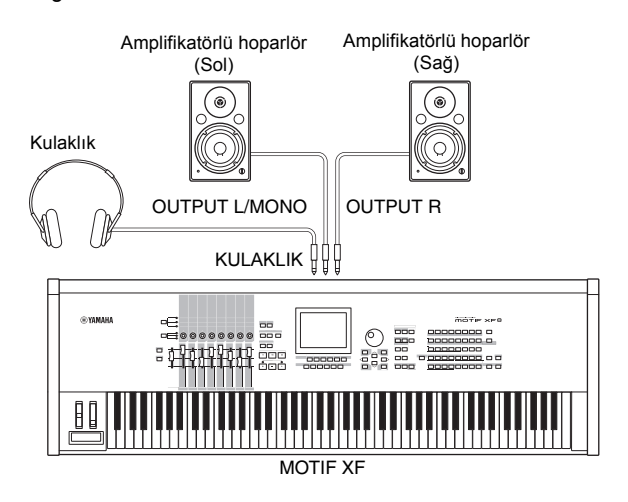

### **Sistemin Açılması**

MOTIF XF'in ve amplifikatörlü hoparlörler gibi harici cihazların ses seviyelerinin, cihazı açmadan önce minimuma getirildiğinden emin olunuz. MOTIF XF'i amplifikatörlü hoparlörlere bağladığınızda, her bir cihazın güç düğmesini aşağıdaki sıra ile açınız.

### **Gücü açarken:**

İlk olarak, MOTIF XF, ardından bağlı amplifikatörlü hoparlörler.

### **Gücü kapatırken:**

İlk olarak, bağlı amplifikatörlü hoparlörler, ardından MOTIF XF.

Lütfen, Güç düğmesinin MOTIF XF'in arka panelindeki AC IN soketinin sağ tarafında (klavye tarafından bakıldığında) bulunduğunu unutmayınız.

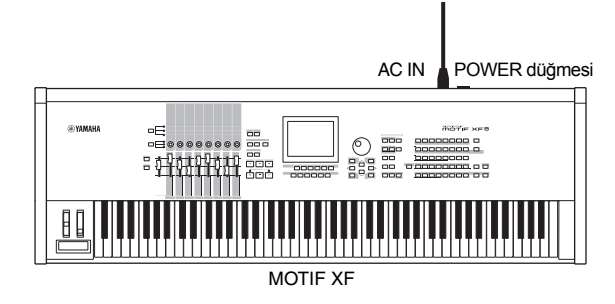

### <span id="page-16-0"></span>**Ses Seviyesinin ve Ekranın Parlaklığının Ayarlanması**

MOTIF XF'in ve bağlı amplifikatör/hoparlör sisteminin ses seviyesini ayarlayınız. Ekran kolaylıkla görülemiyorsa, optimum görüş seviyesine ayarlamak için Contrast kontrolünü kullanınız.

Ses seviyesini MASTER Ekran kontrastını Kontrast VOLUME kayar düğmesi kontrolü ile ayarlayınız. ile ayarlayın **LCD CONTRAST** Maks. Min. Yanma (Min. Koyu MOTIF XF

### **DİKKAT**

**Yüksek bir ses seviyesinde uzun süre kulaklıklarla müzik dinlemeyiniz. Bu, işitme kaybına neden olabilir.**

**NOT** LCD ekranın dokunmatik olmadığını aklınızdan çıkarmayınız. Ekrana direkt olarak veya kuvvetlice dokunmayınız ve basmayınız.

### **Tanıtım Şarkısının Dinlenmesi**

Hafızaya alınmış Tanıtım Şarkılarını dinlemeyi deneyiniz, yüksek kaliteli sesin keyfini çıkarın ve kendi müziğinizi yaratmak için MOTIF XF'i nasıl kullanabileceğinizin tadına varınız.

### **Tanıtım Şarkısının Çalınması**

**1 Şarkı çalma moduna girmek için, [SONG] düğmesine basınız.**

Şarkı Çalma modunun Parça Görüntüleme ekranı belirir.

**2 Tanıtım Şarkısının çalmayı başlatmak için SEQ TRANSPORT [**F**] (Play) düğmesine basınız.**

Çalınmakta olan Şarkı ekranda görüntülenmeye başlar.

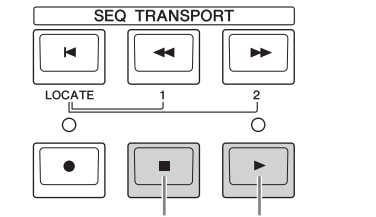

Stop (Durdurma) düğmesi Play (Çalma) düğmesi

- **NOT** Tanıtım Şarkılarının ses seviyesini ayarlamak için, MASTER VOLUME kayar düğmesini kullanınız.
- **3 Tanıtım Şarkısını çalmayı durdurmak için SEQ TRANSPORT [**J**] (Stop) düğmesine basınız.**

### **Başka bir Şarkının seçilmesi**

**1 İmlecin Parça Görüntüleme ekranında Şarkı Numarasının üzerinde olduğundan emin olunuz.**  Ekrandaki vurgulanmış çerçeve "imleç" olarak adlandırılır. İmleç düğmelerinin kullanarak imleci yukarı, aşağı, sola ve sağa hareket ettirebilirsiniz. İmleç başka bir parametrenin üzerinde ise, imleci Şarkı Numarasının üzerine getiriniz.

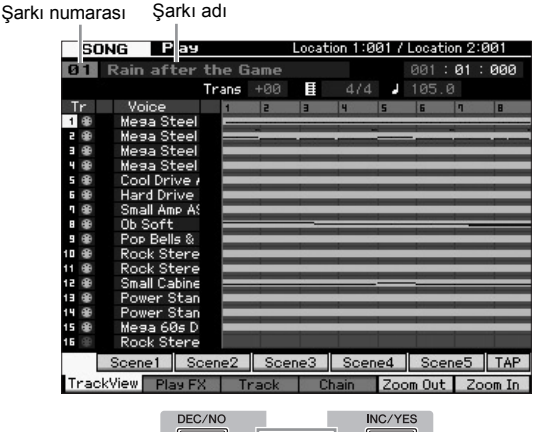

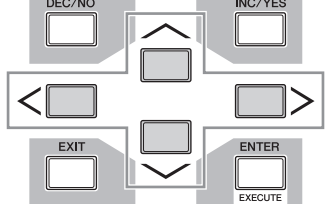

- **NOT** Bu kılavuzda yer alan ekran görüntüsü örneklerinin sadece bilgi amaçlı olduğunu ve sizin cihazınızdakilerden biraz farklı olabileceğini unutmayınız.
- **2 Tanıtım Şarkısı numarasını değiştirmek için, [INC/ YES] ve [DEC/NO] düğmelerine basınız veya veri ayar düğmesini çeviriniz.**

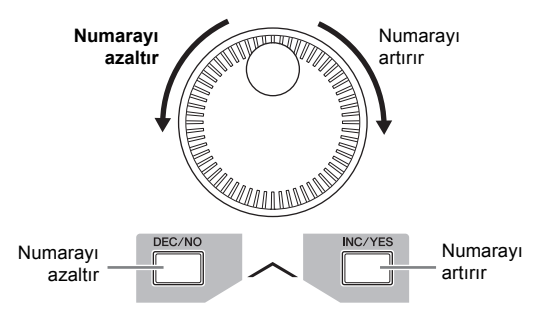

**NOT** İmleci istenen konuma getirmenizin ardından, [DEC/NO]/[INC/ ES] düğmesini veya veri ayar düğmesini kullanarak çeşitli parametrelerin değerlerini bunun yanı sıra Şarkı numarasını değiştirebilirsiniz. Bu temel işlem cihaz üzerindeki tüm seçime ve ayarlama işlemleri için kullanılabilir.

### **Tanıtım verisinin yüklenmesi**

Varsayılan ayarlarda (fabrikadan nakledildiğinde), Şarkı01 ve Ritim 01'den başlayarak birkaç Tanıtım Şarkısı ve Ritmi cihazda yüklü haldedir. Ancak, kendi orijinal verilerini kaydederek veya harici USB depolama aygıtından farklı Şarkı/Ritim yükleyerek bunları silebilirsiniz. Orijinal Tanıtım verisini geri yüklemek için, aşağıdaki talimatları takip ediniz.

#### *UYARI*

**Tanıtım verisinin yüklenmesi tüm Şarkıların ve Ritimlerin üzerine yazar. Tanıtım verisini yüklemeden önce, lütfen Şarkıların ve Ritimlerin içerisinde önemli veriler olup olmadığını kontrol ediniz. Şarkıların veya Ritimlerin içerisinde önemli veri varsa, Tanıtım verisini yüklemeden önce bu veriyi harici USB depolama aygıtına veya ağdaki bir bilgisayara kaydedi[niz. Nas](#page-63-0)ıl kaydedeceğiniz hakkında bilgi için, bkz. sayfa 64.**

#### **1 [FILE] düğmesine ve [UTILITY] düğmesine birlikte basınız.**

Tanıtım Yükleme ekranın belirir.

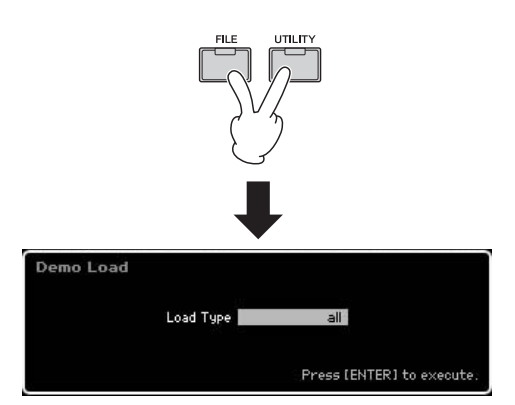

#### **2 Yükleme Tipinin (Load Type) "all" (tümü) öğesine ayarlı olduğundan emin olduktan sonra Tanıtım verisini yüklemek için [ENTER] tuşuna basınız.**

Hedef verinin (Şarkı/Ritim) silinip silinmemesini gerektiğini onaylamanız için bir uyarı ekranı belirir.

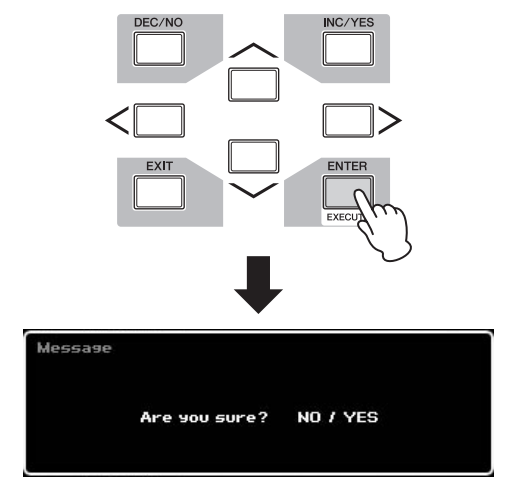

**NOT** Sadece Tanıtım Şarkısı verisini yüklemek istiyorsanız, Load Type öğesini "song" olarak ayarlayınız. Sadece Tanıtım Ritmi verisini yüklemek istiyorsanız, Load Type öğesini "pattern" olarak ayarlayınız.

#### *UYARI*

**Load Type ayarına bakmaksızın, Tanıtım verisinin yüklenmesi oluşturulmuş ve kaydedilmiş olan Şarkı/Ritim verisinin üzerine yazacaktır.**

**3 Tanıtım Yükleme işlemini gerçekleştirmek için [INC/YES] düğmesine basınız.**

Tanıtım verisi Şarkı ve Ritim hafızası alanına yüklenir, ardından Şarkı Çalma Parçası Görüntüleme ekranı belirir.

**NOT** Yukarıda adım 2'de Load Type "pattern" olarak ayarlarsanız, yüklemenin ardından Ritim Çalma ekranı belirir.

### **Kullanıcı Hafızasının Fabrika Ayarlarına Geri Döndürülmesi**

Bu klavyenin Kullanıcı Hafızasının orijinal fabrika ayarları aşağıdaki şekilde yeniden yüklenebilir.

**NOT** IEEE1394 kablosu aracılığıyla MOTIF XF'i bir bilgisayara bağlarken, öncesinde bu bağlantı için kullanılan sürücüyü devre dışı bırakınız ve Fabrika Ayarlarını Uygulamak için aşağıdaki prosedürü takip ediniz.

#### *UYARI*

**Fabrika ayarları geri yüklendiğinde, oluşturmuş olduğunuz Yardımcı moddaki tüm Ses, Performans, Şarkı, Ritim ve sistem ayarları silinecektir. Önemli herhangi bir verinin üzerine yazmadığınızdan emin olunuz. Bu işlemi gerçekleştirmeden önce tüm önemli verileri USB depolama aygıtınıza veya bir bilgisayara ka[ydettiğin](#page-63-0)izden emin olunuz.**

- **1 Fabrika Ayar ekranını getirmek için [UTILITY] düğmesine ardından [JOB] düğmesine basınız.**
- **2 "All" onay kutusunu işaretleyiniz, ardından [ENTER] düğmesine basınız.**

Ekranı onaylamanız gerekecektir. Yükleme işlemini iptal etmek için [DEC/NO] düğmesine basınız.

**3 Fabrika Ayarını uygulamak için [INC/YES] düğmesine basınız.**

Fabrika Ayarının tamamlanmasının ardından, "Completed" (Tamamlandı) mesajı belirir ve işlem orijinal ekranan geri döner.

#### *UYARI*

- **• Gerçekleşmesi uzun süren Fabrika Ayarı işlemleri için, işlem sırasında "Now executing Factory Set…" (Şimdi Fabrika Ayarlarını Uyguluyor) mesajını göreceksiniz. Ekranda böyle bir mesaj görüntülenirken, verinin Flaş ROM'a yazılması sırasında kesinlikle gücü kapatmaya çalışmayınız. Bu durumda gücün kapatılması tüm kullanıcı verilerinin silinmesine sebep olur ve sistemin donmasına (Flaş ROM'daki verilerin bozulmasından dolayı) yol açabilir. Bu, bir sonraki sefer güç açılsa bile klavyenin doğru şekilde başlatılamayabileceği anlamına gelir.**
- **• Power On Auto Factory Set (Otomatik Fabrika Ayarlarını Aç) kutusuna bir onay işareti koyulduğunda ve Fabrika Ayarları yürütülürken, Fabrika Ayarları gücün her açılmasında otomatik olarak yürtülecektir. Bunun ayrıca, Flaş ROM içindeki orijinal verilerinizin gücün her açılmasında silineceği anlamına geldiğini aklınızdan çıkarmayınız. Bu nedenle, bu kutudaki onay işareti normal olarak kaldırılmalıdır. Bu kutudaki onay işaretini kaldırırsanız ve Fabrika Ayarlarını uygularsanız, Fabrika Ayarları gücün bir sonraki açılmasına uygulanmayavaktır.**

Fabrika Ayarları hakkında daha fazla bilgi için, Referans Kılavuzundaki "Kullanıcı Hafızasının Başlangıç Fabrika Ayarlarına Sıfırlanması - [JOB] (Fabrika Ayarları)" kısmına bakınız.

## **Temel İşlemler**

### <span id="page-18-0"></span>**İmlecin Hareket Ettirilmesi**

Bu dört düğmeyi ekranda gezinmek için kullanınız, imleci ekranda çeşitli seçilebilir öğelerin ve parametrelerin etrafında hareket ettirin. Seçildiğinde, ilgili öğe vurgulanır (imleç ters karakterlere sahip koyu bir blok olarak görünür). Veri düğmesini, [INC/YES] ve [DEC/NO] düğmelerini kullanarak imlecin üzerinde olduğu öğenin (parametrenin) değerini değiştirebilirsiniz.

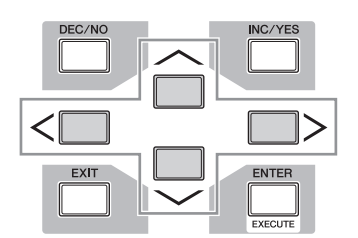

### **Parametre değerlerinin değiştirilmesi (düzenlenmesi)**

Veri düğmesini sağa (saat yönünde) çevirmek değeri artırırken sola (saat yönünün tersine) çevirmek azaltır. Geniş değer aralıklarına sahip parametreler için, aynı anda [INC/YES] düğmesini basılı tutarken [DEC/NO] düğmesine basarak değeri 10 artırabilirsiniz.

10 azaltmak için, tersini yapınız, aynı anda [DEC/NO] düğmesini basılı tutarken [INC/YES] düğmesine basınız.

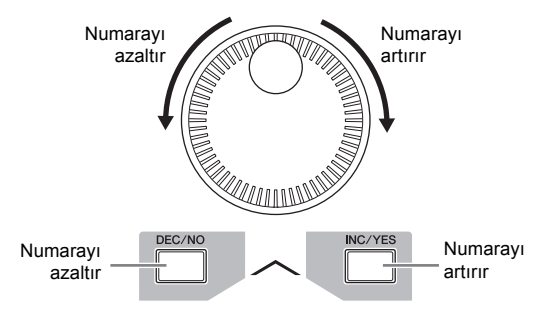

### **Fonksiyonlar ve Yardımcı Fonksiyonlar**

Yukarıda açıklanan her modelde çeşitli fonksiyonlara ve parametrelere sahip çeşitli ekranlar bulunur. Bu ekranlarda gezinmek ve istediğiniz fonksiyonu seçmek için, [F1] - [F6] düğmelerini ve [SF1] - [SF5] düğmelerini kullanınız. Bir mod seçtiğinizde, mevcut ekranlar ve menüler direkt olarak ekranın alt kısmındaki düğmelerin üstünde belirir (aşağıda gösterildiği gibi).

Seçilmiş olan moda bağlı olarak, en fazla altı fonksiyon mevcuttur ve [F1] - [F6] düğmeleri ile çağrılabilir. Mevcut fonksiyonların seçilen moda göre değişiklik gösterebileceğini unutmayınız.

Seçilen moda bağlı olarak, en fazla beş fonksiyon mevcuttur ve [SF1] - [SF5] düğmeleri ile çağrılabilir ([SF6] düğmesi esas olarak INFO ve LIST ekranlarını çağırmak için kullanılır). Mevcut fonksiyonların seçilen moda göre değişiklik gösterebileceğini unutmayınız.

 (Bazı ekranlar bu düğmeler için herhangi bir alt donksiyona sahip olmayabilir.)

Aşağıdaki örnek ekran, [F5] düğmesine, ardından [SF1] düğmesine basılarak çağrılabilir.

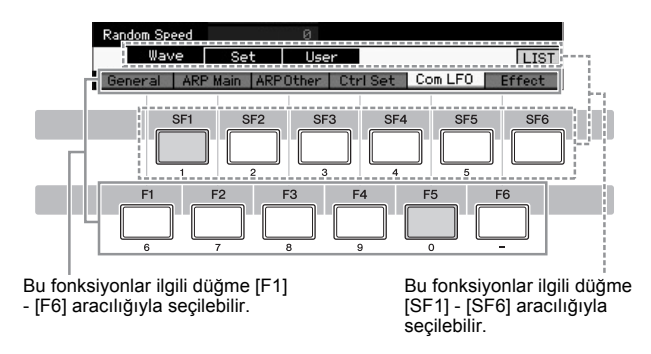

### **Bir numaranın direkt girilmesi**

Ayrıca, geniş değer aralıklarına sahip parametreler için (örneğin bir örneğin başlangıç ve bitiş noktaları), LCD ekranın altındaki düğmeleri nümerik klavye olarak kullanarak değeri direkt olarak da girebilirsiniz. İmleç bu tür bir parametrenin üzerine geldiğinde, LCD ekranın sağ alt köşesinde [NUM] simgesi belirir. Bu durumda [SF6] NUM düğmesine basıldığında, her bir rakam (1 - 9, 0) aşağıda gösterildiği gibi [SF1] - [SF5] ve [F1] - [F5] düğmelerine atanır, bu da size bir numarayı bu düğmeleri kullanarak direkt girme imkanı verir. Seçilen parametreye bağlı olarak, negatif bir değer girilebilir. Bu tür bir parametre seçildiğinde ve negatif bir değer girmek istediğinizde, [F6] düğmesine basınız ("-" öğesinin atandığı) ardından [SF1] - [SF5] ve [F1] - [F5] düğmelerini kullanınız. Numara girişini tamamlamanızın ardından, numarayı gerçekten girmek için [ENTER] tuşuna basınız.

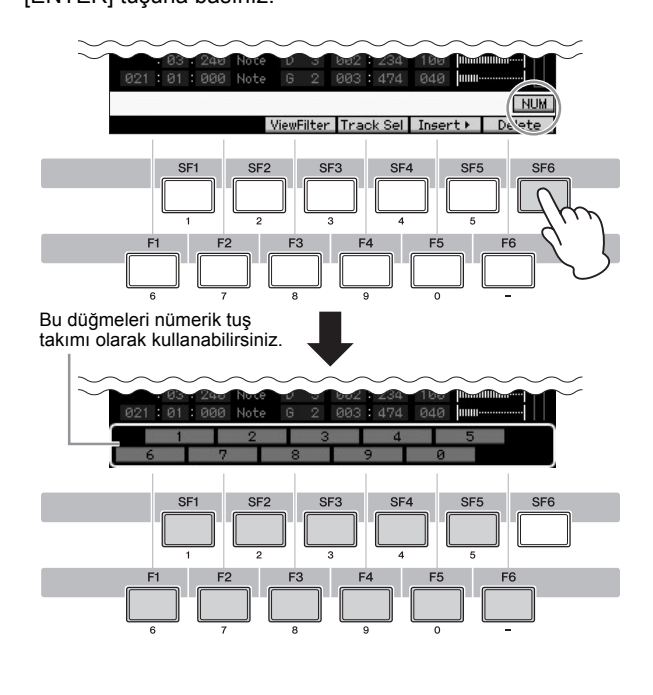

### <span id="page-19-0"></span>**İsimlendirme (Karakterlerin Girilmesi)**

Oluşturduğunuz verilere istediğiniz gibi isim verebilirsiniz, mesela Sesler, Performanslar, Ritimler ve dosyalar USB depolama aygıtında saklanabilir.

İmleç bu tür bir isimlendirme parametresinin üzerine geldiğinde, ekranın sağ alt köşesinde CHAR simgesi belirir. Bu durumda [SF6] düğmesine bastığınızda, aşağıda gösterildiği gibi Karakter Girme penceresi açılır. Düzenleme alanında, [F1] ve [F2] düğmelerini kullanarak girilecek olan karakterin yerini belirlemek için imleci hareket ettirebilirsiniz. Karakter Listesinde, İmleç düğmelerini, [INC/YES] düğmesini, [DEC/NO] düğmesini ve veri düğmesini kullanarak girilecek olan karakteri belirlemek için imleci hareket ettirebilirsiniz, Karakteri seçtikten sonra, seçilen karakteri Düzenleme alanında belirtilen konuma gerçekten girmek için [F4] düğmesine basınız. İmlecin bulunduğu konumdaki karakteri silmek için, [F5] Silme düğmesine basınız. Tüm karakterleri silmek için, [F6] Tümümü Sil düğmesine basınız. Karakter girişini tamamlamanızın ardından, düzenlenmiş olan ismi gerçekten girmek için [ENTER] tuşuna basınız.

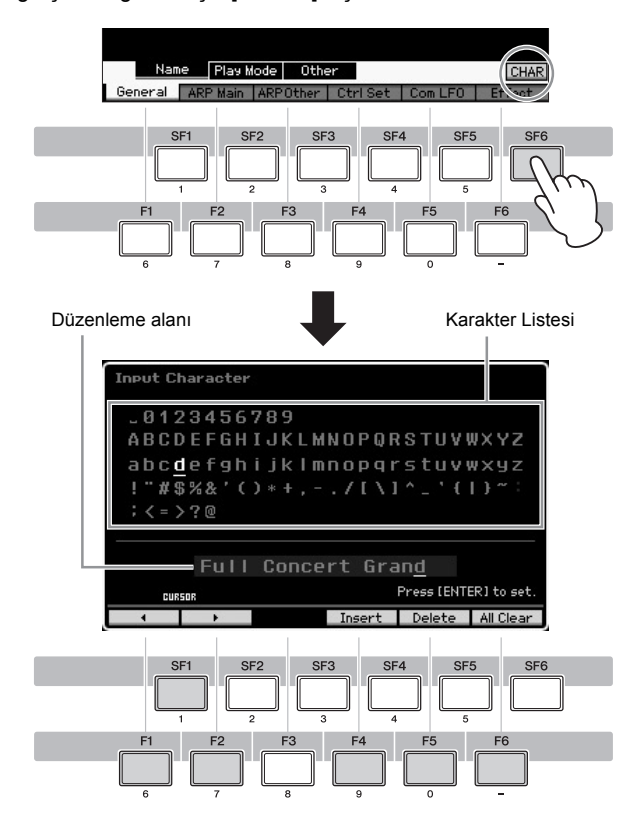

### **Listenin Çağrılması**

Parametreye bağlı olarak, istenen parametre ayarını veya öğesini seçebileceğiniz [SF6] LIST düğmesine basarak uygun açılır Listeyi çağırabilirsiniz. İmleç bu tür bir parametrenin (ters çevrilmiş bir üçgen ok ile gösterilen) üzerine geldiğinde, ekranın sağ alt köşesinde LIST simgesi belirir. Bu durumda, [SF6] düğmesine basarak Listeyi çağırınız. İstenen öğeyi veya ayarı seçmek için, [INC/YES], [DEC/NO] düğmelerini ve veri düğmesini kullanınız. Seçimin ardından, seçimi onaylamak ve Listeyi kapatmak için [ENTER] düğmesine basınız.

Bu [SF6] LIST düğmesine basarak Listeyi çağırabileceğinizi belirtir.

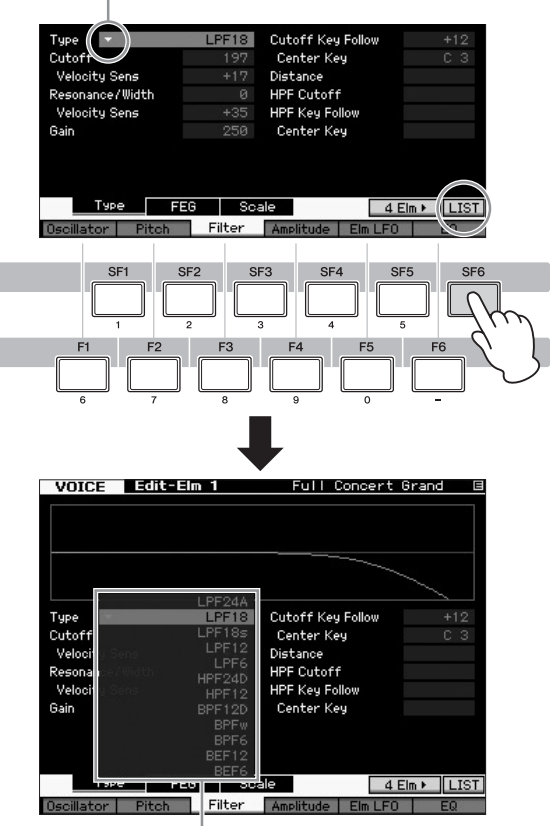

Liste belirir. Listeden birini seçebilirsiniz.

### **Nota (Tuş) ve Hız ayarları**

Birkaç parametre size bir fonksiyon için - örneğin klavye ayırma ayarında - belli nota değerleri belirterek tuş veya hız aralığını ayarlama imkanı verir. Bu parametreleri ayarlamak için, [INC/YES] ve [DEC/NO] düğmelerini veya veri düğmesini kullanabilirsiniz veya değerleri direkt olarak klavye üzerinde ilgili tuşlara basarak girebilirsiniz. İmleç bu tür bir parametrenin üzerine geldiğinde, ekranın sağ alt köşesinde KBD simgesi belirir. Notayı veya hızı direkt olarak Klavyeden, [SF6] düğmesini basılı tutarken istenen tuşa basarak ayarlayabilirsiniz.

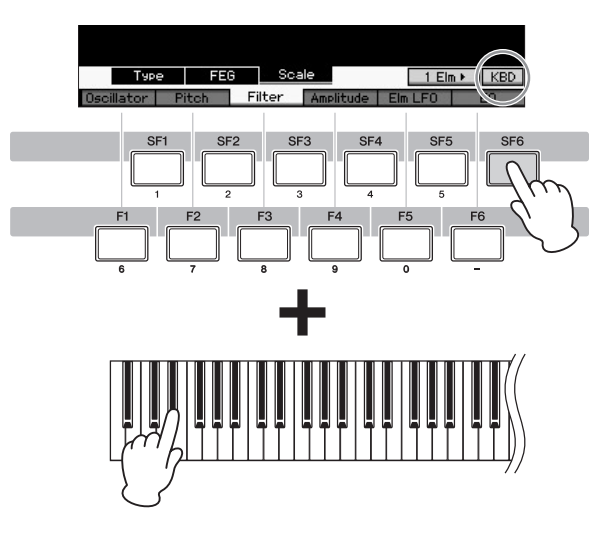

### **Modlar**

MOTIF XF'te birkaç işlem modu vardır ve bunlar dokuz mod düğmesi kullanılarak seçilebilir. Bu modlar arasında: Ses, Performans, Şarkı, Ritim, Miksleme, Örnekleme ve Master modu bulunur. Seçilen moda göre, klavyeyi çalabilir ve klavyede performans sergileyebilir ve kendi orijinal müziğinizi oluşturabilirsiniz.

Klavyeyi geleneksel şekilde çalmak isterseniz, Ses veya Performans modunu kullanınız. Müzik yaratıyorsanız, özellikle çok parçalı düzenlemelerde, Şarkı veya Ritim modunu kullanınız. Ayrıca, aşağıdaki modlar da mevcuttur. Genel ayarları yapmak için Yardımcı mod ve bu klavye üzerinde oluşturduğunuz verileri kaydetmek ve klavye performansınızı audio verisi olarak kaydetmek ve audio dosyalarını çalmak için dosyaları yöneten Dosya modu.

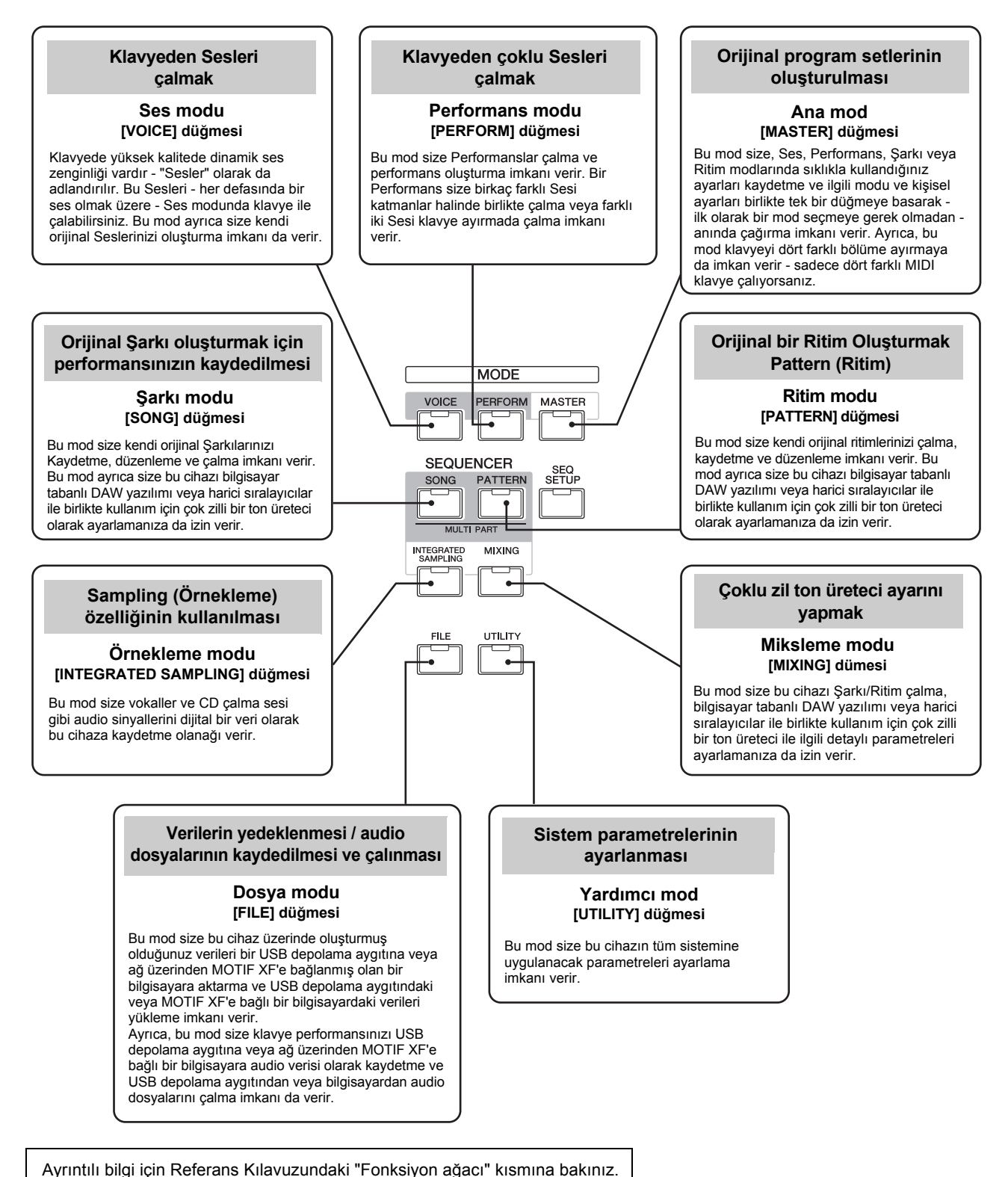

### **Klavyenin Ses modunda çalınması**

Ses Çalma ekranında (Ses modunun üst ekranı), tek bir Sesi seçebilir ve çalabilirsiniz. Bu cihazın Sesleri aşağıda gösterildiği gibi iki tipe ayrılmıştır:

#### **Normal Sesler**

Normal Sesler esas olarak klavyenin gam aralığında çalınabilen tiz müzik enstrümanı tip seslerdir (piyano, org, gitar, vb.).

#### **Bateri Sesleri**

Bateri Sesleri esas olarak notalara ayrı ayrı atanmış perküsyon/davul sesleridir. Bu Sesler ritim parçalarının çalınmasında kullanılır.

Bu cihaz hafızadaki Sesler için Banklara sahiptir. Bunlar temel olarak üç tip Banktır: Preset, User ve GM, İçeriğindeki Sesler ve özellikler aşağıda açıklandığı gibi Banka bağlıdır.

### **Preset (Ön Ayar) Bankları**

Ön Ayar Bankları özel olarak programlanmış Seslerin tam bir setini içerir. Kendi kendinize düzenlediğiniz Sesler Ön Ayar Banklarına kaydedilemez.

### **Kullanıcı (User) Bankları**

Kullanıcı Bankları düzenleyip kaydettiğiniz Sesleri içerir. Kullanıcı Bankı 1'in Sesleri orijinal olarak oluşturduğunuz seslerdir, oysaki Kullanıcı Bankları 2 - 4 Ön Ayar Seslerinden varsayılan olarak alınmıştır. Kullanıcı Bateri Bankının 1 - 8 Sesleri orijinal olarak oluşturduğunuz seslerdir, oysaki Kullanıcı Bateri Bankları 9 - 32 Ön Ayar Seslerinden varsayılan olarak alınmıştır.

#### *UYARI*

**Kullanıcı Bankı (Kullanıcı Sesi) içindeki bir Sesin üzerine yazılırsa veya Ses değiştirilirse, o Ses kaybolacaktır. Düzenlenmiş bir Sesi kaydederken, herhangi bir Önemli Kullanıcı Sesinin üzerine yazmadığınıza dikkat ediniz.**

#### **GM Bankı**

GM Bankı, GM standartlarına göre tahsis edilmiş olan Sesleri içerir.

#### **GM Sesi**

GM (Genel MIDI) dünya genelinde klavyelerin ve ton üreteçlerinin Ses organizasyonuna ve MIDI fonksiyonlarına yönelik bir standarttır. Öncelikli olarak özel bir GM cihazı ile oluşturulmuş olan herhangi bir şarkı verisinin başka herhangi bir GM cihazında da aynı sesi vermesini sağlayacak şekilde tasarlanmıştır - üreticiye veya modele bakmaksızın. Bu klavyedeki GM Ses bankı GM şarkı verilerini düzgün şekilde çalması için tasarlanmıştır. Bununla birlikte, sesin tam olarak orijinal ton üretecinde çalındığı gibi çıkmayabileceğini aklınızdan çıkarmayınız.

Ses modunda, toplam 16 Bank (Ön Ayar Bankı 1 - 8, Kullanıcı Bankı 1 - 4, GM Bankı, Ön Ayar Bateri Bankı, Kullanıcı Bateri, GM Bateri bankı) mevcuttur. Bu bankların her biri şunları içerir.

Ses tipine göre Sesler. Ses Çalma ekranında, çeşitli Ses Bankları arasından istenen Sesi seçebilir ve çalabilirsiniz.

**NOT** Ses hakkında daha fazla bilgi için, "Temel Yapı" kısmına bakınız. Ön Ayar Seslerinin bir listesi için, ayrı Veri Listesi PDF dosyasına bakınız.

### **Ön Ayarlı bir Sesin Seçilmesi**

**1 [VOICE] düğmesine basınız.**

Bu Ses Çalma ekranını getirir. ([VOICE] düğmesi lambası yanar.)

**2 [PROGRAM] düğmesine basınız bu sayede lamba yanar ardından bir Ses Bankı seçmek için Bank düğmelerinden birine basınız.**

Bu durumda, klavye çalınırsa ekranda gösterilen Sesi çıkarır. Ses Çalma modunda gösterilen parametreleri aşağıda kısaca açıklanmıştır.

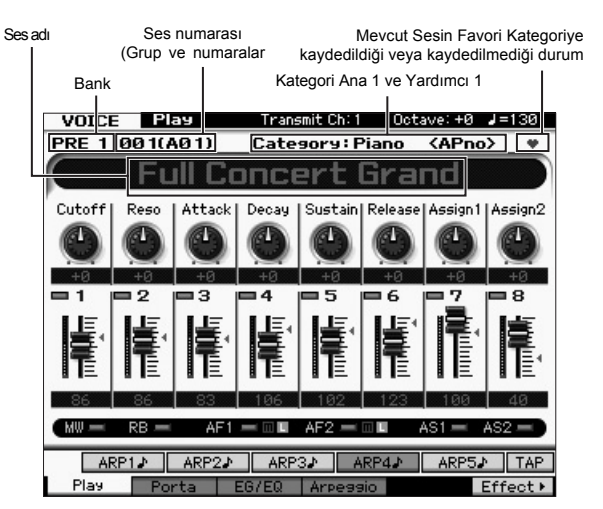

**NOT** Tip "1"e ayarlandığında ve İsim Pozisyonu, [UTILITY] → [F1] Genel → [SF2] Ekranı aracılığıyla çağrılan ekranda SES çizgisindeki "TOP" konumuna ayarlandığında yukarıdaki ekran belirir. [EXIT] düğmesini basılı tutarken herhangi bir İmleç düğmesine basarak bu parametre ayarını değiştirebilirsiniz. Bu işlem size istediğinizi MOTIF XF'te bulunan ekran tasarımlarının dört tipi içerisinden çağırma imkanı verir.

#### **Normal Ses Bankları**

Normal Sesler için 13 farklı bank mevcuttur: PRE1 – 8 (Ön ayar Bankları), GM (GM Bankı), USR1 – 4 (Kullanıcı Bankları).

#### **Bateri Sesleri Bankları**

Bateri Sesleri için 3 farklı bank mevcuttur: PDR (Ön Ayar Bateri Bankı), GMDR (GM Bateri Bankı), UDR (Kullanıcı Bateri Bankı).

#### **3 Grup Düğmelerinden [A] – [H] birine basınız, ardından bir Ses seçmek için Numara düğmelerinden [1] – [16] birine basınız.**

- **NOT** Veri düğmesini veya [DEC]/[INC] düğmelerini kullanarak Ses numarası seçebilirsiniz. Bu işlem size sonra gelen veya önceki Banklardaki Sesleri çağırma imkanı verir.
- **4 Klavyeyi çalınız.**

### <span id="page-22-0"></span>**Kategori Arama fonksiyonunu kullanma**

Sesler, bank lokasyonlarına bakmaksızın uygun şekilde özel Kategorilere ayrılır. Kategoriler genel cihaz tipine veya ses karakteristiklerine bağlıdır. Kategori Arama fonksiyonu istediğiniz seslere hızlıca ulaşmanızı sağlar.

### **1 Ses çalma ekranında [CATEGORY SEARCH] düğmesine basınız.**

Kategori Arama iletişim kutusu belirir.

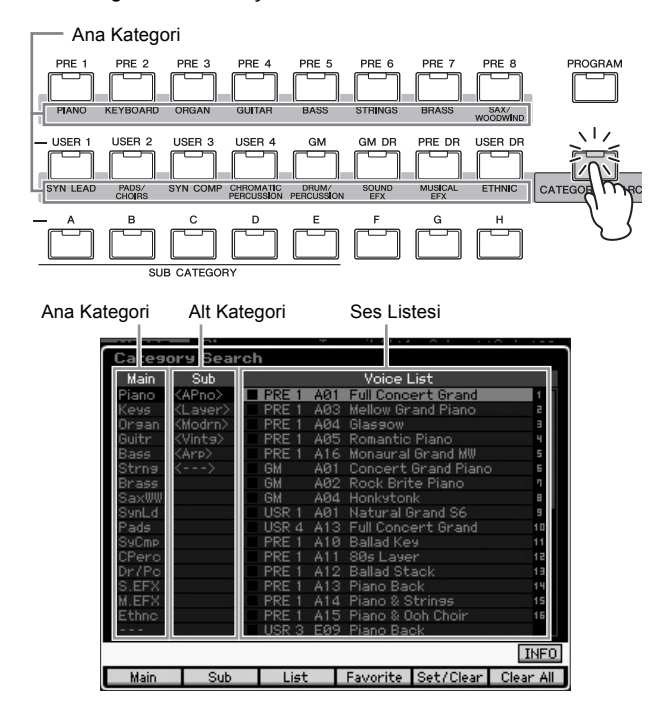

- **2 İmleç pozisyonunu, Cursor [<] düğmesiyle "Main" (Ana Kategori) öğesine getiriniz ve Ana Kategoriyi seçmek için veri düğmesini kullanınız.**
- **3 İmleç pozisyonunu, Cursor [>] düğmesiyle "Sub" (Alt Kategori) öğesine getiriniz ve Alt Kategoriyi seçmek için veri düğmesini kullanınız.**
- **4 İmleç pozisyonunu, Cursor [>] düğmesiyle "Voice List" öğesine getiriniz ve Sesi seçmek için veri düğmesini kullanınız.**  Kategoriyi veya Alt Kategoriyi değiştirmek isterseniz, adım

2'ye veya 3'e geri dönmek için Cursor [<] düğmesine basınız.

### **5 Fiilen seçilen sesi çağırmak için [ENTER] düğmesine basınız.**

Bu işlem Kategori Arama iletişim kutusunu kapatır.

Aşağıda Kategorilerin bir listesi ve panel kısaltmaları verilmiştir.

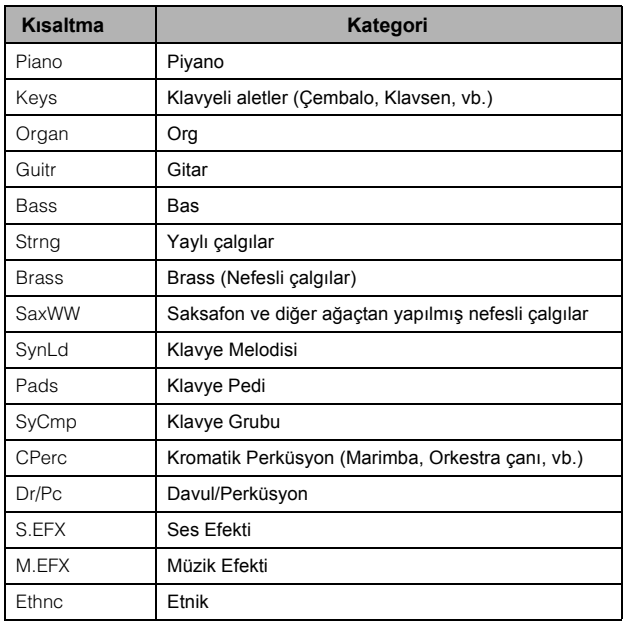

### **Arpeggio fonksiyonunu kullanma**

Bu fonksiyon, geçerli Sesi kullanarak klavyede sadece notaların çalınmasıyla ritim örneklerini, müzikal bağları ve melodi parçalarını başlatmanıza imkan verir. Sesler zaten kendi Arpeggio tiplerine sahip olduğu için, yapmanız gereken tek şey istenen Sesi seçmek ve Arpeggio fonksiyonunu açmaktır. Belli Sesler için, sadece Sesi açmak Arpeggio'yu da açacaktır.

Farklı Sesler seçmeyi deneyiniz ve çaşitli Arpeggio tiplerini kontrol ediniz.

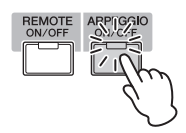

Örneğin, Hafızadaki Davul Bankından "A01" numaralı Sesi seçiniz, [ARPEGGIO ON/OFF] düğmesini açınız, ardından klavye üzerinde bir tuşa (herhangi bir tuşa) basılı tutunuz ve ritim otomatik olarak çalınırken dinleyiniz. Tuşu bıraktığınızda ritim durur.

Hafızadaki diğer Sesler de arpeggio/ritim örneklerinin otomatik olarak çalınması için kendi uygun Arpeggio tiplerine sahiptir. Her bir Ses için [SF1] – [SF5] düğmelerine en fazla beş Arpeggio tipi atanabilir.

Belli bir Ses seçildiğinde, basılan notaya veya notalara bakılmaksızın aynı sıra çalınır. Öte yandan, belli bir Ses seçildiğinde, hangi notaların çalındığına ve nasıl çalındıklarına bağlı olarak farklı sıra çalınır. Çeşitli sesleri seçerek ve notaları farklı şekillerde çalarak farklı Sesler için Arpeggio'ların nasıl çalındığını kontrol ediniz.

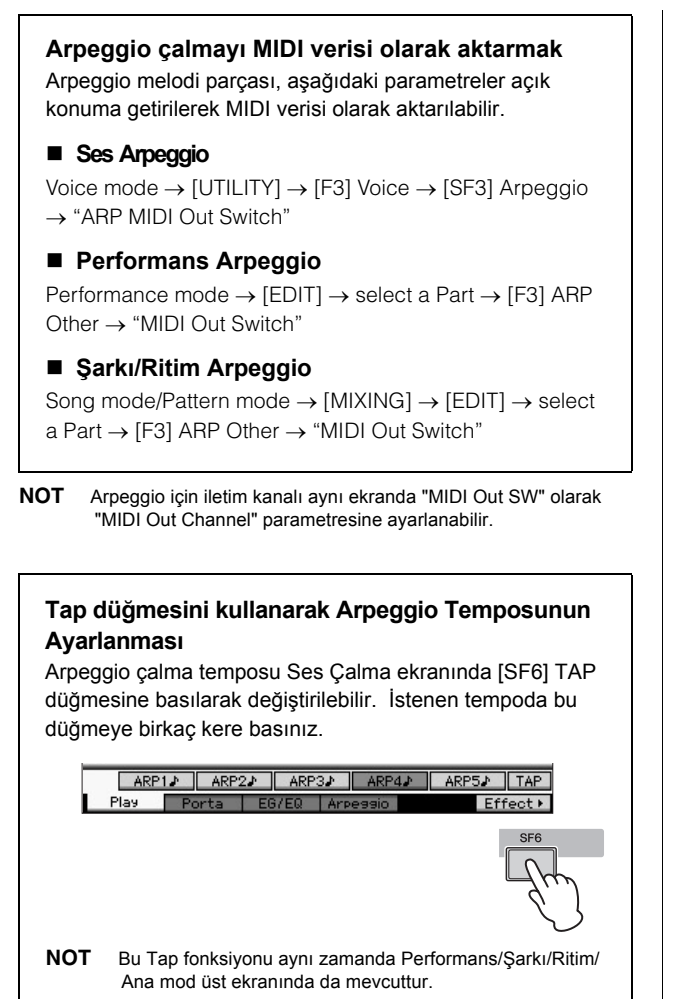

### **Arpeggio tipini değiştirme**

[SF1] – [SF5] düğmelerinin her birine atanan Arpeggio tipi istenildiği gibi değiştirilebilir.

**1 Ses Çalma ekranından, Arpeggio ekranını çağırmak için [F4] düğmesine basınız.** 

| Bu global parametreler tüm [SF1] - [SF5]<br>düğmelerine grup halinde uygulanır. |                      |                              |                         |       |                    |
|---------------------------------------------------------------------------------|----------------------|------------------------------|-------------------------|-------|--------------------|
| <b>VOICE</b><br><b>Common Parameters</b>                                        | Play                 | Transmit Ch: 1<br>Octave: +0 |                         |       |                    |
| Switch<br>Hold<br>Tempo<br><b>Velocity Limit</b>                                | 1.<br>l              | off.<br>off<br>130<br>127    |                         |       |                    |
|                                                                                 |                      |                              |                         |       |                    |
| Bank<br>Category<br>Sub Category                                                | ٠<br><latin></latin> | PRE<br>APKb                  |                         |       |                    |
| Type<br>ARP1♪                                                                   | ARP2♪                | 0611<br>ARP3J                | MD_Salsa 2 _ES<br>ARP4J | ARP5♪ | <b>INFO</b>        |
| Play                                                                            | Porta                | EG, EQ                       | Arpeggio                |       | Effect <b>&gt;</b> |

Bu parametreler [SF1] – [SF5] düğmelerinin her biri için ayarlanabilir.

**2 [SF1] – [SF5] düğmelerinin birine basınız.** 

Ekranın alt yarısı basılan düğmeye göre değişecektir. Ekranın üst yarısı tüm [SF1] – [SF5] dümeleri için ortaktır.

**3 Ekranın alt yarısında, Kategoriyi, Alt Kategoriyi ve Arpeggio Tipini seçiniz.**

Kategori enstrüman tipini belirler, Alt Kategori ritim tipini belirler ve Tip Arpeggio Tipinin kendisini belirler. Favorinizi bulmak için Arpeggio çalmayı başlatmak amacıyla herhangi bir notaya basınız.

Devam ediniz ve diğer [SF] düğmeleri için de istediğiniz Arpeggio tiplerini aynı şekilde atayınız.

### <span id="page-24-0"></span>**Kumandaların kullanılması**

MOTIF XF size şaşırtıcı ölçüde kontrol seçenekleri sunar. Sadece geleneksel Frekans Esnetme ve Modülasyon Düğmeleri ile donatılmamıştır, aynı zamanda kapsamlı bir özel Düğmeler, Kayar Düğmeler, Şerit Kontrolörü ve Atanabilir Fonksiyon düğmeleri düzenine de sahiptir.

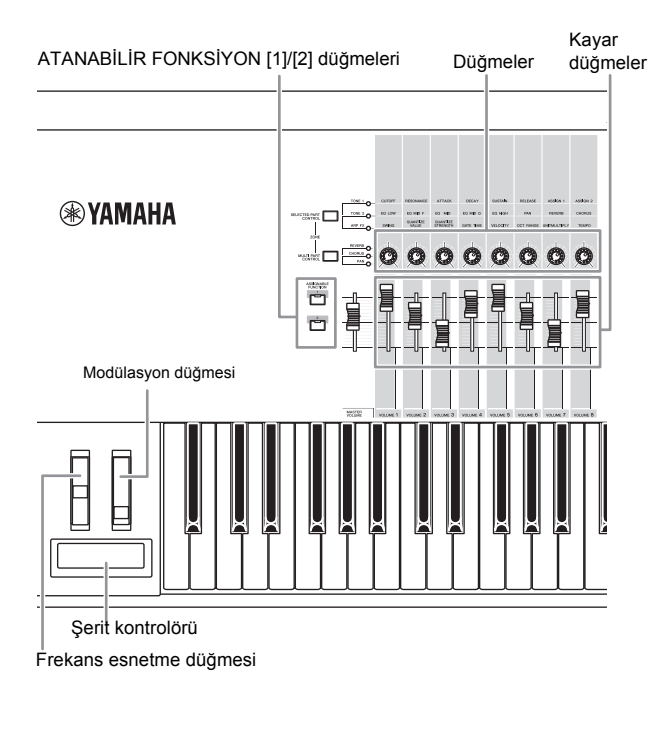

Ses Çalma ekranı size altı kontrolörün her birinin atanma durumunu onaylama imkanı verir - başka bir deyişle özel bir fonksiyonun atanıp atanmadığını. (Aşağıdaki kontrolör atama tablosuna bakınız.) Sesin adının, Sesi çalarken çok daha uygun olan kontrolörün kısaltmasının içerebileceğini aklınızdan çıkarmayınız.

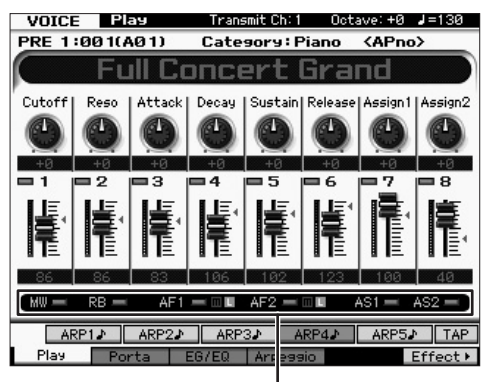

Kontrolör atamasının gösterir

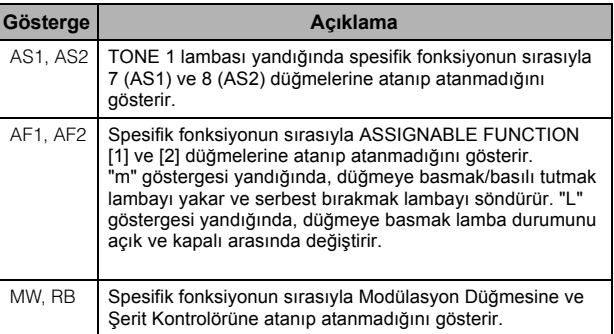

### **Düğmelerin kullanılması**

Ses A01 "Tam Kuyruklu Konser Piyanosu" seçili durumda klavyeyi sağ elinizle çalarken Düğmeleri sol elinizle kullanmayı deneyiniz.

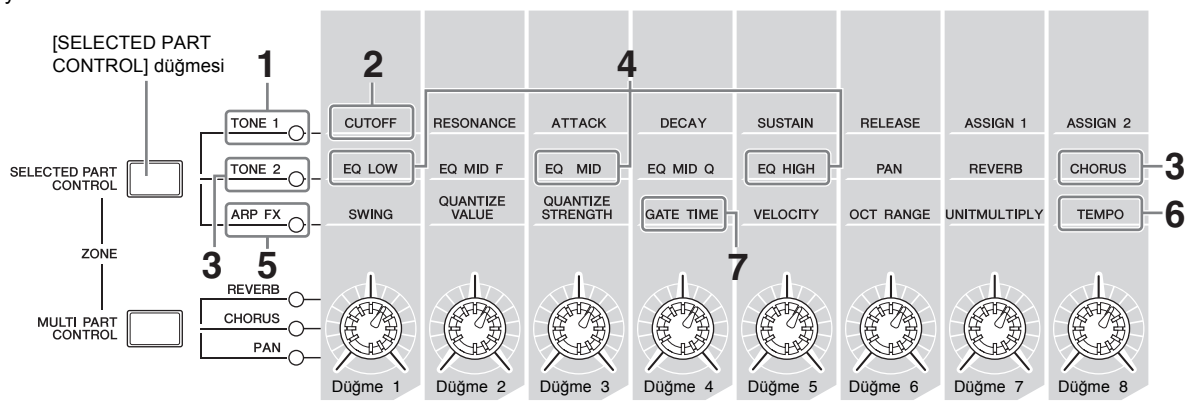

### **1 TONE 1 lambası yanana kadar [SELECTED PART CONTROL] düğmesine birkaç defa basınız.**

Ses Çalma ekranının haricinde başka bir ekran gösterildiğinde Kontrol Fonksiyonu penceresi belirir. Ayrıca TONE 1 lambasını [SELECTED PART CONTROL] düğmesini basılı tutarak da yakabilirsiniz.

**2 Klavyeyi çalarken Düğme 1'i (en solda) çeviriniz.**  Düğmeyi saat yönünde çevirmek sesi daha canlı, saat yönünün tersine çevirmek daha yumuşak, kısık bir sese sebep olur.

Ses bu şekilde değişir çünkü Düğme 1, Kesme Frekansı parametresine atanmıştır (Düğme 1'in yukarısındaki ve TONE 1'in bitişiğindeki matris içindeki etiketlenmiş CUTOFF).

**NOT** Her bir Düğmeye atanmış olan fonksiyon ve geçerli değerleri ekranda gösterilir.

Düğmelere Atanmış olan Fonksiyonlar

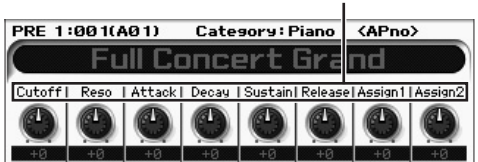

### **3 TONE 2 lambası yanacak şekilde [SELECTED PART CONTROL] düğmesine birkaç defa basınız, ardından Düğmeyi (en sağdaki) çeviriniz.**

CHORUS (Düğmenin üstüne basıldığı gibi) mevcut Sese uygulanır.

**NOT** Düğme veya Kayar Düğme üzerindeki kırmızı nokta Düğmenin veya Kayar Düğmenin ayarlandığı geçerli değeri gösterir. Bu noktaya ulaşana kadar, Düğmeyi veya Kayar Düğmeyi hareket ettirmenin ses üzerinde hiçbir etkisi yoktur. Düğmeyi veya Kayar Düğmeyi hareket ettirdiğinizde, kırmızı nokta kaybolur ve hareket ettirilen Düğme veya Kontrol Kayar Düğmesi sesi etkiler.

#### **4 TONE 2 lambası açıkken Düğme 1'i, Düğme 3'ü ve Düğme 5'i çeviriniz.**

EQ'nun (ekolayzır) LOW, MID ve HIGH bandını (Düğmelerin üstüne sırasıyla basıldığı şekilde) güçlendirerek veya zayıflatarak sesi değiştirebilirsiniz.

**5 [SELECTED PART CONTROL] düğmesine birkaç defa basınız, böylece ARP FX lambası yanar, [ARPEGGIO ON/OFF] düğmesini açık konuma getiriniz, ardından sağ elinizle notaları çalarken sol elinizle Düğmeleri çeviriniz.** 

Bu durumda, tüm Düğmeler Arpeggio'nun nasıl çalınacağını değiştirmek için kullanılabilir.

Ardından, [ARPEGGIO ON/OFF] düğmesini ON pozisyonuna getiriniz ve sağ elinizle tuşları çalarken sol elinizle Düğmeleri kullanınız.

- **6 Klavyeyi çalarken Arpeggio'nun temposunu değiştirmek için, Düğme 8'i (en sağdaki) çeviriniz.**
- **7 Örneğin, Arpeggio notalarının geçiş süresini staccato çalmadan legato çalmaya değiştirmek için Düğme 4'ü çeviriniz.** Bunun yanı sıra diğer Düğmeleri deneyiniz.
	- **NOT** Ses modunda Düğmelere atanan fonksiyonlar hakkında daha fazla bilgi için, Referans Kılavuza bakınız.

Düğmeleri bu şekilde kullanarak, kendi orijinal Sesinizi oluşturmak için Hafızadaki Sesin sesini değiştirebilirsiniz.

**NOT** Düğmelerin kullanılması bazı Seslerin etkilemez.

#### **Düzenleme [E] Göstergesi**

Ses Çalma veya Düzenleme ekranındaki parametre değerini değiştirdiğinizde, LCD ekranın sağ üst köşesinde Düzenleme Göstergesi belirecektir. Bu, kullanılmakta olan sesin değiştirildiği ancak henüz kaydedilmediği ile ilgili hızlı bir doğrula[ma verir.](#page-26-0) Düzenlenmiş olan durumu kaydetmek için, Kaydetme işlemini gerçekleştiriniz (sayfa 27).

### **Ses Düzenleme**

"Düzenleme" Sesi makyajlayan parametreleri değiştirerek bir Ses oluşturma işlemini ifade eder. Bu işlem, Ses modundaki bir alt mod olan Ses Düzenleme içinde yapılabilir. Mevcut gerçek parametreleri Ses tipine bağlı olarak değişiklik gösterebilir.

### **Normal Ses Düzenleme**

Normal bir Ses (müzikal enstrüman tipi seslerle esnetilmiş) en fazla sekiz Unsurdan oluşur. İki tip Ses Düzenleme ekranı mevcuttur: Sekiz unsurun hepsinde ortak olan ayarların düzenlenmesi için Ortak Düzenleme ve Her bir Unsuru ayrı ayrı düzenlemek için Unsur Düzenleme.

#### **Unsurlar Hakkında**

Unsur bir Ses için temel ve en küçük birimdir ve enstrüman sesinin dalga biçimine çeşitli parametreler (Efekt, EG, vs.) uygulanarak yaratılır. Bu enstrümanın her Sesi birkaç Unsurdan oluşur.

### **Davul Sesi Düzenleme**

İki tip Davul Sesi Düzenleme ekranı mevcuttur: Seste tüm Davul tuşlarına uygulanan düzenleme ayarları için Ortak Düzenleme ve her bir tuşun ayrı ayrı düzenlenmesi için Unsur Düzenleme (Unsurlar).

Ses Düzenleme hakkında ayrıntılar için, Referans Kılavuzdaki Ses moduna bakınız.

### <span id="page-26-0"></span>**Sesin efektler ile zenginleştirilmesi**

Bu cihazda çok çeşitli efektler bulunur, bu size klavye performansınız için seçilmiş olan Sese yankı ve koro efektleri ekleme imkanı verir. Sadece hafızadaki Sese uygulanan Efekt tipini değiştirerek anlık olarak farklı sesler elde edebilirsiniz. Aşağıda verilen talimatlar Hafızadaki Sese uygulanacak olan Efekt tipinin ve ilgili parametrelerin nasıl ayarlanacağını ve ardından Kullanıcı Sesi olarak nasıl kaydedileceğini açıklamaktadır.

- **1 Ses çalma moduna girmek için, [VOICE] düğmesine basınız.**
- **2 Değiştirmek veya Efektini düzenlemek istediğiniz Sesi seçiniz.**
- **3 [F6] Efekt düğmesine basınız.**

Efekt Bağlantı ekranı görünecektir.

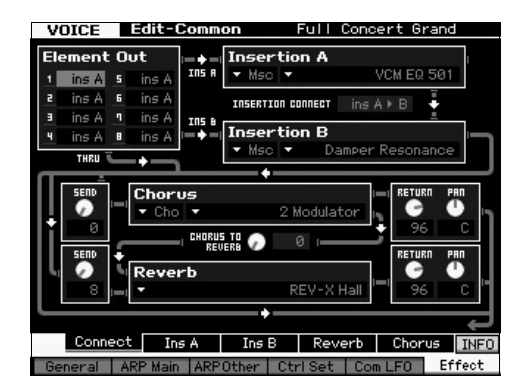

- **4 İmleci "Yerleştirme A" üzerine getiriniz.**
- **5 "Yerleştirme A" kutusunda, sol kısımdaki Efekt Kategorisini seçiniz, ardından sağ kısımda Efekt Tipini seçiniz.**
- **6 Adım 5'te belirtilen Efekt Tipinin parametrelerini ayrıntılı şekilde ayarlamanıza izin veren ekranı çağırmak için [SF2] Ins A düğmesine basınız.**

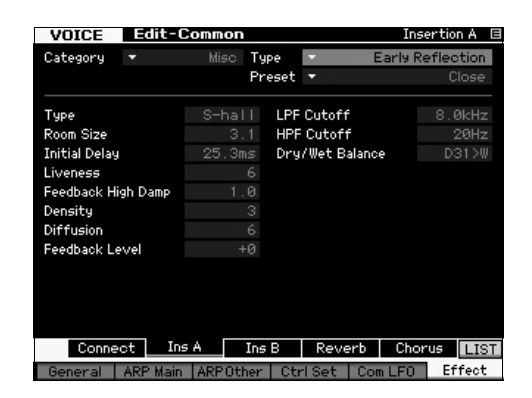

**7 İmleci "Ön Ayar" öğesinin üzerine getiriniz ardından Veri düğmesini kullanarak şablonu seçiniz.** 

Her bir şablon seçilmiş olan Efekt Tipi için parametrelerin tipik ayarlarını içerir. Birkaç şablon deneyiniz böylece her bir Efektin sesi nasıl etkileyebildiğini görebilirsiniz.

**8 İstenirse, her bir parametreyi ayarlayınız.**  Her bir Efekt Tipi için verilmiş olan parametreleri hassas şekilde düzenleyerek istenen sesi daraltmayı deneyiniz.

Efekt parametreleri hakkında ayrıntılı bilgi için, Referans Kılavuzdaki "Temel Yapı" kısmına bakınız.

### **Düzenlenen Sesin kaydedilmesi**

**1 Sesi düzenledikten sonra, Ses Kaydetme penceresini çağırmak için [STORE] düğmesine basınız.** 

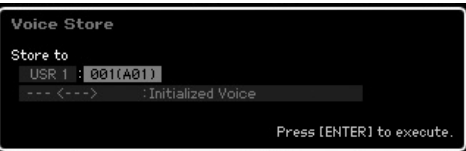

### **2 Sesin kaydedileceği yeri seçiniz.**

Veri düğmesini [INC/YES] ve [DEC/NO] düğmelerini kullanarak sesin kaydedileceği Kullanıcı Bankını (Normal Ses için USR 1 - 4, Davul Sesi için UDR) ve kaydedilecek Ses numarasını seçiniz. Kaydedilecek yeri belirtmek için [USER 1] – [USER 4], [USER DR], Group [A] – [H] ve Numara [1] – [16] düğmelerini de kullanabilirsiniz.

**3 [ENTER] düğmesine basınız. (Ekranı onaylamanız gerekecektir.)**

Kaydetme işlemini iptal etmek için, [DEC/NO] düğmesine basınız.

**4 Kaydetme işlemini uygulamak için [INC/YES] düğmesine basınız.**

Sesin kaydedilmesinin ardından, "Completed" (Tamamlandı) mesajı belirir ve işlem Ses Çalma ekranına geri döner. Bu durumda, henüz düzenlenmiş/kaydedilmiş Sesin ekranda gösterildiği gibi seçilmesi size sesi anlık olarak çalma imkanı verir.

### *UYARI*

**Bir Sesi düzenliyorsanız ve düzenlenmiş olan sesten farklı bir Sesi kaydediyorsanız, yapmış olduğunuz tüm düzenlemeler silinecektir.**

### **erased.** *UYARI*

**Kaydetme işlemini gerçekleştirdiğinizde, hedef hafızadaki ayarların üstüne yazılacaktır. Önemli veriler daima USB TO DEVICE terminaline bağlı bir USB depolama aygıtına kaydedilmelidir. Kaydetme işlemi hakkında talimatlar için, bkz. sayfa 64[.](#page-63-0)**

Ses hakkında daha fazla bilgi için, Referans Kılavuzdaki Ses modu bölümüne bakınız.

## **Klavyenin Performans modunda çalınması**

<span id="page-27-0"></span>Ses Çalma modunda olduğu gibi, Performans Çalma modu da bu klavyenin cihaz seslerini seçtiğiniz ve çaldığınız bir moddur. Ancak, Performans modunda, birkaç farklı Sesi bir katmanda miksleyebilir veya klavyede bunları ayırabilirsiniz ya da bir kombine katman/ayrıma olarak ayarlayabilirsiniz. Her bir performans dört farklı Kısımdan oluşabilir. Performans Çalma moduna girmek için [PERFORM] düğmesine basınız.

### **Bir Performansın Seçilmesi**

Bir Performans seçmek temel olarak bir Ses seçmek ile aynı şekilde yapılır. Kategori Arama fonksiyonu ayrıca Performans Çalma modunda da bulunur. MOTIF XF'te Ön Ayarlı Performanslar bulunmadığını ve sadece Kullanıcı Bankları bulunduğunu unutmayınız. Sonuç olarak, [PROGRAM] düğmesine bastıktan sonra bir Performans seçmek için [USER 1] – [USER 4] düğmelerinden herhangi birine basınız.

### **Performans çalma modu göstergeleri**

Performans Çalma ekranı, Performansı makyajlayan dört kısmın her biri için Ses adlarını sağ alt köşede gösterir. Bunun haricinde, ekran neredeyse Ses Çalma modu ile aynıdır.

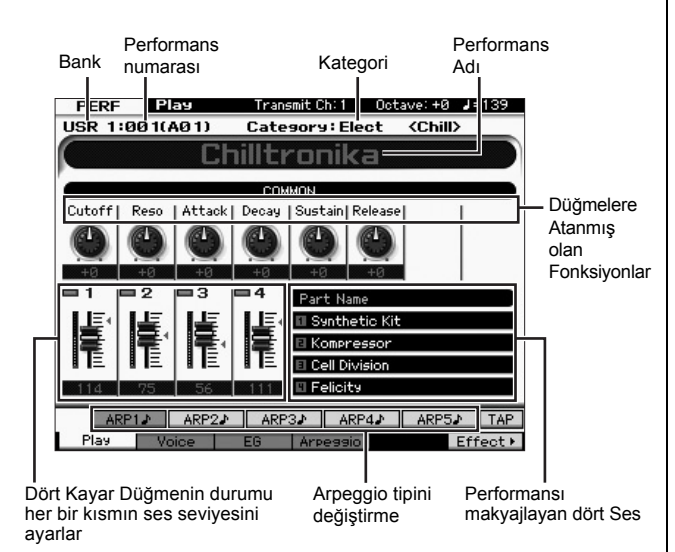

**NOT** Yardımcı Uygulama modunun [F6] Ekran modunda Tip "1"e ayarlandığında yukarıdaki ekran görünür. [EXIT] düğmesine basılı tutarken İmleç düğmelerinin herhangi birine basarak bu parametre ayarlarını değiştirebilirsiniz. Bu işlem size istediğinizi MOTIF XF'te bulunan ekran tasarımlarının dört tipi içerisinden çağırma imkanı verir.

### **Kumandaların ve Düğmelerin kullanılması**

Ses Çalma modunda olduğu gibi, Performans modunda kumandaları ve düğmeleri kullanarak ton karakteristiklerini değiştirebilirsiniz.

Bir Performans ve işletim kumandaları ve düğmeleri seçmeyi deneyiniz.

### **Seslerin bir Performansın Parçalarına Atanması**

Varsayılan olarak (fabrikadan sevk edildiğinde), Kullanıcı Banklarında çeşitli tipte Performanslar bulunur. Bu Performansların bazıları için, bunların nasıl çalınacağı veya kullanılacağı tam olarak net değildir, çünkü bunlar normal Seslerden daha karmaşıktır. Bu bölümde, Performansların nasıl oluşturulduğunu öğrenecek ve böylece bunların nasıl çalınacağını ve kullanılacağını daha iyi anlayacaksınız. Her bir performans dört farklı Kısımdan oluşabilir. Bu bölüm, bu dört kısma atanmış olan dört Ses tipini kapsar.

**Performans Yapısı Katman** 

Bu yöntem size çoklu (iki veya daha fazla) Sesi, herhangi bir notaya basarak eşzamanlı çalma imkanı verir. Performans modunda, benzer iki Sesi birleştirerek daha bas bir ses oluşturabilirsiniz - Örneğin, her biri farklı atak hızına sahip iki farklı Yaylı Çalgılar Sesi.

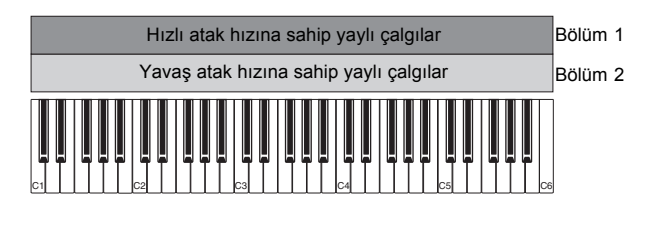

**Performans Yapısı Nota gamına göre ayırma**

Bu yöntem size Farklı Sesleri sol ve sağ elinizle çalma imkanı verir. Aşağıda gösterildiği gibi Yaylı Çalgıları daha düşük aralığa ve Flüt sesini daha yüksek aralığa ayrı ayrı atayarak, Yaylı Çalgıları sol elinizle vokal olarak ve Flütü sağ elinizle melodi olarak çalabilirsiniz.

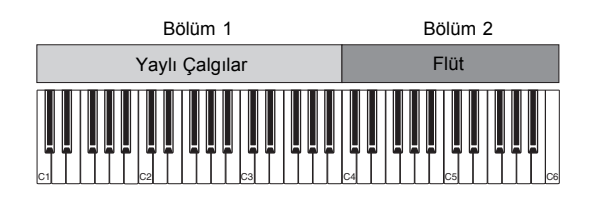

**Performans Yapısı Hız aralığına göre ayırma**

Bu yöntem, çalma kuvvetinize (hız) bağlı olarak farklı Sesleri başlatmanıza izin verir. Aşağıdaki örnekte, notayı düşük hızlarda çalmak Yaylı çalgı seslerini düşük atak hızıyla başlatır. Notayı orta hızlarda çalmak hızlı atak hızıyla Yaylı çalgıları başlatır.

Notayı yüksek hızlarda çalmak Orkestra Vuruşlarını başlatır.

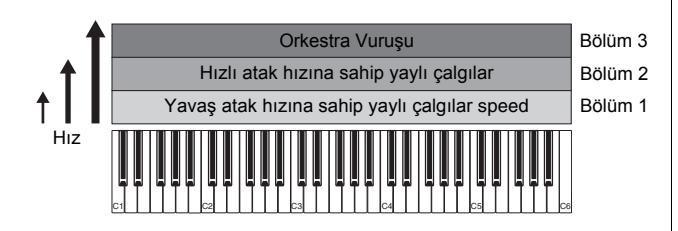

### **Performans Yapısı Arpeggio Kullanarak**

Bu yöntemle, bandın tüm bölümlerini kendi kendinize çalabilirsiniz. Bu tip performans ayrıca her bir Bölüme atanmış farklı Arpeggio tipleri kullanarak tam müzik grubu benzeri sesi kolaylaştırır. Aşağıdaki örnekte, notaları bırakmış olsanız bile Davul ritmi (Arpeggio'ya göre) süresiz olarak çalınacaktır, Bas hattı (Arpeggio'ya göre) sol el performansınıza göre çalınacak ve Gitar arka fonu (Arpeggio'ya göre) veya Piyano Arpeggio sağ el performansınıza göre çalınacaktır.

Ayrıca, [SF1] - [SF5] düğmelerinden herhangi birine basarak her bir Bölüm için Arpeggio Tipi atamasını değiştirebilirsiniz.

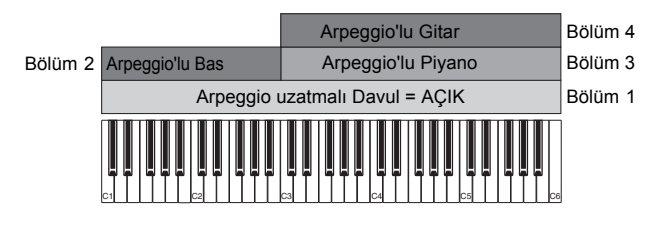

Yukarıda açıklanmış olan dört yöntemi kullanmak veya birleştirmek size çok çeşitli Performans oluşturma kabiliyeti verir. Varsayılan olarak, Kullanıcı Banklarında kaydedilen çoğu Performans yukarıdaki yöntemler aracılığı ile oluşturulur. Çeşitli Performanslar deneyiniz ve her biri için hangi yöntemin kullanıldığını görünüz.

### **Sesleri birleştirerek bir Performans Oluşturulması**

Kullanıcı Banklarındaki ön programlanmış performansları kontrol ettikten sonra kendi orijinal Performansınızı oluşturmayı deneyiniz. Bu bölümde, iki Sesi birleştirerek bir Performans yaratacağız.

### **Bir Performans yaratmak için hazırlık (Performansın Başlatılması)**

- **1 Performans Çalma modunda, [JOB] düğmesine ve ardından [F1] düğmesine basınız.**  Başlatma ekranı gösterilir. "Tüm Parametreler" onay kutusunun işaretlendiğinden emin olunuz..
- **2 [ENTER] düğmesine basınız. (Ekranı onaylamanız gerekecektir.)**
- **3 Performansı başlatmak için [INC/YES] düğmesine basınız.**

### **4 [PERFORM] düğmesine basınız.**

Geçerli Performans adı, ekranda "Sıfırlanmış Performans" olarak değişecektir.

**NOT** Bir Performansı sıfırlamak için, Ön Ayar Bankı 1'deki Ses, Ses numarası 1 tüm Bölümlerin her birine atanır ve Bölümler varsayılan olarak açılır.

### **Çeşitli Seslerin bir arada çalınması (Katman)**

Favori Sesinizi Bölüm 2'ye atayarak iki Sesi birleştirmeyi deneyiniz.

- **1 Performans Çalma ekranında, Ses ekranını çağırmak için [F2] düğmesine basınız.**  Bu ekrandan, hangi Seslerin Bölümlere atandığını onaylayabilirsiniz. Ayrıca, yukarıdaki sıfırlama fonksiyonunun gerçekleştirilmesinin ardından tüm Parçaların açıldığını da onaylayabilirsiniz.
- **2 İmleci PART 2'nin onay kutusuna getiriniz, ardından onat işaretine girmek için [INC/ YES] düğmesine basınız.**
- **3 İmleci VOICE öğesine getiriniz, ardından Bank ve Ses numarasını ayarlayarak istenen Sesi seçiniz.**

**NOTE** Bu ekrandan, bir Ses seçmek için Kategori Arama fonksiyonunu kullanabilirsiniz. Ses moduna benzer şekilde, [CATEGORY SEARCH] düğmesini kullanınız. Bank düğmelerinin altona yazılmış olan kategori adlarının Performans Kategorisine değil Ses Kategorisine karşılık geldiğini lütfen unutmayınız.

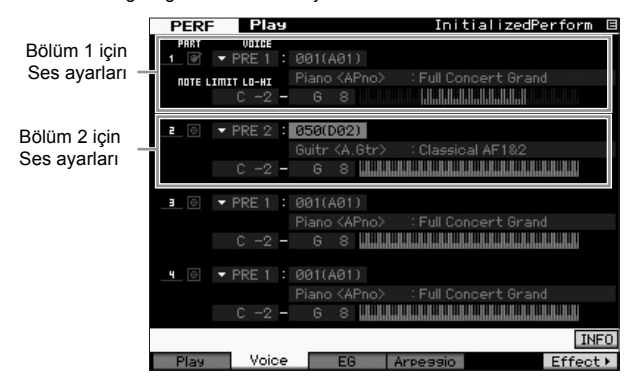

#### **4 Klavyeyi çalınız.**

Bölüm 1 (Piyano Sesi) ve Bölüm 2 (yukarıda seçmiş olduğunuz Ses) bir katmanda eşzamanlı olarak ses verir.

Daha sonra, sol ve sağ ellerle farklı sesler çalmanıza izin verir.

### **Ayırma**

Klavyenin daha alt bölümündeki bir nota gamı ile Bölüm 1'e bir Ses atayarak, ve klavyenin daha yüksek bölümündeki bir nota gamı ile Bölüm 2'ye farklı bir Ses atayarak sol ve sağ ellerle farklı Sesler çalabilirsiniz.

- **1 İmleci Bölüm 1'in NOTE LIMIT HI öğesinin üzerine getiriniz.**
- **2 [SF6] KBD düğmesini basılı tutarken ilgili tuşa basarak Bölüm 1'in en yüksek notasını ayarlayınız.** Klavyenin görüntüsü nota gamını renkli olarak belirtir.
- **3 İmleci Bölüm 2'in NOTE LIMIT LO öğesinin üzerine getiriniz.**
- **4 [SF6] KBD düğmesini basılı tutarken ilgili tuşa basarak Bölüm 2 ile Yaylı çalgı seslerinin en düşük notasını ayarlayınız.**

Klavyenin görüntüsü nota gamını renkli olarak belirtir.

### **5 Klavyeyi çalınız.**

Sol elinizle çaldığınız notalar bir Piyano Sesi verirken (Bölüm 1), sağ elinizle çaldığınız notalar seçmiş olduğunuz farklı Sesi (Bölüm 2) verir.

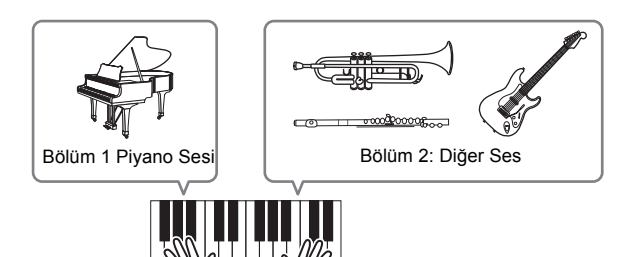

### **Parça seviyelerinin ayarlanması**

Kontrol düğmelerini kullanarak Bölüm 1 ve 2'nin Ses ayarlarını ayarlayınız.

### **Her bir Parça için Arpeggio Ayarlarının değiştirilmesi**

Her bir Parça için Arpeggio Ayarlarını değiştirmeyi deneyiniz. İstenen müzik stili ile en uyumlu ritim veya vokal modelini Performansa atayabilirsiniz.

- **1 Ses Çalma ekranında, Arpeggio ekranını çağırmak için [F4] düğmesine basınız.**
- **2 [SF1] [SF5] düğmelerinin birine basarak istenen Arpeggio tipini seçiniz.**

Ekranın alt yarısı basılan düğmeye göre değişecektir. Ekranın üst kısmı (Ortak Düğme, Sync Quantize Değeri ve Tempo) tüm Alt Fonksiyon düğmeleri için ortaktır.

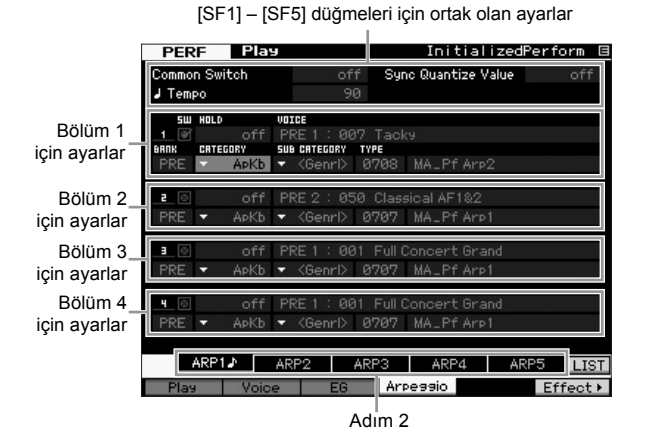

**3 Bölümler 1 - 4'ün her biri için Kategori, Alt Kategori ve Arpeggio Tipini seçiniz.** Kategori enstrüman tipini belirler, Alt Kategori ritim tipini belirler ve Tip Arpeggio Tipinin kendisini belirler. Hafızadaki Arpeggio tipini kullanırken BANK öğesini "PRE" öğesine ayarlayınız.

Arpeggio Uzatma parametresinin, Arpeggio tipi seçiminde faydalı olduğunu unutmayınız. Bu parametre "on" konumuna ayarlandığında, nota bırakılmış olsa dahi Arpeggio çalma devam eder. Davul Sesi Bölüme atandığında ve notayı uzatıp uzatmadığınıza bakmaksızın Arpeggio çalmanın (ritim kalıbı) devam etmesini istediğinizde bu parametre "on" konumuna ayarlanmalıdır.

Arpeggio Uzatma parametresi

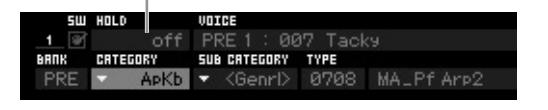

**NOT** Ekrandaki ilgili listeleri çağrılarak Kategoriler ve Alt Kategoriler kolaylıkla seçilebilir. Örneğin, imleci "Category" (Kategori) üzerine getirildiğinde ve [SF6] düğmesine basıldığında, imlecin olduğu yerde Kategori Listesi belirir. Veri düğmesini, [INC/YES] ve [DEC/NO] düğmelerini kullanarak isteneni seçebilirsiniz. Seçimin ardından, [ENTER] düğmesine basarak seçilen Arpeggio tipini seçebilirsiniz. Bu işlem, çok çeşitli Arpeggio'lar arasından seçim yapmada son derece kullanışlı ve uygundur.

Devam ediniz ve diğer [SF] düğmeleri için de istediğiniz Arpeggio tiplerini aynı şekilde atayınız.

### **Performansın Kaydedilmesi**

Düzenlemenin ardından, Performans Kaydetme penceresini çağırmak için [STORE] düğmesine basarak oluşturulan Performansı dahili hafızaya kaydettiğinizden emin olunuz. Kaydetme işlemi Ses kaydetme ile aynıdır (sayfa 27).

#### *UYARI*

**Bir Performansı düzenliyorsanız ve düzenlenmiş olan sesten farklı bir Performansı kaydediyorsanız, yapmış olduğunuz tüm düzenlemeler silinecektir.**

#### *UYARI*

**Performansların hafızadaki verileri Kullanıcı Bankı hafızasında kaydedilir. Oluşturmuş olduğunuz Performans verilerini kaydetmek önceki Performans verilerini siler. Performansın hafızadaki verilerini yeniden yüklemek isterseniz, Yardımcı Uygulama modunda orijinal verilerinizin silinmesine sebep olacak olan Fabrika Ayarı İşlemini yürütün. Sonuç olarak, önemli verilerinizi kaybetmemek için, önemli verilerinizi harici bir USB depolama aygıtına kaydettiğinizden emin olunuz.** 

Performanslar hakkında daha fazla bilgi için, Referans Kılavuzdaki Performans modu bölümüne bakınız.

### **Performans modunun kaydedilmesi**

Performans modunda Arpeggio'lar ile deneme yaparken ve çalarken, hoşlandığınız bir takım ritim kalıpları ve melodi parçaları bulabilirsiniz ve ileride geri çağırmak için bunları kaydetmek isteyebilirsiniz. Bunları yakalamanın en iyi ve kolay yolu klavyenizi bir Şarkı veya Ritim olarak kaydetmektir.

### **Performans Kaydetme Yapısı**

Performans Kaydetme fonksiyonunu kullanarak, Bölümler 1 - 4 için klavye performansınız Şarkının/Ritmin 1 - 4 parçalarına sırasıyla kaydedilecektir. Kontrol/Düğme işlemleri ve Arpeggio çalma bunun yanı sıra Performans modundaki klavye çalışınız MIDI aktivitesi olarak belirtilen parçaya kaydedilir.

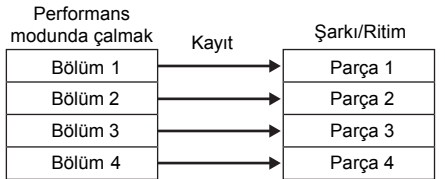

### **Melodinin ve Arpeggio çalmanın Şarkıya kaydedilmesi**

Performans kaydetme için, hedef olarak Şarkı seçildiğinde, klavye performansınızı Arpeggio ile birlikte ölçü sınırları veya kayıt alanını doldurma endişeniz olmadan kaydedebilirsiniz. Örneğin, klavye performansınızı kaydetmek için, çeşitli Arpeggio tiplerini çağırmak, ardından sonrasında Şarkıyı gerektiği şekilde düzenlemek iyi bir fikirdir. Hatta final Şarkınızı oluşturmak için, emprovize ederken kaydedicinizi 'çalışır' şekilde tutmak, ardından daha sonra tekrar dinlemek ve en iyi kısımlarını almak isteyebilirsiniz. Aşağıdaki talimatlarda gösterildiği şekilde kaydetmeyi deneyiniz.

- **1 Performans Çalma modunda, kaydetmek için bir Performans seçiniz.**
- **2 [ARPEGGIO ON/OFF] düğmesine basınız böylece lamba yanar.**

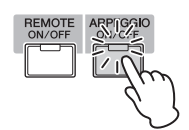

**3 Performans Kaydetme ekranın çağırmak için, [] (Record) düğmesine basınız.** 

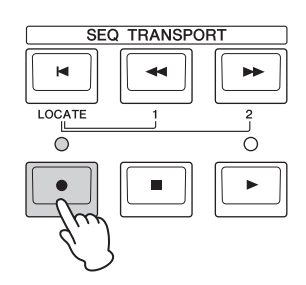

**4 Aşağıdaki parametreleri Performans Kaydetme ekranında gerektirdiği gibi ayarlayınız.** 

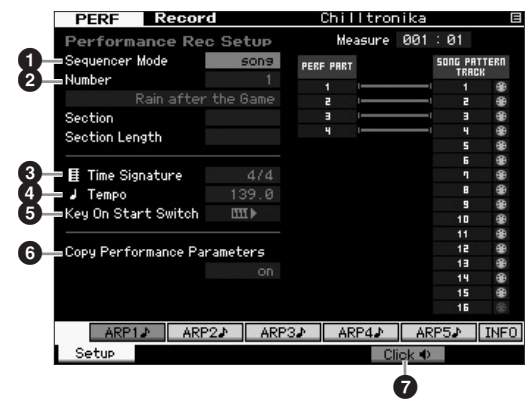

#### 1 **Sıralayıcı Modu = "şarkı"**

Bu parametreyi "song" (şarkı) öğesine ayarlayarak klavye performansınızı Şarkıya kaydedebilirsiniz.

#### 2 **Şarkı numarası**

Bir hedef şarkı seçiniz. Performans kaydetme işlemnini gerçekleştirmek, belirtilen şarkının önceden kaydedilmiş verilerinin üzerine yazar ve onları siler. Hiçbir veri içermeyen bir Şarkı seçtiğinizden emin olunuz.

#### 3 **Zaman İşareti = "4/4"**

Arpeggio tipinde olduğu gibi aynı değeri buraya ayarlayınız. Normal olarak, bunun "4/4"e ayarlayınız.

#### 4 **Tempo**

Metronomun ve kaydetme için Arpeggio'nun istenen temposunun ayarlayınız.

#### 5 **Tuşla Başlatma Düğmesi = (açık)**

"on" konumuna ayarlandığında, klavye üzerinde herhangi bir notaya basıldığında kayıt derhal başlar. Arpeggio kullanırken bu parametreyi "on" konumuna ayarlayınız.

**NOT** THE "off" durumunu gösterir, oysaki THE "on" durumunu gösterir.

6 **Kopyalama Performans Parametreleri = açık** Performans Bölümleri 1 - 4 parametre ayarlarını Şarkı Miksleme Bölümleri 1 - 4'e kopyalamak istediğinizde onay işaretini giriniz.

#### 7 O **(açık) simgesine tıklayınız**

Metronomu kullanmak istiyorsanız açmak için [F5] düğmesine basınız.

**5 Kaydetmeyi başlatmak için herhangi bir notaya basınız.**

Metronom ile eşzamanlı olarak klavyeyi çalınız. Kayıt esnasında [SF1] - [SF5] düğmelerinden herhangi birine basarak Arpeggio tipini ve ayarlarını değiştirebilirsiniz.

**6 Kaydı durdurmak ve Performans Çalma ekranına geri dönmek için [] (Stop) düğmesine basınız.**

### **7 Kaydetmenin ardından, Şarkı Çalma moduna girmek için [SONG] düğmesine basınız, ardından kaydedilen Şarkıyı çalınız.**

İstenildiği şekilde, klavye performansını Şarkı Kayıt modunda başka bir parçaya kaydediniz ve Şarkı verisini sonlandırmak için Şarkı Düzenleme modunda veya ;Şarkı İş modunda kaydedilmiş veriyi düzenleyiniz. Şarkı verisinin sonlandırılmasının ardından, orijinal şarkınızı kaydetmek için [STORE] düğmesine basınız.

### **Arpeggio çalmanın bir Ritme kaydedilmesi**

Klavye performansınızı, Performans modunda Arpeggio çalma ile birlikte bir Ritme kaydederseniz, birkaç ölçü boyunca süren ful ve tamamlanmış ritim modellerini hızlıca yaratabilirsiniz. MIDI sıra verisinin bu kısa ritimleri döngü içerisinde tekrar tekrar çalınabilir ve ardından orijinal şarkılarınızın "yapı taşları" olarak rahatlıkla kullanabilirsiniz. Performans modunda favori Arpeggio'larınızı çalarken aşağıdaki talimatlara uyunuz ve emprovizyonlarınızı Ritim olarak kaydediniz. Üç veya dört iyi Ritmi kaydettikten sonra, tam bir şarkı oluşturmak için yeterli yapı taşınız olacaktır!

#### **1 Performans Çalma modunda, kaydetmek için bir Performans seçiniz.**

Arpeggio aracılığıyla favori ritim kalıbınızı veya melodi parçalarınızı başlatan Performansı bulunuz.

**2 [ARPEGGIO ON/OFF] düğmesine basınız böylece lamba yanar.**

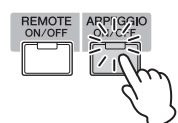

- **3 Performans Kaydetme ekranın çağırmak için, [] (Record) düğmesine basınız.**
- **4 Aşağıdaki parametreleri Performans Kaydetme ekranında gerektirdiği gibi ayarlayınız.**

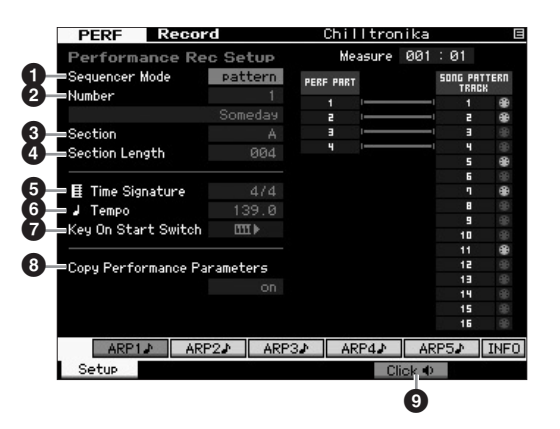

#### 1 **Sıralayıcı Modu = "ritim"**

Bu parametreyi "pattern" (ritim) öğesine ayarlayarak klavye performansınızı Ritme kaydedebilirsiniz.

### 2 **Ritim numarası**

Bir hedef Ritim numarası seçiniz. Performans Kaydetme işlemini gerçekleştirmek, belirtilen Ritmin önceden kaydedilmiş verilerinin üzerine yazar ve onları siler. Hiçbir veri içermeyen bir Ritim seçtiğinizden emin olunuz.

#### 3 **Bölüm**

A - P arasında kaydedilecek bir Bölüm seçiniz. Birkaç Bölüm yaratırsanız, tek bir Şarkı içerisinde ritim varyasyonları olarak kullanabilirsiniz.

### 4 **Bölüm Uzunluğu**

Kaydedilecek Bölüm uzunluğunu ayarlayınız. Geçerli Arpeggio tiplerinin uzunluğuna göre değeri 1 - 4'e ayarlayınız.

### 5 **Zaman İşareti = "4/4"**

Arpeggio tipinde olduğu gibi aynı değeri buraya ayarlayınız. Normal olarak, bunun "4/4"e ayarlayınız.

### 6 **Tempo**

Metronomun ve kaydetme için Arpeggio'nun istenen temposunun ayarlayınız.

### 7 **Tuşla Başlatma Düğmesi = (açık)**

"on" konumuna ayarlandığında, klavye üzerinde herhangi bir notaya basıldığında kayıt derhal başlar. Arpeggio kullanırken bu parametreyi "on" konumuna ayarlayınız.

8 **Kopyalama Performans Parametreleri = açık** Performans Bölümleri 1 - 4 parametre ayarlarını Ritim

Miksleme Bölümleri 1 - 4'e kopyalamak istediğinizde onay işaretini giriniz.

### 9 O **(açık) simgesine tıklayınız**

Metronomu kullanmak istiyorsanız açmak için [F5] düğmesine basınız.

**5 Kaydetmeyi başlatmak için herhangi bir notaya basınız. Ritim uzunluğunun sonuna ulaşıldığında kayıt işlemi durur.**

Kaydetme durduğunda Performans Çalma ekranına geri dönülür. Lütfen Performans Kayıt modunda döngü kaydetme bulunmadığını, buna karşın Ritim Kayıt modunda bulunduğunu unutmayınız.

**6 Kaydetmenin ardından, Ritim Çalma moduna girmek için [PATTERN] düğmesine basınız, ardından kaydedilen Ritmi çalınız.**

Performans Kayıt modunda birkaç Bölüm oluşturunuz, ardından Bölümleri birbirine bağlayarak tam bir Şarkı oluşturmak için bir Ritim Zinciri oluşturunuz. Ayrın[tılar için,](#page-42-0)  bkz. sayfa 43.

## **Audio Kaydetme/Çalma**

Audio Kayıt/Çalma fonksiyonu vile birlikte, artık performanslarınızı, ağ aracılığıyla bir USB flaş bellek üzerine veya bilgisayara, WAV formatlı audio dosyaları (44.1-kHz, 16-bit, stereo) olarak MOTIF XF'e kaydedebilirsiniz. Dahası, MOTIF XF artık bağlı USB depolama cihazı veya bilgisayar üzerindeki WAV veya AIFF audio dosyalarını çalabilirsiniz. Kayıt ve çalma işlemleri Dosya modunda yapılır ve bu prosedürler aşağıda detaylarıyla açıklanır.

### **Performansınızın audio olarak kaydedilmesi**

MOTIF XF üzerindeki performanslarınız 44,1 kHz, 16 bit, stereo audio dosyaları olarak kaydedilebilir. Kayıt seviyesi sabitlenir ve kesintisiz 74 dakika kayıt yapmak mümkündür (USB depolama aygıtında veya bilgisayarda yeterli boş hafızanın bulunduğu varsayılıyor).

**1 Bir USB depolama aygıtı üzerine kaydetmek isterseniz, arka paneldeki USB TO DEVICE konnektörüne bağlayınız.** 

Alternatif olarak, performanslarınızı ağa bağlı bir bilgisayara kaydetmek isterseniz, Referans Kılavuzdaki "Ağ bağlantısı" bölümünde açıklandığı gibi cihazdan bilgisayara erişmek için Dosya Paylaşma programını kurunuz.

**2 [VOICE], [PERFORM], [SONG] veya [PATTERN] düğmesine basarak ve ardından veri düğmesini veya [DEC/NO] ve [INC/YES] düğmelerini kullanarak kaydedilecek olan Sesi, Performansı, Şarkıyı veya Ritmi seçiniz.** 

Bir Şarkı veya Ritim seçerseniz, kaydedilecek olan Kısımları ayarladığınızdan emin olunuz.

**3 [FILE] düğmesine ve ardından [F4] Audio düğmesine basınız.** 

Dosya modu Audio ekranı görünecektir.

**4 İmleç [**u**][**d**] düğmelerini veri düğmesi ve [DEC/ NO] ve [INC/YES] düğmeleri ile birlikte kullanarak performanslarınızın kaydedileceği cihazı ve dizini ayarlayınız.**

Cihaz bölümünü (@) kullanarak yukarıda Adım 1'de bağlanmış olan cihazı seçiniz ve Dizin bölümünü (<sup>2</sup>) kullanarak performanslarınızı kaydetmek için kullanacağınız dizin içinde dolaşınız.

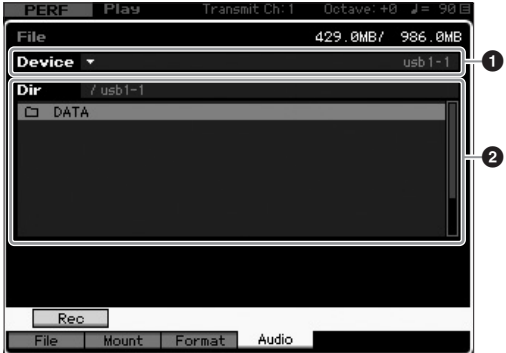

### **5 [SF1] Rec düğmesine basınız.**

Giriş Karakteri penceresi görüntülenecektir.

- **NOT** [SF1] Rec düğmesine basmadan önce Dizin bölümünde (2) önceden kaydedilmiş bir audio dosyasını seçtiyseniz, o dosyanın adı otomatik olarak Karakter Girme penceresine girilecektir.
- **6 Bir dosya adı giriniz ve ardından [ENTER] düğmesine basınız.**

STANDBY ekranı görünecektir. Dosya adları en fazla 20 alfanümerik karakter içerebilir. Adlandırma hakkında ayrıntılı talimatlar için, "Temel İşlemler" (sayfa [20\) kısmı](#page-19-0)na bakınız.

#### *UYARI*

**[ENTER] düğmesine bastığınızda Karakter Girme penceresinde seçilen dizinde bulunan bir dosyanın adı görünürse, sizden o dosyanın üzerine yazmayı onaylayıp onaylamadığınız sorulacaktır. Lütfen, yanıt olarak [INC/YES] düğmesine basarsanız söz konusu dosya derhal dizinden silinecektir.** 

### **7 Gereken başlatma seviyesini ayarlayınız.**

Başlatma seviyesini "manuel" olarak ayarlarsanız, [ENTER] düğmesine bastığınızda kaydetme başlayacaktır. Alternatif olarak, 1 ile 127 arasında bir değer ayarlarsanız çalma ses seviyesi o seviyeyi aştığında kaydetme otomatik olarak başlayacaktır. Burada ayarlanan seviye, seviye göstergesinde kırmızı üçgenler ile gösterilecektir. En iyi sonuç için, sinyalin tamamını yakalamak amacıyla bu parametreyi mümkün olduğunca düşük seviyeye ayarlayınız, ancak istenmeyen gürültüleri kaydetmemek için çok düşük ayarlamayınız.

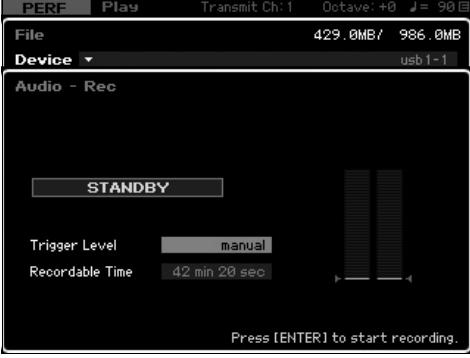

### **8 [ENTER] düğmesine basınız.**

Başlatma seviyesini "manuel" olarak ayarladıysanız, kaydetme derhal başlayacak ve görüntülenen durum "STANDBY" öğesinden "RECORDING" öğesine değişecektir. Başlatma seviyesi olarak 1 ile 127 arasında bir değer ayarladıysanız, görüntülenen durum "STANDBY" öğesinden "WAITING" öğesine değişecektir.

### **9 Klavyeyi çalınız.**

Başlatma seviyesini 1 ile 127 arasında bir değere ayarlarsanız, çalma ses seviyesi o seviyeyi aştığında kaydetme otomatik olarak başlayacaktır, üstelik, görüntülenen durum o anda "WAITING" öğesinden "RECORDING" öğesine değişecektir Seçilmiş olan Şarkıyı veya Ritmi kaydınıza dahil etmek isterseniz, istediğiniz anda çalmayı başlatmak için SEQ TRANSPORT [▶] (Play) düğmesine basınız. Parçaları değiştirmek için kayıt esnasında [1] - [16] Numara düğmelerinden birine de basabilirsiniz.

#### **10 Çalmayı bitirdiğinizde, bir kere daha [ENTER] düğmesine basınız.**

Kaydetme sona erecek ve kaydedilen audio dosyası seçilen cihaza kaydedilecektir.

#### *UYARI*

**MOTIF XF veya seçilmiş olan depolama aygıtı kayıt sırasında veya kaydedilmiş olan audio dosyası saklanırken asla kapatılmamalıdır. Cihazların herhangi birinin bu anda kapatılması devamında depolama aygıtına erişimim imkansız kılacaktır.** 

### **Bir audio dosyasını çalma**

MOTIF XF'i kullanarak, artık USB depolama aygıtı veya ağa bağlı bir bilgisayar üzerinde kayıtlı WAV ve AIFF audio dosyalarını çalabilirsiniz.

- **1 Bir USB depolama aygıtı üzerindeki audio dosyasını çalmak isterseniz, arka paneldeki USB TO DEVICE konnektörüne bağlayınız.**  Alternatif olarak, ağa bağlı bir bilgisayar üzerindeki audio dosyasını çalmak isterseniz, Referans Kılavuzdaki "Ağ bağlantısı" bölümünde açıklandığı gibi cihazdan bilgisayara erişmek için Dosya Paylaşma programını kurunuz.
- **2 [FILE] düğmesine ve ardından [F4] Audio düğmesine basınız.**  Dosya modu Audio ekranı görünecektir.
- **3 İmleç [**u**][**d**] düğmelerini veri düğmesi ve [DEC/ NO] ve [INC/YES] düğmeleri ile birlikte kullanarak cihazı ve çalınacak olan dosyayı seçiniz.** Cihaz bölümünü ( $\bullet$ ) kullanarak yukarıdaki Adım 1'de bağlanmış olan cihazı seçiniz ve Dizin bölümünü (2) kullanarak çalma için audio dosyasını ayarlayınız.

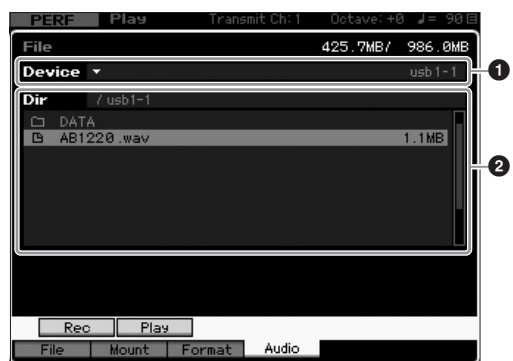

- **4 [SF2] Play düğmesine basınız.** Audio dosyası çalmaya başlayacaktır.
- **5 Gerekirse, veri düğmesini veya [DEC/NO] ve [INC/ YES] düğmelerini kullanarak çalma ses seviyesini ayarlayabilirsiniz.**
- **6 Çalmayı durdurmak için, [SF2] Stop düğmesine, [ENTER] düğmesine veya [EXIT] düğmesine basınız.** İşlem Dosya modu Audio ekranına geri dönecektir.
	- **NOT** Klavye üzerinde, audio çalma sırasında istenen bir Sesi de (Ses veya Performans modunda seçilen) çalabileceğinizi aklınızdan çıkarmayınız.

### **Ana Klavye olarak Kullanmak (Master Modu)**

Master modu şunları yapmanıza izin verir:

- Her biri bir Ses, bir Performans, bir Şarkı veya bir Ritim içeren en fazla 128 program oluşturabilir ve kaydedebilirsiniz istenilen anda kullanmak için çağrılabilir.
- Her bir Ana programa ana klavye olarak kullanmak için, en fazla sekiz ayrı Alan atayabilirsiniz.

Çok sık kullandığınız, hangi modun kullanıldığına dair bilgileri içeren ayarları hafızaya almak için Master modunu kullanabilirsiniz ve bu ayarları ihtiyacınız olduğu herhangi bir anda tek bir düğmeye basarak çağırabilirsiniz. Ayrıca, harici bir MIDI cihazını kontrol etmek için gereken ayarları Master modunda hafızaya alabilirsiniz, bu da size canlı performans sırasında bağlı harici MIDI ton üretecini sırasıyla değiştirme ve kontrol etme imkanı verir.

### **Düzenlenmiş Sesin/Performansın/ Şarkının/Ritmin kaydedilmesi**

Belli bir Sesi, ardından ilgili spesifik Performansı hızlıca çağırmak isterseniz bir Master programı numarasına (örneğin 001)ve bir sonraki numarada yer alan Performans moduna (örn., 002) Ses modu atamak iyi bir fikirdir. Programı kaydetmek için aşağıdaki adımları izleyiniz.

- **1 Master moduna girmek için, [MASTER] düğmesine basınız.**
- **2 Düzenlenecek bir Master seçiniz.**
- **3 Master moduna girmek için, [EDIT] düğmesine basınız.**
- **4 Ortak Düzenlemeyi çağırmak için, [COMMON EDIT] düğmesine, ardından F2] Diğer düğmesine basınız.**

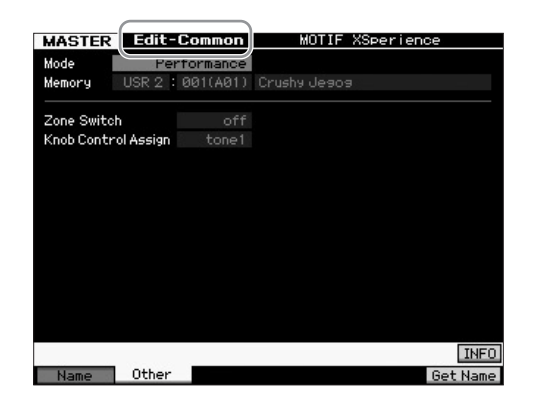

- **5 İmleci "Mode" öğesinin üzerine getiriniz ardından istenen Modu (örn., Ses modu) seçiniz.**
- **6 İmleci "Memory" öğesinin üzerine getiriniz ardından istenen program numarasını (örn., Ses numarası) seçiniz.**
- **7 Oluşturulan Master programını kaydetmek için [STORE] düğmesine basınız.**

### **Ana klavye olarak kullanmak için ayarların yapılması**

Master modda, klavyeyi en fazla sekiz bağımsız alana ("Bölge" olarak adlandırılır) bölünebilir. Her bir Bölgeye farklı MIDI kanalları ve Düğmelerin ve Kayar Kontrollerin farklı fonksiyonları atanabilir. Bu, tek bir klavye ile çoklu zil ton üretecinin birkaç Kısmını eşzamanlı olarak kontrol etmeyi veya birkaç kanal üzerinde harici MIDI cihazının Seslerini, bunun yanı sıra bu klavyenin kendisinin dahili Seslerini kontrol etmeyi mümkün kılar - bu da size birkaç klavyenin işini etkili bir şekilde yapmak için MOTIF XF'i kullanma imkanı verir. Sekiz Bölge ile ilgili parametreleri Master modunda ayarlayabilir ve ayarları Kullanıcı Master olarak saklayabilirsiniz.

İki tip Master Düzenleme ekranı mevcuttur: Tüm sekiz Bölge için ortak olan parametrelerin düzenlenmesi için olanlar ve her bir Bölgeyi ayrı ayrı düzenlemek için olanlar.

- **1 Master moduna girmek için, [MASTER] düğmesine basınız.**
- **2 Düzenlenecek bir Master seçiniz.**
- **3 Master Düzenleme moduna girmek için, [EDIT] düğmesine basınız.**
- **4 Ortak Düzenlemeyi çağırmak için, [COMMON EDIT] düğmesine, ardından F2] Diğer düğmesine basınız.**

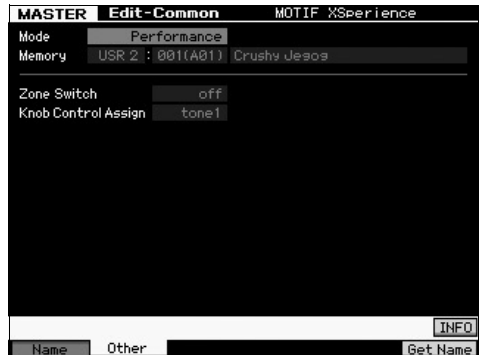

- **5 İmleci "Zone Switch" öğesinin üzerine getiriniz, ardından "on" öğesini seçiniz.**
- **6 İmleci "Düğme Kontrol Ataması" öğesinin üzerine getiriniz ardından "bölgeyi" (zone) seçiniz.**

**7 Bölge Düzenlemeye (Zone Edit) girmek için Numara [1] düğmesine basınız.** 

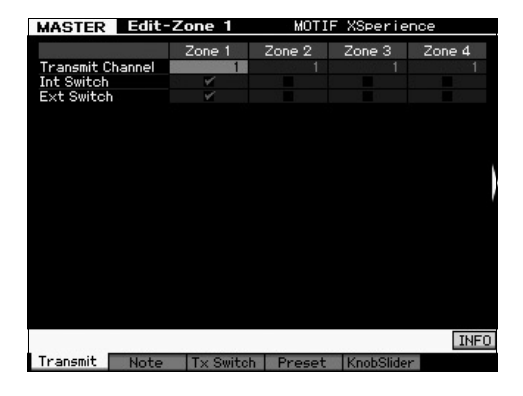

- **8 [F1] [F5] ekranlarının her birinde Zone 1 için parametreleri ayarlayınız.**
- **9 [2] [8] düğmelerinden birine basınız, ardından [F1] – [F5] ekranlarının her birinde Zone 2 - 8 için parametreleri ayarlayınız.**
- **10 İstenen tüm parametreleri ayarlamanızın ardından, ayarlarınızı bir Master programı olarak kaydetmek için [STORE] düğmesine basınız.**

Bu ayarları tamamlamanızın ardından, Master Ortak Düzenleme ekranındaki [F1] Ad parametresinde Master öğesine bir ad atayınız. Adlandırmanın ardından, Master öğesini kaydetmek için [STORE] düğmesine basınız.

Master modu hakkında daha fazla bilgi için, Referans Kılavuzdaki Master modu bölümüne bakınız.
# **Orijinal bir Şarkı Oluşturmak**

Artık MOTIF XF'in bir takım temel özelliklerini öğrendiniz - Seslerin ve Performansların seçilmesi, Arpeggio'lar ile birlikte çalma ve çalmanızın kaydedilmesi ve bir Şarkıda veya Ritimde Arpeggio çalma dahil - kendi orijinal şarkınızı yaratmaya hazırsınız. MOTIF XF'te, klavye performanslarınızın MIDI verileri olarak kaydedilmesine yönelik dahili çoklu parça sıralayıcı bulunur. Bu fonksiyonun kendisi tam, karmaşık çok enstrümanlı aranjmanlar ve komple şarkılar yaratmak için yeterlidir.

# **Terminoloji**

Aşağıda, başlamadan önce öğrenmek isteyebileceğiniz Şarkı kaydetmede kullanılan yaygın terimler verilmiştir.

### **Şarkı**

Şarkılar ve Ritimler, en fazla 16 parçadan oluşan MIDI sıra verileridir. Bu klavye üzerindeki bir Şarkı MIDI sıralayıcı üzerindeki bir Şarkı ile etkili bir şekilde aynıdır ve kaydedilmiş olan verinin sonunda çalma işlemi otomatik olarak durur.

### **Parça**

Bu, sıralayıcı üzerinde, müzik performanslarınızın (MIDI olaylarından oluşturulmuş) saklandığı hafıza yeridir. MOTIF XF'te 16 parça bulunur, bu da 16 Miksleme Parçasına sahip olduğu anlamına gelir.

### **Miksleme**

Bu, çoklu Seslerin Şarkı ve Ritim modlarında çoklu zil çalma için Parçalara atandığı bir programdır. Her bir Miksleme en fazla 16 bölüm içerir ve her bir şarkı için ayrı bir Miksleme oluşturulabilir.

### **Gerçek Zamanlı Kayıt:**

Gerçek zamanlı kaydetme ile, MD kaydedici ile aynı şekilde cihaz fonksiyonları performans verisini çalındığı gibi kaydeder. Bu size gerçek performansın tüm ayrıntılarını yakalamanıza izin verir. Gerçek Zamanlı Kaydetmenin mevcut üç yöntemi vardır: Üzerine yazma, Üst üste bindirmeli Yazma (Overdub) ve Belli alana yeniden kaydetme (Punch In/Out). Değiştirme henüz kaydedilmiş parçanın üzerine yeni veriler yazmanıza izin verir. Overdub, halihazırda veri içeren bir parçanın üzerine daha fazla veri eklemenize izin verir. Punch In/Out parçanın sadece bir alanının üzerine yeniden kayıt yapmanıza izin verir.

# **Şarkı Çalma**

Bir Şarkının nasıl oluşturulacağını öğrenmeden önce, sessiz/solo fonksiyonları hakkında bazı şeyleri ve Şarkı çalma sırasında düğmelerin nasıl kullanılacağını bilmeniz [gerekir. B](#page-16-0)ir Tanıtım Şarkısı çağırınız (sayfa 17) ardından Tanıtım Şarkısını çalarken aşağıdaki işlemleri deneyiniz.

### **Parça Susturma**

Belli parçanın veya Şarkı parçalarının sesini tamamen kısabilirsiniz.

**1 [MUTE] düğmesine basarak lambanın yanmasını sağlayınız.**

Numara düğmelerinin lambaları yanar.

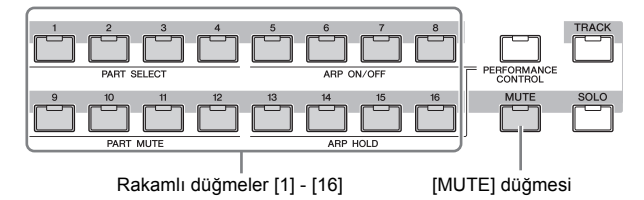

**2 Herhangi bir Rakamlı düğmeye [1] - [16] basınız böylece lamba sönecek ve ilgili parçanın sesi tamamen kısılacaktır.**

Çoklu parçalar eşzamanlı olarak sessize alınabilir. .

**3 Kapatılan düğmeye basınız böylece lambası yanar ve ilgili parçanın sesi açılır.** İleride kaydetmek için, tüm parçaların Sessiz ayarlarını kapatınız.

### **Parça solo**

Belli Şarkı parçasını tek başına çalabilirsiniz.

**1 [SOLO] düğmesine basarak lambanın yanmasını sağlayınız.**

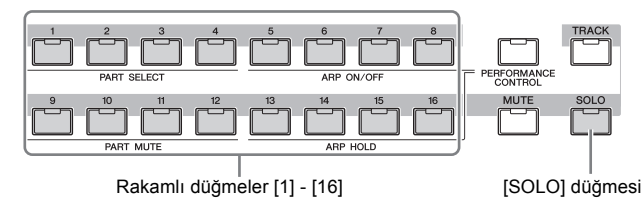

**2 Herhangi bir Rakamlı düğmeye [1] - [16] basınız böylece lambası yanıp sönerek ilgili parçayı tek başına çalar.** 

Solo çalınan parçayı değiştirmek için başka bir rakamlı düğmeye basınız.

**3 Orijinal duruma geri dönmek için [TRACK] veya [MUTE] düğmesine basınız.**

### **Her bir Bölümün ses seviyesini ayarlar.**

Sekiz parçadan her birinin ses seviyesini panel kayar düğmelerini kullanarak ayarlayabilirsiniz.

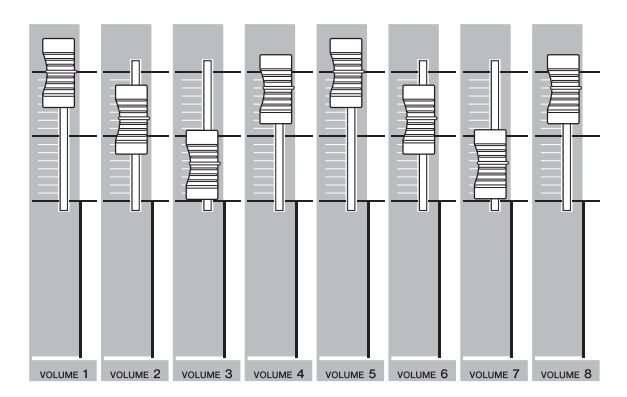

1 - 8 Parçadan birisi seçildiğinde, Parçalar 1 - 8'in ses seviyesini ayarlamak için sekiz kayar düğme kullanılır. Parçalardan 9 - 16 biri seçildiğinde, Parçalar 9 - 16'nın ses seviyesini ayarlamak için kayar düğmeler kullanılır. Parça, [TRACK] düğmesini çevirerek ve istenen Rakamlı düğmeye basılarak seçilebilir.

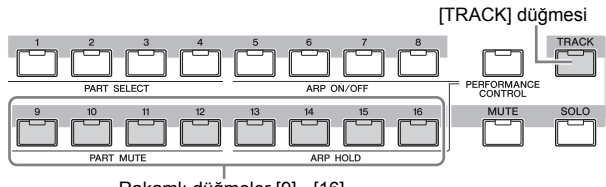

Rakamlı düğmeler [9] - [16]

Kayar düğmelere ek olarak, Şarkı çalmanın sesinin gerçek zamanlı olarak etkilemek için Düğmeler 1 - 8 kullanılabilir. Ayrıntılar için Referans Kılavuza bakınız.

# **Bir parçaya kaydetme**

Yakın zamanda klavye performansınızı Parça 1'e kaydedebilirsiniz. İlk olarak, MOTIF XF için gerçek zamanlı kaydetmeyi ayarlamalısınız.

- **1 Şarkı Çalma moduna girmek için [SONG] düğmesine basınız ve ardından hiçbir veri içermeyen bir Şarkı seçiniz.**
- **2 Şarkı Kaydetme moduna girmek için, [] (Record) düğmesine basınız.**

Kayıt Ayar ekranı belirir.

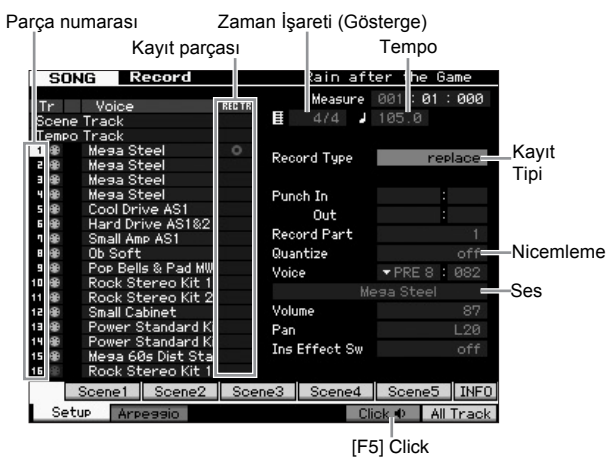

#### **3 Aşağıdaki parametreleri Kayıt Ayar ekranında ayarlayınız.**

**3-1** [TRACK] lambası yanarken, kayıt parçasını 1'e ayarlamak için Rakamlı düğmeye basınız. Parça 1'in REC TR sütununda kırmızı daire sembolü görünür. Kayıt Parçası otomatik olarak 1'e ayarlanır.

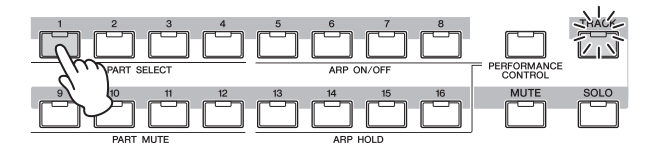

- **3-2** İmleci Zaman İşaretine (Gösterge) getiriniz ardından değeri ayarlayınız. Burada, bunu "4/4"e ayarlayınız.
- **3-3** İmleci Tempo öğesinin üzerine getiriniz ardından istenen değeri ayarlayınız. Burada, bunu "144"e ayarlayınız.
- **3-4** İmleci Kayıt Tipinin üzerine getiriniz ardından "replace" öğesini seçiniz. Bu yöntem önceden kaydedilmiş olan herhangi bir verinin üzerine yazılır.
- **3-5** Nicemlemeyi "240"a ayarlayınız. Bu rahat özellik size kayıt yaparken notaları gerçek zamanlı olarak nicemlemenize (veya zamanlamanın "silinmesini") izin verir. Nota olaylarının zamanlamasının en yakın vuruş ile hizalanması. Normal olarak, nota sayfasındaki (çalacağınız) en küçük nota değeri ayarlanmalıdır.
- **3-6** Bankı ve Numarayı belirterek kaydetme için Ses seçiniz. Burada ayarlanan değer Mikslemenin Parça 1'ine uygulanır.
- **3-7** Metronomu açmak için  $\blacksquare$  [F5] düğmesine basınız [F5] düğmesine basmak Metronomu açıp kapatır.
	- **NOT** Metronom ile ilgili ayarlar (nota değerleri, ses seviyesi ve kaydetme öncesindeki ön sayım ölçüsü gibi) [SEQ SETUP] düğmesi ile çağrılan Sıralayıcı Kurulumunun Click ekranında ayarlanabilir. Ayrıntılar için Referans Kılavuza bakınız.
- **4 Kaydetme ayarlarının tamamladıktan sonra, kaydetmeyi başlatmak için [**R**] (Play) düğmesine basınız.**

[R] (Play) düğmesine basınız böylece lambası yanıp söner, ardından geri sayımın devamında kaydetme gerçekten başlar.

**5 Çalmayı bitirdiğinizde, kaydı durdurmak için [] düğmesine basınız.**

Yanlış herhangi bir nota çalarsanız, [] (Stop) düğmesine basınız, ardından yeniden kaydetmeyi deneyiniz. Klavye performansınızı Parça 1'e kaydetmenizin ardından, REC TR'yi Kaydetme Ayar ekranında 2'ye, ardından başka performansı Parça 2'ye ayarlayınız.

# **Arpeggio kullanarak bir Şarkı Oluşturmak**

Geleneksel olarak klavye performansınızı kaydederek bir Şarkı oluşturmaya ek olarak, ayrıca güçlü Arpeggio çalma özelliklerini de kullanabilirsiniz.

Basitçe herhangi bir notaya basarak başlatılan Arpeggio melodi parçaları bir Şarkı parçasına kaydedilebilir.

**1 Şarkı çalma moduna girmek için, [SONG] düğmesine basınız.**

**2 [ARPEGGIO ON/OFF] düğmesine basınız böylece lamba yanar.**

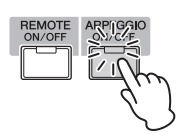

- **3 Şarkı Kaydetme moduna girmek için, [] (Record) düğmesine basınız.**
- **4 Performans Kaydetme ayar ekranını çağırmak için, [F1] düğmesine basınız.**

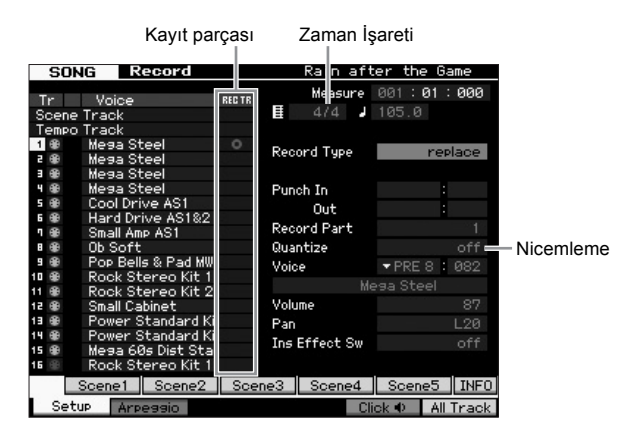

#### **5 Aşağıdaki parametreleri Kayıt Ayar ekranında ayarlayınız.**

- **5-1** İstenen parçayı seçmek için, [TRACK] düğmesine basınız (lamba yanar), ardından ilgili Rakamlı düğmeye [1] – [16] basınız.
- **5-2** Zaman İşaretini "4/4"e ayarlayınız.
- **5-3** Nicemleme parametresini "off" olarak ayarlayınız.

#### **6 Kayıt Arpeggio ekranını çağırmak için, [F2] düğmesine basınız.**

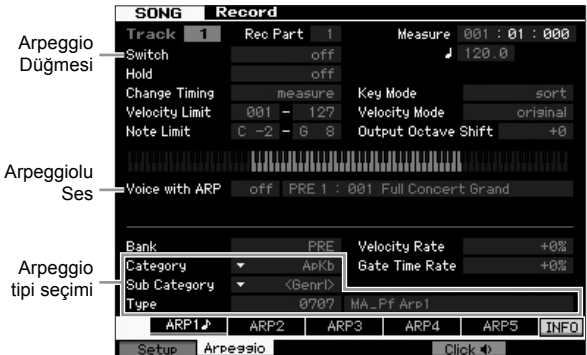

#### **7 Aşağıdaki parametreleri Arpeggio Kaydetme ekranında gerektirdiği gibi ayarlayınız.**

- **7-1** Nicemleme parametresini "on" olarak ayarlayınız.
- **7-2** Arpeggiolu Ses (ARP) parametresini on konumuna getiriniz. "On" konumuna ayarlı olduğunda, Arpeggio tipi her değiştirildiğinde seçilen Arpeggio tipiyle eşleşen Ses otomatik olarak çağrılır.
- **7-3** Kategoriyi, Alt Kategoriyi ve Tipi belirterek Arpeggio tipini seçiniz.

**8 Kaydetme ayarlarının tamamladıktan sonra, kaydetmeyi başlatmak için [**R**] (Play) düğmesine basınız.** 

[R] düğmesine basınız böylece lambası yanıp söner, ardından geri sayımın devamında kaydetme gerçekten başlar.

**9 Yukarıdaki notaların sonuna gelmenizin ardından kaydetmeyi durdurmak için [] (Stop) düğmesine basınız.**

Yanlış herhangi bir nota çalarsanız, [] (Stop) düğmesine basınız, ardından yeniden kaydetmeyi deneyiniz.

### **Yanlış notaların düzeltilmesi**

Kayıt esnasında herhangi bir yanlış nota çalarsanız ve bunları düzeltmek isterseniz, Şarkı Çalma modunda Şarkı Düzenleme moduna gitmek için [EDIT] düğmesine basınız. Şarkı Düzenleme henüz kaydedilmiş olan Şarkıların verilerini silmenize ve düzenlemenize veya Şarkılara yeni veriler eklemenize izin verir.

Şarkı Düzenleme modunun Olay Listesi ekranında hatalı şekilde kaydedilmiş veya yanlış olayları kontrol ediniz, ardından gerektiği şekilde düzeltiniz.

**1 Kaydedilen Şarkıyı seçiniz, ardından Şarkı Düzenleme moduna girmek için [EDIT] düğmesine basınız.**

Olay Listesi ekranı belirir.

### **2 Düzenlenecek parçayı seçiniz.**

Rakamlı düğme [1]'e basınız. Önceki bölümde kaydedilmiş olan MIDI olaylarının listesi ekranda belirir.

**NOT** Kayıt esnasında Ses Frekansı Uzatma döner düğmesi, düğmeleri ve kayar düğmeleri gibi kontrolleri kullanırsanız çeşitli MIDI olayları bunun yanı sıra nota açma/kapama verileri ekranda gösterilir.

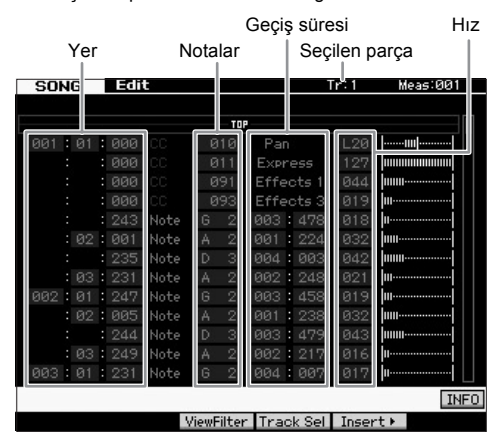

#### **3 İmleci düzenlenecek alana hareket ettirmek için İmleç düğmelerini kullanınız.**

Yanlış verinin kaydedildiği yeri doğruladıktan sonra, imleci buraya götürmek için, Yukarı/Aşağı İmleç düğmesini kullanınız, ardından imleci düzeltilecek veri tipinin üzerine getirmek için Sol/Sağ İmleç düğmesini kullanınız. Örneğin, 3. vuruşun 2. notasına yanlış nota verisi kaydettiyseniz, imleci MEAS (ölçü) = 002, BEAT = 03 ve CLOCK = 240 ile gösterilen konuma götürünüz. Ardından, nota verisini düzeltmek istiyorsanız imleci NOTE ve geçiş süresini (nota uzunluğunu) düzeltmek istiyorsanız imleci GATE üzerine getiriniz.

**NOT** Her bir notanın bir adı vardır; örneğin, klavye üzerinde en altta (sol başta) bulunan tuş C[1](#page-9-0)'[e ve en](#page-9-0) üstteki (sağ baştaki) tuş C6'ya karşılık gelir. Bkz: sayfa 10.

**NOT** Olayı düzenlediğiniz veya girdiğiniz Şarkı konumu MEAS (ölçü), VURUŞ ve SAAT ile belirtilir. Bir çeyrek nota (zaman işareti "4/4"e ayarlandığında bir vuruş) 480 kısımdan oluşur. Her bir notanın uzunluğu (geçiş süresi) Vuruş ve saat ile belirtilir. Örneğin, 001:000 bir çeyrek notaya ve 000:240 ise bir sekizinci notaya eşittir.

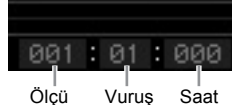

- **4 Değeri düzenlemek için veri düğmesini çeviriniz.** Düzenlenen olayın tüm satırı yanıp sönmeye başlayacaktır. Ayrıca notayı direkt olarak Klavyeden, [SF6] KBD düğmesini basılı tutarken istenen notaya basarak da ayarlayabilirsiniz.
- **5 Düzenlenen veriyi gerçekten girmek için [ENTER] düğmesine basınız (düzenlenen olayın tüm satırı yanıp sönmeye başlayacaktır).** Diğer yanlış olayları da düzenlemek için adım 3 ve 5'i tekrar ediniz.
- **6 Düzenlemeyi tamamladıktan sonra, Şarkı Çalma moduna geri dönmek için [EXIT] düğmesine basınız.**
- **NOT** Gereksiz notaları kolayca silmek için, imleci ilgili konuma getirip [F6] düğmesine basınız.

# **Bir sallanma hissi oluşturulması - Çalma Efekti**

Çalma Efekti özelliği size, müzikal olarak kullanışlı çok çeşitli yollarla ritmi değiştirme imkanı verir - örneğin, "düz" olarak kaydedilmiş bir şeyi alıp sallanma hissi ile size geri verir. Gelin yukarıda kaydetmiş olduğunuz performansı değiştirelim ve burada ona sallanma hissi verelim.

#### **1 Şarkı Çalma ekranında, Çalma FX ekranını çağırmak için [F2] düğmesine basınız.**

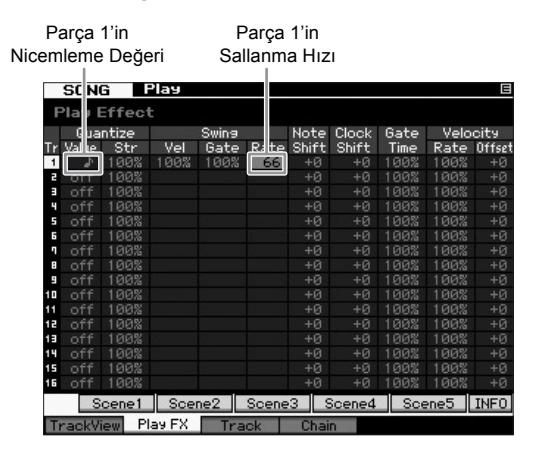

- **2 İmleci Parça 1'in Nicemleme Değerinin üzerine getiriniz, ardından 8. Nota simgesini seçiniz.**
- **3 İmleci Parça 1'in Sallanma Hızının üzerine getiriniz, ardından "%66."yı seçiniz.**

Bu parametre uygulanacak sallanmanın kuvvetinin veya büyüklüğünü belirler. "%66"nın seçilmesi her bir üst vuruş notasının değerini üç katı kadar geciktirir.

**NOT** Parça 2'ye bir vokal kısım kaydediyorsanız, bu parçaya da aynı ayarları uyguladığınızdan emin olunuz.

Ayarları tamamladıktan sonra, [K] (Üst) düğmesine basınız, ardından Şarkıyı başlatmak ve çalarken sallanma hissinin dinlemek için [▶] (Çalma) düğmesine basınız.

#### **Gerçek MIDI verisine Çalma Efekti ayarlarının uygulanması**

Çalma Efekti ayarı, Şarkı verisinin nasıl çalındığına göre geçici olarak değişir, ancak Şarkı MIDI'sinin kendi gerçekte değişmez. Çalma Efekti değişikliklerini Şarkı verisinin (örneğin, Standart MIDI dosyası olarak) bir parçası olarak kaydetmek istiyorsanız, Çalma Efekti ayarlarını kalıcı olarak uygulamak için İş işlemini kullanabilirsiniz.

Bu İşi gerçekleştirmek için:

- **1** [JOB] düğmesine, ardından [F5] Parça düğmesine basınız.
- **2** İmleci "05'e getiriniz: Çalma Efektini normalleştiriniz, ardından [ENTER] düğmesine basınız.
- **3** İlgili Parçayı seçiniz, ardından [ENTER] düğmesine basınız.

# **Oluşturulan Şarkının kaydedilmesi**

Kaydetmenin ardından, Şarkı Kaydetme penceresini çağırmak için [STORE] düğmesine basarak oluşturulan Şarkıyı dahili hafızaya kaydettiğinizden emin olunuz. İşlem temel olarak Ses Çalma modunda olduğu gibidir

#### *UYARI*

**Kaydetme işlemini gerçekleştirdiğinizde, hedef hafızadaki ayarların üstüne yazılacaktır. Önemli veriler daima ayrı bir depolama aygıtına yedeklenmelidir.**

Şarkı hakkında daha fazla bilgi için, Referans Kılavuzdaki Şarkı modu bölümüne bakınız.

# **Orijinal bir Ritmin Yaratılması**

MOTIF XF'in Ritimler özelliği kısa fakat istediğiniz herhangi bir sıra ile tekrar edebileceğiniz (loop), birleştirebileceğiniz ve düzenleyebileceğiniz tam kapsamlı enstrümental parçalar sunar – bu da size bir Şarkı oluşturmak için gereken temel malzemeyi sağlar. Bu bölüm Ritim modunda neler yapabileceğinizi anlatır.

# **Ritim Yapısı**

MOTIF XF bir Şarkı oluşturmak için size iki mod sunar: Şarkı modu ve Ritim modu

Şarkı modunda, Şarkıyı baştan sona klavyede çalarak kaydedebilirsiniz. Öte yandan, Ritim modunda intro, melodi A, ana tema ve son gibi çeşitli bölümler oluşturarak, ritim kalıbınızı farklı Bölümlere kaydederek, ardından bunları bir Ritim Zinciri gibi birbirine bağlayarak Şarkının vokalini, oluşturabilirsiniz.

Ritim modu, ayrıca ritim biçimlerinizi veya sık sık tekrarlanan müzikal bağları istediğiniz gibi ve ilham veren hit'ler olarak farklı Kısımlara kaydetmenizi ve daha sonra tam bir Şarkı yaratmak için Kısımları bir Ritim Zinciri içinde birleştirmenizi sağlar. Arpeggio özelliği ve Performans kaydının yanında, tamamen düzenlenmiş, profesyonel sesli Şarkıları hızlı bir şekilde yaratmak için çok sayıda kullanımı kolay araçlarınız da mevcuttur.

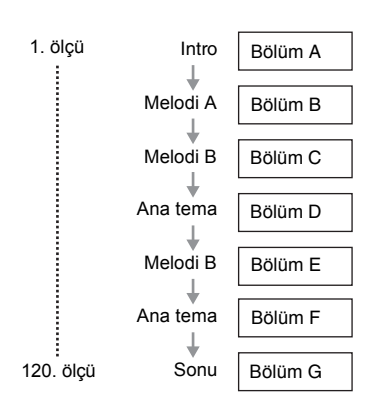

**NOT** Bölümlerin sırasını programlayarak bir Ritim Zinciri oluşturabilirsiniz. Oluşturulan Ritim Zinciri Ritim Zincir Düzenleme kullanılarak Şarkı verisine dönüştürülebilir. [Ayrıntılı b](#page-42-0)ilgi için, bkz: sayfa 43.

# **Demo Ritimlerin Dinlenmesi**

Kendi orijinal ritminizi yaratmadan önce, bazı ön ayarlı Demo Ritimlerini dinlemelisiniz. Özel olarak kaydedilmiş bu Ritimler, çok sayıda müzik türünü kapsar ve Ritimleri nasıl yaratacağınız ve kendi müziğinizde nasıl kullanacağınız ile ilgili muhteşem ipuçları ve fikirlerle doludur.

- **1 Gerekirse, sayfa 7'deki prosedürü takip ederek Tanıtım Ritiml[erini yük](#page-16-0)leyiniz.**
- **2 Ritim moduna girmek için, [PATTERN] düğmesine basınız.**

Ritim Çalma ekranı görünecektir.

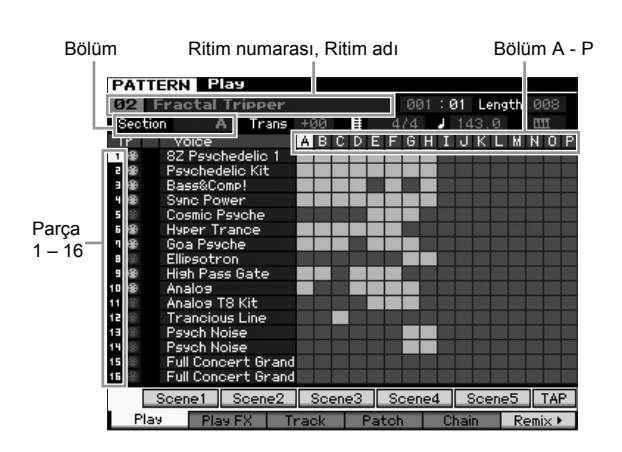

**NOT** Ritim çalma ekranında gösterildiği gibi, bir Ritim 16 ayrı parçadan oluşur. Buna göre, bir Ritim bas, gitar ve piyano gibi çeşitli enstrüman Sesleri aracılığıyla çalınır.

#### **3 Veri düğmesini çevirerek bir Ritim seçiniz.**

#### **4 Ritim çalmayı başlatmak için [**R**] (Çalma) düğmesine basınız.**

Ritim,  $[\blacksquare]$  (Durdurma) düğmesine basıncaya kadar sürekli çalacaktır.

#### **5 Bölümü A'dan – P'ye değiştiriniz.**

[A] – [H] düğmelerine basmak Bölümler A – H'yi ve [USER 1] – [USER DR] düğmelerine basmak Bölüm I – P'yi çağıracaktır.

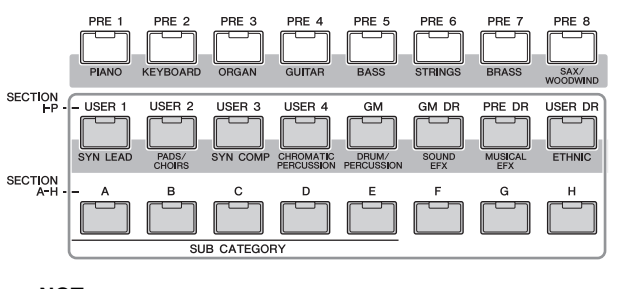

- **NOT** Kısımları değiştirerek ritmik varyasyonlar yaratabilir ve aranjmanlarınızı (giriş, dize, koro, dize, koro, final gibi) gerçek zamanlı olarak kolayca emprovize edebilirsiniz.
- **NOT** Parça Susturma, Parça Solo ve her bir Ritim Parçasının ses seviyesi ayarlanırken, Şarkı modundaki aynı işlemi kullanınız. Bkz: sayfa 37.

Şimdi, diğer Ritimleri deneyiniz.

# **Demo Ritimlerin Yama Ekranının Görüntülenmesi**

Yama ekranından [F4] düğmesi aracılığıyla, "Kısa Parçanın" Ritim Bölümünün her bir parçasına atandığını doğrulayabilirsiniz.

"Kısa Parça", davul, bas ve gitar gibi tek bir enstrüman için tek bir parçadan oluşan kısa müzik/ritmik pasajdan oluşur. Bu MIDI sıra verisi bir Şarkı için küçük yapı blokları olarak kullanılabilir ve herhangi bir parçaya ve herhangi bir Bölüme atanabilir. Tek bir Ritim 256 mb'lık kendi orijinal Kullanıcı Melodi Parçaları hafıza alanını sağlar.

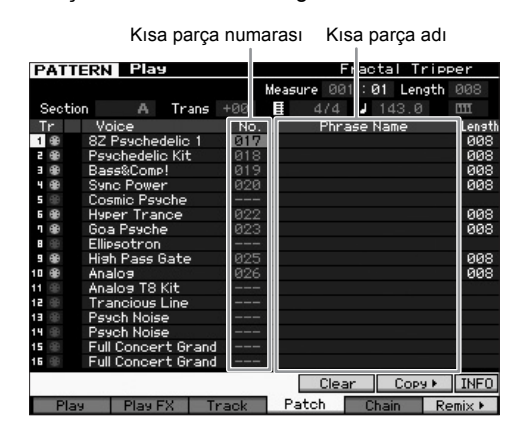

Bu ekranda gösterildiği gibi, performans verileri Kısa parçaya kaydedilir, ardından Kısa parça kayıt parçasına atanır. Oluşturulan Kısa parçanın aynı/farklı Bölümün farklı bir parçasına atanabileceğini unutmayınız.

#### **Kısım A**

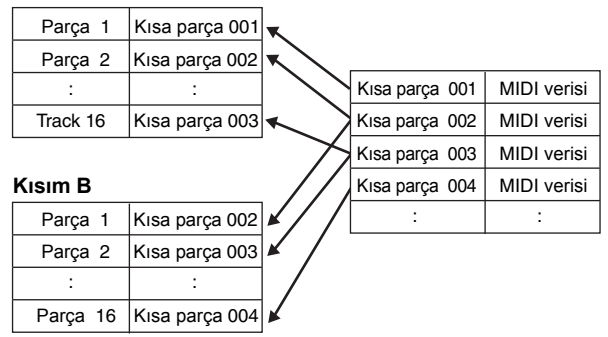

Her bir parça için Kısa parçayı değiştirmeyi ve her bir Kısa parçayı boş bir parçaya atamayı deneyiniz.

**NOT** Lütfen Kısa Parçaların sadece Tanıtım Ritimleri için verildiğini ve verilen Kısa parçaların numaralarının Tanıtım Ritmine bağlı olarak farklılık gösterdiğini unutmayınız. Farklı bir Ritme atanmış olan bir Kısa parçayı kullanmak istediğinizde, [SF5] Kopyalama düğmesini kullanarak Kopya Kısa Parça fonksiyonunun yürütünüz. Daha fazla bilgi için Referans Kılavuza bakınız.

# **Arpeggio Kullanarak bir Ritim Oluşturulması**

Geleneksel olarak klavye performansınızı kaydederek bir Ritim oluşturmaya ek olarak, ayrıca MOTIF XF'in (aşağıda açıklanan) güçlü Arpeggio çalma özelliklerini ve hatta piyasada bulunabilen örnek CD'lerdeki kayıt audio verilerini de kullanabilirsiniz.

Bu bölüm Arpeggio kullanarak nasıl bir Ritim oluşturacağınızı açıklar.

- **1 Ritim Çalma moduna girmek için, [PATTERN] düğmesine basınız.**
- **2 Kayıt Ayar ekranını çağırmak için, [] (Record) düğmesine basınız.**
- **3 Performans Kaydetme ayar ekranını çağırmak için, [F1] düğmesine basınız.**

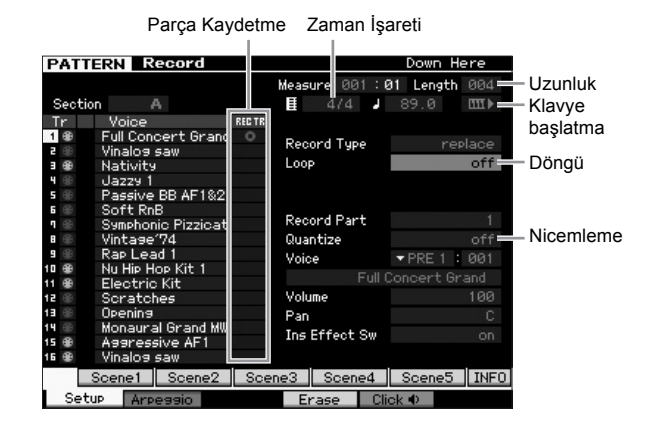

- **4 Aşağıdaki parametreleri Kayıt Ayar ekranında ayarlayınız.**
- **4-1** İstenen parçayı seçmek için, [TRACK] düğmesine basınız (lamba yanar), ardından ilgili Rakamlı düğmeye [1] – [16] basınız.
- **4-2** Zaman İşaretini istediğiniz gibi ayarlayınız.
- **4-3** Ritim uzunluğunu Arpeggio uzunluğuna denk olan bir değere ayarlayınız.
- **4-4** Klavye Başlatma simgesini **[11]** (on)" konumuna getiriniz.
- **4-5** Döngü parametresini "off" olarak ayarlayınız.
- **4-6** Nicemleme parametresini "off" olarak ayarlayınız.
- **5 Kayıt Arpeggio ekranını çağırmak için, [F2] düğmesine basınız.**

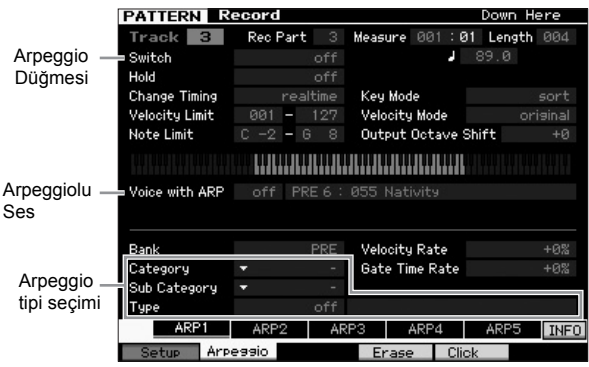

#### <span id="page-42-0"></span>**6 Aşağıdaki parametreleri Arpeggio Kaydetme ekranında gerektirdiği gibi ayarlayınız.**

- **6-1** Nicemleme parametresini "on" olarak ayarlayınız.
- **6-2** Arpeggiolu Ses (ARP) parametresini on konumuna getiriniz.. "On" konumuna ayarlı olduğunda, Arpeggio tipi her değiştirildiğinde
- **6-3** Kategoriyi, Alt Kategoriyi ve Tipi belirterek Arpeggio tipini seçiniz.
- **7 Ayarlamayı tamamlamanızın ardından, kaydetmeyi başlatmak için klavye üzerinde bir notaya basınız.**  Son ölçüye (Uzunluk tarafından belirtilen) ulaşıldığında kaydetme otomatik olarak duracaktır.
- **8 Bu Ritmi kaydetmek için [STORE] düğmesine basınız.**

# **Oluşturulmuş Ritmin Kaydedilmesi**

Kaydetmenin ardından, Ritim Kaydetme penceresini çağırmak için [STORE] düğmesine basarak oluşturulan Ritmi dahili hafızaya kaydettiğinizden emin olunuz. İşlem temel olarak Ses Çalma modunda olduğu gibidir

#### *UYARI*

**Kaydetme işlemini gerçekleştirdiğinizde, hedef hafızadaki ayarların üstüne yazılacaktır. Önemli veriler daima ayrı bir depolama aygıtına yedeklenmelidir.**

# **Bir Şarkıya Dönüştürmek için bir Ritim Oluşturulması**

Bu talimatlarda, oluşturulmuş olan her bir Ritim Parçasının Bölüme nasıl atanacağını, Ritim Zinciri oluşturmak için Bölümleri favori sıranıza göre nasıl düzenleyeceğinizi ve Ritim Zincirini bir Şarkıya nasıl dönüştüreceğinizi öğreneceksiniz. Dönüştürülmüş olan bu Şarkı verileri Melodi kaydı için yedeklenmiş vokal olarak kullanılabilir.

### **Bir Ritim Zinciri Oluşturulması**

Bu bölüm, Bölümleri aşağıdaki örnekte gösterildiği gibi düzenleyerek nasıl bir Ritim Zinciri oluşturacağınızı açıklar.

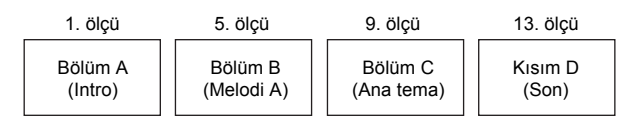

- **1 Ritim Çalma modunda, istenilen Ritmi seçiniz.**
- **2 [F5] Zincir düğmesine basınız.**
- **3 Gerekirse, imleci Tempo değerine getiriniz, ardından istenen değeri ayarlayınız.**

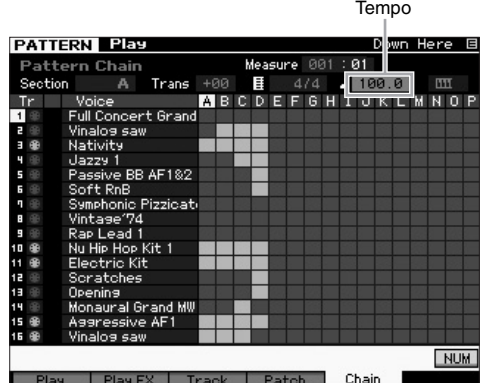

**4 Ritim Zinciri Düzenleme moduna girmek için, [EDIT] düğmesine basınız.**

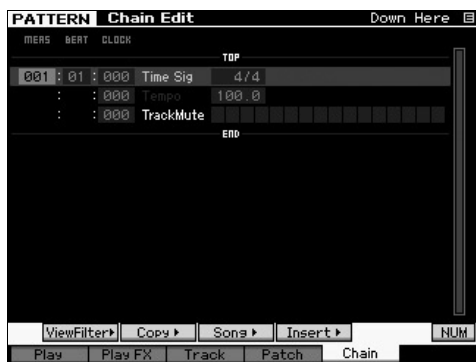

**5 Olay Yerleştirme penceresini çağırmak için [SF4] Yerleştirme düğmesine basınız ve Bölüm A'yı 1inci ölçünün 1inci vuruşuna atayınız.** 

Olay Tipinin "Bölüm" olarak, MEAS'ın "001"e, BEAT'ın "01"e ve CLOCK'un "000"a ayarlandığından emin olduktan sonra, imleci ilgili yere getiriniz, veri düğmesini kullanarak "A"yı seçiniz, ardından Bölüm A'nın Ritim Zincirinin üstüne atandığını doğrulayacağınız Zincir Düzenleme ekranına geri dönmek için [SF6] Ayar düğmesine basınız.

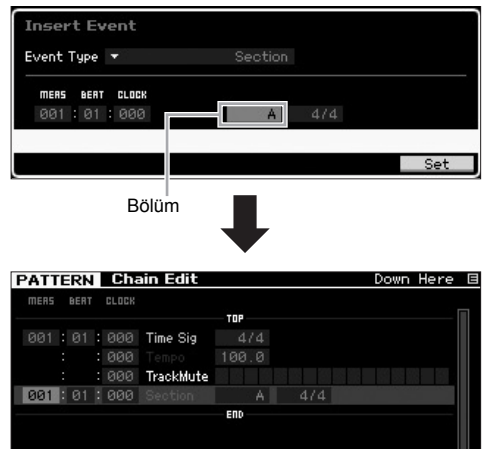

**6 5. Adımdaki aynı prosedürü kullanarak, Bölüm B'yi 5. Ölçünün 1. Vuruşuna atayınız.**

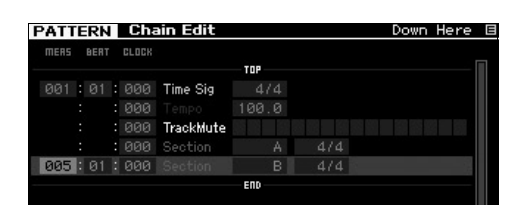

**7 5. Adımdaki aynı prosedürü kullanarak, Bölüm C'yi 9. Ölçünün 1. Vuruşuna atayınız.** 

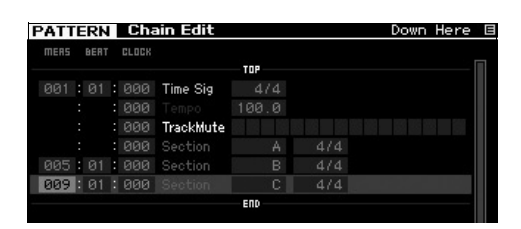

**8 5. Adımdaki aynı prosedürü kullanarak, Bölüm D'yi 13. Ölçünün 1. Vuruşuna atayınız.** 

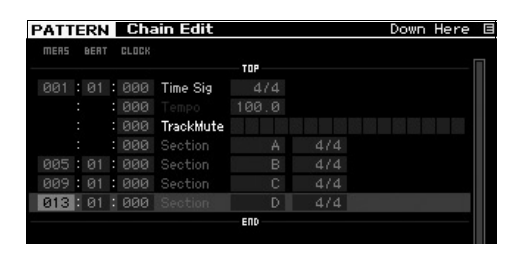

**9 "Son" göstergesini 14. Ölçüye atayınız.** 

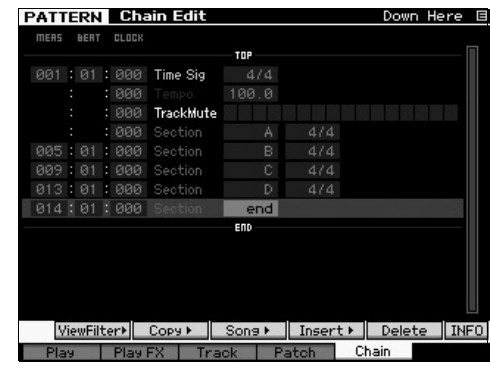

#### **Ayardaki hataların düzeltilmesi**

**Yanlış Bölümü ayarladığınızda**

İmleci ilgili konuma getiriniz, ardından doğru Bölümü seçiniz.

 **Yanlış ölçüyü ayarladığınızda** İmleci ilgili satıra getiriniz, imleci MEAS'a getiriniz, ardından ölçü numarasını doğru olana getiriniz.

- **10 Ritim Çalma moduna geri gitmek için [EXIT] düğmesine basınız, ardından Ritim Bölümlerinin art arda çalmasını duymak için [**R**] (Play) tuşuna basınız.**
- **11 Gerekirse, Ritim Zincirini geçerli Ritim olarak saklamak için [STORE] düğmesine basınız.**

## **Ritim Zincirinin bir Şarkıya Dönüştürülmesi**

Yukarıdaki talimatlardan devam ederek bu bölüm oluşturulmuş Ritim Zincirinin Şarkı verisine dönüştürülmesini açıklar. Bu işlem gereklidir, çünkü Ritim Zinciri verileri nota olayları içermez, sadece Bölüm değişiklikleri hakkında bilgiler barındırır, bu da bu vokale bir melodi parçası ekleyemeyeceğiniz anlamına gelir.

- **12 Ritim Zinciri düzenleme moduna girmek için [PATTERN], [F5] Zincir düğmesine, ardından [EDIT] düğmesine basınız.**
- **13 "Şarkıya Dönüştür" penceresini çağırmak için [SF3] şarkı düğmesine basınız, ardından hiçbir hedef verisine sahip olmayan bir Şarkı seçiniz.**

Burada örnek olarak, Şarkıyı "04"e ve Ölçüyü "001"e ayarlayınız. "Program Değiştirmeden" kutusuna bir onay işareti koyunuz.

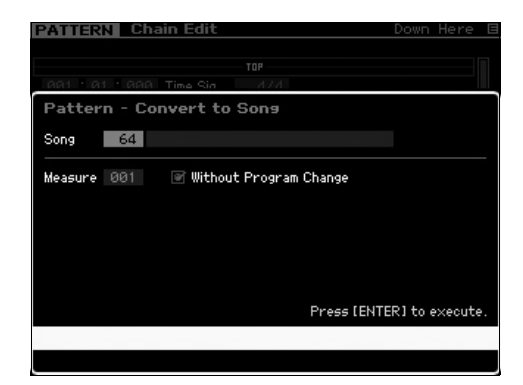

- **14 Dönüştürme işlemini gerçekleştirmek için [ENTER] düğmesine basınız.**
- **15 Dönüştürülmüş Şarkı verisini duymak için, [SONG] düğmesine basınız, Şarkı 04'ü seçiniz, ardından [**R**] (Play) düğmesine basınız.**

### **Melodilerin Kaydedilmesi**

Son olarak, melodi parçasını Ritim Parçasından dönüştürülmüş yedekleme parçaları ile birlikte kaydedilir.

#### **16 Şarkı Çalma modunda, [TRACK SELECT] lambasını yakınız, ardından Numara [1] – [16] düğmelerini kullanarak hiçbir veri içermeyen bir parça seçiniz.**

Parçanın hiçbir veriye sahip olmadığını [F1] Parça Görüntüleme ekranını görüntüleyerek doğrulayabilirsiniz.

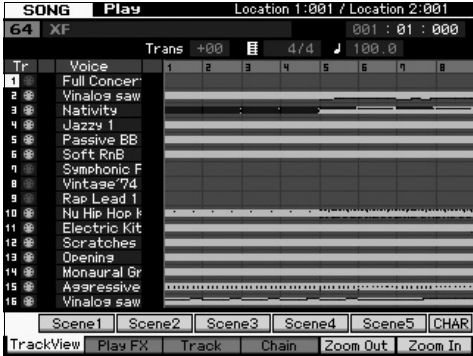

- **17 Şarkı Kaydetme Bekleme moduna girmek için, [] (Record) düğmesine basınız.**
- **18 Kayıt Tipini "replace" öğesine ayarlayınız.**

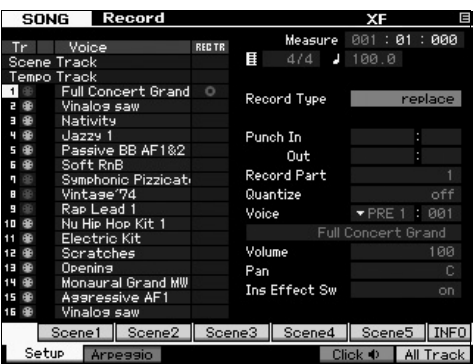

- **19 Kaydı başlatmak için [**R**] (Play) düğmesine basınız.**  Kaydetmek için, Sayımda bir ölçü bekleyiniz, ardından çalmaya başlayınız.
- **20 Kaydı durdurmak için [] düğmesine basınız.**
- **21 Şarkının başına gitmek için [**T**] düğmesine, daha sonra kaydedilmiş Şarkıyı dinlemek için [**R**] (Play) düğmesine basınız.**
- **22 Şarkıyı kaydetmek için [STORE] düğmesine basınız**

#### *UYARI*

**Güç kapatıldığında Şarkı verisi kaybolacaktır. Gücü kapatmadan önce Kaydetme işlemini gerçekleştirdiğinizden emin olunuz.**

Ritimler hakkında daha fazla bilgi için, Referans Kılavuzdaki Ritim modu bölümüne bakınız.

# **Şarkı/Ritim Çalma (Miksleme modu) için Çok Tınılı Ton Üreteci Ayarları**

Bir Miksleme, Şarkı/Ritim çalma için çoklu zil tonu üreteci ayarlarına karşılık gelir. Bir Miksleme parçalara karşılık gelen 16 Kısımdan oluşur ve Miksleme ekranında her bir Parça için miksleme ile ilgili çeşitli parametreleri ayarlayabilirsiniz. Şarkı Çalma veya Ritim Çalma ekranında, size her bir Parça için Miksleme ayarlarını doğrulama imkanı veren Miksleme ekranını çağırmak için [MIXING] düğmesine basınız: Ses, ses seviyesi, pan, vs.

Artık, Miksleme ekranında Miksleme parametrelerinin bazılarını ayarlamayı deneyebilirsiniz.

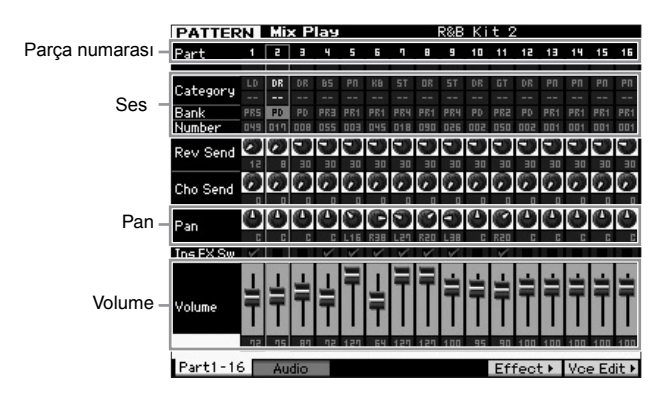

- **1 Şarkı Çalma veya Ritim Çalma ekranında, Miksleme moduna girmek için [MIXING] düğmesine basınız.**  Miksleme ekranı görünecektir.
- **2 İstenen Parçayı seçmek için, ilgili Numara düğmesine [1] [16] basınız.** 
	- **NOT** [F2] Audio düğmesine basmak A / D Giriş jakından giren audio sinyal girişini işleyen AD Parçasının ve IEEE1394 terminalinden giren audio sinyal girişini işleyen FW Parçası parametrelerini ayarlamanıza imkan veren ekranı çağırır (sadece opsiyonel FW16E takılı olduğunda).
- **3 İmleci Bank ve Numara üzerine getiriniz, ardından Bank ve Numara belirterek Sesi değiştiriniz.**  [PROGRAM] düğmesine basarsanız (lamba yanar), ilgili Bank, Grup ve Numara düğmelerini kullanarak istediğiniz Sesi seçebilirsiniz.
- **4 İmleci istediğiniz parametre üzerine getiriniz, örneğin pan veya ses seviyesi, ardından değeri değiştirmek için veri düğmesini çeviriniz.** 
	- **NOT** Daha ayrıntılı Miksleme parametrelerini düzenlemek isterseniz, [EDIT] düğmesine basarak Miksleme Düzenleme moduna giriniz. Miksleme Düzenleme modu hakkında daha ayrıntılı bilgi için, Referans Kılavuza bakınız.
- **5 Miksleme parametre ayarlarını kaydetmek için, Şarkıyı veya Ritmi kaydetmek için [STORE] düğmesine basınız.**  Miksleme parametresi ayarları Şarkı veya Ritim verisi içinde yer alır.

Miksleme parametreleri hakkında ayrıntılı bilgi için, Referans Kılavuzdaki "Miksleme modu bölümü" kısmına bakınız.

# **Sampling (Örnekleme) Özelliğinin Kullanılması**

<span id="page-46-0"></span>MOTIF XF'te, audio sinyallerini kaydetmenize – bir mikrofondan veya elektro gitardan gelen vokaller gibi - ve ortaya çıkan Örnekleri cihazın Sesleri ve Performansları ile birleştirmenize imkan veren güçlü bir Örnekleme fonksiyonu bulunur. Örnekleme modu sesleri – bağlı bir mikrofondan gelen vokaller, bir elektro gitardan gelen sinyal veya harici CD veya MP3 çalardan gelen audio gibi - direkt olarak enstrümana kaydetmenize ve Örnekler olarak kaydetmenize imkan verir.

- 1. Ses/Performans modunda Kullanıcı Sesi olarak kullanmak
- 2. Şarkı/Ritim modunda bir audio parçasının Melodi parçası veya ritim kalıbı olarak kullanmak

#### *UYARI*

**Kaydedilmiş olan (düzenlenmiş) örnek verileri güç kapatıldığında kaybolur. Örnekleme fonksiyonunu kullanmadan önce bir USB depolama aygıtı hazırladığınızdan emin olunuz.** 

#### **Flaş Bellek Genişletme Modülü (ayrı olarak satılır)**

Örnekleme fonksiyonu aracılığıyla elde edilen örnek, MOTIF XF'e opsiyonel Flaş Bellek Genişletme Modülü FL512M/FL1024M takılarak Waveform şeklinde saklanabilir. Flaş Bellek Genişletme Modülü üzerindeki örnek güç kapatılsa bile korunacaktır ve Waveform olarak anında çağrılabilecektir. Bu, Örnekleme fonksiyonu ile oluşturulmuş olan örneğin atanmış olduğu bir Waveform içeren Kullanıcı Sesi kullanılırken uygundur.

# **Örnekleme (Sampling) Ayarları**

**1 Gücü kapatınız ve arka paneldeki GAIN düğmesinin minimuma ayarlı olduğundan emin olunuz.** 

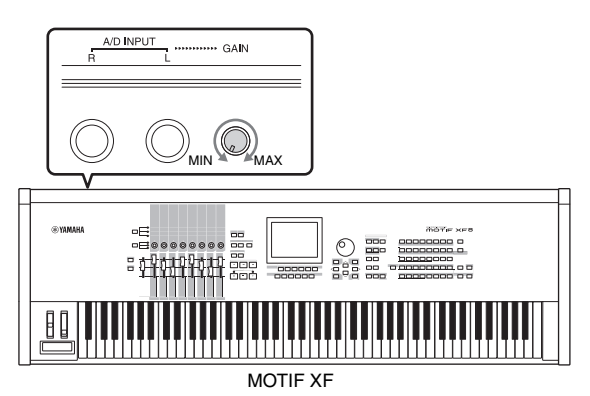

**2 Audio donanımını veya mikrofonu arka paneldeki A / D INPUT jakına bağlayınız.** 

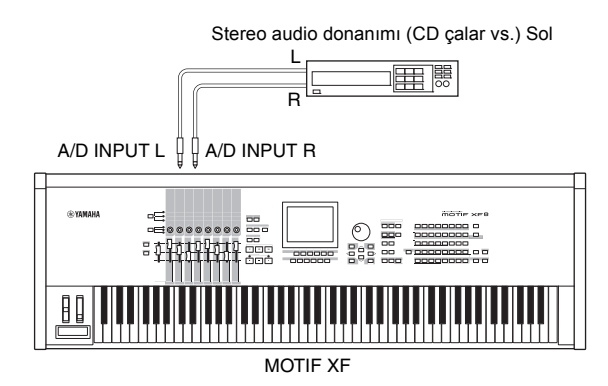

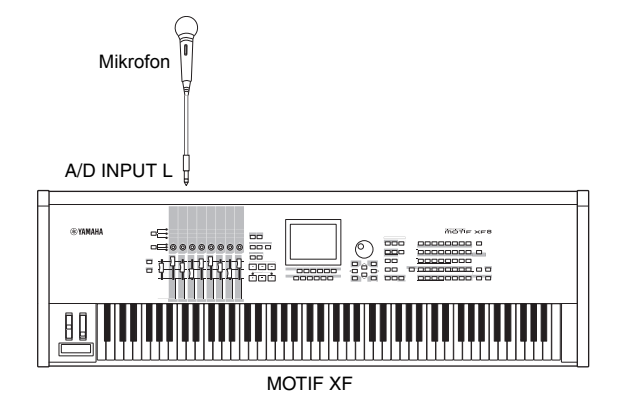

- **3 MOTIF XF'i açınız.**
- **4 Yardımcı uygulama moduna girmek için [UTILITY] düğmesine basınız, ardından I/O ekranını çağırmak için [F2] düğmesine basınız.**
- **5 Mic/Line parametresini "line" veya "mic" olarak ayarlayınız.**

Audio donanımı bağlandığında "line" öğesini seçiniz. Mikrofon bağlandığında "mic" öğesini seçiniz.

**6 Ayarlamayı kaydetmek için [STORE] düğmesine basınız.** 

Örnekleme kurulumu tamamlanmıştır.

# **Ses/Performans modunda Örnekleme**

Ses modundan veya Performans modundan Örnekleme moduna girdiğinizde, kendi orijinal Örneklerinizi oluşturabilirsiniz, bunları düzenleyebilir, bir Waveform'a atayabilirsiniz ve ardından orijinal Waveform'u bir Kullanıcı Sesine atayabilirsiniz. Ayrıca, Performans modunda, Kullanıcı Sesi bir Performans Parçasına atanabilir.

# **Örnekleme prosedürü**

**1 MOTIF XF'e bir mikrofon veya başka bir audio donanımı bağlayınız.** 

Bunu nasıl yapacağınız ile ilgili bilgi için, b[kz. sayfa](#page-15-0) 16.

- **2 Ses moduna veya Performans moduna giriniz.** Performans moduna girerken, Örneğin atanacağı bir Performans seçiniz.
- **3 Örnekleme moduna girmek için, [INTEGRATED SAMPLING] düğmesine basınız. (Lamba yanar.)**  Örnekleme Ana ekranı görüntülenir.
- **4 Kaydetme Ayar ekranını çağırmak için [F6] Rec düğmesine basınız, ardından her bir parametreyi aşağıdaki gibi seçiniz.**

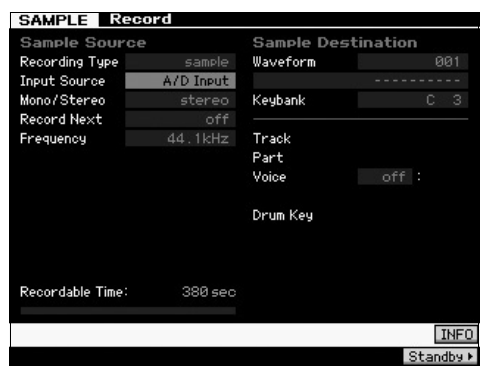

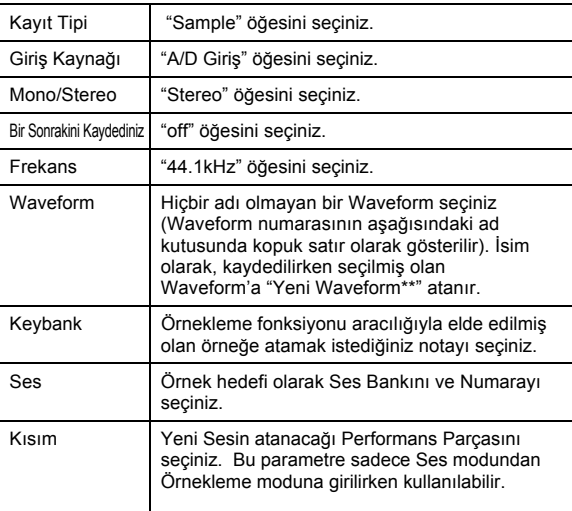

Diğer parametreleri gerektiği şekilde ayarlayınız.

- **5 Kayıt Bekleme ekranını çağırmak için, [F6] Standby düğmesine basınız.**
- **6 Aşağıdaki parametreleri Standby ekranında ayarlayınız.** 
	- **6-1** Trigger Modunu "level" öğesine ayarlayınız.

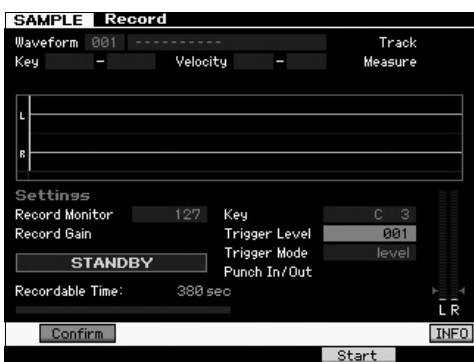

- **6-2** Trigger Seviyesini, seviye göstergesinin kırmızı üçgeni (Triger Seviyesini gösteren) ses giriş seviyesinin bir miktar aşağısında olacak şekilde ayarlayınız.
	- **NOT** Trigger Modu parametresi size Örneklemenin gerçekte nasıl başladığını belirleme imkanı verir. Triger Modu "level" olarak ayarlandığında, örnekleme, giriş sinyali belirtilen Triger Seviyesini aşar aşmaz otomatik olarak başlayacaktır. Bir mikrofon kullanırken, Triger Seviyesini beklenenden bir miktar daha yüksek ayarlayınız, çünkü sinyali takip eden gürültü Örnekleme işlemini hedeflenenden daha kısa sürede başlatabilir.
- **7 Arka paneldeki GAIN düğmesini kullanarak giriş sesi seviyesini optimum seviyesine ayarlayınız.**  En iyi ses kalitesinden ödün vermeden giriş seviyesini mümkün olduğunca yüksek vayarlamayı deneyiniz. Giriş seviyesini düzgün şekilde ayarlayamazsanız, Yardımcı Uygulama modundan Mic/Line ayarını değiştiriniz.
- **8 [SF1] düğmesine basarak Doğrulama fonksiyonunu açınız veya kapatınız.** Bu, Örneklemenin tamamlanmasının ardından kaydedilmiş olan örneği doğrulayıp (açık) doğrulayamadığınız (kapalı) belirler. Doğrulama açıldığında, henüz kaydetmiş olduğunuz örneği kolaylıkla tekrar dinleyebilirsiniz ve sonuçlardan memnun olmazsanız rahatlıkla tekrar kaydedebilirsiniz. Doğrulama kapatıldığında, Örnekleme işlemi otomatik olarak Örnek verisini sabitleyecek ve Ayar ekranına geri dönecektir. Lütfen Örneklemenin bitirilmesinin ardından, Ayar ekranında Bir Sonraki Kayıt açıldığında enstrümanın STANDBY ekranına döndüğünü unutmayınız.
- **9 [F5] Başlatma düğmesine basınız.** Bu işlem Örneklemeyi mümkün kılar ancak başlatmaz (ekranda bir BEKLİYOR mesajı belirir).

#### **10 Örneklenecek sesi çalınız.**

Belirtilen Triger Seviyesini aşan bir audio sinyali cihaza geldiğinde, WAITING gösteriminin yerini RECORDING gösterimi alır ve Örnekleme başlar. Örnekleme sırasında, ekranda kaydedilen audionun grafik bir gösterimi belirir.

#### **11 Örnekleme işlemini durdurmak için [F6] düğmesine basınız.**

- Doğrulamayı "on" olarak ayarlarsanız, Örnekleme Bitirme ekranı belirir. Örneklenen sesi dinlemek için [SF1] Ses kontrol düğmesine basınız. Sonuçlardan memnunsanız, örneklenen sesi "Örnek" olarak kaydetmek ve Ayar ekranına geri dönmek için [ENTER] düğmesine basınız. Sonuçlardan memnun değilseniz ve tekrar denemek istiyorsanız, Bekleme ekranına geri dönmek için [EXIT] düğmesine basınız ve 5. Adımdan itibaren Örneklemeyi tekrar ediniz.
- Yukarıdaki adım 8'de Doğrulamayı "off" olarak ayarlarsanız, örneklenen ses otomatik olarak "Örnek" olarak kaydedilecektir.

#### **12 [Wavefor](#page-52-0)m'u kaydediniz.**

MOTIF XF'e opsiyonel Flaş Bellek Ge[nişletme H](#page-63-0)afızası (FL512M/ FL1024M) takılırsa, Waveform'u muhafaza etmek için Kopyalama İşini (sayfa 53) kullanınız. Yoksa, Waveform'u USB depolama cihazına kaydediniz (sayfa 64).

#### *[UYAR](#page-52-0)I*

**Güç kapatıldığında kaydedilmiş (düzenlenmiş) Örnekleme verisi kaybolacaktır. Gücü kapatmadan önce, Örnekleme verisini daima opsiyonel Flaş Bellek Genişletme Hafızasına (sayfa 53) kopyalamalı veya Örnek verisini bir USB depolama cihazına (sayfa 64) kaydetmelisiniz.** 

### **Örnekleme Düzenleme Prosedürü**

- **1 Örnekleme moduna girmek için, [INTEGRATED SAMPLING] düğmesine basınız. (Lamba yanar.)**  Örnekleme Ana ekranı görüntülenir.
- **2 Düzenlenecek olan Örneğin atanacağı bir Waveform ve Tuş Bankı seçiniz.**
- **3 Örnekleme Düzenleme moduna girmek için, [EDIT] düğmesine basınız.**
- **4 [F1] Trim düğmesine basınız, ardından istenen parametreyi ayarlayınız.**

Bu ekrandan, çeşitli parametreleri ayarlayabilirsiniz. Burada, Örneğin gereksiz parçalarını siliniz. Başlangıç Noktasını ve Bitiş Noktasını ayarlamak Örneğin gerekli parçasını belirler. [SF1] Ses kontrol düğmesine basarak ayarları doğrulayabilirsiniz. Sonuçtan memnun iseniz, Örnek verisinin gerçekten gereksiz parçalarını çıkarmak için [ENTER] düğmesine basınız.

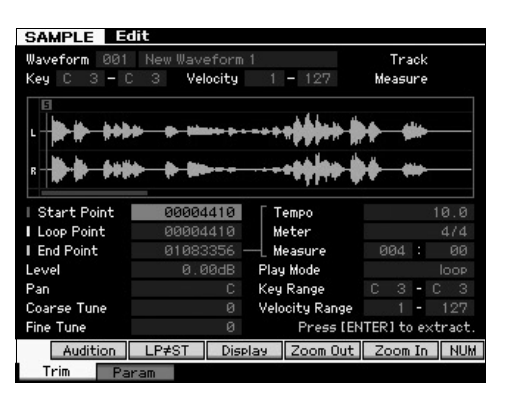

Daha sonra, Örnek sesini çalabileceğiniz şekilde Tuş Aralığını ayarlayınız. Örnek olarak Tuş Aralığını "C2 – B3" olarak ayarlayınız. Klavyeyi çalarak ayar sonucunu doğrulayabilirsiniz. Örnek, her bir notaya uygun bir ses frekansında ses verir.

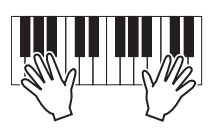

#### **5 Waveform'u kaydediniz.**

MOTIF XF'e opsiyonel Flaş Bellek G[enişletme](#page-52-0) Hafızası takılırsa, Waveform'u muhafaza etmek için Kopyalama İşini (sayfa 5[3\) kullanı](#page-63-0)nız. Yoksa, Waveform'u USB depolama cihazına kaydediniz (sayfa 64).

# **Ritim modunda Sampling**

Ses ve Performans modlarında kullanımına ek olarak, Örnekleme moduna ayrıca Şarkı ve Ritim modlarından da girilebilir. Bu size audio (vokaller, elektrogitar veya harici cihazdan gelen audio gibi) kaydetmenize ve bunu direkt olarak Şarkı/Ritim parçası üzerinde Örnek Ses olarak kullanma imkanı verir.

Bu bölümde, audio verisinin (piyasada bulunabilen örnek CD'lerden) çok yönlü Örnekleme özelliği kullanılarak Ritim parçasına nasıl kaydedileceğini öğreneceksiniz. Audio'nun kaydedilmesinin ardından, ayrı ayrı Örneklere bölebilirsiniz, daha sonra bunlar istenen herhangi bir tempoda çalınabilir sesi veya ses frekansı değişikliklerini riske etmeden. Bu adım adım talimatları, kaydedilen audio verisinin 4/4 zamanında tek ölçülü davul ritmi olduğunu varsayar.

## **Örnekleme prosedürü**

- **1 Audio donanımını (CD çalar) MOTIF XF'e bağlayınız.**  Bunu nasıl yapacağınız ile ilgili bilgi için, b[kz. sayfa](#page-46-0) 47.
- **2 Ritim moduna girmek için [PATTERN] düğmesine basınız, ardından Ritim Numarasını ve Bölümünü seçiniz.**
- **3 Örnekleme moduna girmek için, [INTEGRATED SAMPLING] düğmesine basınız. (Lamba yanar.)**  Örnekleme Ana ekranı görüntülenir.
- **4 Kaydetme Ayar ekranını çağırmak için [F6] Rec düğmesine basınız, ardından her bir parametreyi aşağıdaki gibi seçiniz.**

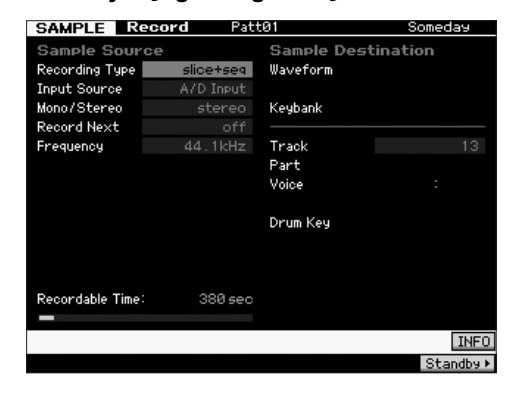

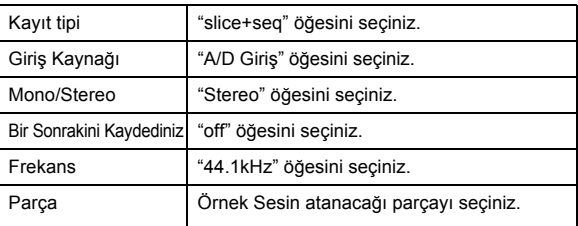

Diğer parametreleri gerektiği şekilde ayarlayınız.

- **5 Kayıt Bekleme ekranını çağırmak için, [F6] Standby düğmesine basınız.**
- **6 Triger Modunu "seviyeye" ayarlayınız ve Triger Seviyesini "1"e ayarlayınız.**

**7 Audio kaynağını (CD çalar) çalınız ve audio giriş seviyesini arka paneldeki GAIN düğmesiyle uygun seviyeye ayarlayınız.** 

GAIN öğesini, temiz bir kayıt için seviye yeterince yüksek ancak kesmeye veya bozulmaya neden olmayacak kadar yüksek olacak şekilde ayarlayınız.

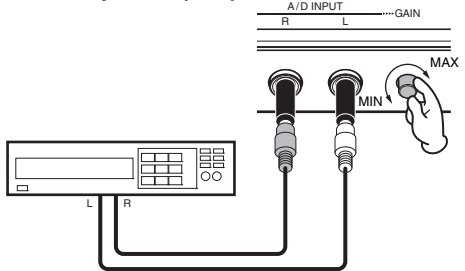

- **NOT** Gösterge maksimum seviyesine ulaşırsa giriş sesinin kesilebileceğini veya bozulabileceğini lütfen unutmayınız.
- **8 Audio kaynağın (CD çalar) çalmasını durdurunuz.**
- **9 WAITING göstergesini (Triger Standby durumu) çağırmak için, [F5] düğmesine basınız.**

#### **10 CD çaları başlatınız.**

Triger Seviyesi burada "1"e ayarlandığı için, audio sinyali CD çalardan gelir gelmez otomatik olarak başlayacaktır. Bu örnekte, CD'den bir ölçü davul ritmi kaydediniz.

- **11 Örneklemeyi durdurmak için [F6] düğmesine basınız, ardından CD çaları durdurunuz.**  Kaydedilen audio sinyalin ses dalgası ekranda gösterilecektir.
- **12 Yeni kaydettiğiniz sesi dinlemek için [SF1] düğmesine basınız.**

## **Örnekleme Düzenleme Prosedürü**

#### **Kaydedilen Örneğin Bitiş Noktasını Ayarlayınız**

Kaydedilen Örneğin başlangıç noktası büyük olasılıkla doğru konumda olacaktır – ölçünün ilk vuruşu – çünkü Örnekleme başlangıcı Triger Seviyesi ayarı ile birlikte otomatik olarak olarak başlayacak şekilde ayarlanmıştır. Ancak, bitiş noktası istenildiği gibi ölçünün sonunda olmayabilir, çünkü Örnekleme manuel olarak durdurulmuştur. Buna uygun şekilde, kaydedilmiş olan örneğin Bitiş Noktasını kaydedilen örneğin çalması vuruş zamanlaması ile düzgün şekilde eşleşecek şekilde düzenlemeniz gerekebilir.

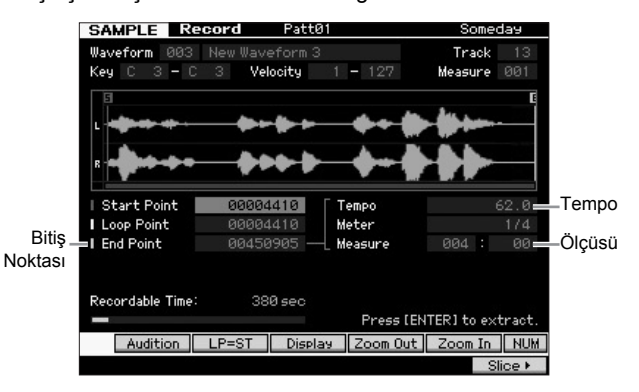

- **13 [SF2] düğmesine bir veya iki defa basınız böylece LP=ST gösterimi gösterilir.**
- **14 İmleci Bitiş Noktasının üzerine getiriniz ardından veri düğmesini kullanarak değeri ayarlayınız.**  Örneği dinlemek için [SF1] düğmesine basınız. Bitiş Noktasını Örnek yumuşak şekilde ve duraklama, bozulma veya zamanlamada problemler olmaksızın sürekli çalacak şekilde ayarlayınız.
- **15 Bitiş Noktasını ayarlamanızın ardından, gereksiz verileri (Bitiş noktasından sonra gelen) silmek için [ENTER] düğmesine basınız.**

Ekranda sizden doğrulama yapmanız istenmesinin ardından, Çıkarma işlemini yürütmek için [INC/YES] düğmesine basınız.

**NOT** Piyasada mevcut örnek/döngü CD'lerinin çoğu tempo, ölçü ve belli döngülerin ölçüsü hakkında bilgiler içerir. Bu bilgiler mevcutsa, uygun değerleri yukarıdaki parametrelere giriniz.

#### *UYARI*

**Çıkarma işlemi aracılığıyla silinen veriler geri döndürülemez. Örneğin gerekli bir kısmını kazara silerseniz, Ayar ekranına geri dönmek için [EXIT] düğmesine basınız, ardından tekrar Örnekleme işlemini gerçekleştiriniz.** 

#### **Dilimleme**

Daha sonra, kaydedilen örneği tempo ile eşleştirmek için Dilimleme fonksiyonunu kullanınız. Bu Dilimleme özelliği size kaydedilen örneği otomatik olarak ayrı "dilimlere" ayırma imkanı verir. Bu dilimler ardından devamında gelen notalara atanır ve MIDI verileri olarak düzenlenir. Bu sizin örnek döngülerinizin bileşen parçalarını MIDI verileri olarak işlemenize izin verir ve size tempoyu ve hatta ritmik hissi, ses frekansını veya ses kalitesini bozmadan kolayca değiştirmek için güç sağlar.

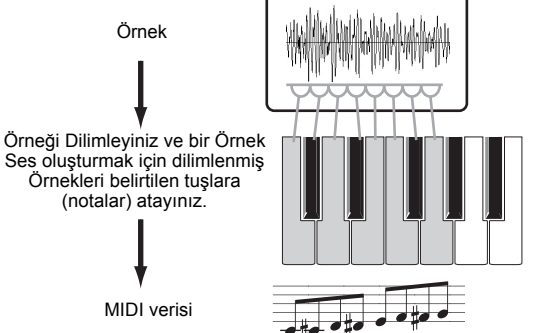

**NOT** Dilimleme işlemini gerçekleştirmek için, Bitiş Noktasını ayarlayarak örneğin uzunluğunu doğru şekilde ayarlamalısınız.

#### **16 Dilimleme ekranını çağırmak için [F6] düğmesine basınız, ardından her bir parametreyi aşağıdaki gibi seçiniz.**

Kaydedilen örnek 4/4 zamanlı tek ölçülü bir davul ritmi olduğu için, aşağıdaki parametreleri gösterildiği gibi ayarlayınız.

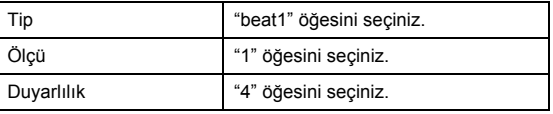

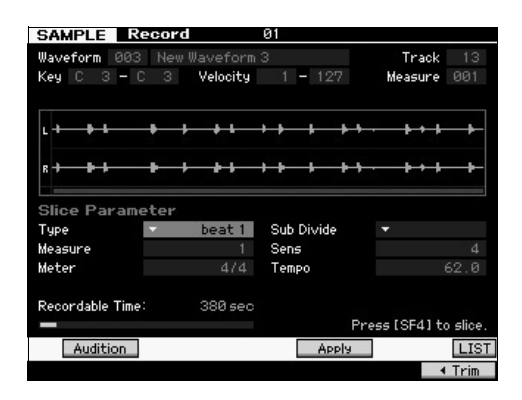

- **17 Dilimleme işlemini gerçekleştirmek için [SF4] Uygulama düğmesine basınız.**
- **18 Örneğin düzgün şekilde ayrılıp ayrılmadığını doğrulamak için dilimlenen örneklerin atanacağı tuşlara sırayla (MOTIF XF6 için C1'den, MOTIF XF7 için E0'a ve MOTIF XF8 için A-1'e) basınız.** Sonuçları dikkatlice dinleyiniz. Memnun kalmazsanız, Dilimleme işlemini iptal etmek ve örneği orijinal durumuna döndürmek için [SF4] İptal düğmesine basınız, ardından işlemi tekrar deneyiniz. Başka bir Dilimleme Tipi deneyerek ve sesten memnun kalıncaya kadar Hassasiyetin değerini ayarlayarak 2 – 4 adımları tekrar ediniz.
- **19 Dilimleme sonucunu Örnek verisi olarak sabitlemek için [ENTER] düğmesine basınız.**
- **20 Ritim Çalma ekranını çağırmak için [PATTERN] düğmesine basınız ardından dilimlenmiş Örneği dinlemek için [**R**] (Çalma) düğmesine basınız.**

Dilimlenmiş ritim kalıbının temposunu değiştirebilirsiniz. Ritim Çalma modunda tempoyu değiştirmeyi deneyiniz.

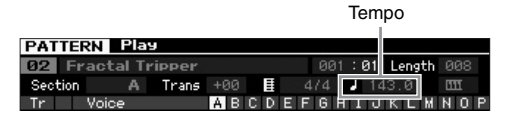

**21 Ritim kaydetmek için [STORE] düğmesine basınız.**

#### **22 Waveform'u kaydediniz.**

MOTIF XF'e opsiyonel Flaş Bellek Genişletm[e Hafızas](#page-52-0)ı takılırsa, Waveform'u muhafaza etmek için Kopyalama İşini (sayfa 53) k[ullanınız.](#page-63-0) Yoksa, Waveform'u USB depolama cihazına kaydediniz (sayfa 64).

**NOT** Çeşitli Ri[timler \( B](#page-42-0)ölümler) oluşturduktan sonra, bunları birbirine bağlamak için Ritim Zincir özelliğini (sayfa 43) kullanınız.

# **Şarkı Modunda Tek Seferlik Sesin Örneklenmesi**

MOTIF XF size audio materyallerini, Şarkı çalarken bile rahat bir şekilde örnekleme imkanı verir. Bu size örnekleri Şarkınıza hızlıca ve kolay bir şekilde ihtiyacınıza göre "ekleme" imkanı verir – örneğin, kısa ses efektlerinin bir CD'den yakalanması veya arka fon vokal melodi parçalarının bir mikrofon ile kaydedilmesi. Bunlar gibi sesler Şarkıya istenildiği gibi eklenebilir.

- **1 Audio donanımını MOTIF XF'e bağl[ayınız.](#page-46-0)**  Bunu nasıl yapacağınız ile ilgili bilgi için, bkz. sayfa 47.
- **2 Şarkı moduna girmek için [SONG] düğmesine basınız, ardından Şarkı Numarasını seçiniz.**
- **3 Örnekleme moduna girmek için, [INTEGRATED SAMPLING] düğmesine basınız. (Lamba yanar.)**
- **4 Kaydetme Ayar ekranını çağırmak için [F6] Rec düğmesine basınız, ardından her bir parametreyi aşağıdaki gibi seçiniz.**

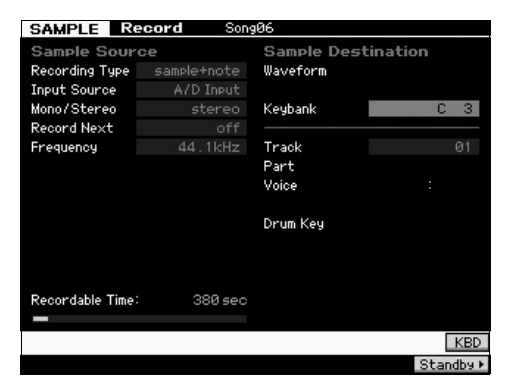

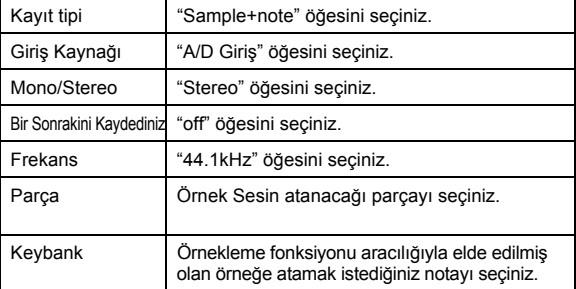

Diğer parametreleri gerektiği şekilde ayarlayınız.

**5 Kayıt Bekleme ekranını çağırmak için, [F6] Standby düğmesine basınız, ardından gerekli ayarları yapınız.** 

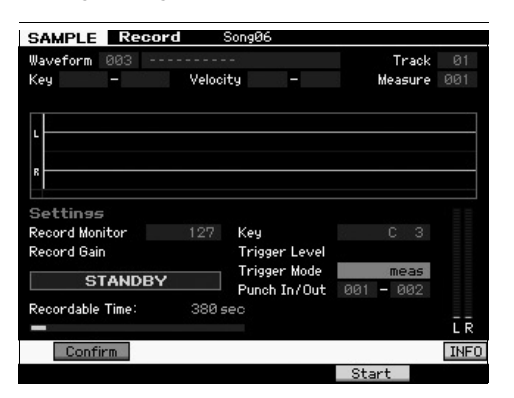

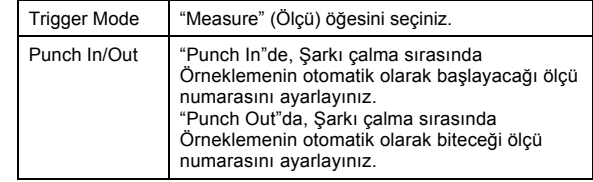

**6 Punch In Waiting fonksiyonunu etkinleştirmek için tekrar [F6] REC düğmesine basınız.** 

Bunu yapmak örnek kaydetmeyi beklemeye alır, şarkı çalmanın belirtilen Punch in ölçüsüne ulaşmasını bekler.

- **7 Şarkı çalmayı başlatmak için [**R**] (Çalma) düğmesine basınız.**
- **8 Şarkı Punch In noktasına ulaştığında (örnekleme gerçekten başladığında) audio donanımını başlatınız.**  Audio cihaza kaydedilir.
- **9 Şarkı Punch Out noktasına ulaştığında (örnekleme durduğunda) audio donanımını durdurunuz.**  Örneklenen sesi dinlemek için [SF1] AUDITION düğmesine basınız.

Sonuçlardan memnun değilseniz ve tekrar denemek istiyorsanız, Örnekleme Bekleme ekranına geri dönmek için [EXIT] düğmesine basınız ve 4. Adımdan itibaren örneklemeyi tekrar ediniz. Sonuçlardan memnunsanız, örneklenen sesi "Örnek" olarak kaydetmek ve Örnekleme Kayıt ekranına geri dönmek için [ENTER] düğmesine basınız.

- **10 Şarkı Çalma moduna geri dönmek için [SONG] düğmesine veya [EXIT] düğmesine basınız.**
- **11 Şarkıyı çalmak için [**R**] (Play) düğmesine basınız.**  Şarkıyı tekrar dinleyiniz (çalma ile birlikte örnek otomatik olarak duyulur) ve zamanlamanın doğru olduğunu kontrol ediniz. Zamanlamadan memnun değilseniz, Şarkı Düzenleme modunda istediğiniz gibi ayarlayabilirsiniz.
- **12 Şarkıyı kaydetmek için [STORE] düğmesine basınız.**

#### **13 Waveform'u kaydediniz.**

MOTIF XF'e opsiyonel Flaş Bellek Genişletm[e Hafızas](#page-52-0)ı Moüdülü takılırsa, Waveform'u muhafaza etmek için Kopyalama İşini [\(sayfa 53](#page-63-0)) kullanınız. Yoksa, Waveform'u USB depolama cihazına kaydediniz (sayfa 64).

#### *UYARI*

**Güç kapatıldığında kaydedilmiş (düzenlenmiş) Örnekleme verisi kaybolacaktır. Gücü kapatmadan önce, Örnekleme verisini daima [opsiyone](#page-52-0)l Flaş Bellek Genişletme Hafızasına (sayfa 53) kop[yalamalı](#page-63-0)  veya Örnek verisini bir USB depolama cihazına (sayfa 64) kaydetmelisiniz.** 

# <span id="page-52-0"></span>**Bir Dalga Biçiminin Flaş Bellek Genişletme Modülüne Kaydedilmesi**

Bu bölümde bir Waveform'un [Dalga biçimi] (Örnekleme fonksiyonu aracılığıyla Örneğin atanmış olduğu) opsiyonel Flaş Bellek Genişletme Modülüne nasıl kay[dedileceğ](#page-75-0)i anlatılmıştır.

- **1 Örnekleme modunda, Örnekleme İş moduna girmek için [JOB] düğmesine basınız.**
- **2 [F3] Diğer düğmesine basınız.**

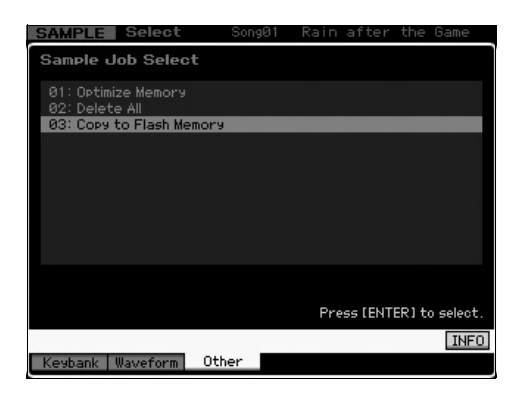

**3 "03:Copy to Flash Memory" (Flaş Belleğe Kopyala) öğesini seçiniz, ardından [ENTER] düğmesine basınız.** 

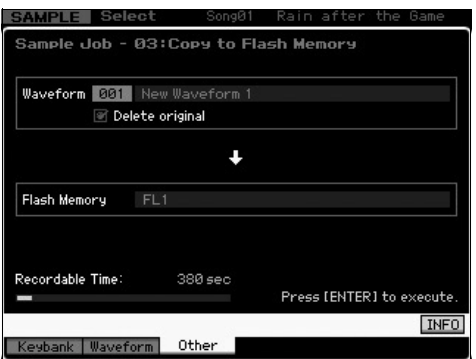

- **4 Örnekleme fonksiyonu ile elde edilmiş Örnek içeren Waveform'u seçiniz.**
- **5 Hedef olarak Flaş Bellek Yuvasını seçiniz.**
- **6 Kopyalama işlemini yapmak için [ENTER] düğmesine basınız.**

Seçilen Waveform içindeki Örnek verisi Flaş Belleğe kopyalanacaktır.

- **NOT** Seçilen Waveform hiç Örnek verisi içermediğinde, "No Data" mesajı belirir ve Kopyalama işlemi gerçekleştirilmez.
- **7 Örnekleme Ana ekranına geri dönmek için [EXIT] düğmesine iki defa basınız.**

Örnekleme özelliği hakkında daha fazla bilgi için, Referans Kılavuzdaki Örnekleme modu bölümüne bakınız.

# **Genel Sistem Ayarlarının Yapılması (Yardımcı uygulama modu)**

Yardımcı uygulama modunda, bu cihazın tüm sistemine uygulanacak parametreleri ayarlayabilirsiniz. Yardımcı uygulama moduna girmek için, [UTILITY] düğmesine basınız. Orijinal ekrana dönmek için [EXIT] düğmesine basınız. Bu bölümde Yardımcı uygulama modundaki bir takım faydalı fonksiyonlar açıklanmaktadır.

# **Otomatik Güç Açma Görevlerinin Ayarlanması**

Güç açıldığında MOTIF XF'in gerçekleştireceği belli otomatik görevleri belirtebilirsiniz.

**1 Yardımcı uygulama moduna girmek için [UTILITY] düğmesine basınız, ardından Otomatik Yükleme Ayar ekranını çağırmak için [F1], daha sonra [SF4] düğmesine basınız.** 

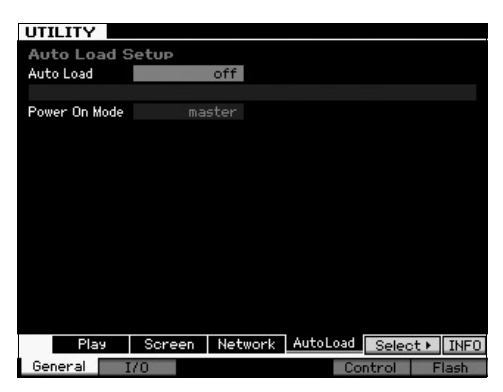

**2 Otomatik Yüklemeyi açınız veya kapatınız.** "açık" olarak ayarladığınızda, USB depolama aygıtında belirtilen dosya güç açıldığında otomatik olarak yüklenecektir. Otomatik olarak yüklenen dosya [SF5] SELECT düğmesine basarak seçilebilir ve seçilen dosyanın adı ekranda gösterilir.

#### **3 Güç Açık Modunda, güç açıldığında çağrılacak Modu seçiniz.**

#### **Ayarlar:**

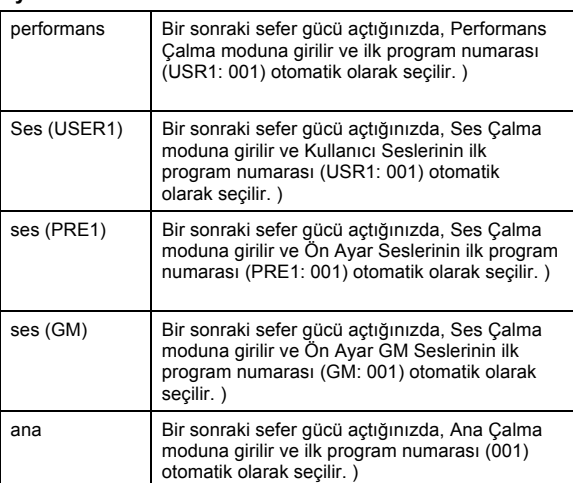

**4 Bu ayarı kaydetmek için [STORE] düğmesine basınız.** 

# **Ekranın Tasarım Tipinin Seçilmesi**

Üst ekranın Ses modundaki, Performans modundaki ve Ana moddaki tasarım tipini seçebilirsiniz

**1 Yardımcı uygulama moduna girmek için [UTILITY] düğmesine basınız, ardından Ekran Ayar ekranını çağırmak için [F1] daha sonra [SF2] düğmesine basınız.** 

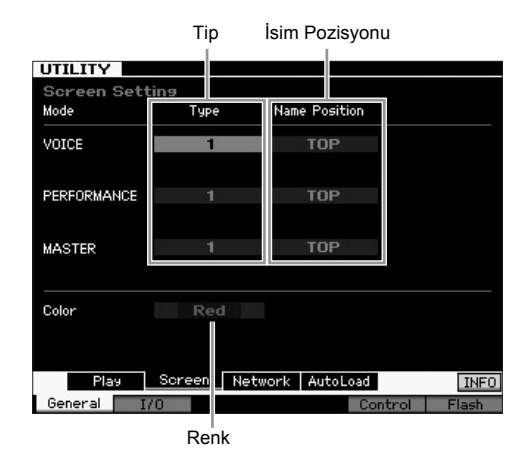

**2 İmleci istenen konuma getiriniz ardından aşağıdaki açıklamalara bakarak istenen ayarları yapınız.** 

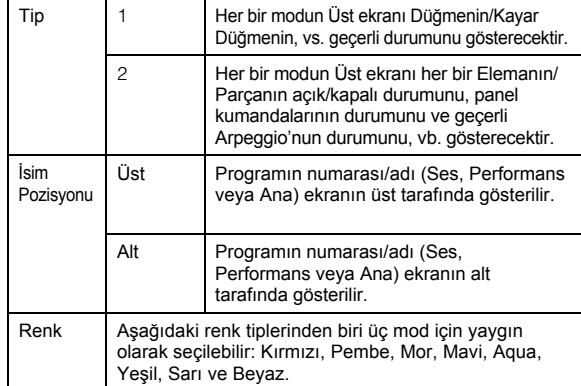

#### **3 Bu ayarı kaydetmek için [STORE] düğmesine basınız.**

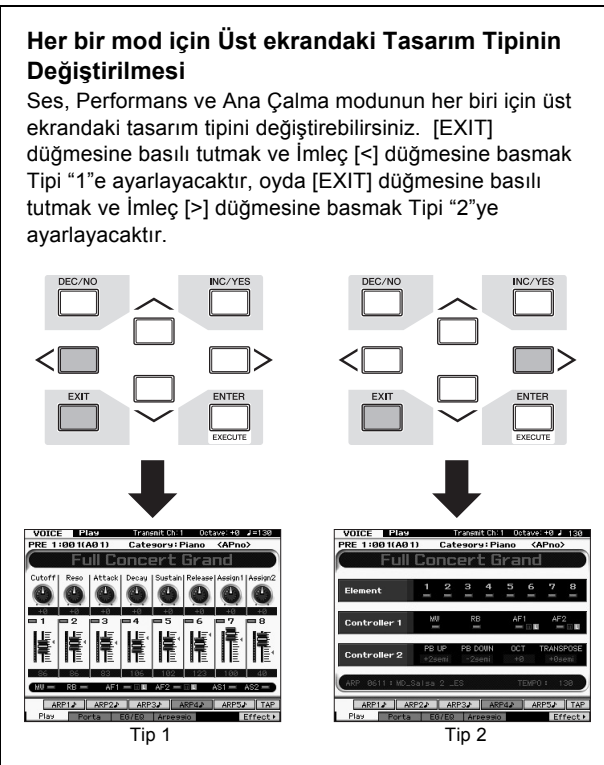

 $[EXIT]$  düğmesine basılı tutmak ve İmleç  $[\wedge]$  düğmesine basmak İsim Pozisyonunu "Üst" olarak ayarlayacaktır, oyda [EXIT] düğmesine basılı tutmak ve İmlec [V] düğmesine basmak İsim Pozisyonunu "Alt" olarak ayarlayacaktır.

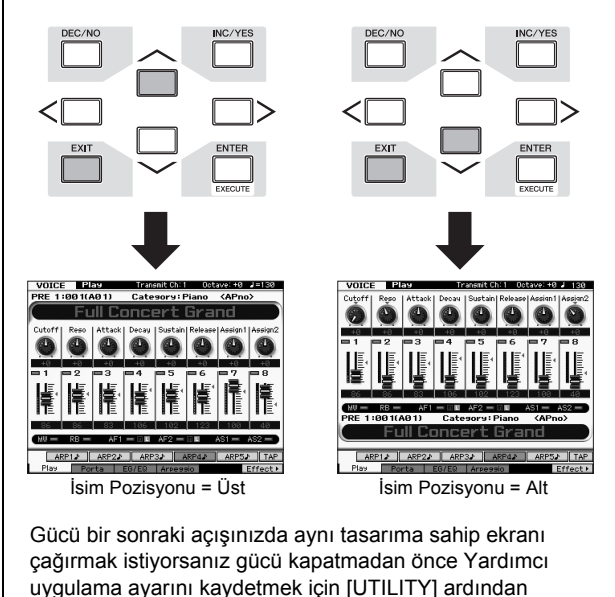

# **Akordun Ayarlanması**

[STORE] düğmesine basınız.

MOTIF XF'i diğer cihazlarla birlikte çalarken, grup içindeki diğer cihazlar ile eşleşmesi için MOTIF XF'in genel sesini akort etmeniz gerekebilir.

**1 Yardımcı uygulama moduna girmek için [UTILITY] düğmesine basınız, Çalma ekranını aşağıdaki gibi çağırmak için [F1] düğmesine, ardından [SF1] düğmesine basınız.** 

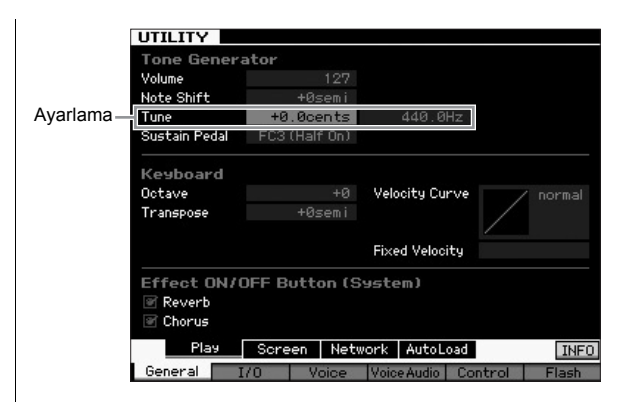

#### **2 İmleci Tune üzerine getiriniz, ardından değeri ayarlayınız.**

Bu örnekte, değeri "440 Hz'den" "442 Hz'ye" değiştireceğiz. Tune parametresi gerçekte cent olarak ayarlandığı için (1 cent = yarım tonun 100'de 1'i), ilgili değer Hertz cinsinden sağda gösterilmektedir. 1 Hz kabaca 4 cent'e eşit olduğu için, bu değeri "+8.0."a ayarlayınız.

**3 Yardımcı uygulama ayarını kaydetmek için [STORE] düğmesine basınız.** 

### **Transpoze**

Bu fonksiyon MOTIF XF'in genel ses frekansının yarım tonluk artışlarla/düşüşlerle yukarı transpoze veya aşağı transpoze edilmesine imkan verir. Şarkının ses frekansı yarım ton yukarı veya aşağı değiştirilse bile klavyede aynı notaları çalabilirsiniz.

**1 Yardımcı uygulama moduna girmek için [UTILITY] düğmesine basınız, Çalma ekranını gösterildiği gibi çağırmak için [F1] düğmesine, ardından [SF1] düğmesine basınız.** 

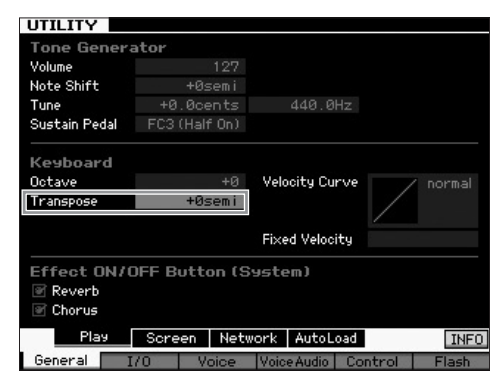

**2 İmleci Transpose üzerine getiriniz, ardından değeri ayarlayınız.** 

Ses frekansını yarım ton yukarı transpoze etmek için değeri "+1"e veya yarım ton aşağı transpoze etmek için değeri "-1"e ayarlayınız. Tam bir ton yukarı veya aşağı transpoze etmek için, bunu "+/-2"ye; bir oktav transpoze etmek için, "+/-12"ye ayarlayınız.

- **NOT** Oktav cinsinden transpoze etmek için, Oktav parametresini (Transpozenin üzeri) kullanınız.
- **3 Yardımcı uygulama ayarını kaydetmek için [STORE] düğmesine basınız.**

Ayrıntılı bilgi için Referans Kılavuzundaki Yardımcı uygulama modu bölümüne bakınız.

# **Bağlı Bilgisayarın Kullanılması**

MOTIF XF 'i USB veya IEEE1394 vasıtasıyla bilgisayarınıza bağlayarak, kendi orijinal şarkıları yaratmak için bilgisayarınızdaki DAW veya sıra yazılımını kullanabilirsiniz. Bu bölümde MOTIF XF'e bağlı bilgisayardaki DAW veya sıra yazılımının nasıl kullanılacağına genel bir bakış yer almaktadır.

- **NOT** DAW kısaltması (dijital audio çalışma istasyonu) audio ve MIDI verisi kayıt, düzenleme ve miksleme için müzik yazılımını ifade etmektedir. Ana DAW uygulamaları Cubase, Logic, SONAR and Digital Performer'dir. Bütün bunlar MOTIF XF ile etkili bir şekilde kullanılabildiği halde, optimum kullanım kolaylığı için cihazla şarkılar yaratırken Cubase'ı kullanmanızı tavsiye ederiz.
- Bu cihazı bir bilgisayara bağlayarak aşağıdaki fonksiyonlardan ve uygulamalardan yararlanabilirsiniz.
- DAW yazılımı ve MIDI klavyesi için harici ton üreteci
- DAW yazılımının Uzaktan Kumandası
- Bilgisayardan çok daha detaylı Ses Düzenleme (MOTIF XF Editor VST)

## **USB TO HOST Terminalinin Kullanılması**

MOTIF XF'i bilgisayara bağlamak için bir USB kablosu ve uygun bir USB-MIDI Sürücüsü gereklidir. Aşağıdaki talimatlara uyunuz. USB kablosu aracılığıyla sadece MIDI verilerinin iletilebileceğini unutmayınız.

- **NOT** MOTIF XF'in dahili hoparlörleri olmadığından, [dinlemek](#page-15-0) için bir harici ses sistemine veya stereo kulaklığa ihtiyaç duyacaksınız. Detaylar için, sayfa 16'daki "Kurulum" kısmına bakınız.
- **1 Uygun USB-MIDI Sürücüsünü web sitemizden indiriniz.**

Download düğmesini tıkladıktan sonra, sıkıştırılmış dosyayı çıkarınız.

http://www.global.yamaha.com/download/usb\_midi/

- **NOT** Sistem gereklilikleriyle ilgili bilgileri de yukarıdaki web sayfasında bulabilirsiniz.
- **NOT** USB-MIDI sürücüsü haber verilmeden değiştirilebilir ve güncellenebilir. Yukarıdaki siteden yazılımın en yeni sürümünü kontrol ediniz ve indiriniz.

#### **2 USB-MIDI Sürücüsünü bilgisayarınıza kurunuz.**  Kurulum hakkındaki talimatlar için, indirilen dosya paketinde yer alan çevrimiçi Kurulum Kılavuzu'na bakınız. Kurulum prosedüründe cihazı bir bilgisayara bağlarken, USB kablosunu aşağıda gösterildiği gibi bu cihazın USB

TO HOST çıkışına ve bilgisayarın USB terminaline bağlayınız.

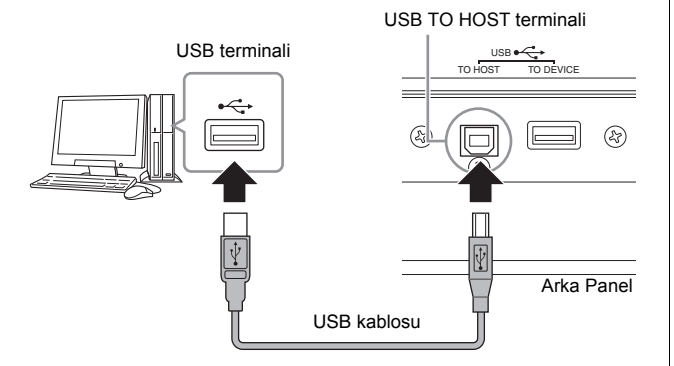

#### **3 Bu cihazın USB [TO HOST] terminalinin etkinleştirildiğinden emin olunuz.**

Yardımcı uygulama moduna girmek için [UTILITY] düğmesine basınız, daha sonra MIDI ekranını çağırmak için [F5] düğmesine ve ardından [SF2] düğmesine basınız. Bu ekranda, MIDI In/Out parametresini "USB" olarak ayarlayınız.

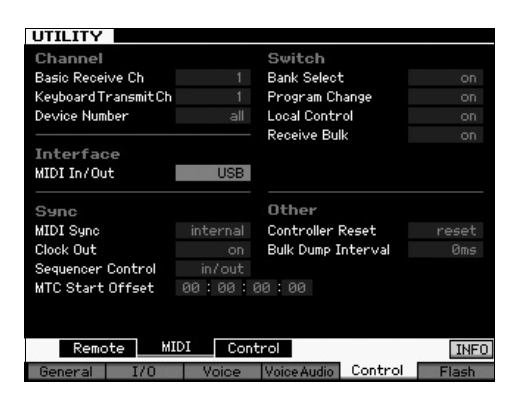

**4 Ayarlamayı kaydetmek için [STORE] düğmesine basınız.** 

#### **USB TO HOST terminalini kullanırken dikkat**

**edilecek hususlar** MOTIF XF'i, USB TO HOST konektörü aracılığıyla bilgisayarınıza bağlarken aşağıdaki noktaları göz önünde bulundurmalısınız. Bunlara dikkat etmemeniz cihazın ve/veya bilgisayarın donmasına, dolayısıyla olası bir veri bozulmasına veya kaybına neden olabilir. Bilgisayar veya MOTIF XF donarsa, MOTIF XF'in gücünü kapatınız ve yeniden açınız, ardından bilgisayarı yeniden başlatınız.

- Bilgisayarı USB TO HOST terminaline bağlamadan önce, bilgisayar (duraklama, uyku, bekleme gibi) herhangi bir güç tasarrufu modunda ise bu moddan çıkınız.
- Cihazın gücünü açmadan önce, bilgisayarı [USB TO HOST] konnektörüne bağlayınız.
- Cihazın gücünü açmadan/kapatmadan veya USB kablosunu USB konnektörüne takmadan / terminalden çıkarmadan önce aşağıdaki işlemleri yapınız:
	- Açık tüm uygulamalardan çıkınız (MOTIF XF Editor VST ve Sıralama yazılımı gibi).
	- Cihazdan veri iletimi olmadığından emin olunuz. (Veri, sadece klavyede nota çalarken veya bir şarkı çalarken iletilir).
- MOTIF XF'i açma ile kapama arasında veya USB kablosunu çıkarma ile takma arasında en az altı saniyelik aralık bırakınız.

#### **MIDI kanalları ve MIDI port'ları**

On altı kanaldan birisine atanan MIDI verileri ve bu klavye, on altı MIDI kanalı vasıtasıyla MIDI on altı ayrı Kısmı aynı anda çalabilir. Ancak, on altı kanal sınırı, her biri on altı kanalı destekleyen ayrı MIDI "port"ları kullanılarak aşılabilir. On altı kanala kadar olan verileri işlemek üzere tek bir MIDI kablosu bulunduğunda, MIDI port'larının kullanımı sayesinde bir USB bağlantısı çok daha fazla kanalı işleyebilme kabiliyetine sahip olur. Cihazı bir USB kablosu ile bilgisayara bağladığınızda, MIDI port'ları aşağıdaki gibi belirlenir:

#### **Port 1**

Bu cihazdaki ton üreteci bloğu sadece bu port'u tanıyabilir ve kullanabilir. MOTIF XF'i harici MIDI cihazından veya bilgisayardan bir ton üreteci olarak çalarken, bağlı MIDI cihazında veya bilgisayarda MIDI Port'unu 1'e ayarlamalısınız.

#### **Port 2**

Bu port, Uzaktan Kumanda özelliğini kullanarak bilgisayardaki DAW yazılımını MOTIF XF'ten kontrol etmek için kullanılır.

#### **Port 3**

Bu port, MIDI Thru Port olarak kullanılır. USB [TO HOST] terminali vasıtasıyla PORT 3 üzerinden alınan MIDI verileri, MIDI OUT terminali vasıtasıyla tekrar harici MIDI cihazına gönderilecektir. MIDI IN terminali vasıtasıyla Port 3 üzerinden alınan MIDI verileri, USB TO HOST terminali vasıtasıyla tekrar harici cihaza (bilgisayar vs.) gönderilecektir.

#### **Port 4**

Bu port, sadece MOTIF XF Editor VST'nin veri iletişimi için kullanılır. Başka hiç bir yazılım veya cihaz bu port'u kullanamaz.

Bir USB bağlantısını kullanırken, MIDI gönderim port'u ile MIDI alım port'unu ve MIDI gönderim kanalı ile MIDI alım kanalını eşleştiriniz. Bu cihaza bağlı harici cihazın MIDI port'unu yukarıdaki bilgilere göre ayarladığınızdan emin olunuz.

# **MIDI Terminalinin Kullanılması**

UX16 gibi opsiyonel bir MIDI arayüzünün kullanılması size MOTIF XF'i MIDI kablosu aracılığıyla bilgisayara bağlama imkanı verir. MIDI arayüzünün uygun ayarlarını yapınız, ardından MIDI kablosunu MOTIF XF'in ve MIDI arayüzünün MIDI terminaline bağlayınız.

**NOT** Ayarlar hakkında daha fazla bilgi için, MIDI arayüzü kılavuzuna bakınız.

# **IEEE1394 Terminalinin Kullanılması**

Opsiyonel FW16E (FireWire genişletme kartı) takıldığında, MOTIF XF bilgisayara IEEE1394 kablosu aracılığıyla bağlanabilir. Audio verileri bunun yanı sıra MIDI verisi, bilgisayara Yamaha Steinberg FW Sürücüsü takılarak IEEE1394 kablosu üzerinden iletilebilir.

**NOT** FW16E'nin takılması hakkında ayrıntılı bilgi i[çin, bkz. s](#page-74-0)ayfa 75.

- **NOT** FW16E donanımlı MOTIF XF en fazla 6 Mono In (3 Stereo In), 16 Mono Out (8 Stereo Out) audio kanalı ve 3 MIDI In/3 MIDI Out kanalı sağlar.
- **1 Yamaha Steinberg FW Sürücüsünü web sitemizden indiriniz.**

http://www.yamahasynth.com/

**NOT** Sistem gereklilikleriyle ilgili bilgileri de yukarıdaki web sayfasında bulabilirsiniz. Yamaha FW sürücüsü haber verilmeden değiştirilebilir ve güncellenebilir. Yukarıdaki siteden yazılımın en yeni sürümünü kontrol ediniz ve indiriniz.

#### **2 Yamaha Steinberg FW Sürücüsünü bilgisayarınıza kurunuz.**

Kurulum hakkındaki talimatlar için, indirilen dosya paketinde yer alan çevrimiçi Kurulum Kılavuzu'na bakınız. MOTIF XF'i, kurulum prosedüründe bir bilgisayara bağlarken, IEEE1394 kablosunun MOTIF XF'in IEEE1394 konnektörüne ve bilgisayarın IEEE1394 konnektörüne aşağıda gösterildiği gibi bağlayınız.

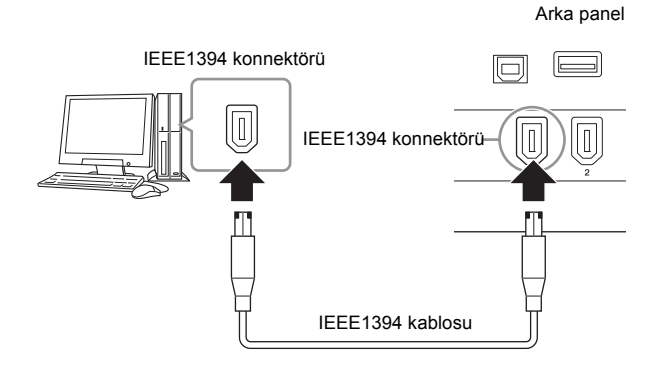

#### *UYARI*

**IEEE1394 kablo fişini IEEE1394 konnektörüne doğru yönde taktığınızdan emin olunuz.**

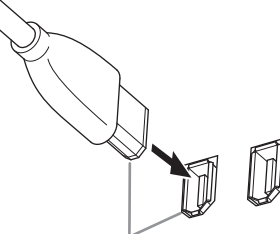

Jakı doğru yönde takınız.

**NOT** En iyi sonuçları almak için, 4,5 metreden daha kısa bir IEEE1394 kablosu kullanınız.

- **3 MOTIF XF'in IEEE1394 konnektörünün MIDI iletişimi için etkin olduğundan emin olunuz.**  Yardımcı uygulama moduna girmek için [UTILITY] düğmesine basınız, daha sonra MIDI ekranını çağırmak için [F5] düğmesine ve ardından [SF2] düğmesine basınız. "MIDI In/Out" parametresini"FW" olarak ayarlayınız.
- **4 MOTIF XF'in IEEE1394 konnektörünün audio iletişimi için etkin olduğundan emin olunuz.**  IEEE1394 konnektörü üzerinden audio sinyalleri iletirken, MOTIF XF'in Çıkış Seçme parametresini ayarlayınız. IEEE1394 konnektörü üzerinden audio sinyalleri alırken, MO[TIF XF'in](#page-58-0) FW audio giriş parçası parametrelerini ayarlayınız. Ayrıntılar için, bkz. sayfa 59.
- **5 Bu ayarı kaydetmek için [STORE] düğmesine basınız.**

### **IEEE1394 bağlantısı ile neler yapabilirsiniz**

MOTIF XF'i bir bilgisayar üzerinde, FW16E özellikli MOTIF XF'i bir bilgisayara bağlayarak DAW yazılımı ile birleştirebilirsiniz. Daha fazla bilgi için aşağı bakınız.

- MOTIF XF ile bilgisayar arasında çoklu audio kanalların verilerini transfer eder (MOTIF XFR'ten bilgisayara en fazla 16 kanal ve bilgisayardan MOTIF XF'e en fazla 6 kanal)
- Sıra yazılımını (a) MOTIF XF üzerindeki performansınızı (b) MIDI ton üreteci olarak MOTIF XF kullanan bilgisayar sıra yazılımının performansını eşzamanlı olarak kaydeder
- Bilgisayardan audio çıkışını ve MOTIF XF'ten audio çıkışını MOTIF XF aracılığıyla izler
- MOTIF XF ile birlikte Cubase kullanır ve DAW programındaki çok çeşitli kullanışlı fonksiyonların avantajlarından istifade eder.

Daha fazla bilgi ve MOTIF XF ile bilgisayarın IEEE1394 kablosu ile bağlanmasıyla neler yapılabileceği hakkında en yeni bilgiler için aşağıdaki adrese bakınız: http://www.yamahasynth.com/

## **IEEE1394 Kablosu Üzerinden Audio ve MIDI Verisi Sinyal Akışı**

Aşağıdaki resimde, MOTIF XF'i ve bir bilgisayarı IEEE1394 kablosu ile bağladığınızda audio sinyallerinin ve MIDI mesajlarının akışı gösterilmiştir.

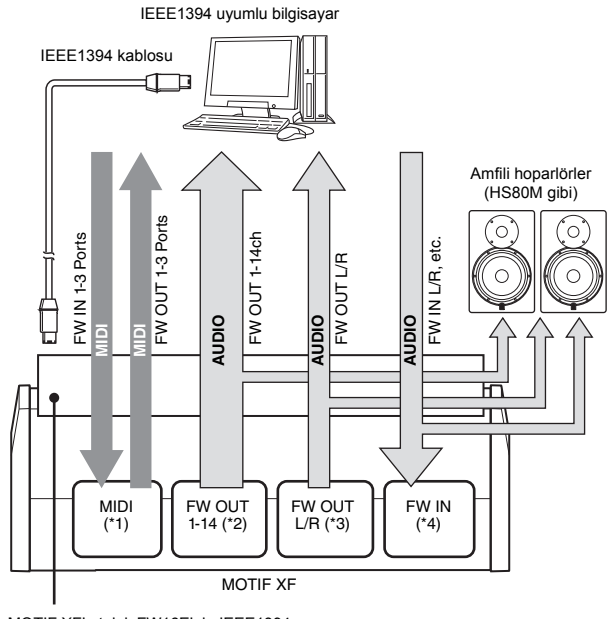

MOTIF XF'e takılı FW16E'nin IEEE1394 konnektörler

### **MIDI iletimi/alımı (\*1)**

MOTIF XF üzerindeki portun ayarlanması gerekmez, çünkü MOTIF XF'in MIDI portu uygulamaya göre otomatik olarak ayarlanır. Bilgisayarınızda hangi portun seçilmesi gerektiği hakkında bilgi için, bkz. sayfa 59.

### **Audio sinyal iletimi**

#### **FW OUT 1 – 14 (\*2)**

MOTIF XF Çıkış Seçme parametreleri ayarların herhangi birine ayarlandığında audio sinyalleri FW OUT 1-14 aracılığıyla çıkar. Aşağıdaki ekranların birinde "FW1&2" – "FW13&14" and "FW1" – "FW14".

- [VOICE] (Davul Sesi seçildiğinde) → [EDIT] → Key selection → [F1] Oscillator
- $[VOICE] \rightarrow [UTILITY] \rightarrow [F4] VoiceAudio \rightarrow [SF1] Output$
- [PERFORM]  $\rightarrow$  [EDIT]  $\rightarrow$  [COMMON EDIT]  $\rightarrow$  [F4] Audio In  $\rightarrow$ [SF1] Output
- [PERFORM]  $\rightarrow$  [EDIT]  $\rightarrow$  Part selection  $\rightarrow$  [F1] Voice  $\rightarrow$  [SF2] **Output**
- $\bullet$  [SONG]/[PATTERN]  $\rightarrow$  [MIXING]  $\rightarrow$  [EDIT]  $\rightarrow$  [COMMON  $EDIT] \rightarrow [F4]$  Audio In  $\rightarrow$  [SF1] Output
- $[SONG]/[PATHERN] \rightarrow [MIXING] \rightarrow [EDIT] \rightarrow Part selection \rightarrow$  $[$ F1] Voice  $\rightarrow$  [SF2] Output

#### ■ **OUTPUT L/R (\*3)**

Yukarıda açıklanan Çıkış Seçme parametresi "L&R" olarak ayarlandığında Audio sinyali hem OUTPUT L/R hem de FW OUT L/R kanallarından çıkar.

### <span id="page-58-0"></span>**Audio sinyal alımı (\*4)**

FW IN L/R girişlerine ek olarak, FW IN Ana Çıkış Monitörü Sol/Sağ ve FW IN Atanabilir Çıkış Monitörü Sol/Sağ, MOTIF XF üzerinde FW audio giriş kanalları olarak mevcuttur. Bu kanallar, bilgisayarda DAW yazılımı kullanılırken sesin izlenmesi için kullanılabilir. FW IN Ana Çıkış Monitörü Sol/Sağ aracılığıyla alınan audio sinyali, OUTPUT Sol/Sağ jakları aracılığıyla çıkacaktır, oysa FW IN Atanabilir Çıkış Monitörü Sol/Sağ aracılığıyla alınan audio sinyali ASSIGNABLE OUTPUT Sol/Sağ jaklarından çıkar.

Bilgisayar üzerindeki audio çıkış kanalının ayarlanması hangi kanalın kullanılacağını belirler. IEEE1394 konnektörü aracılığıyla alınan audio sinyallerinde olduğu gibi, ses seviyesi ve çıkış kanalı parametreleri de MOTIF XF'in FW audio giriş parçası olarak uygulanabilir. Bu parametre ayarlarının ekranı moda göre aşağıda listelendiği gibi farklılık gösterir.

- $[VOICE] \rightarrow [UTILITY] \rightarrow [F4] VoiceAudio \rightarrow [SF1] Output \rightarrow$ FW setting
- [PERFORM]  $\rightarrow$  [EDIT]  $\rightarrow$  [COMMON EDIT]  $\rightarrow$  [F4] Audio In  $\rightarrow$  $[SF1]$  Output  $\rightarrow$  FW setting
- $[SONG]/[PATHTRN] \rightarrow [MIXING] \rightarrow [EDIT] \rightarrow [COMMON$  $EDIT] \rightarrow [F4]$  Audio In  $\rightarrow$  [SF1] Output  $\rightarrow$  FW setting

#### **MOTIF XF'in ve bilgisayarın FW Audio Kanalları**

MOTIF XF'i bir IEEE1394 kablosu aracılığıyla bir bilgisayara bağlarken, aşağıdaki tabloya bakarak bilgisayarın audio kanalını ayarlayınız.

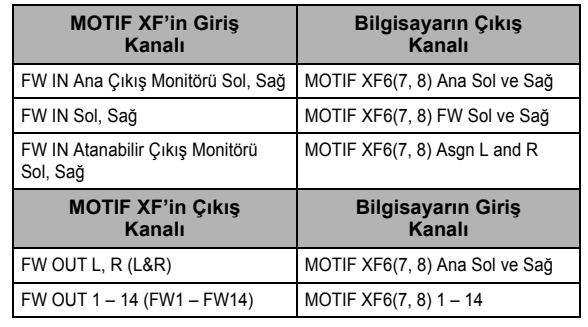

# **MOTIF XF'i ton üreteci olarak kullanarak DAW'dan şarkı çalma**

Aşağıdaki talimatlar bu cihazın bir MIDI ton üreteci olarak nasıl kullanıldığını göstermektedir. Bu durumda, gerçek MIDI sıralama verileri bilgisayardaki DAW veya sıra yazılımından gönderilerek bilgisayar klavyesini kullanmanızı önler ve bilgisayarınızdaki işlem gücünü muhafaza eder.

### **MOTIF XF'in kurulması**

- **1 Şarkı çalma veya Ritim moduna girmek için, [SONG] veya [PATTERN] düğmesine basınız.**
- **2 Düzenlenecek Şarkıyı veya Ritmi seçiniz.**
- **3 [MIXING] düğmesine basarak Miksleme ekranını çağırınız.**
- **4 Mikslemeyi 1 16 parçalar için gerektiği gibi ayarlayınız.**

Miks ekranından, Sesleri seçebilir ve pan, ses seviyesi, koro/yankı ve kuru ses arasındaki denge, yerleştirme efekti açma/kapatma ve arpeggio açma/kapatma gibi çeşitli parametreleri ayarlayabilirsiniz.

### **Bilgisayardaki DAW yazılımının ayarlanması**

#### **1 MOTIF XF'i çalmak için parçaların MIDI çıkış portunu ayarlayınız.**

USB aracılığıyla bağlarken, bunu "Yamaha MOTIF XF6(7, 8)-1" veya "Yamaha MOTIF XF Port1"e ayarlayınız. IEEE1394 aracılığıyla bağlarken, bunu "MOTIF XF6(7, 8) Main"e ayarlayınız.

**NOT** DAW olarak Cubase kullanırken, orijinal bir MOTIF XF6 (7, 8) Asgn Sol ve Sağ oluşturabilirsiniz. Bilgisayarınızdaki MOTIF XF Editor VST'den MOTIF XF'in miksleme ayarı. Oluşturulan Miksleme ayarı ileride çağırmak için Cubase Proje dosyası olarak kaydedilebilir.

**2 Bilgisayardaki DAW yazılımının her bir Parçası için MIDI verilerini giriniz.** 

MIDI Parçasına karşılık gelen kısmın ton üreteci ayarları, MOTIF XF'de Miks moduna ayarlanacaktır.

**NOT** MOTIF XF Editor VST kullanarak, bilgisayarınızdan MOTIF XF'te kendi orijinal Miksleme ayarınızı oluşturabilirsiniz. Oluşturulan Miksleme ayarı ileride

# **MOTIF XF Üzerindeki Performansınızın DAW'a Kaydedilmesi**

Aşağıdaki talimatlar MOTIF XF'in Ana Klavye olarak nasıl kullanıldığını gösterir. MOTIF XF üzerinde çaldığınız nota olayları bilgisayarınızdaki DAW/sıralayıcı yazılımının bir parçasına iletilir ve kaydedilir, ardından MOTIF XF'in ton üreteci bloğuna geri döndürülür – bu da performansınızı kaydetmenize ve aynı qanda düzgün şekilde dinlemenize izin verir.

## **MOTIF XF'in kurulması**

**1 Yerel Kontrolü "off" olarak ayarlayınız.**

Yardımcı uygulama moduna girmek için [UTILITY] düğmesine basınız, daha sonra MIDI ekranını çağırmak için [F5] düğmesine basınız. İmleci Yerel Kontrole getiriniz ve bu parametreyi "off" olarak ayarlayınız. MIDI Thru, bilgisayarınızdaki DAW/sıralayıcı yazılımının içinde "on" olarak ayarlandığında, MOTIF XF'te çaldığınız notalar bilgisayara iletilir ardından MOTIF XF'e geri döndürülür, bu sırada bir "çift" ses üretilir, çünkü ton üretici blok hem direkt olarak klavyeden hem de bilgisayardan performans verisi (MIDI verisi) alır. Böyle bir durumu önlemek için, klavye bloğunu MOTIF XF'in ton üretici bloğundan ayırmanız gerekir. Bu nedenle Yerel Kontrol "off" olarak ayarlanmalıdır.

- **NOT** MOTIF XF'i bir bilgisayara bağlı olmaksızın tek başına kullanırken Yerel Kontrolü tekrar "off" olarak ayarladığınızdan emin olunuz. Aksi halde, klavyeyi çalsanız bile hiçbir ses üretilmez.
- **2 Bu ayarı kaydetmek için [STORE] düğmesine basınız.**<br> **3** MOTIF X
- **3 MOTIF XF'i çoklu zil tonu üreteci olarak kullanmak istediğinizde Şarkı moduna veya Ritim moduna girmek için [SONG] veya [RİTİM] düğmesine basınız.**

### **Bilgisayardaki DAW yazılımının ayarlanması**

**1 DAW yazılımında MIDI Thru öğesini "on" (açık) konumuna ayarlayınız.**

IDI Thru öğesini "on" (açık) konumuna ayarlayarak klavye çalınarak üretilen ve bilgisayara aktarılan MIDI verileri tekrar MOTIF XF'e geri döndürülecektir. Aşağıdaki örnekte gösterildiği gibi, MOTIF XF'ten aktarılan ve daha sonra MIDI kanalı 1 vasıtasıyla bilgisayara kaydedilen MIDI verileri, kayıt Parçasının ayarına göre, MIDI kanalı 3 vasıtasıyla bilgisayardan tekrar MOTIF XF'e geri döndürülecektir. Sonuç olarak, MOTIF XF'in ton üreteci, klavye çalınarak üretilen MIDI verilerini kanal 3'ten MIDI verileri olarak çalacaktır.

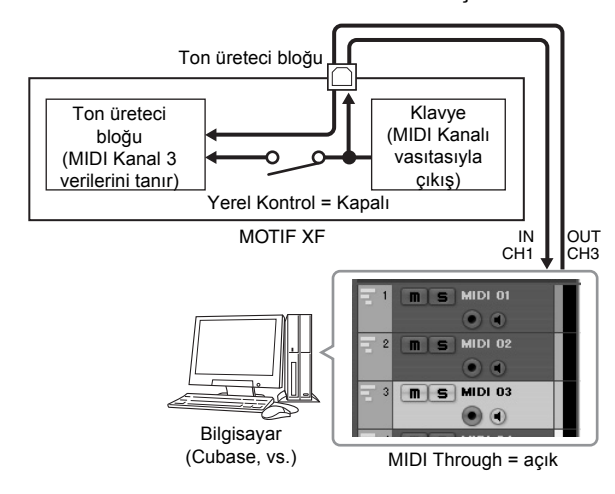

**NOT** Yukarıdaki açıklamalar, MOTIF XF'i IEEE1394 kablosu aynı şekilde USB kablosu ile bilgisayara bağlarken uygulanır.

# **MOTIF XF ile Başka bir Ton Üretecinin Kullanılması**

MOTIF XF ile birlikte aşağıda gösterildiği gibi başka bir ton üreteci (örneğin MOTIF-RACK XS) kullanarak, 32 Parçayı eşzamanlı olarak çalabilirsiniz.

## **MOTIF XF'in kurulması**

- **1 MIDI OUT konnektörünü MOTIF-RACK XS gibi harici ton üreteci modülünün MIDI IN konnektörüne aşağıda gösterildiği gibi bağlayınız.**
- **2 Şarkı veya Ritim moduna girerek MOTIF XF'i çoklu zil tonu üreteci işlemine ayarladığınızdan emin olunuz.**

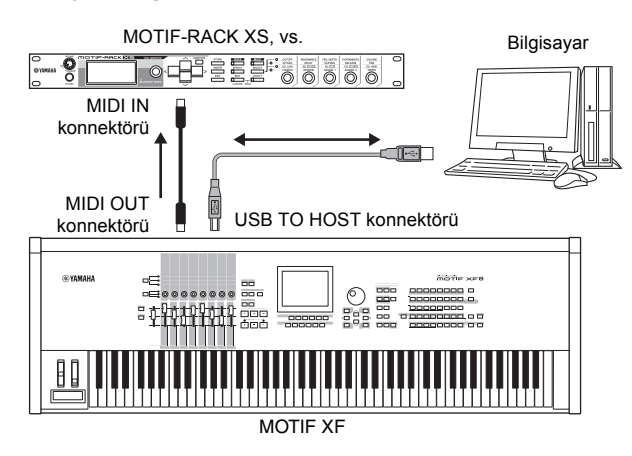

## **Bilgisayardaki DAW yazılımının ayarlanması**

### **1 MOTIF XF'i çalmak için parçaların MIDI çıkış portunu ayarlayınız.**

USB aracılığıyla bağlarken, bunu "Yamaha MOTIF XF6(7, 8)-1" veya "Yamaha MOTIF XF6(7, 8) Port1"e ayarlayınız. IEEE1394 aracılığıyla bağlarken, bunu "MOTIF XF6(7, 8) Main"e ayarlayınız.

#### **2 MOTIF-RACK XS'i çalmak için parçaların MIDI çıkış portunu ayarlayınız.**

USB aracılığıyla bağlarken, bunu "Yamaha MOTIF XF6(7, 8)-3" veya "Yamaha MOTIF XF6(7, 8) Port3"e ayarlayınız. IEEE1394 aracılığıyla bağlarken, bunu "MOTIF XF6(7, 8) MIDI Out" olarak ayarlayınız.

**NOT** USB aracılığıyla bağlarken, MOTIF XF'in MIDI Thru Portu (başka bir deyişle, MIDI verisinin MIDI OUT konnektörü aracılığıyla başka bir harici cihaza iletilmesi gereken port) 3'e sabitlenir. IEEE1394 aracılığıyla bağlarken, MOTIF XF'in MIDI Thru Portu "MOTIF XF6(7, 8) MIDI Out." Olarak belirtilen porta sabitlenir.

# **MOTIF XF'in Audio Arayüzü Olarak Kullanılması**

A/D GİRİŞ konnektörünü ve IEEE1394 konnektörünü kullanarak, MOTIF XF rahatlıkla bilgisayarınız için audio arayüzü olarak kullanılabilir. Bu uygulama için opsiyonel FW16E kurmanız gerektiğini unutmayınız.

### **MOTIF XF'in kurulması**

**1 Parametreleri aşağıdaki gibi ayarlayınız böylece A/D GİRİŞ konnektörü aracılığıyla audio sinyal girişi FW konnektörü üzerinden bilgisayara çıkış verilir.** 

Ses modunda, Yardımcı uygulama moduna girmek için [UTILITY] düğmesine basınız, ardından Çıkış ekranını çağırmak için [F4] düğmesine ardından da [SF1] düğmesine basınız. Bu ekranda, imleci A/D Girişinin Çıkış Seçimine getiriniz, ardından aşağıdaki ayarlardan birini seçiniz: "FW1&2" – "FW9&10," "FW11&12" ve "FW13&14."

#### **2 Parametreleri aşağıdaki gibi ayarlayınız böylece IEEE1394 konnektörü aracılığıyla bilgisayardan çıkan ve MOTIF XF'e giren audio sinyali OUTPUT Sol/Sağ veya ASSIGNABLE OUTPUT Sol/Sağdan çıkış verilecektir.**

Çıkış ekranından adım 1'i çağırınız, imleci FW'nin Çıkış Seçme öğesinin üzerine getiriniz, ardından "L&R" veya "asL&R" öğesini seçiniz.

- **NOT** Buradaki ayarlar bir bilgisayarın FW portları MOTIF XF6(7, 8) FW Sol ve Sağdan çıkan audio sinyal çıkışlarına uygulanır.
- **3 Bu ayarı kaydetmek için [STORE] düğmesine basınız.**

### **Bilgisayardaki DAW yazılımının ayarlanması**

FW sürücüsünü kurunuz ve uygun ayarları yapınız. Audio sürücüsü olarak, Yamaha Steinberg FW ASIO'yu (bir ASIO sürücüsü kullanırken) veya Yamaha Steinberg FW WDM Audio'yu (bir WDM sürücüsü kullanırken) seçiniz.

**NOT** MOTIF XF Uzatması takılıyken Cubase kullanırsanız, Cubase'yi çalıştırmak Audio Sürücüsünü otomatik olarak ayarlayacaktır, bu da size Audio Portunun adını kolaylıkla doğrulama imkanı verir.

# **Yazılımın Uzaktan Kontrolü (Uzaktan kumanda modu)**

MOTIF XF'in, DAW yazılımını ve bilgisayarınızdaki yazılım klavyesini MOTIF XF'in panel işlemleri vasıtasıyla kontrol etmenizi sağlayan oldukça kullanışlı bir Uzaktan Kumanda modu vardır. Örneğin, Fonksiyon düğmelerini kulalnarak bilgisayarınızdaki DAW yazılımının çalma işlemini başlatabilir/durdurabilirsiniz ve mouse veya bilgisayar klavyesi kullanmak yerine, veri düğmesi, [INC] ve [DEC] düğmelerini kullanarak şarkının DAW yazılımındaki konumunu kontrol edebilirsiniz.

Cubase, Logic Pro, SONAR ve Digital Performer DAW uygulamaları MOTIF XF'in Uzaktan Kumanda modu vasıtasıyla kontrol edilebilir.

Bu bölüm DAW yazılımının MOTIF XF üzerinden nasıl kontrol edileceğini açıklar.

### **Uzaktan kumanda özelliği ile neler yapabilirsiniz**

Uzaktan Kumanda size aşağıdaki işlemleri kontrol etme imkanı verir.

• Sıralayıcı parçalarını ve bilgisayar üzerindeki DAW mikser kanallarını kontrol etmek için MOTIF XF'in kayar düğmelerini, düğmelerini ve tuşlarını kullanabilirsiniz.

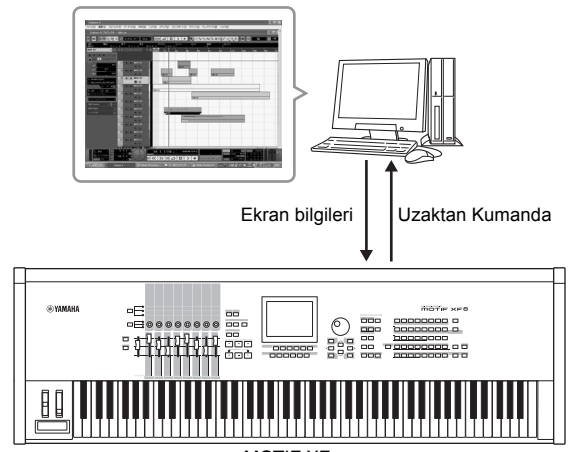

MOTIF XF

• Parametre değerlerini MOTIF XF'in LCD ekranında aynı şekilde bilgisayar ekranında görüntüleyebilirsiniz, çünkü kontrol edilen parametrelerin değerleri bilgisayardan tekrar MOTIF XF'e geri döndürülür.

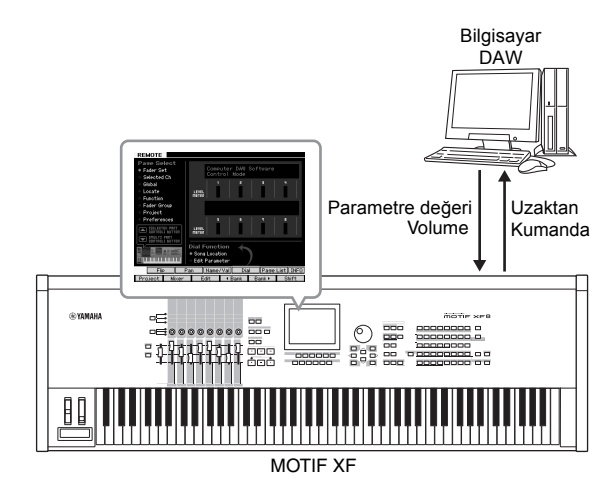

### **MOTIF XF tarafından kontrol edilebilen Bilgisayar Yazılımı**

Cubase, SONAR, Logic Pro, Digital Performer

Bilgisayara bağlama hakkında bilgi için, sayfa 79'daki "Teknik Öz[ellikler" kı](#page-78-0)smına bakınız.

### **Uzaktan Kumandanın Ayarlanması**

#### **MOTIF XF'in kurulması**

- **1 Bu cihazı bir USB kablosu ile bilgisayara bağlayınız.**
- **2 Yardımcı uygulama moduna girmek için [UTILITY] düğmesine basınız, ardından Uzaktan Kumanda Ayar ekranını çağırmak için [F5] daha sonra [SF1] düğmesine basınız.**
- **3 Yardımcı uygulama moduna girmek için**
- **4 Bu ayarı kaydetmek için [STORE] düğmesine basınız.**
- **5 DAW yazılımını MOTIF XF'e bağlı bilgisayarda başlatınız.**

### **Bilgisayarın DAW yazılımının ayarlanması**

Bu bölüm her bir uygulamanın başlatılmasının ardından nasıl ayar yapılacağını açıklar.

**NOT** MOTIF XF ile bilgisayar arasındaki bağlantı ayrıldığında veya MOTIF XF kazara kapatıldığında, kabloyu yeniden bağladığınızda veya MOTIF XF'i tekrar açtığınızda DAW MOTIF XF'i tanımayabilir. Bu durum meydana gelirse, DAW yazılımından çıkın, daha sonra MOTIF XF'i ayarladıktan ve bağlantısının sağlam olduğundan emin olduktan sonra yeniden başlatınız.

#### **Önemli**

**DAW yazılımının versiyonuna bağlı olarak, gerçek prosedür aşağıdakinden farklılık gösterebilir veya ayarlar bulunmayabilir. Daha fazla bilgi için, DAW yazılımının kullanım kılavuzuna bakınız.**

#### **Cubase**

MOTIF XF ile bilgisayarı bir USB veya IEEE1394 kablosu ile bağladığınızda, MOTIF XF Uzantısının yüklenmesi ve Cubase'in başlatılması Uzaktan Kumanda aletinin ayarlarını otomatik olarak yapacaktır.

MOTIF XF'in Uzantısı aşağıdaki adresten indirilebilir: http:// www.yamahasynth.com/jp/downloads/

- **1** [Devices] menüsünü açınız ve "Aygıt Kurulum" penceresini çağırmak için [Device Setup] öğesini seçiniz.
- **2** [+] düğmesine tıklayınız ve "Mackie Control" veya "Yamaha MOTIF XF"i ekleyiniz.
- **3** "Mackie Control" veya "Yamaha MOTIFXF" cihazının listeye eklenmesini seçiniz.
- **4** MOTIF XF Uzantısı yüklenmediğinde, MIDI Giriş Portunu "Yamaha MOTIF XF6 (7, 8)-2" veya "Yamaha MOTIF XF6 (7, 8) Port2" veya "MOTIF XF Remote" olarak ayarlayınız.

ardından MIDI Çıkış Portunu "Yamaha MOTIF XF6(7, 8)-2" veya "Yamaha MOTIF XF6(7, 8) Port2" veya "MOTIF XF Remote" olarak ayarlayınız.

**NOT** Macike Control'ün aksine, MOTIF XF UserA ve UserB'yi (FootSw) desteklemez.

### **SONAR**

- **1** [Options] menüsünü açınız ve "MIDI Cihazları" penceresini çağırmak için [MIDI Devices] öğesini seçiniz.
- **2** Giriş Aygıtına "Yamaha MOTIF XF-2" ve Çıktı Aygıtına "Yamaha MOTIF XF-2" ekleyiniz.
- **3** [Options] menüsünü açınız ve "Kontrol Yüzeyi" penceresini çağırmak için [Control Surfaces] öğesini seçiniz.
- **4** [+] düğmesini tıklayınız, "Mackie Control"ü seçiniz, daha sonra Giriş Port'unu "Yamaha MOTIF XF-2"ye ve Çıkış Port'unu "Yamaha MOTIF XF-2"ye ayarlayınız.

### **Digital Performer**

- **1** Mac bilgisayarın Audio/MIDI ayarlamasında, MOTIF XF 'in arayüzünün Port 2'sini ton üretecinin Port 2'sine bağlayınız. Ton üreteci için sadece tek bir port olduğunda, yeni bir Port ekleyiniz, ardından bunu arayüze bağlayınız.
- **2** [Setup] menüsünü açınız ve "Kontrol Yüzeyi" penceresini çağırmak için [Control Surfaces] öğesini seçiniz.
- **3** [+] düğmesine tıklayınız.
- **4** Sürücü kısmında "Mackie Control"ü seçiniz.
- **5** "Unit" ve "MIDI" ayarı kutucuğunda, "Unit" kısmında "Mackie Control"ü ve "MIDI" kısmında "MOTIF XF New Port 2"yi seçiniz.

### ■ Logic Pro

- **1** Ayarlar penceresini çağırmak için [Preference] <sup>→</sup> menüsünde → [Control Surfaces] → [Settings]'i çağırınız.
- **2** [New] menüsünde  $\rightarrow$  [Install]'ü seçiniz.
- **3** Modelde "Mackie Control"ü seçiniz, daha sonra bir kontrol arayüzü olarak ekleyiniz.
- **4** MIDI Çıkış Port'unu "MOTIF XF-2 Port2"ye ayarlayınız.
- **5** MIDI Giriş Port'unu "MOTIF XF-2 Port2"ye ayarlayınız.
	- **NOT** Mackie Control, Mackie Designs, Inc.'nin ticari markasıdır.
	- **NOT** Düğme işlemleri ve fonksiyonları hakkında daha fazla bilgi için, ayrı PDF kılavuzuna bakınız.

### **DAW yazılımının MOTIF XF üzerinden kontrol edilmesi**

Uzaktan Kumanda moduna girmek için, REMOTE [ON/OFF] düğmesine basınız (lamba yanıp söner). REMOTE ekranı belirir (aşağıda gösterilen gibi) ve bilgisayar yazılımının (normal fonksiyonlar devre dışıdır) Uzaktan kumanda işlemi için panel kontrolleri (örn., düğmeler, döner düğmeler, kayar düğmeler ve veri düğmesi gibi) etkinleştirilir. Uzaktan Kumanda modundan çıkmak için bu düğmeye tekrar basınız.

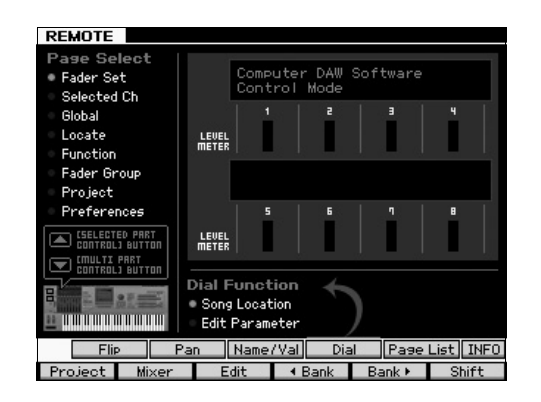

## **MOTIF XF Editör VST kullanılması**

MOTIF XF Editor VST, bilgisayarınızdan MOTIF XF'in Ses/ Performans modunda Ses ve Şarkı/Ritim modunda Miks ayarlarını düzenlemenizi sağlayarak size mükemmel bir düzenleme rahatlığı sunar. Bu yazılım, Cubase üzerindeki VST3 tak kullan yazılım gibi çalıştığı için, bu yazılımı diğer herhangi bir VST Cihazında olduğu gibi aynı işlemleri yaparak yükleyebilirsiniz. Özellikle IEEE1394 aracılığıyla bağlarken, MOTIF XF'in çıkış bilgileri Cubase Audio Mikser üzerinde gösterilir ve diğer VST cihazları ile aynı şekilde kontrol edilir. MOTIF XF Editor VST'de oluşturulan veriler bilgisayar ile MOTIF XF arasında USB veya IEEE1394 kablosu aracılığıyla toplu veri olarak aktarılır. MOTIF XF Editor VST'de oluşturulan dosyalar Dosya modunda LAN bağlantısı aracılığıyla veya USB depolama aygıtı kullanılarak MOTIF XF'e yüklenebilir. Ayrıca, MOTIF XF'de düzenlenen veriler her zaman bilgisayardaki (MOTIF XF Editor VST) verilerle senkronize edilir ve bunun tersi de doğrudur. Bu, düzgün ve eksiz arayüz sağlayarak verilerin oluşturulmasını ve düzenlenmesini oldukça kolaylaştırır.

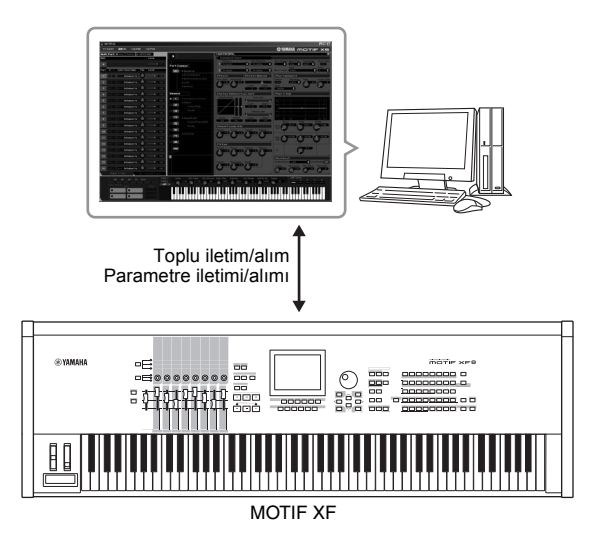

MOTIF XF Editor VST aşağıdaki adresten indirilebilir: http://www.yamahasynth.com/

Editor ve Sürücü gibi yazılımlar haber verilmeden değiştirilebilir ve güncellenebilir. Ayrıntılar ve en yeni bilgiler için, yukarıdaki internet adresine bakınız.

MOTIF XF Editor VST'nin kullanım talimatları için, yazılım ile birlikte verilen PDF kılavuza bakınız.

# <span id="page-63-0"></span>**Dosya Modunda Verilerin Kaydedilmesi/Yüklenmesi**

Dosya modunda, Ses, Performans, Şarkı, Ritim ve Waveform gibi bu cihazda oluşturulmuş verileri kaydedebilir/ yükleyebilirsiniz. Dosya moduna girmek için, [FILE] düğmesine basınız. Bu kısım, bu cihazın kullanıcı hafızasına tüm verilerin bir "All" dosyası olarak (uzantı: X3A) nasıl kaydedileceğini/yükleneceğini açıklar.

# **Ayarların USB flaş belleğe kaydedilmesi**

- **1 USB depolama aygıtını bu cihazın USB TO DEVICE terminaline bağlayınız.**
- **2 Dosya moduna girmek için [FILE] düğmesine basınız, ardından[F1] Dosya düğmesine basınız.**

"Cihaz" satırında, bağlı USB depolama aygıtının takıldığını doğrulayabilirsiniz.

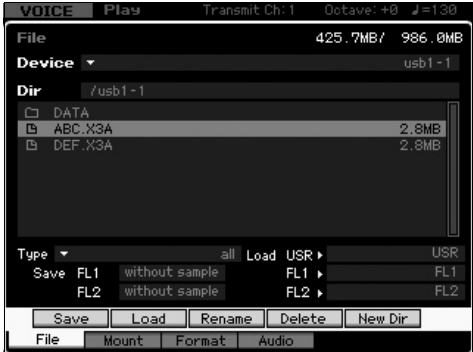

#### **3 Yolu istenen dizine getiriniz.**

Dir satırı yol ile birlikte geçerli dizin adını gösterir ve alt kutu geçerli dizine ait dizinleri ve dosyaları listeler.

- **3-1** Geçerli dizinden aşağı inmek için, imleci Dizin/Dosya listesinde istenen dizinin üzerine getiriniz, ardından [ENTER] tuşuna basınız.
- **3-2** Geçerli dizinden yukarı çıkmak için, imleci Dizin/Dosya listesinde üst satırın üzerine getiriniz, ardından [ENTER] tuşuna basınız.
	- **NOT** Yeni bir dizin oluştırmak ve dosyayı buraya kaydetmek için, [SF5] Yeni Dir düğmesine basınız.
- **4 İmleci "Type" öğesinin üzerine getiriniz, ardından "all" öğesini seçiniz.**
- **5 Dosya adını girmek üzere pencereyi çağırmak için [SF1] Kaydet düğmesine basınız.**
- **6 Bir dosya adı giriniz, ardından [ENTER] düğmesine basınız.**  Bir doğrulama mesajı görüntülenir. Dosya adı en fazla 20 karakter içerebilir.
- **7 Kaydetme işlemini uygulamak için [INC/YES] düğmesine basınız.**

# **Ayarların USB bellekten yüklenmesi**

- **1 USB depolama aygıtını bu cihazın USB TO DEVICE terminaline bağlayınız.**
- **2 Dosya moduna girmek için [FILE] düğmesine basınız, ardından[F1] Dosya düğmesine basınız.** "Cihaz" satırında, bağlı USB depolama aygıtının takıldığını doğrulayabilirsiniz.

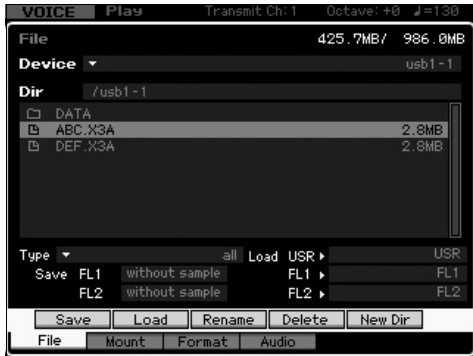

- **3 Yolu istenen dizine getiriniz.** Dir satırı yol ile birlikte geçerli dizin adını gösterir ve alt kutu geçerli dizine ait dizinleri ve dosyaları listeler.
- **3-1** Geçerli dizinden aşağı inmek için, imleci Dizin/Dosya listesinde istenen dizinin üzerine getiriniz, ardından [ENTER] tuşuna basınız.
- **3-2** Geçerli dizinden yukarı çıkmak için, imleci Dizin/Dosya listesinde üst satırın üzerine getiriniz, ardından [ENTER] tuşuna basınız.
- **4 İmleci "Type" öğesinin üzerine getiriniz, ardından "all" öğesini seçiniz.**
- **5 Yüklenecek olan dosyayı seçiniz.**
- **6 [SF2] Yükleme düğmesine basınız (bir doğrulama mesajı belirir).** Yükleme işlemini iptal etmek için [DEC/NO] düğmesine basınız.
- **7 Yükleme işlemini uygulamak için [INC/YES] düğmesine basınız.**

#### *UYARI*

**Yükleme işlemi, hedefin dahili hafızasında daha önce var olan verileri siler. Önemli veriler daima USB TO DEVICE terminaline bağlı bir USB depolama aygıtına kaydedilmelidir.**

Dosya işlemi hakkında daha fazla bilgi için, Referans Kılavuzdaki Dosya modu bölümüne bakınız.

# **USB depolama aygıtları**

#### **Bağlantı Örnekleri**

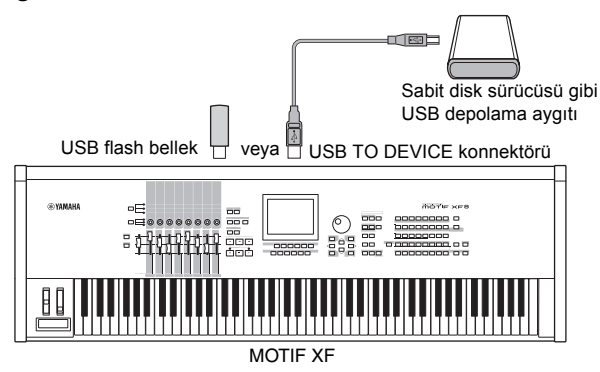

#### **Uyumlu USB aygıtları**

USB TO DEVICE konnektörüne sadece bir USB depolama aygıtı (mesela sabit disk, CD-ROM, flaş bellek ve diğer sürücüler gibi) bağlayınız. Fare gibi diğer USB aygıtları kullanılamaz. Hem bus beslemeli (host aygıtı tarafından beslenen) hem de kendinden beslemeli (pil veya harici güç kaynağı) tipler kullanılabilir. USB depolama aygıtlarını satın almadan önce, lütfen tavsiye almak için Yamaha bayinize veya yetkili bir Yamaha distribütörüne (Kullanım Kılavuzunun sonundaki listeye bakınız) danışınız veya aşağıdaki web sayfasına bakınız.

http://www.yamahasynth.com/

**NOT** CD-R/RW sürücüler cihazda veri yüklemek için kullanılabilmekle birlikte, veri kaydetmek için kullanılamazlar. bununla birlikte bilgisayardaki CD-R/RW sürücüsünü kullanarak bir bilgisayara veri transfer edebilir ve bir CD'ye veri kaydedebilirsiniz.

#### **USB kayıt ortamının formatlanması**

USB TO DEVICE konnektörüne formatlanmamış bir USB depolama aygıtı bağlandığında, Dosya modunun [F3] Format penceresinde "bilinmeyen aygıt (usb\*\*\*)" mesajı gösterilir. Bu olursa, Format ekranında Formatlama işlemini gerçekleştiriniz. Formatlama işlemi hakkında daha fazla bilgi için, Referans Kılavuza bakınız.

**NOT**  Yukarıdaki örnek gösterimde bulunan yıldızlar (\*\*\*) formatlanması gereken bağlı cihazların sıralı seri numaralarını belirtir. Tek bir cihazda birkaç partisyon olması durumunda, partisyon numarası seri numarasının sağ tarafında gösterilir.

#### **USB TO DEVICE terminalini kullanırken dikkat edilecek hususlar**

Aşağıdaki noktaları lütfen aklınızdan çıkarmayınız: Kendi güç kaynağıyla beslenen USB depolama aygıtı bağlıyken asla USB aygıtının gücünü açıp kapatmayınız ve kesinlikle USB kablosunu takıp çıkarmayınız. Bu, klavyede yapılan işlemin "donmasına" veya takılmasına neden olabilir Cihaz veriye erişirken (Dosya modunda Kaydet, Yükle ve Sil işlemlerinde olduğu gibi) USB kablosunu ÇIKARMAYINIZ, kayıt ortamını cihazdan ÇIKARMAYINIZ ve cihazların gücünü KAPATMAYINIZ. Bunu yapmak cihazların birindeki veya her ikisindeki veriyi bozabilir.

# **Ekran Mesajları**

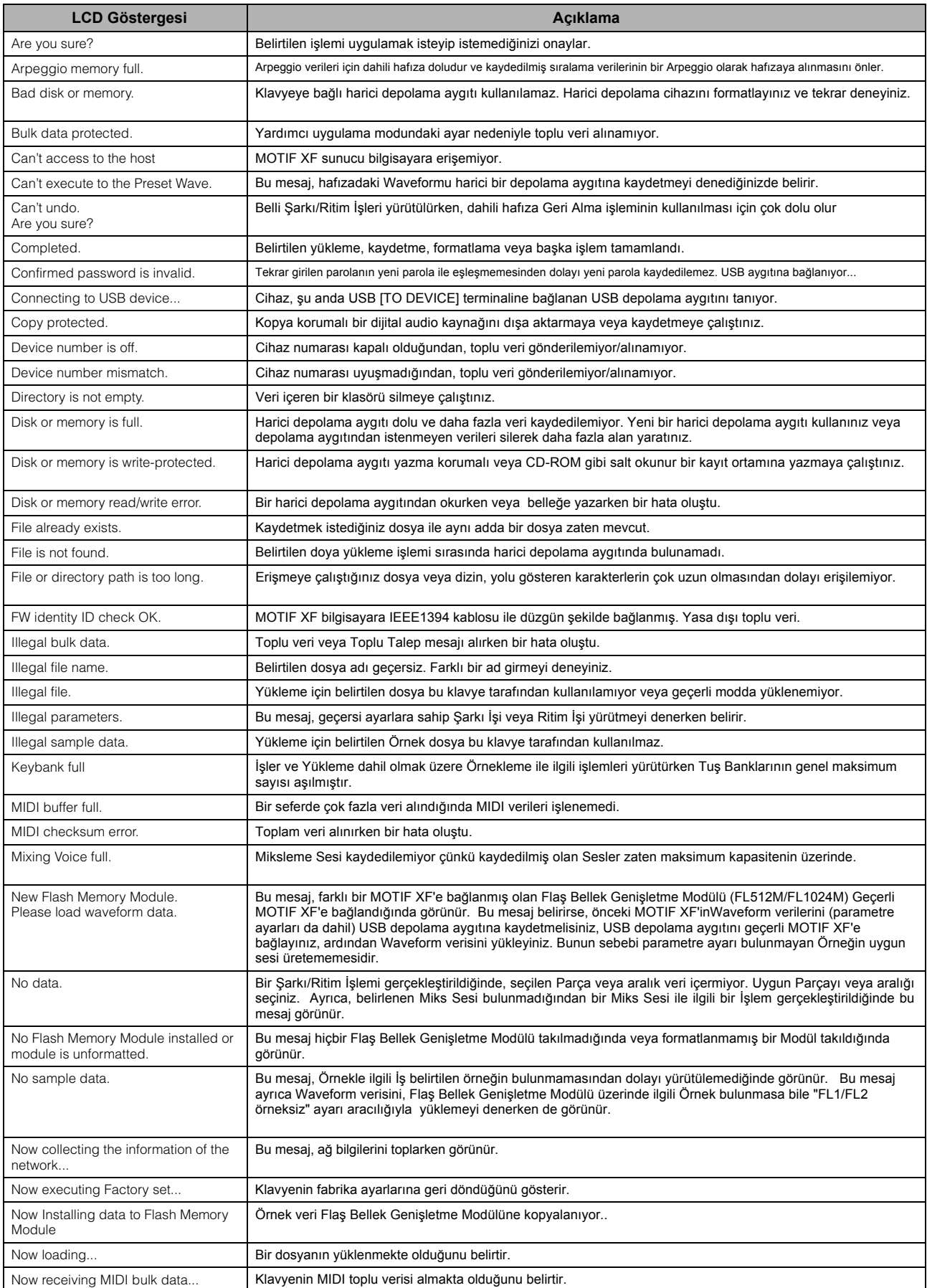

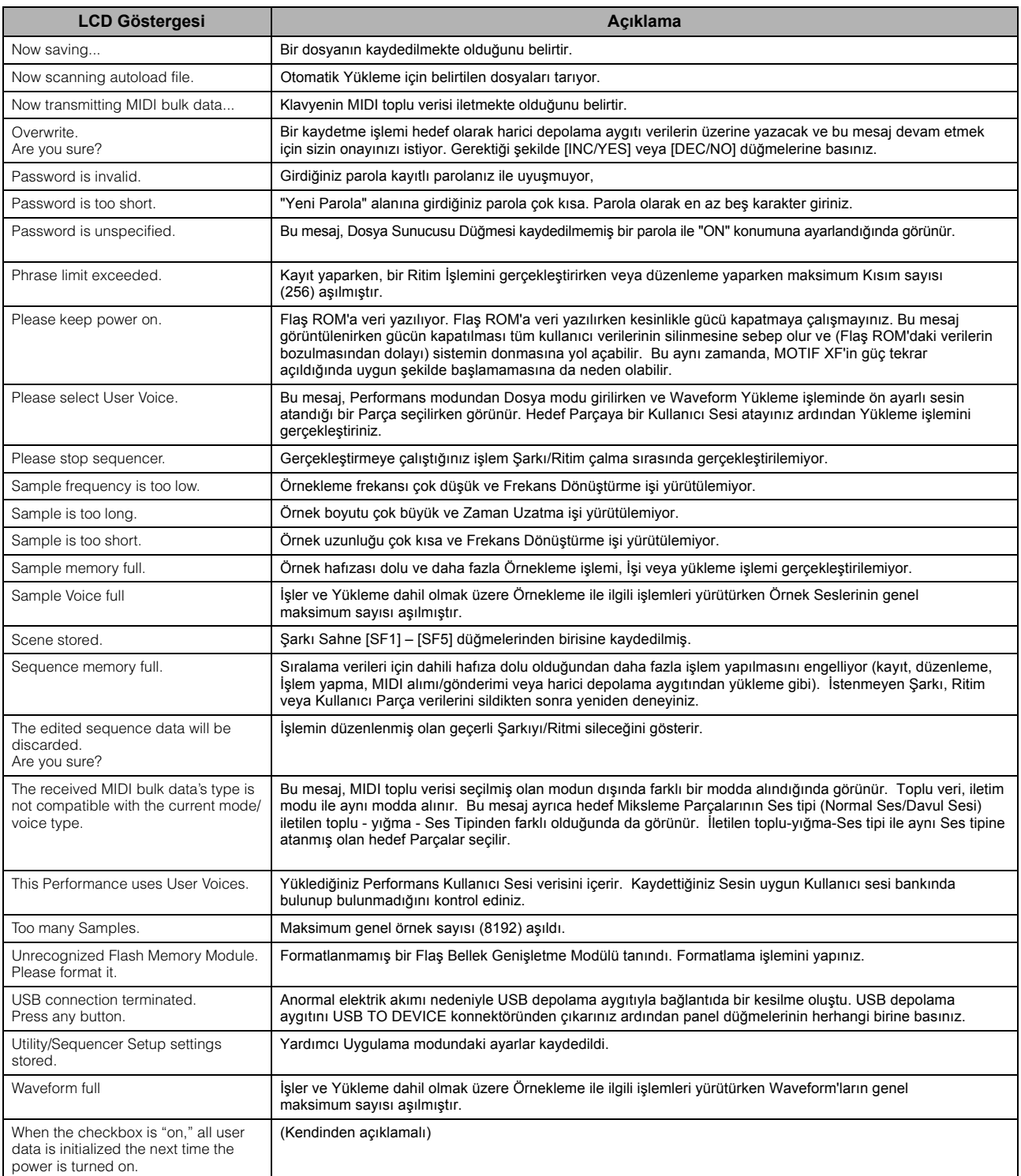

# **Sorun Giderme**

Ses yok mu? Ya da yanlış mı? Bu tür bir sorun oluştuğunda, lütfen ürünün arızalı olduğuna karar vermeden önce aşağıdaki noktaları kontrol ediniz. Verilerinizi harici bir depolama aygıtına yed[ekledikten](#page-17-0) sonra Fabrika Ayarlarını uygulayarak (sayfa 18) problemi çözebilirsiniz. Sorun devam ederse Yamaha bayiinize danışınız.

#### **Ses yok.**

- Tüm kayar düğmeler uygun seviyelerde mi (sıfır veya minimum haricinde)?
- MOTIF XF uygun audio kablolarıyla ilgili harici cihaza (örneğin, amplifikatör, hoparlör, kulaklık) uygun şekilde bağlandı mı? MOTIF XF'in dahili hoparlörleri olmadığından, dinlemek için bir harici ses sistemine veya stereo kulaklığa ihtiyaç duyacaksınız.
- Utility (Yardımcı Uygulama) modunun Local Control (Yerel Kontrol) parametresini ve FW Monitor Setup (FW Monitör Kurulum) parametresini kontrol ediniz.

MOTIF XF tek başına kullanıldığında ve Local Control (Yerel Kontrol) parametresi with PC'ye (PC ile birlikte) ayarlandığında, klavyeyi çaldığınızda bile ses üretilmez.

 $[UTILLITY] \rightarrow [F5]$  Control  $\rightarrow$  [SF2] MIDI  $\rightarrow$  Switch  $\rightarrow$  Local Control

 $[UTILITY] \rightarrow [F2] I/O \rightarrow FW$  Monitor Setup

- Klavyenin veya bu klavyeye bağlanan herhangi bir harici cihazın gücü açıldı mı?
- Bu klavye üzerinde Master Volume (Ana Ses) dahil tüm uygun seviye ayarlarını ve bağlanan harici cihazın ses ayarlarını yaptınız mı?
- Ayak pedalına basıldı mı (FOOT CONTROLLER jakına bağlı olduğunda)?
- Bir harici kontrolör kullanıldığında, MIDI sesi veya MIDI vurgusu ayarları çok mu düşük?
- Bu klavye uygun audio kablolarıyla ilgili harici cihaza (örneğin, amplifikatör veya hoparlör) uygun şekilde bağlandı mı?
- Efekt ve filtre ayarları uygun mu?

Eğer filtre kullanıyorsanız, kesme frekansını değiştirmeyi deneyiniz. Bazı kesme ayarları sesi tamamen filtreleyebilir.

 $[VOICE] \rightarrow [EDIT] \rightarrow [COMMON EDIT] \rightarrow [F6]$  Effect

 $[PERFORM] \rightarrow [EDIT] \rightarrow [COMMON EDIT] \rightarrow [F5] Effect$ 

 $[SONG]/[PATTERN] \rightarrow [MIXING] \rightarrow [F5]$  Effect

 $[VOICE] \rightarrow [EDIT] \rightarrow Element/Key selection \rightarrow [F3] Filter$ 

 $[PERFORM] \rightarrow [EDIT] \rightarrow Part selection \rightarrow [F4] EG \rightarrow Filter$ 

 $[SONG]/[PATTERN] \rightarrow [MIXING] \rightarrow [EDIT] \rightarrow Part selection \rightarrow [F4] EG \rightarrow Filter$ 

 $[PERFORM]/[SONG]/[PATHERN] \rightarrow [SEQ SETUP] \rightarrow [F2]$  MIDI Filter

Ses veya ifade ayarları çok mu düşük?

 $[UTILLITY] \rightarrow [F1]$  General  $\rightarrow [SF1]$  Play  $\rightarrow$  Volume  $[VOICE] \rightarrow [EDIT] \rightarrow [COMMON EDIT] \rightarrow [F1] General \rightarrow [SF2] Play Mode \rightarrow Volume$  $[VOICE] \rightarrow [EDIT] \rightarrow Element/Key selection \rightarrow [F4] Amplitude \rightarrow [SF1] Level/Pan \rightarrow Level$  $[PERFORM] \rightarrow [EDIT] \rightarrow [COMMON EDIT] \rightarrow [F2] \text{Level/MEF} \rightarrow [SF1] \text{Level} \rightarrow \text{Volume}$  $[PERFORM] \rightarrow [EDIT] \rightarrow Part selection \rightarrow [F1] \text{ Voice} \rightarrow [SF1] \text{ Voice} \rightarrow \text{Volume}$  $[SONG]/[PATHFAN] \rightarrow [MIXING] \rightarrow [F1]$  Part 1-16  $\rightarrow$  Volume

Öğe Düğmesi, Kısım Düğmesi, Nota Sınırı ve Hız Sınırı gibi parametre ayarları uygun mu?

 $[VOICE] \rightarrow [EDIT] \rightarrow Element/Key selection \rightarrow [F1] Oscillator$  $[PERFORM] \rightarrow [F2] \text{ Voice}$ 

- $[PERFORM] \rightarrow [EDIT] \rightarrow Part selection \rightarrow [F1] \text{ Voice} \rightarrow [SF1] \text{ Voice} \rightarrow Part \text{Switch}$
- XA Kontrol parametresinin "Legato"sunun atandığı öğe ses vermediğinde, öğenin Mono/Poli parametresi "Mono" olarak ayarlandı mı? Veya XA Kontrol parametresinin "Legato"dan farklı bir öğe Öğe Grubu içerisinde başka bir öğeye mi ayarlandı?

 $[VOICE] \rightarrow [F2]$  Porta  $\rightarrow$  Mono/Poly Mode = mono

 $[VOICE] \rightarrow [EDIT] \rightarrow Element selection \rightarrow [F1] Oscillator \rightarrow XA Control$ 

 $[VOICE] \rightarrow [EDIT] \rightarrow Element selection \rightarrow [F1] Oscillator \rightarrow Element Group$ 

 XA Kontrol parametresinin "Key Off Sound"unun atandığı öğe ses vermediğinde, AEG sönümlemelerinin ardından notayı bıraktınız mı?

"Key Off Sound" Öğesi, eğer her iki öğe de aynı Öğe Grubuna aitse önceki Öğenin AEG seviyesinin üstesinden gelecektir. Bu tür bir problemi çözmek için, AEG seviyesi sönümlemesi minimuma gelmeden önce notayı bırakınız veya "Key Off Sound" Öğesini önceki öğelerden farklı bir Öğe Grubuna ayarlayınız.

 $[VOICE] \rightarrow [EDIT] \rightarrow Element selection \rightarrow [F1] Oscillator \rightarrow Element Group$ 

- XA Control parametresinin "AF1 on," "AF2 on," veya "all AF off" öğelerine atanan Öğe ses vermediğinde, ilgili ASSIGNABLE FUNCTION düğmesine basılı mı?
- Sesin Yerleştirme Efekti Tipi için "Vocoder" seçildi mi?

Seçildiyse, klavyeyi çalarken bağlı mikrofona konuştuğunuz zaman AD Kısmı ve A/D INPUT konnektörü ile ilgili parametreleri uygun değerlere ayarlayınız. Arka pan[eldeki Ga](#page-46-0)in düğmesinin minimum konuma ayarlanıp ayarlanmadığını kontrol ediniz. Ayrıntılar için, bkz. sayfa 47.

 $[VOICE] \rightarrow [EDIT] \rightarrow [COMMON EDIT] \rightarrow [F6]$  Effect  $\rightarrow [SF1]$  Connect  $\rightarrow$  INSERTION CONNECT

 $[VOICE] \rightarrow [UTILLITY] \rightarrow [F4] \text{ Voice Audio} \rightarrow [SF1] \text{Output } \rightarrow \text{Output } Select = Insl.$ 

 $[VOICE] \rightarrow [UTILITY] \rightarrow [F2] I/O \rightarrow Input \rightarrow Mic/Linux = mic$ 

Performans/Şarkı/Ritim modunda klavyeyi çalarken, ses çıkmıyor. Her bir Kısma düzgün bir şekilde bir Ses atandı mı?

```
[PERFORM] \rightarrow [F2] Voice
[SONG]/[PATTERN] \rightarrow [MIXING] \rightarrow [F1] Part 1-16
```
 Şarkı/Ritim çalma ses üretmediğinde, çalma modunda her bir Parçanın çıkış kanalı ve Miks modunda her bir Kısmın alım kanalı düzgün ayarlandı mı?

```
[SONG] \rightarrow [F3] Track \rightarrow [SF1] Out
[PATHERN] \rightarrow [F3] Track
[SONG]/[PATHTERN] \rightarrow [MIXING] \rightarrow [EDIT] \rightarrow Part selection \rightarrow [F1] \text{ Voice} \rightarrow [SF1] \text{ Voice} \rightarrow Receive Channel
```
- Şarkı/Ritim çalma ses üretmediğinde, Play FX'in Hız Oranı ve Hız Offset ayarları uygun mu?  $[SONG]/[PATHTERN] \rightarrow [F2]$  Play  $FX \rightarrow$  Velocity Offset
- ARP Play Only parametresi on olarak ayarlandığında ve aşağıdaki durumlardan biri olduğunda hiç ses üretilmiyor.
	- [ARPEGGIO ON/OFF] düğmesi kapatıldığında.
	- İlgili Parçanın ARP Switch parametresi off olarak ayarlandığında.
	- Geçerli Sese hiçbir Arpeggio Tipi atanmadığında.

#### **Çalma durmaksızın devam ediyor.**

- [ARPEGGIO ON/OFF] düğmesi açıldığında, lambasının sönmesi için bu düğmeye basınız.
- Sarkı veya Ritim modunda iken, [■] (Durdurma) düğmesine basınız.
- Metronom sesi devam ettiğinde, aşağıdaki parametre ayarını kontrol ediniz. Bu ayarlama, sıralayıcı durumundan bağımsız olarak metronom sesini her zaman çaldığından bu parametreyi "always" (daima) dışındaki bir öğeye ayarlayınız.

 $[PERFORM]/[SONG]/[PATHTERN] \rightarrow [SEQ SETUP] \rightarrow [F1]$  Click  $\rightarrow$  Mode

#### **Bozuk ses.**

Efekt avarları uvgun mu?

Bazı ayarlarda bir efektin kullanılması parazite neden olabilir.

 $[VOICE] \rightarrow [EDIT] \rightarrow [COMMON EDIT] \rightarrow [F6]$  Effect

 $[PERFORM] \rightarrow [EDIT] \rightarrow [COMMON EDIT] \rightarrow [F5]$  Effect

 $[SONG]/[PATHFERN] \rightarrow [MIXING] \rightarrow [F5]$  Effect

Ana efektin bazı ayarlarda kullanılması parazite neden olabilir.

 $[VOICE] \rightarrow [UTILITY] \rightarrow [F3] \text{ Voice} \rightarrow [SF1] \text{ Master FX}$ 

 $[PERFORM] \rightarrow [EDIT] \rightarrow [COMMON EDIT] \rightarrow [F2] Level/MEF \rightarrow [SF2] Master FX$ 

 $[SONG]/[PATHTERN] \rightarrow [MIXING] \rightarrow [EDIT] \rightarrow [COMMON EDIT] \rightarrow [F2] Master FX \rightarrow [SF2] Master FX$ 

- Filtre ayarları uygun mu? Çok yüksek rezonans ayarları sesin bozulmasına yol açabilir.  $[VOICE] \rightarrow [EDIT] \rightarrow Element/Key selection \rightarrow [F3] Filter$  $[PERFORM] \rightarrow [EDIT] \rightarrow Part selection \rightarrow [F4] EG \rightarrow Filter$  $[SONG]/[PATTERN] \rightarrow [MIXING] \rightarrow [EDIT] \rightarrow Part selection \rightarrow [F4] EG \rightarrow Filter$
- Aşağıdaki ses parametrelerinden herhangi biri, kesilmeye neden olacak kadar çok yüksek mi ayarlandı?

 $[UTILITY] \rightarrow [F1]$  General  $\rightarrow$  [SF1] Play  $\rightarrow$  Volume  $[VOICE] \rightarrow [EDIT] \rightarrow [COMMON EDIT] \rightarrow [F1]$  General  $\rightarrow$  [SF2] Play Mode  $\rightarrow$  Volume  $[PERFORM] \rightarrow [EDIT] \rightarrow [COMMON EDIT] \rightarrow [F2] \text{Level/MEF} \rightarrow [SF1] \text{Level} \rightarrow \text{Volume}$  $[\mathsf{SONG}]/[\mathsf{PATHERN}] \to [\mathsf{MIXING}] \to [\mathsf{F1}]$  Part 1-16  $\to$  Volume

#### **Ses kesiliyor.**

 Tüm ses (klavyeyi çalmanız ve Şarkı/Ritim/Arpej çalma suretiyle oluşturulan) MOTIF XF'in maksimum polifonisini aşıyor. Maksimum polifoni hakkında daha fazla bilgi için, Referans Kılavuza bakınız.

#### **Bir defada sadece bir nota çalınıyor.**

 Bu durum oluştuğunda, geçerli modda Mono/Poly parametresi "mono"ya ayarlanmıştır. Eğer akorları çalmak istiyorsanız bu parametreyi "poly"ye ayarlayınız.

 $[VOICE] \rightarrow [F2]$  Porta  $\rightarrow$  Mono/Poly Mode

 $[PERFORM] \rightarrow [EDIT] \rightarrow Part selection \rightarrow [F1] \text{ Voice} \rightarrow [SF1] \text{ Voice} \rightarrow \text{Mono/Poly}$ 

[SONG]/[PATTERN] [MIXING] [EDIT] Part selection [F1] Voice [SF1] Voice Mono/Poly

#### **Ses frekansı veya aralıklar yanlış.**

- Utility (Yardımcı Uygulama) modunda Master Tune (Ana Akort) parametresi "0"dan başka bir değere ayarlandı mı?  $[UTILITY] \rightarrow [F1]$  General  $\rightarrow$  [SF1] Play  $\rightarrow$  Tune
- Utility (Yardımcı Uygulama) modunda Note Shift (Nota Kaydırma) parametresi "0"dan başka bir değere ayarlandı mı?  $[UTILITY] \rightarrow [F1]$  General  $\rightarrow [SF1]$  Play  $\rightarrow$  Note Shift
- Ses yanlış bir frekans ürettiğinde, Voice Edit (Ses düzenleme) modunda Micro Tuning (Mikro ayar) parametresinden uygun ayar sistem seçildi mi?

 $[{\sf VOICE}] \rightarrow [EDIT] \rightarrow [{\sf COMMON EDITION}] \rightarrow [F1] \nonumber$  General  $\rightarrow$  [SF2] Play Mode  $\rightarrow$  Bank, Tuning Number, Tuning Root

- Ses yanlış bir frekans ürettiğinde, Voice Edit (Ses düzenleme) modunda LFO Pitch Modulation Depth (LFO Ses Frekansı Modülasyonu Derinliği) çok yükseğe mi ayarlandı?  $[VOICE] \rightarrow [EDIT] \rightarrow Element/Key selection \rightarrow [F5]$  Elm LFO  $\rightarrow$  P Mod
- Performans/Şarkı/Ritim yanlış bir frekans ürettiğinde, her bir Kısım ayarının Note Shift (Nota Kaydırma) parametresi "0"dan başka bir değere ayarlandı mı?

 $[PERFORM] \rightarrow [EDIT] \rightarrow Part selection \rightarrow [F1] \text{ Voice} \rightarrow [SF1] \text{ Voice}$  $[SONG]/[PATHTERN] \rightarrow [MIXING] \rightarrow [EDIT] \rightarrow Part selection \rightarrow [F1] \text{ Voice} \rightarrow [SF1] \text{ Voice}$ 

 Şarkı/Ritim çalma yanlış bir frekans ürettiğinde, Play FX ekranında Note Shift (Nota kaydırma) parametresi "0"dan başka bir değere ayarlandı mı?

 $[SONG]/[PATHTRN] \rightarrow [F2]$  Play  $FX \rightarrow Note Shift$ 

#### **Efekt uygulanmıyor.**

- [EFFECT BYPASS] düğmesi kapatıldı mı?
- REVERB ve CHORUS düğmeleri sonuna kadar saatin aksi yönünde çevrildi mi (minimuma)?
- Voice Edit (Ses düzenleme) modunda Elements' Insertion Effect Output (Öğe Yerleştirme Efekti Çıkışı) parametrelerinden herhangi birisi veya tümü "thru"ya ayarlandı mı?

 $[VOICE] \rightarrow [EDIT] \rightarrow [COMMON EDITION] \rightarrow [F6] Effect \rightarrow [SF1] Connect \rightarrow Element Out 1-8$ 

Efekt tiplerinden herhangi birisi veya tümü "thru"ya ya da "off"a (kapalı) ayarlandı mı?

■ Performans/Şarkı/Ritim modunda bu durum meydana geldiğinde, Yerleştirme Düğmesi (INS SW) parametrelerinin düzgün ayarlanıp ayarlanmadığını kontrol ediniz.

 $[PERFORM] \rightarrow [EDIT] \rightarrow [COMMON EDIT] \rightarrow [F5]$  Effect  $\rightarrow$  [SF2] InsSwitch

 $[PERFORM] \rightarrow [EDIT] \rightarrow Part selection \rightarrow [F1] \text{ Voice} \rightarrow [SF1] \text{ Voice}$ 

 $[SONG]/[PATHTERN] \rightarrow [MIXING] \rightarrow [F1] Part 1-16 \rightarrow Ins FX Sw$ 

 $[SONG]/[PATHFAN] \rightarrow [MIXING] \rightarrow [COMMON EDITION] \rightarrow [F5]$  Effect  $\rightarrow [SF2]$  Ins Switch

#### **Parametreler düzenlenmediği zaman bile ekranda Edit (Düzenleme) göstergesi çıkıyor.**

■ Edit (Düzenleme) modu etkin olmasa da, sadece bir Düğmenin/Sürgünün hareket ettirilmesinin veya Sarkıyı/Ritmi çalmanın geçerli Sesi, Performansı veya Miksi değiştirerek Düzenleme göstergesinin görüntülenmesine neden olacağını unutmayınız.

#### **Arpeggio başlatılamıyor.**

- [ARPEGGIO ON/OFF] düğmesinin açılıp açılmadığını kontrol ediniz.
- MIDI Sync (MIDI Senkr.) parametresi, (dahili saat kullanılarak) "internal"a mı (dahili) ayarlandı?  $[UTILITY] \rightarrow [F5]$  Control  $\rightarrow$  [SF2] MIDI  $\rightarrow$  MIDI Sync = internal
- Bir Kullanıcı Arpeggio tipi secildiğinde, o anda seçilen Arpeggio gerçekten veri içeriyor mu?
- Note Limit (Nota Sınırı) veya Velocity Limit (Huz Sınırı) gibi Arpeggio ile ilgili parametreler düzgün ayarlandı mı?

 $[VOICE] \rightarrow [EDIT] \rightarrow [COMMON EDIT] \rightarrow [F2] ARP Main$  $[PERFORM] \rightarrow [EDIT] \rightarrow Part selection \rightarrow [F2] ARP Main$  $[SONG]/[PATTERN] \rightarrow [MIXING] \rightarrow [EDIT] \rightarrow Part selection \rightarrow [F2] ARP Main$ 

■ Performans/Şarkı/Ritim modunda bu durum meydana geldiğinde, Arpeggio Switch (Arpeggio Düğmesi) parametresini kontrol ediniz. Eğer geçerli Kısmın bu parametresi kapalı konumuna ayarlanmışsa, [ARPEGGIO ON/OFF] düğmesi açık olsa bile Arpeggio çalma klavyeniz tarafından tetiklenmeyecektir.

 $[PERFORM] \rightarrow [F4]$  Arpeggio  $\rightarrow$  Common Switch

 $[PERFORM] \rightarrow [EDIT] \rightarrow Part selection \rightarrow [F2] ARP Main \rightarrow Switch$ 

 $[SONG]/[PATHTERN] \rightarrow [MIXING] \rightarrow [EDIT] \rightarrow Part selection \rightarrow [F2] ARP Main \rightarrow Switch$ 

#### **Arpeggio durdurulamıyor.**

■ Tusu serbest bıraktığınız halde Arpeggio çalma durmuyorsa, Arpeggio Hold (Arpej Tutma) parametresini "off"a (kapalı) ayarlayınız.

 $[VOICE] \rightarrow [EDIT] \rightarrow [COMMON EDIT] \rightarrow [F2] ARP Main \rightarrow Hold$ 

 $[PERFORM] \rightarrow [EDIT] \rightarrow Part selection \rightarrow [F2] ARP Main \rightarrow Hold$ 

 $[PERFORM] \rightarrow [PERFORMANCE CONTROL] \rightarrow Number buttons [13] - [16]$ 

 $[SONG]/[PATHFAN] \rightarrow [MIXING] \rightarrow [EDIT] \rightarrow Part selection \rightarrow [F2] ARP Main \rightarrow Hold$ 

#### **Performansa atanan Ses, Ses modundakinden farklı bir ses üretiyor.**

 Bu normaldir, çünkü Ses Performans modundaki parametre ayarları tarafından belirlenir. Performans Parçaları için, temel olarak Ses modunda kullanılan parametre ayarlarının aynısını uygulamanız gerekecektir. Gönderme seviyesi hariç Efekt ayarları ile ilgili olarak, Ses modundaki ayarları aşağıdaki ekranda Performans parçasına kopyalayabilirsiniz. Bu işi gerçekleştirirken, Sesin Performans modunda Ses modunda olduğu gibi çıkacağından emin olabilirsiniz.

 $[PERFORM] \rightarrow [JOB] \rightarrow [F3]$  Copy  $\rightarrow$  [SF2] Voice

 $[PERFORM] \rightarrow [EDIT] \rightarrow Part selection \rightarrow [F1] \text{ Voice} \rightarrow [SF2] \text{ Output} \rightarrow Reverb Send/Chorus Send$ 

#### **Şarkı/Ritim, [**F**] (Çalma) düğmesine basıldığında bile başlatılamıyor.**

- Seçilen Şarkı veya Ritim (kısım) gerçekten veri içeriyor mu?
- Uzaktan Kumanda özelliği açıldı mı?
- MIDI Sync (MIDI Senkr.) parametresi, (dahili saat kullanılarak) "internal"a mı (dahili) ayarlandı?

 $[UTILITY] \rightarrow [F5]$  Control  $\rightarrow$  [SF2] MIDI  $\rightarrow$  MIDI Sync = internal

### **Şarkı/Ritim (Kısım) kaydedilemiyor.**

Kayıt için hafızada yeterince boş alan var mı?

Şarkı bilgi penceresinde ([SONG] → [F2] → [SF6] aracılığıyla çağrılır) veya Ritim Bilgi penceresinde ([PATTERN] → [F2] → [SF6] aracılığıyla çağrılır) sıralayıcı hafızasının kullanılabilir miktarını kontrol ediniz.

Toplam MOTIF XF hafıza kapasitesi, kaydedilebilen Şarkı/Ritim (kısım) sayısını belirler. Örneğin, eğer hafızada çok fazla yer kaplayan Şarkılar/Ritimler (kısımlar) varsa, mevcut Ritim veya Şarkı sayılarının tümü kullanılmasa bile, hafıza dolabilir.

### **Ritim modunda [JOB] düğmesine basıldığı halde Ritim işlemi moduna/Ritim Miks moduna girilemiyor.**

 MOTIF XF'in Ritim Zinciri modunda olup olmadığını kontrol ediniz. Durum böyle ise, Ritim Zinciri modundan çıkınız, ardından [JOB] veya [MIXING] düğmesine basınız.

### **Şarkı/Ritim Çalma modunda transpoze değerini değiştirirken bateri sesi yanlış veya beklenildiği gibi değil.**

Bu normaldir. Bir Bateri Sesini çalarken transpoze ayarını değiştirmek çalan aynı tuşlar için farklı sesler üretecektir.

### **Mikrofon düzgün şekilde çalışmıyor.**

Mic/Line parametresinin"mic" olarak ayarlanıp ayarlanmadığını kontrol ediniz.

 $[UTILLITY] \rightarrow [F2] I/O \rightarrow Mic/Line = mic$ 

Arka paneldeki Gain düğmesinin minimum konuma ayarlanıp ayarlanmadığını kontrol ediniz.

### **Örnekleri kaydedemiyor.**

- $\blacksquare$  İzin verilen maksimum örnek sayısını (tuş bankları) aştınız mı?
- Yeterli örnek hafızası mevcut mu?
- Örnekleme Kaynak ayarı uygun mu?
- Trigger modu ayarı düzgün şekilde yapıldı mı?

### **Bilgisayar ile MOTIF XF arasında MIDI/USB/IEEE1394 aracılığı ile kurulan veri iletişimi doğru şekilde çalışmıyor.**

- Bilgisayar üzerinde Port ayarlarının uygun olup olmadığını kontrol ediniz.
- MIDI IN/OUT parametresinin uygun değere ayarlanıp ayarlanmadığını kontrol ediniz.

 $[UTILITY] \rightarrow [F5]$  Control  $\rightarrow$  [SF2] MIDI  $\rightarrow$  MIDI In/Out

### **MOTIF XF'e bağlı bilgisayarda veya MIDI cihazında Şarkı verilerini çalarken bile MOTIF XF sesi düzgün üretmiyor.**

 MOTIF XF'in Şarkı veya Ritim moduna ayarlandığından emin olunuz. MOTIF XF'e bağlı bilgisayarda veya MIDI cihazında Şarkı verilerini çalarken bile Ses modu veya Performans modu sesi düzgün üretilmeyebilir.
#### **Ağ bağlantısı çalışmıyor.**

MOTIF XF'e erişim parolasını unutursanız, Fabrika Ayarlarını uygulayınız ardından parolayı tekrar ayarlayınız.

 $[UTILITY] \rightarrow [F1]$  General  $\rightarrow$  [SF3] Network  $\rightarrow$  [SF5] Password

 Ağa DHCP sunucusu bağlandığında ve DHCP İstemci parametresi "on" olarak ayarlandığında, IP adresini ayarlamanıza gerek yoktur, çünkü bu otomatik olarak ayarlanır. DHCP sunucusu ağa bağlı olmadığında ve özel bir IP adresi ayarlamak istediğinizde, DHCP İstemci parametresini "off" olarak ayarlayınız, ardından IP adresini manuel olarak ayarlayınız.

 $[UTILITY] \rightarrow [F1]$  General  $\rightarrow$  [SF3] Network  $\rightarrow$  DHCP Client

 İlgili parametreleri ayarlamanızın ardından bile ağ ayarları aktif hale gelmezse, ayarlamanın ardından [ENTER] düğmesine bastıığınızdan emin olunuz. Ardından, ayarları kaydetmek için [STORE] düğmesine basmanız gerekecektir. Ağ ayarlarını kaydetmezseniz, gücü kapatmanızın ardından bunlar silinecektir.

 $[UTILLITY] \rightarrow [F1]$  General  $\rightarrow$  [SF3] Network

- Bir dosyanın veya dizinin karakterleri dosya bilgisayar sürücüsünden MOTIF XF'e yüklenirken bozulabilir. Böyle bir sorun ortaya çıkarsa, MOTIF XF ekranında bozuk karakterleri doğru olanlarla değiştiriniz. 2 bitlik Kanji ve Kana gibi karakter kodlarının MOTIF XF ekranında gösterilemediğini unutmayınız.
- File Server parametresinin "on" olarak ayarlanmasının ardından "Password unspecified." Mesajı belirirse, Parolayı File Server parametresinin "on" olarak ayarlanmasının ardından ayarlandığından emin olunuz. Bunun sebebi, Güvenlik parametresinin "çalışma grubuna" ayarlanmış olması ve dosyalar paylaşılırken Hesap ve Parola bilgilerinin gerekmesindendir.

 $[UTILITY] \rightarrow [F1]$  General  $\rightarrow$  [SF3] Network  $\rightarrow$  [SF5] Password

#### **MIDI toplu veri gönderimi/alımı düzgün çalışmıyor.**

 Receive Bulk (Toplu Veri Alma) parametresi off'a (kapalı) ayarlandı mı? Receive Bulk (Toplu Veri Alma) parametresini On'a (açık) ayarlayınız.

 $[UTLITY] \rightarrow [F5]$  Control  $\rightarrow$  [SF2] MIDI  $\rightarrow$  Receive Bulk

 Bulk Dump (Toplu Yığın) fonksiyonu yoluyla iletilen MIDI toplu verisi alınırken ve harici MIDI aygıtına kaydedilirken, MIDI Aygıt Numarasını, gönderme sırasında kullanılanla aynı değere ayarlamanız gerekir.

 $[UTILITY] \rightarrow [F5]$  Control  $\rightarrow$  [SF2] MIDI  $\rightarrow$  Device Number

 Gönderim doğru şekilde çalışmıyorsa; MOTIF XF'e bağlanan MIDI cihazının cihaz numarası, Utility (Yardımcı Uygulama) modundaki Device Number (Cihaz Numarası) parametresine uygun şekilde ayarlandı mı?

 $[UTILITY] \rightarrow [F5]$  Control  $\rightarrow$  [SF2] MIDI  $\rightarrow$  Device Number

#### **Veri, harici USB depolama aygıtına kaydedilemiyor.**

- Kullanılan USB depolama aygıtı yazmaya karşı korumalı mı? (Veri kaydetmek için, yazma-koruması kaldırımalıdır.)
- Kullanılan USB depolama aygıtı düzgün şekilde formatlanmış mı? Dosya moduna girmek için [FILE] düğmesine basınız, ardından cihazı USB depolama aygıtına ayarlayınız. Ekranın sağ üst kısmında gösterilen USB depolama aygıtının geçerli kullanılabilir (boş) hafızasının miktarını kontrol ediniz.
- USB depolama [aygıtının](#page-64-0) çalışması Yamaha garantisi altında mı? Ayrıntılar için, bkz. sayfa 65.

# **Opsiyonel Donanımın Takılması**

#### **Mevcut cihazlar**

Aşağıdaki opsiyonel cihazlar MOTIF XF'e bağlanabilir.

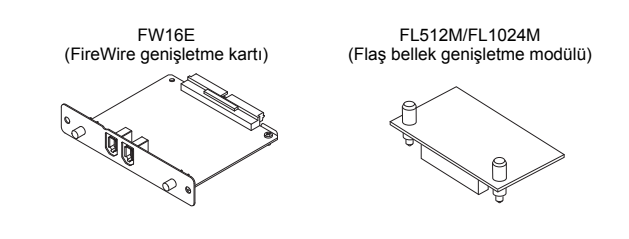

#### **Montaj yerleri**

#### **FW16E (FireWire genişletme kartı)**

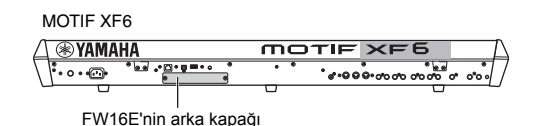

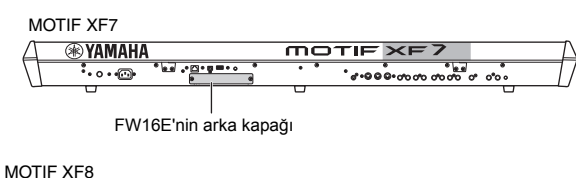

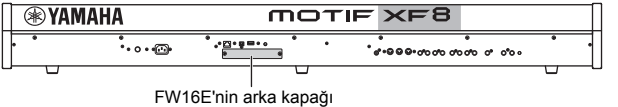

#### **FL512M/FL1024M (Flaş bellek genişletme modülü)**

MOTIF XF6

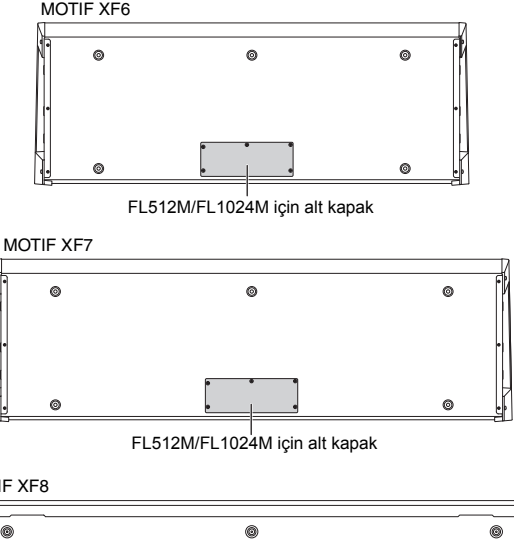

MOTIF XF8

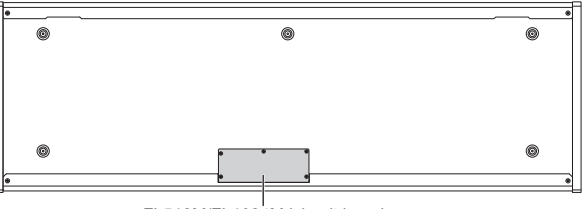

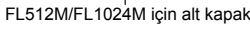

## **Montaj Önlemleri**

Opsiyonel donanımı takmadan önce, uygun bir Yıldız tornavidaya ve rahat bire çalışma alanına sahip olduğunuzdan emin olunuz.

# **UYARI**

- **• Takma işlemine başlamadan önce, cihazın ve bağlı cihazların güçlerini kapatınız ve bunları prizden çekiniz. Herhangi bir cihazın takılması veya sökülmesi SADECE cihazın (ve opsiyonel donanımın) normal oda sıcaklığına gelmesinin ardından yapılmalıdır. Ardından cihazı diğer cihazlara bağlayan tüm kabloları çıkarınız. Çalışma yaparken elektrik kablosunu bağlı halde bırakmak elektrik çarpmasına sebep olabilir. Diğer kabloları bağlı bırakmak çalışmayı engelleyebilir.)**
- **• Montaj sırasında cihaz içine herhangi bir vida düşürmemeye dikkat ediniz Bu durum takma sırasında opsiyonel cihazı ve kapağı cihazdan uzakta tutarak önlenebilir Eğer bu olursa, gücü açmadan önce cihazın içindeki vidaları çıkardığınızdan emin olunuz. Cihazın içindeki gevşek vidalar yanlış çalışmaya veya ciddi hasarlara sebep olabilir. Düşürülen vidayı alamıyorsanız, tavsiye almak için Yamaha servisine danışınız.**
- **• Opsiyonel cihazı aşağıdaki prosedürde açıklandığı şekilde dikkatlice takınız. Yanlış montaj, onarılamaz hasarlara yol açabilen ve bir yangın tehlikesi doğuran kısa devrelere sebep olabilir.**
- **• Opsiyonel cihazların üzerindeki panel alanlarını ve konnektörleri dağıtmayınız, değiştirmeyiniz veya bu alanlara ve konnektöre aşırı kuvvet uygulamayınız. Panellerin ve konnektörlerin eğilmesi veya kurcalanması elektrik çarpmasına, yangına veya donanım**

# **DİKKAT**

- **• Ellerinizi opsiyonel ünite ve diğer bileşenler üzerindeki metal çıkıntılardan korumak için eldiven takmanız önerilir. Kablo uçlarna veya konnektörlere çıplak elle dokunmak parmak kesiklerine sebep olabilir ve zayıf elektriksel kontağa veya elektrostatik hasara yol açabilir.**
- **• Statik elektriğe dikkat ediniz. Statik elektrik boşalması FW16E üzerindeki IC çiplerine zarar verebilir. Opsiyonel Fw16E'yi tutmadan önce, statik elektrik ihtimalini azaltmak için, boyasız metal yüzeylere veya cihazların üzerindeki topraklanmış topraklama kablolarına dokununuz.**
- **• Optik üniteyi dikkatlice taşıyınız. Düşürmek veya herhangi bir darbeye maruz bırakmak hasar görmesine sebep olabilir veya bir arızaya yol açabilir.**
- **• Devre panelindeki açıkta kalan metal parçalara dokunmayınız. Bu parçalara dokunmak arızalı bir kontağa sebep olabilir.**
- **• Herhangi bir vidayı yanlış takmamaya dikkat ediniz.**
- **• Cihaza takılı olanların haricinde başka vidalar kullanmayınız. Yanlış vidaların kullanılması hasara neden olabilir.**

#### **FW16E**

**1 MOTIF XF'in gücünü kapatınız ve elektrik kablosunu ayırınız. Ayrıca, MOTIF XF'i bağlı diğer herhangi bir harici cihazdan ayırdığınızdan da emin olunuz.**

#### **2 FW16E'nin kapaını arka panelden çıkarınız.**

Bu klavyenin arka paneli size doğru bakarken, kapaktaki iki vidayı çıkarınız.

#### **Önemli**

**Sökülen vidaları güvenli bir yerde saklayınız. FW16E takılırken kullanılacaktır. Yanlış takmamaya dikkat ediniz. Kapağı ve sabitleme vidalarını ileride kullanmak için güvenli bir yerde saklayınız.** 

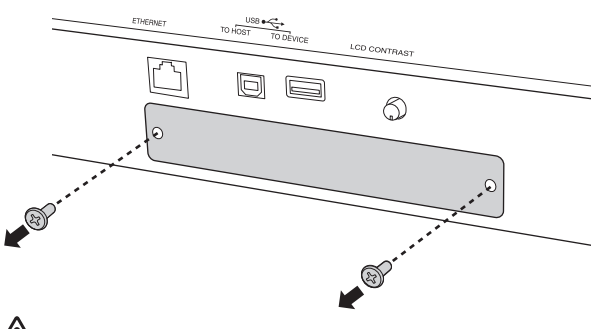

### **DİKKAT**

**Kapağı söktükten sonra, açıklığın alt kısmında metal bağlantı elemanlarını göreceksiniz. Parmaklarınızı kesmekten veya çizmekten kaçınmak için, FW16E'yi takarken bunlara dokunmamaya dikkat ediniz.**

#### **3 FW16E'yi kılavuz raylar boyunca yerleştiriniz.**

FW16E, FW16E'nin ucundaki konektör yuvanın içindeki konektöre doğru şekilde yerleşecek şekilde yuvaya tamamen sokunuz.

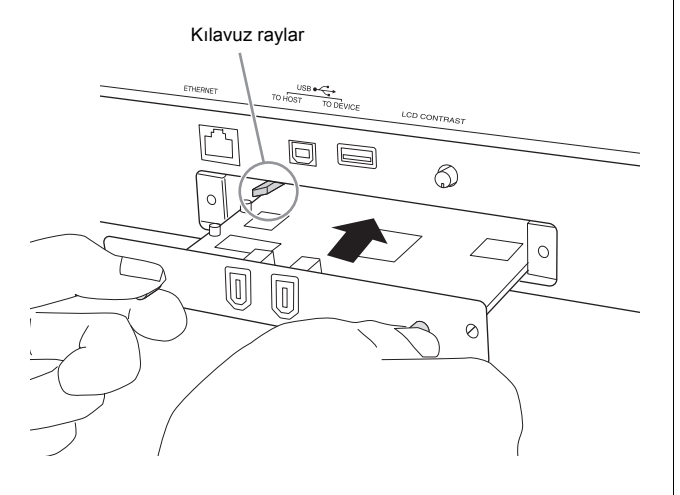

**4 Yukarıdaki 2. adımda sökmüş olduğıunuz iki vida ile kapağı değiştiriniz.** 

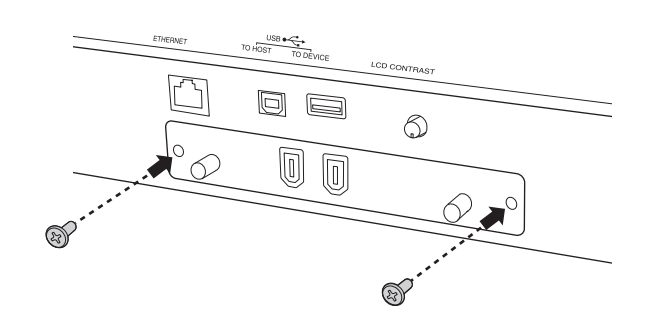

*UYARI* **FW16E'nin düzgün şekilde bağlanmaması arızalara veya yanlış çalışmaya neden olabilir.**

Bilgisayara bağlama hakkında bilgi için, sayfa 57'deki "IEEE1394 terminalinin kul[lanılması](#page-56-0)" kısmına bakınız.

#### **FL512M/FL1024M**

#### **Konfigürasyon**

Aşağıdaki gibi iki tip Flaş Bellek Genişletme Modülü vardır:

#### **FL512M**

512 MB hafızası vardır.

#### **FL1024M**

1024 MB hafızası vardır.

MOTIF XF'te, iki yuva mevcuttur, bu MOTIF XF'e iki Modül bağlanabileceği anlamına gelir. Her bir durumdaki mevcut hafıza boyutu aşağıdaki şekildedir:

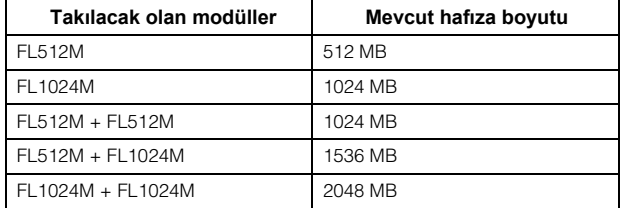

#### **Montaj Prosedürü**

- **1 MOTIF XF'in gücünü kapatınız ve elektrik kablosunu ayırınız. Ayrıca, MOTIF XF'i bağlı diğer herhangi bir harici cihazdan ayırdığınızdan da emin olunuz.**
- **2 MOTIF XF'i ters çeviriniz böylece klavye aşağı doğru bakar, bu da size cihazın altına direkt erişim imkanı verir.**

Düğmelerin, Döner Düğmelerin ve Kayar Düğmelerin hasar görmesini önlemek için, klavyeyi dört köşesi magazin veya yastık gibi yeterli desteği sağlayacak bir şey tarafından desteklenecek şekilde yerleştiriniz. Destekleri dört köşeye yerleştiriniz, Düğmelere, Döner ve Kayar Düğmelere temas etmemesine özen gösteriniz.

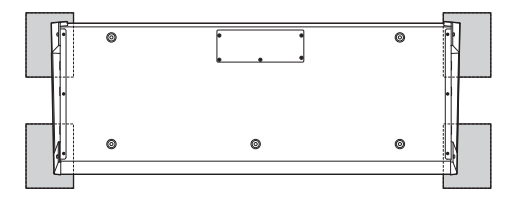

Klavyenin alttan görünümü

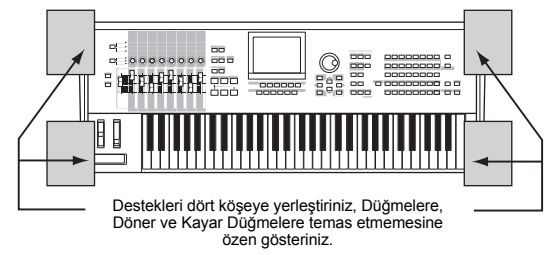

## **DİKKAT**

**Cihaz - özellikle MOTIF XF8 - ağır olduğu için, bu işlem tek başına değil iki veya üç kişi olarak yapılmalıdır**

#### **3 Kapağı alt taraftan çıkarınız.**

MOTIF XF'in arka paneli size doğru bakarken, yıldız tornavida kullanarak kapaktaki iki vidayı çıkarınız. Vidaları çıkarmanızın ardından, çıkarmak için kapağı yana doğru itiniz.

#### **Önemli**

**Sökülen vidaları güvenli bir yerde saklayınız. Montajın ardından kapağı tekrar cihaza takarken kullanılacaktır.** 

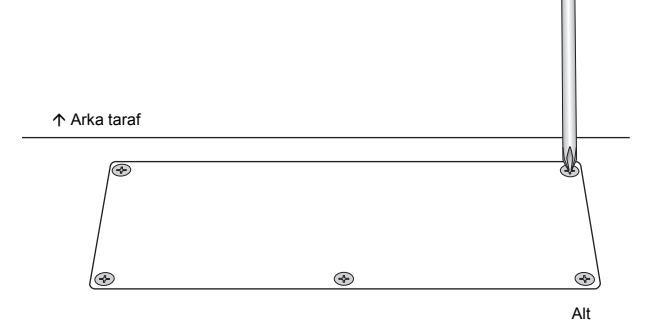

#### **4 FL1024M veya FL512M'yi yuvalara takınız.**

Aşağıda gösterildiği gibi, iki yuva mevcuttur.

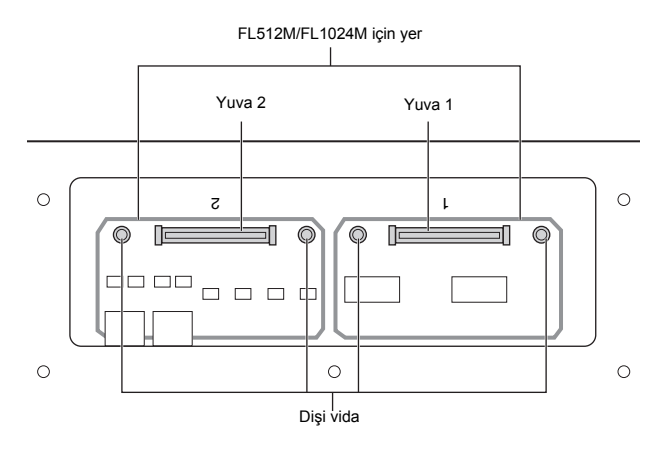

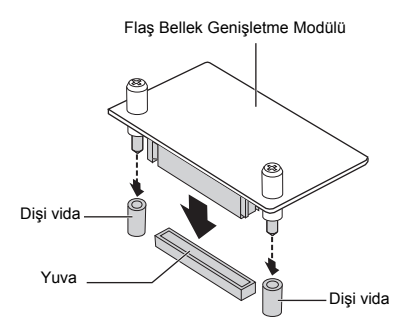

Aşağıdaki adımları izleyerek modülü yuvaların birine takınız.

**4-1** Modülü yuvaya dik şekilde sokunuz ve vidaları (modüle ait) sırasıyla dişi vidalara yerleştiriniz.

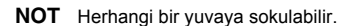

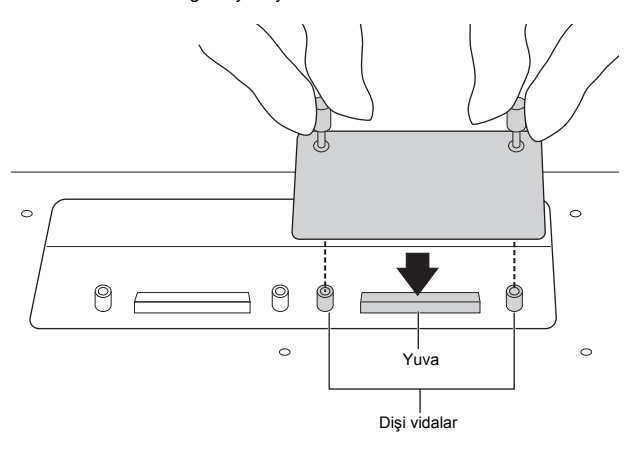

**4-2** Konnektörün üst kısmına gösterildiği gibi basınız, ardından konektörü sıkıca yuvaya bastırınız.

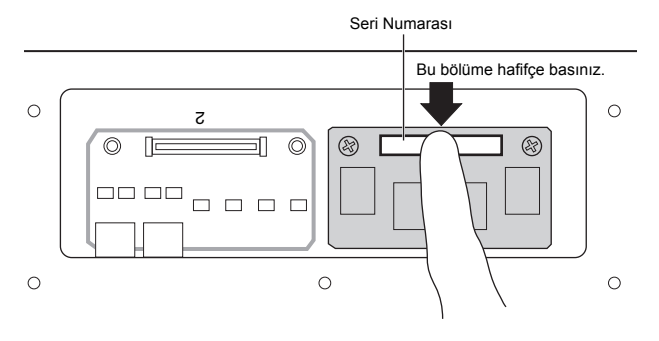

**4-3** Hafıza Modülünün her bir vidasını MOTIF XF'in her dişi vidasında gösterildiği gibi elinizle sıkınız.

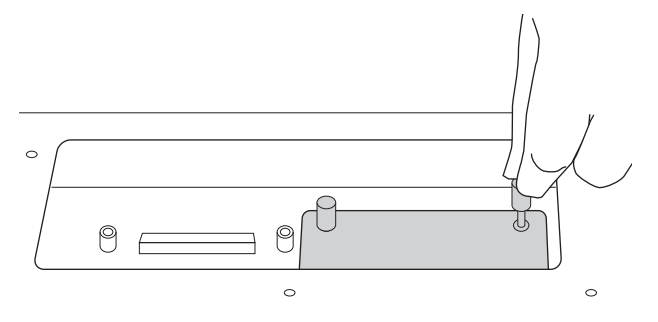

- **4-4** Gerektiği gibi diğer yuvaya başka bir Modül takınız.
- **5 3. Adımda çıkarmış olduğunuz kapağı, çıkarma işleminin tersini yaparak takınız.**
- **6 Takılan Modülün veya Modüllerin düzgün şekilde çalıştığını kontrol ediniz.**
- **6-1** MOTIF XF'i klavyesi yukarı bakacak şekilde ters çeviriniz ardından gücü açınız. Kurarken, Flaş Bellek Modülünün tanınamadığını gösteren mesajı göreceksiniz.
- **6-2** Yardımcı Uygulama moduna girmek için [UTILITY] düğmesine basınız, ardından [F6] Flash düğmesine basınız.
- **6-3** Bu ekranın sol üst köşesinde, Flaş Bellek Modül Numarasını, "FL1" veya "FL2" seçiniz.
	- **NOT** Yuva numarasının sağında "Unformatted" (Formatlanmamış) mesajı görünürse FL512M/FL1024M düzgün şekilde takılmıştır; takılmamışsa "Unmounted" (Takılmamış) mesajı gösterilir.

Modülü takarken "Takılmamış" gösterilirse, 1inci adımdan başlayarak talimatları tekrar yapınız ardından Modülün düzgün şekilde takılıp takılmadığını kontrol ediniz.

**6-4** Formatlama işlemini gerçekleştirmek için, [SF3] Format düğmesine basınız.

#### *UYARI*

**Birincisine ek olarak ikinci bir Hafıza Modülü takarsanız, ilk Hafıza Modülünü formatlamayınız. Bunu yaparsanız ilk Hafıza Modülündeki önemli verileriniz silinecektir. Formatlama işlemini gerçekleştirmeden önce, Yuva numarasının ("FL1" veya "FL2") sağ tarafından "Unformatted" (Formatlanmamış) mesajının gösterildiğinden emin olunuz.**

- **6-5** Gerekirse, 6-3 ve 6-4'ü tekrar ederek diğer Modülü de formatlayınız.
- **6-6** Ekranda gösterilen Toplam boyutun doğru olup olmadığını kontrol ediniz. Sadece FL512M takılırsa, "Total size 510M" (Toplam Boyut 510M) gösterilir.

#### **Modülün Çıkarılması**

**1 Her iki vidayı gevşetiniz.**

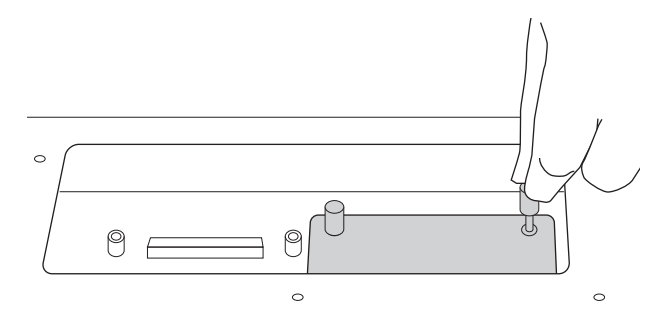

*UYARI*

- **• Vidaları elinizle gevşetemezseniz, bir Yıldız tornavida kullanınız. Bu durumda, FL512M/FL1024M'nin ve MOTIF XF'in devre kartını çizmemeye dikkat ediniz.**
- **• Vidalar modülden çıkarılabildiği için, gevşetirken cihazın içine düşürmemeye dikkat ediniz.**
- **2 FL512M/FL1024M'yi dikey olarak çekip çıkarınız.**

#### **3 Kapağı alt panele takınız.**

Kapağı alt panele vida delikleri yerine oturacak şekilde yerleştiriniz, ardından kapağı sabitlemek için bir yıldız tornavida ile beş vidayı sıkınız.

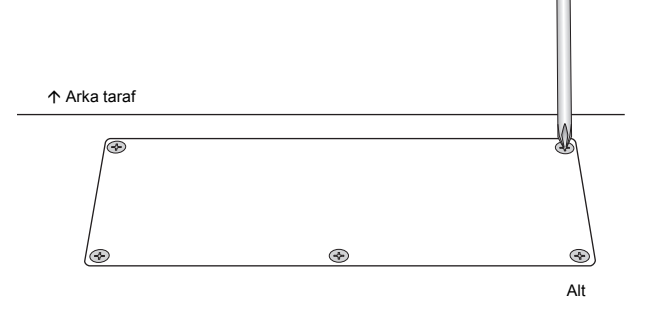

# **Teknik Özellikler**

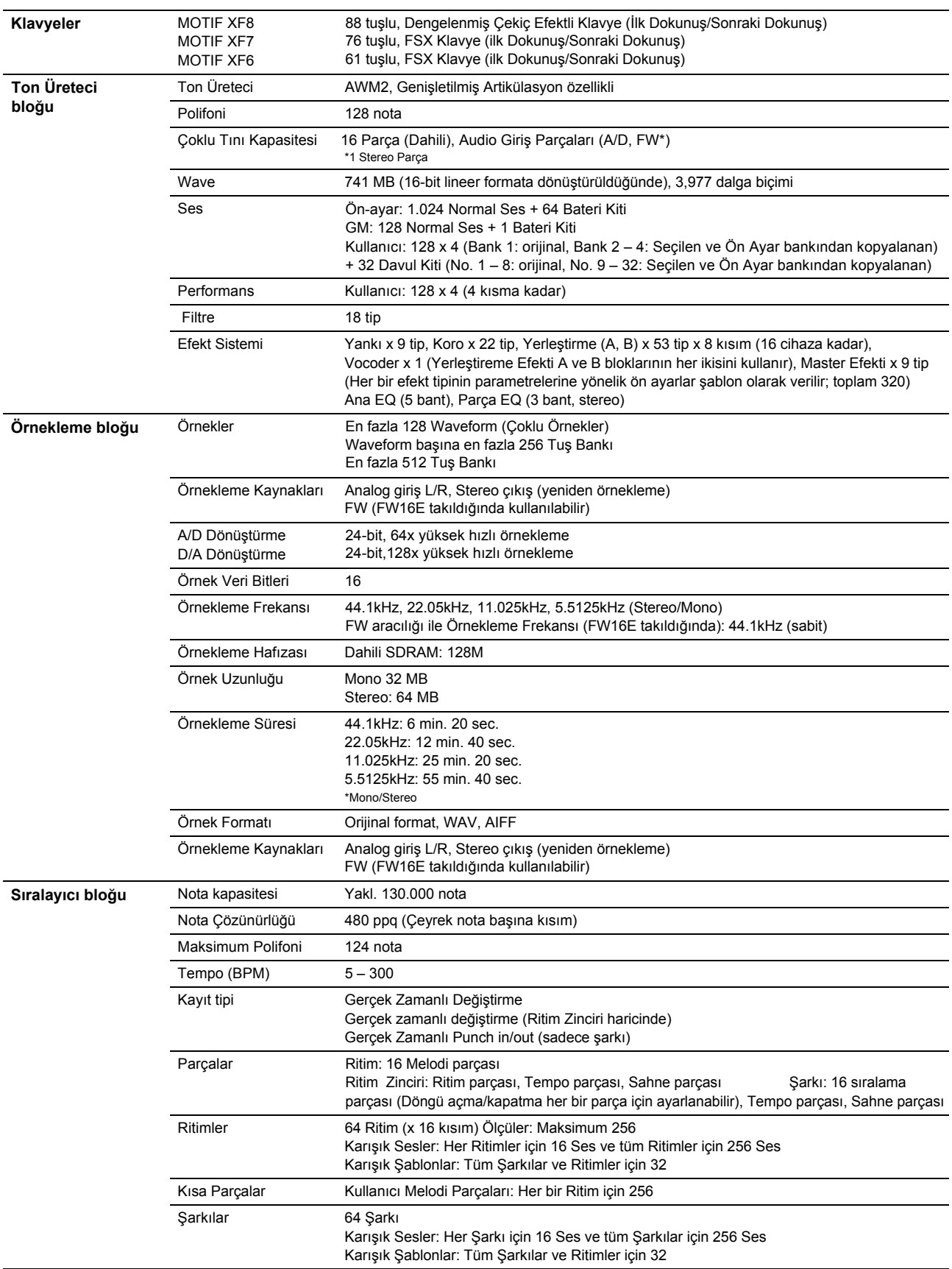

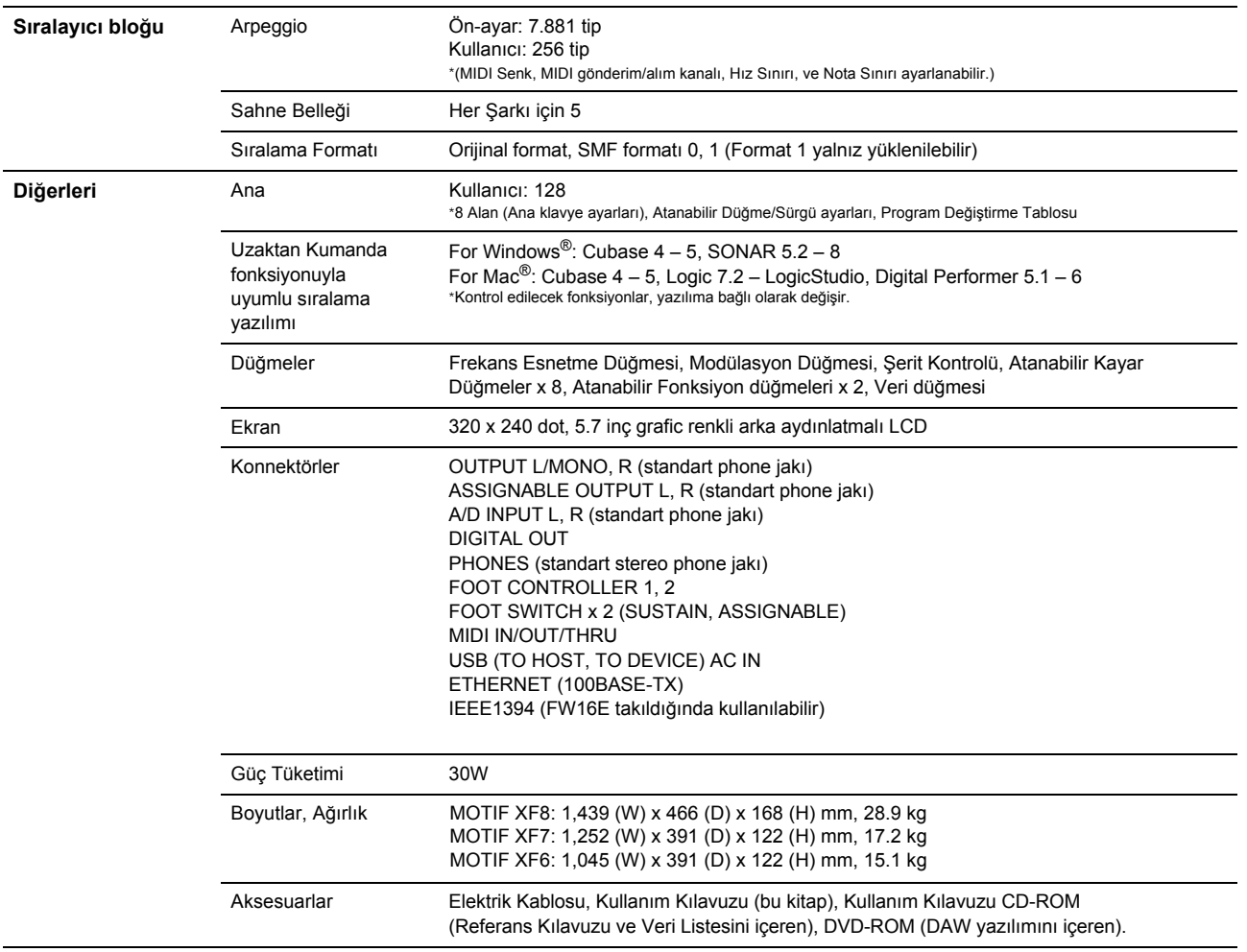

\*Bu kılavuzda verilen teknik özellikler ve açıklamalar sadece bilgi amaçlıdır. Yamaha, önceden haber vermeden herhangi bir zamanda ürünleri veya teknik özellikleri değiştirme<br>veya üzerlerinde değişiklik yapma hakkını saklı

# **Dizin**

#### $\mathbf{A}$

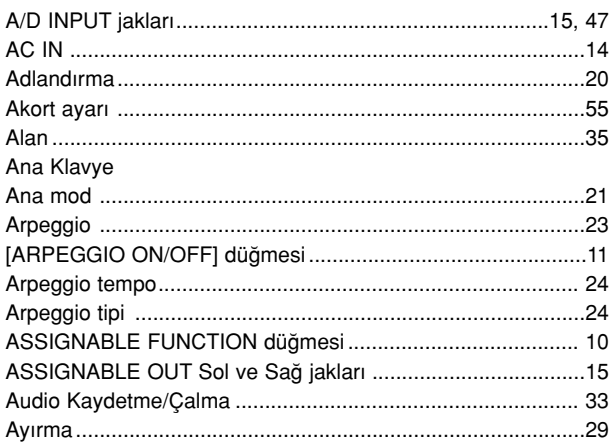

## $\overline{\mathbf{B}}$

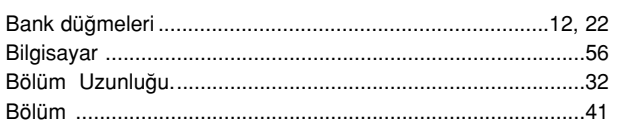

# $\mathbf c$

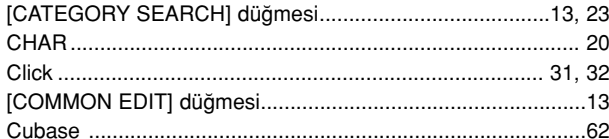

# Ç

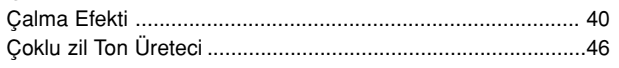

## D

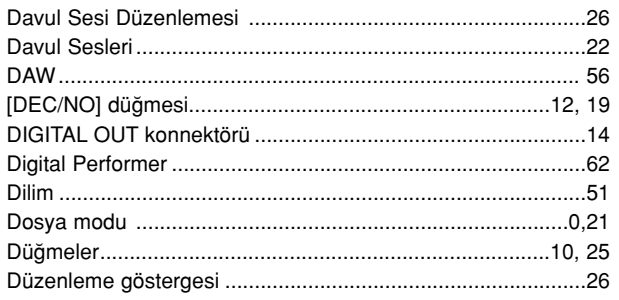

# $\overline{E}$

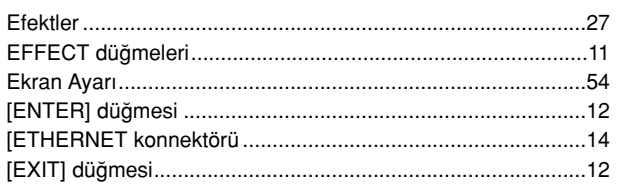

# F

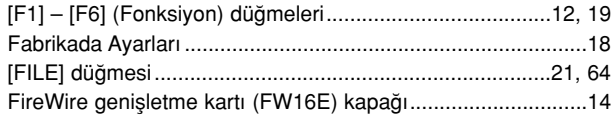

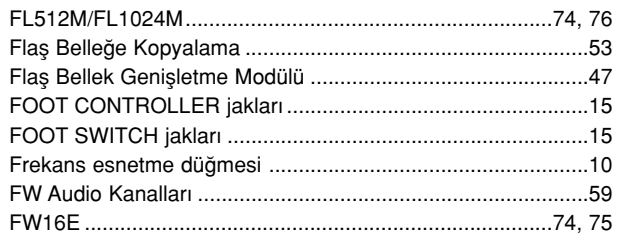

### G

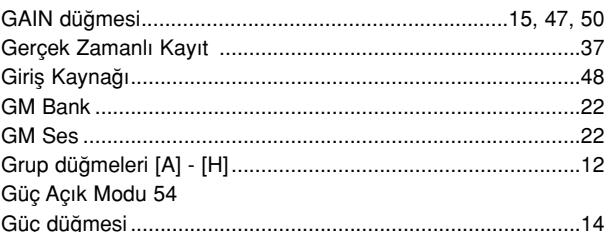

## $\mathbf{I}$

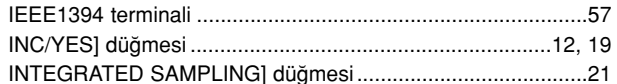

# $\mathbf{i}$

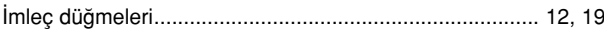

## $\mathsf{K}$

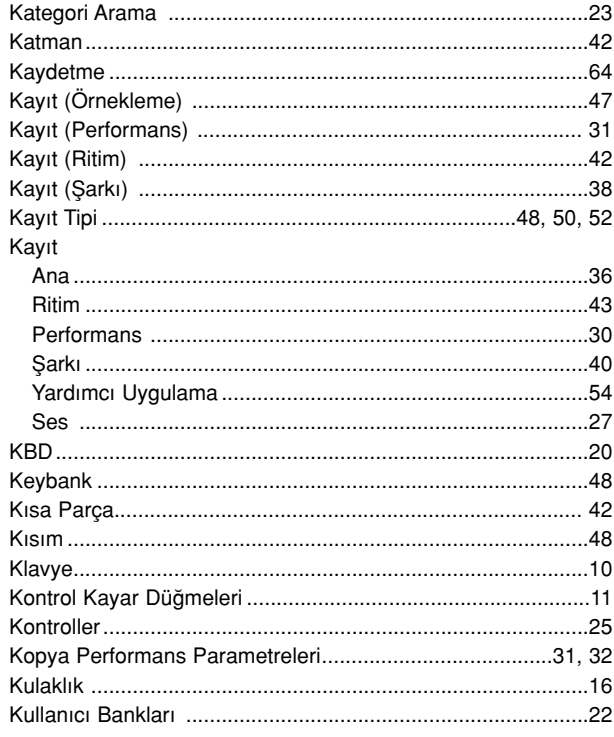

## $\mathbf{L}$

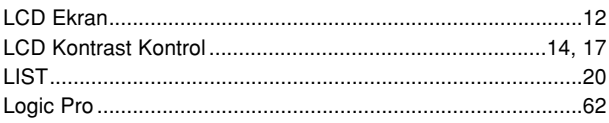

#### M

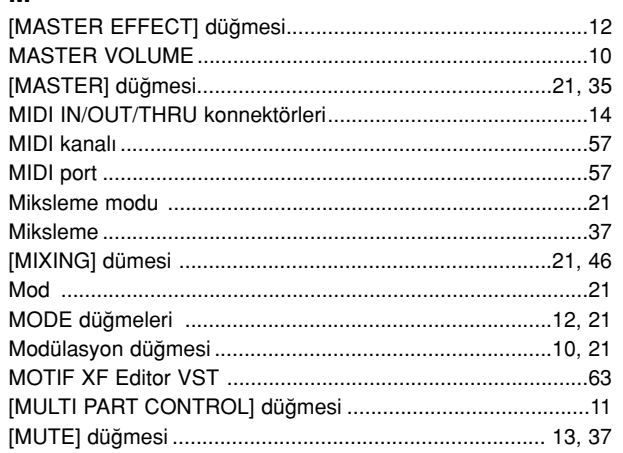

#### $\overline{\mathsf{N}}$

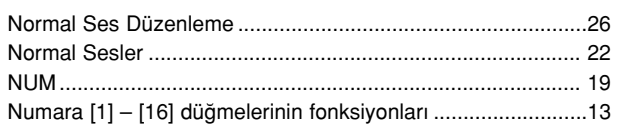

#### $\mathsf{o}$

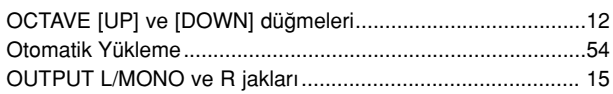

# Ö

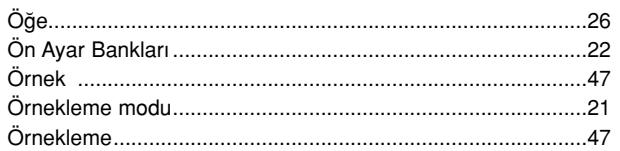

## $\mathsf{P}$

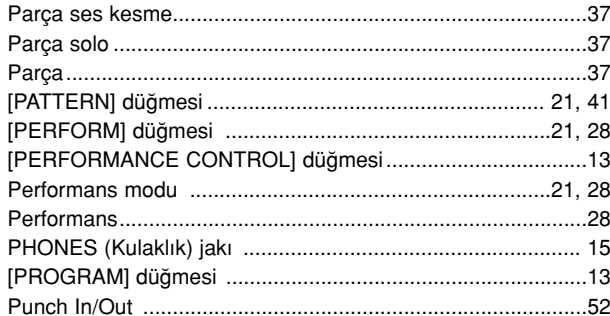

### $\overline{\mathsf{R}}$

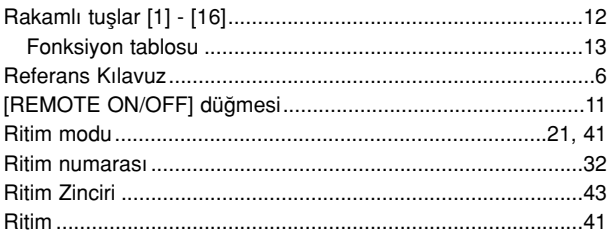

## $\mathbf{s}$

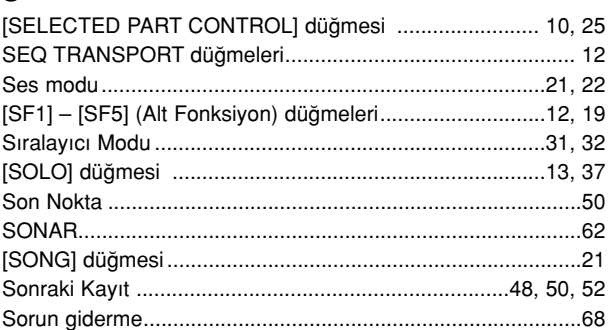

# Ş

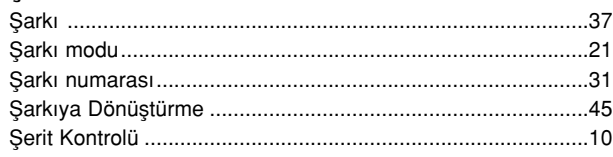

## $\mathbf T$

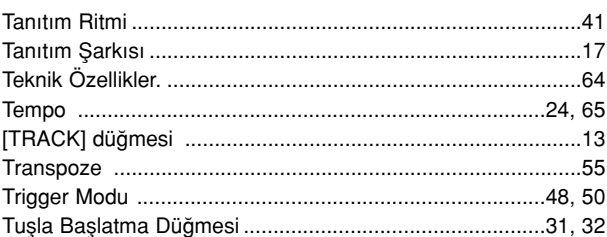

#### $\sf U$

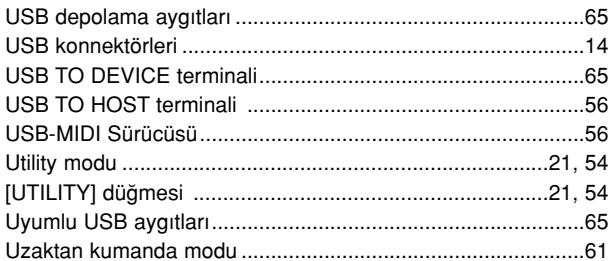

### $\mathsf{V}$

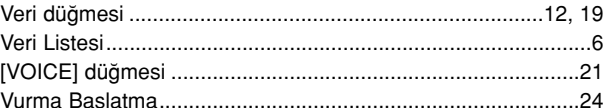

#### W

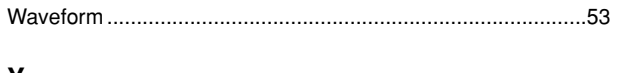

#### Y Z

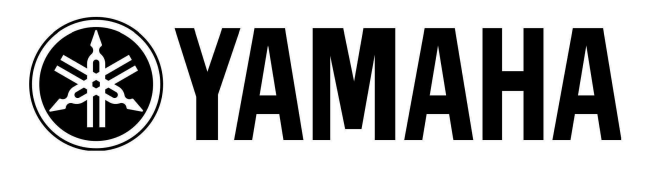

# $\epsilon$

Üretici Firma **Yamaha Corporation** Asia-Pacifis Sales & Marketing Group<br>Nakazawa-cho 10-1, Naka-ku, Hamamatsu, Japan 430-8650<br>Tel: +81-53-460-2313

İthalatçı Firma: Yamaha Music Europe GmbH Taniana Prasis Carolyne Gineral Relationships Islands Neydan Sokak Spring Giz Plaza<br>Bağımsız Böl. No:3 34398 Şişli İstanbul<br>Tel: +90 212 999 80 10<br>Tel: +90 212 999 80 10 E-posta: yamaha-turkey@gmx.yamaha.com

Yamaha Türkiye resmi web sitesi http://tr.yamaha.com

YAMAHA CORPORATION Türkiye'de basılmıştır ZC62540